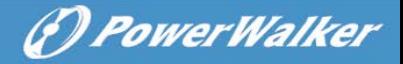

# **Line Interactive UPS**

PowerWalker VI 1000E/RT LCD PowerWalker VI 1000RT LCD PowerWalker VI 1500RT LCD PowerWalker VI 2000RT LCD PowerWalker VI 3000RT LCD

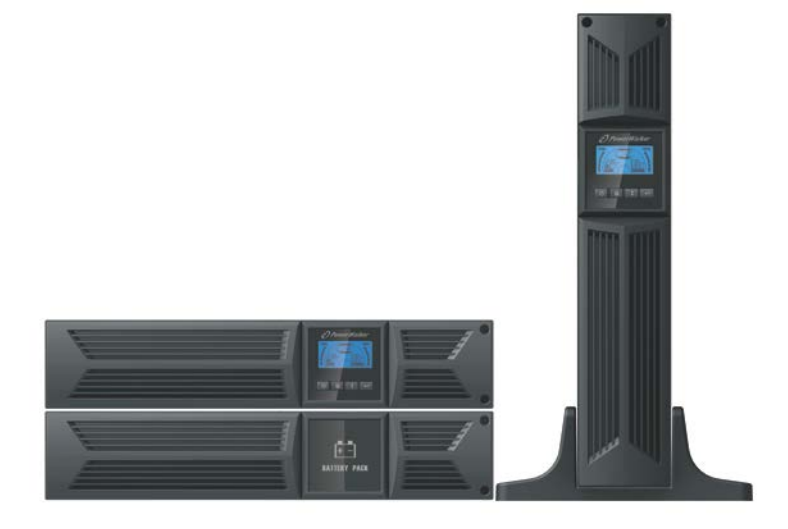

# **Manual**

**EN, DE, FR, PL, RU, CZ, HU**

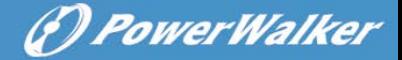

### IMPORTANT SAFETY INSTRUCTIONS

**EN**

 **SAVE THESE INSTRUCTIONS – This manual contains important instructions for models PowerWalker VI 1000/1000E/1500/2000/3000 RT LCD that should be followed during installation and maintenance of the UPS and batteries.**

- This product is specially designed for PCs and it is not recommended for use in any life-supporting system and other specific important equipment.
- This equipment can be operated by any individual with no previous training.
- Do not plug household appliances such as hair dryers to UPS receptacles.
- This unit intended for installation in a controlled environment (temperature controlled, indoor area free of conductive contaminants). Avoid installing the UPS in locations where there is standing or running water, or excessive humidity.
- Risk of electric shock, do not remove cover. No user serviceable parts inside. Refer servicing to qualified service personnel.
- The utility power outlet shall be near the equipment and easily accessible. To isolate UPS from AC input, remove the plug from the utility power outlet.
- If UPS is to be stored for a long time, it is recommended to recharge the batteries (by connecting the utility power to UPS, switch "ON"), once a month for 24 hours to avoid a full battery discharge.
- Please do not use the UPS in excess of the rated load capacity.
- The UPS contains one/two large-capacity batteries. So the shell shall not be opened, otherwise such dangers as electric shock will be caused. If any internal overhaul or replacement of the battery is required, please contact the distributor.
- The internal short circuiting of the UPS will lead to dangers such as electric shock or fire, therefore, no water containers (such as a water glass) shall be placed on the top of the UPS so as to avoid such dangers as electric shock.
- Do not dispose of battery or batteries in a fire. The battery may explode.
- Do not open or mutilate the battery or batteries. Released electrolyte is harmful to the skin and eyes. It may be toxic.
- Icon  $Φ$  on the rating label stands for phase symbol.
- A battery can present a risk of electrical shock and high short circuit current. The following precautions should be observed when working on batteries :

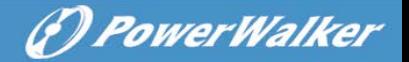

- Remove watches, rings, or other metal objects from the hand.
- Use tools with insulated handles.
- knowledgeable of batteries and the required precautions. Keep unauthorized EN • Servicing of batteries should be performed or supervised by personnel personnel away from batteries.
- When replacing batteries, replace with the same type and number of the sealed lead-acid batteries.
- The maximum ambient temperature rating is 40°C.
- This pluggable type A equipment with battery already installed by the supplier is operator installable and may be operated by laymen.
- During the installation of this equipment it should be assured that the sum of the leakage currents of the UPS and the connected loads does not exceed 3.5mA.
- Attention, hazardous through electric shock. Also with disconnection of this unit from the mains, hazardous voltage still may be accessible through supply from battery. The battery supply should be therefore disconnected in the plus and minus pole of the battery when maintenance or service work inside the UPS is necessary.
- The mains socket outlet that supplies the UPS shall be installed near the UPS and shall be easily accessible.
- In case smoke is found coming out from the device, please cut off the power supply quickly and contact the distributor.
- Do not keep or use this product in any of the following environments:
	- o Any area with combustible gas, corrosive substance or heavy dust.
	- $\circ$  Any area with extraordinarily high or low temperature (above 40°C or below 0˚C) and humidity of more than 90%.
	- o Any area exposed to direct sunshine or near any heating apparatus.
	- o Any area with serious vibrations.
	- o Outdoor.
- In the event that there is fire occurring in the vicinity, please use dry-power extinguishers. The use of liquid extinguishers may give rise to the danger of electric shock.

# **CONTENTS**

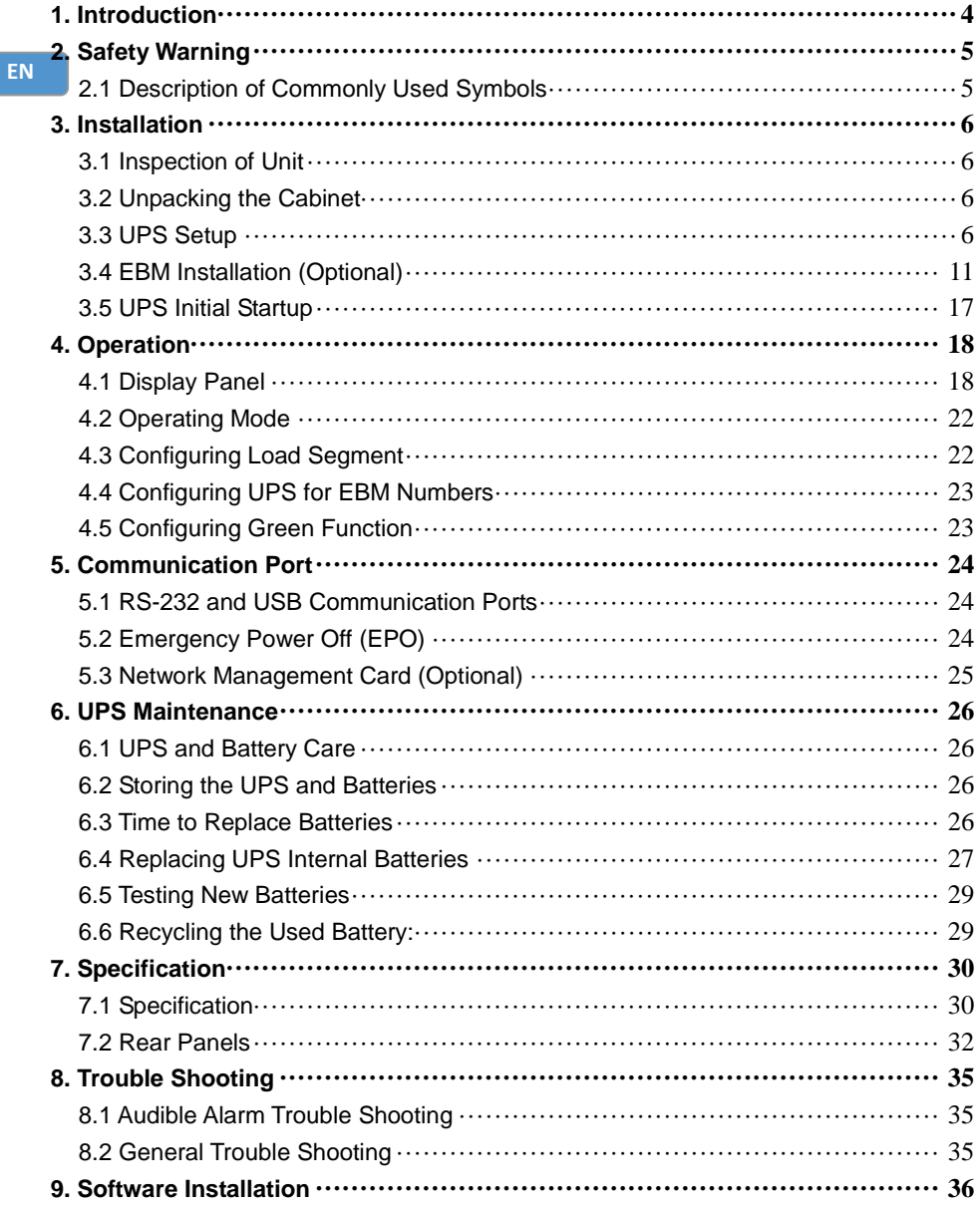

*<i><u>D PowerWalker</u>* 

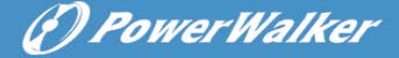

# <span id="page-4-0"></span>**1. Introduction**

This line-interactive series is compact and pure sine wave UPS and it is designed for essential applications and environment, such as desktops, servers, workstations, and other networking equipments. These models are available in the output ratings of 1000VA/1500VA/2000VA/3000VA. The series protects your sensitive electronic equipments against power problems including power sags, spike, brownouts, line noise, under voltage, over voltage and blackouts.

The series is convertible to rack and tower forms. It can be placed either in Rack 2U or Tower form. The front panel of the UPS includes LCD display and four control buttons that allow users to monitor, configure and control the units. On LCD, it also includes a LCD graphical bar, two status indications and four alarm indications. A control button from the front panel allows users to silence off the AC fail alarm and initiate the UPS self test sequence as well. The UPS case for 1000VA/1500VA/2000VA/3000VA is made of metal. This series is powered from the AC mains and supply AC outputs via receptacles on the rear panel. Communication and control of UPS is available through serial or USB ports located on the rear panel. The serial port will support communications directly with a server and offer dry-contacts.

#### **Features:**

- Microprocessor control quarantees high reliability
- High frequency design
- Built-in boost and buck AVR
- Easy battery replacement design
- Selectable input and output range
- Cold start capability
- Built-in Dry contact/RS-232/USB communication port
- Optional SNMP module allows web-based remote or monitoring management
- Enable to extend runtime with scalable external battery module(EBM)
- Overload, short-circuit, and overheat protection
- Rack/Tower 2-in-1 Design
- 19 inches rack mount available for all models

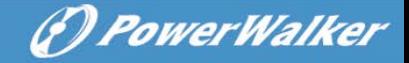

# <span id="page-5-0"></span>**2. Circuit Configuration and Commonly used Symbols**

**EN**

Following figure shows the basic internal circuit configuration of the UPS

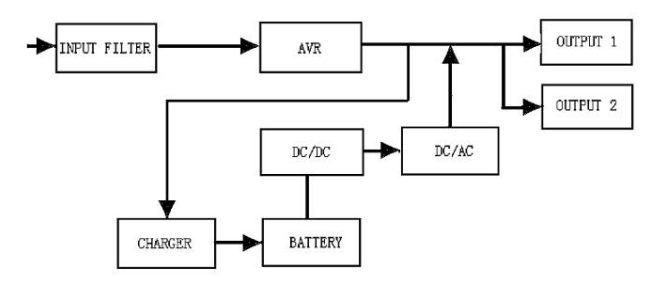

# <span id="page-5-1"></span>**2.1 Description of Commonly Used Symbols**

Some or all of the following Notations may be used in this manual and may appear in your application process. Therefore, all users should be familiar with them and understand their explanations.

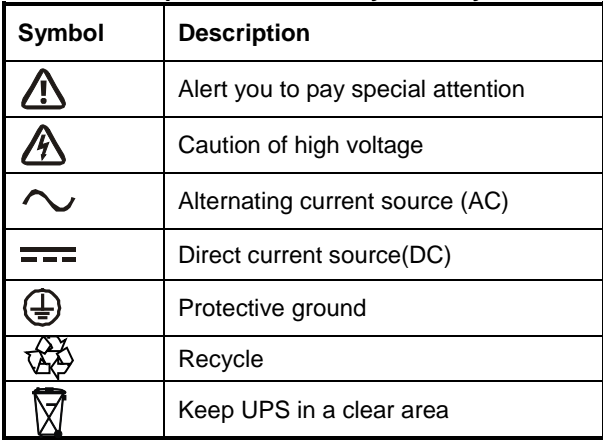

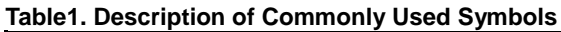

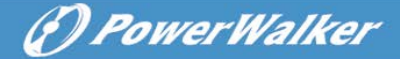

# <span id="page-6-0"></span>**3. Installation**

# <span id="page-6-1"></span>**3.1 Inspection of Unit**

Inspect the UPS upon receiving. If the UPS is apparently damaged during the shipment, please keep the box and packing material in original form for the carrier and notify the carrier and dealer immediately.

### <span id="page-6-2"></span>**3.2 Unpacking the Cabinet**

To unpack the system:

- 1. Open the outer carton and remove the accessories packaged with the cabinet.
- 2. Carefully lift the cabinet out of the outer carton and set it on a flat, stable surface.
- 3. Discard or recycle the packaging in a responsible manner, or store it for future use.

**Package content:** UPS, Input Power Cord, 2x IEC cable, Tower Holder, Rack Ears, EPO Plug, USB cable, Software CD, manual

#### <span id="page-6-3"></span>**3.3 UPS Setup**

All model series are designed for tower and rack purpose. They can be installed into a 19 inches equipment rack. Please follow the instruction for Tower Setup and Rack-Mount Setup.

#### **Tower setup**

This series of UPS can be placed horizontally and vertically. As a tower configuration, it is provided with the optional UPS stands to stabilize the UPS when the UPS is positioned in vertical. The UPS stand must be attached to the bottom of the tower.

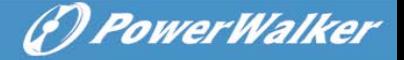

Use the following procedure to install UPS in UPS stands.

**EN**

1. Slide down the UPS vertically and put two UPS stands at the end of the tower.

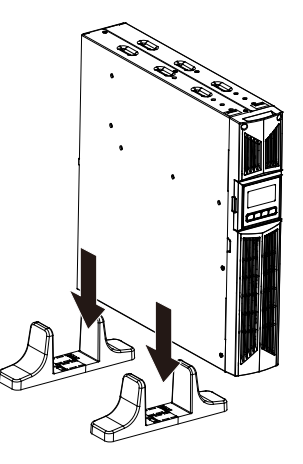

2. Place down the UPS into two stands carefully.

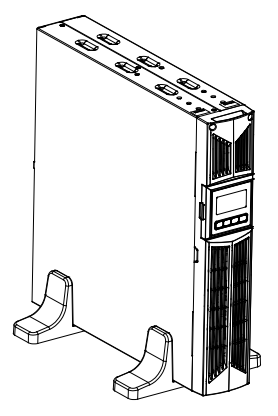

**PowerWalker** 

3. Pull out the LCD box and rotate it in a clockwise direction to 90 degree and then push it back in the front panel.

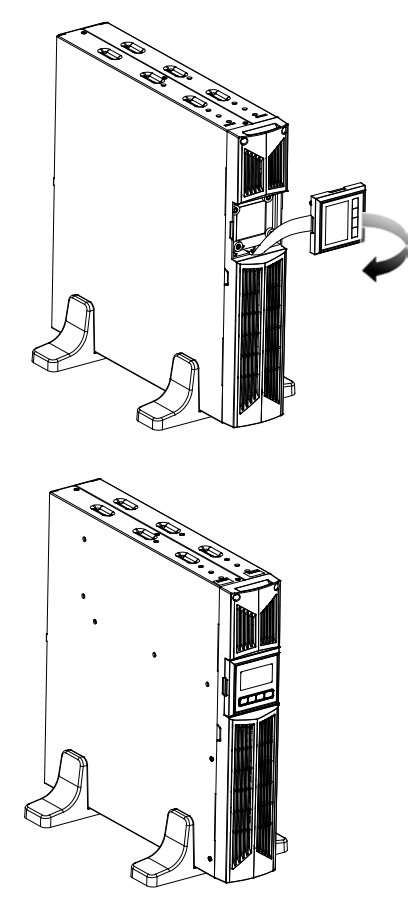

**EN**

#### **Rack-mount setup**

The series can be installed in 19 inches racks. Both the UPS and external battery enclosure need 2U of valuable rack space.

(*f*) PowerWalker

**EN**

Use the following procedure to install UPS in a rack.

1. Align the mounting ears with screw holes on the side of the UPS, and tighten the screw.

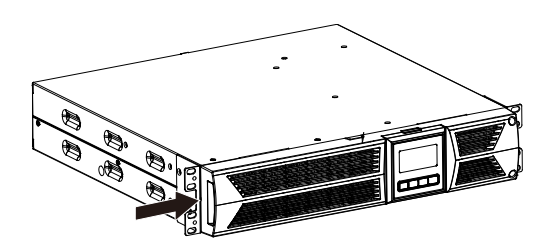

2. Assemble the rack rails with the rack-mounting.

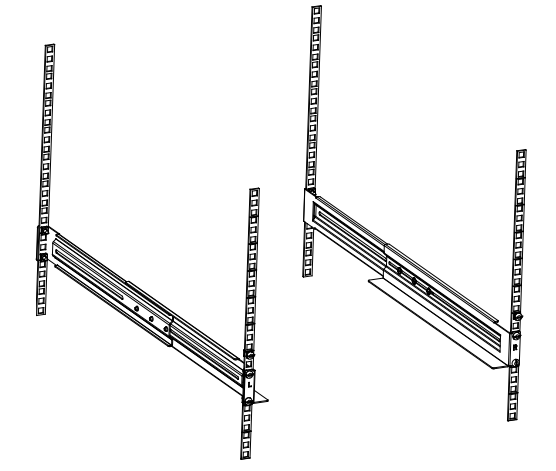

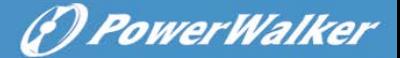

3. Slide in the UPS into the rack rail and lock it in the rack enclosure.

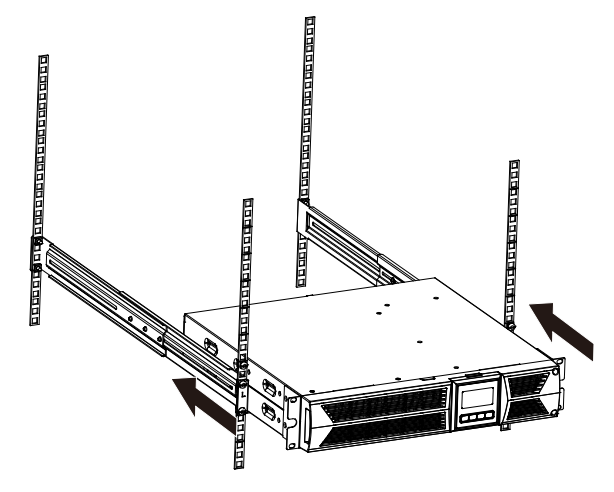

4. Tighten the screw, and the load can then be connected.

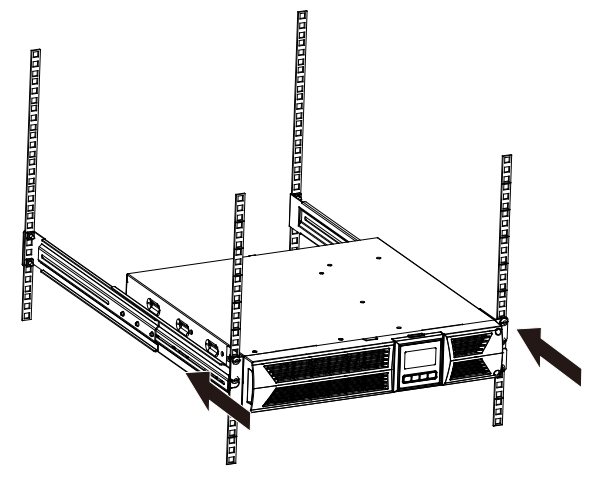

# <span id="page-11-0"></span>**3.4 EBM Installation (Optional)**

#### **Connecting the EBM in Tower form:**

**EN** 1. Slide down the UPS and EBM vertically and place two UPS stands with the extend part at the end of the tower.

(*P) PowerWalker* 

2. Tighten the screw on the metal sheet for stabilization

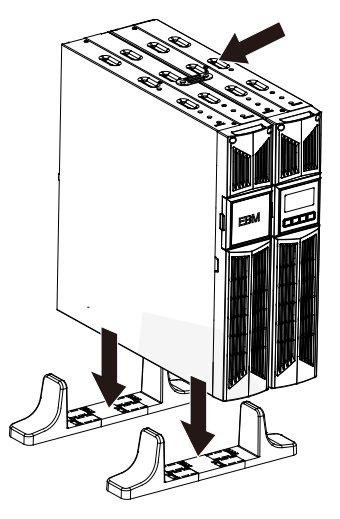

3. Connect the Earth line from UPS (port A ) to EBM (port B)

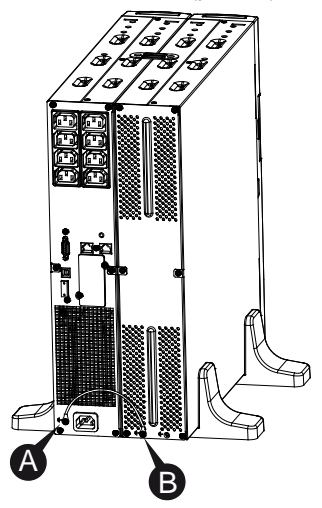

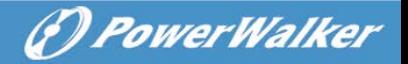

4. Take off the front panel, and connect the battery terminal (A) from UPS to EBM terminal (B) shown as below. Users need to remove the small gate(C) on side of the front panel to allow the outlet wire of the EBM to pass through the gate and then reassemble front panel.

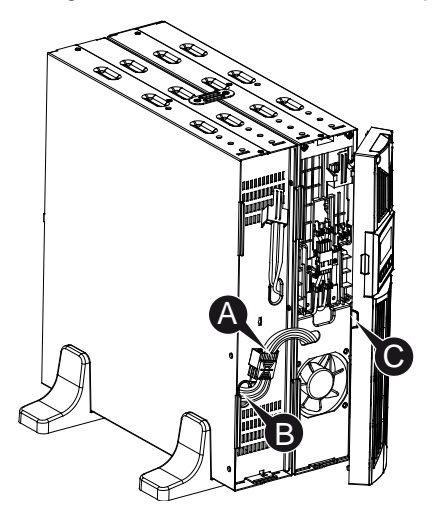

#### **Connecting the EBM in a rack form**

1. Using the same method as assembling UPS in a rack form, assemble EBM into the rack-mounting on the top or bottom of the UPS.

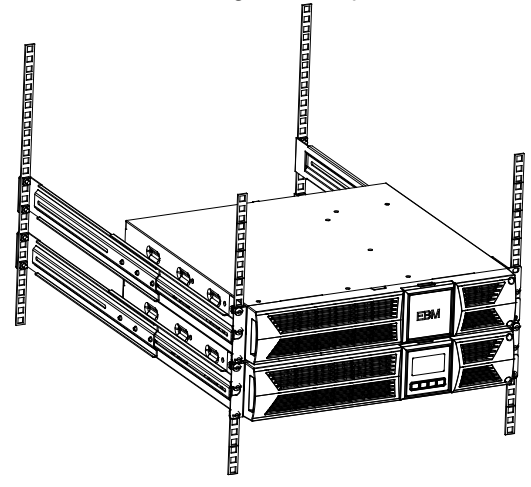

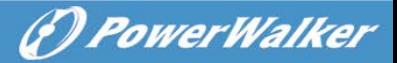

2. Connect the earth line from UPS (port A ) to EBM (port B )

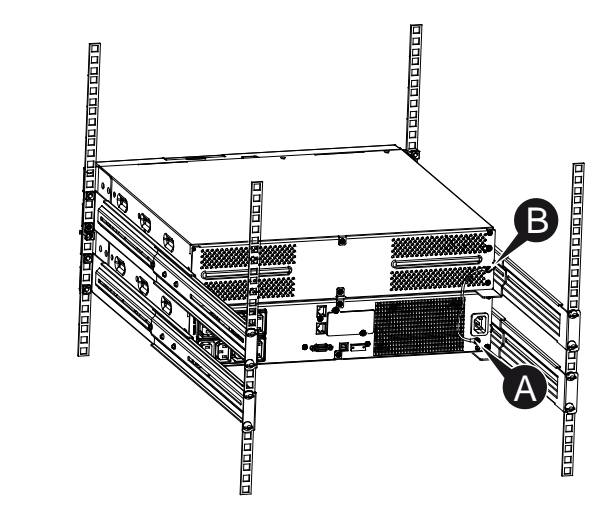

3. Take off the LCD box, and unscrew the internal screws.

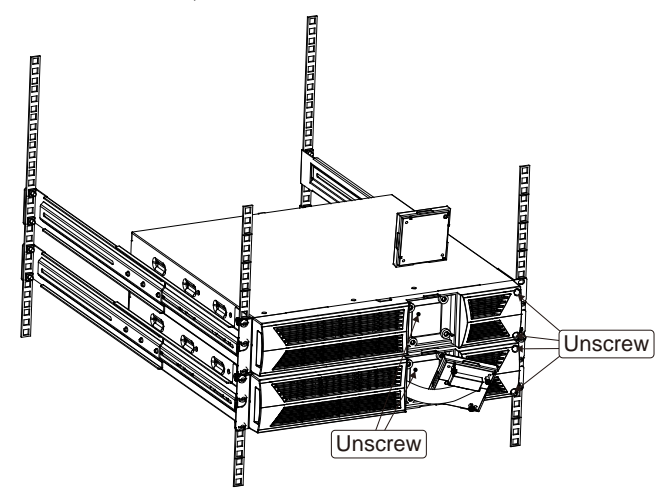

4. Take off the front panel, and connect the battery terminal (A) from UPS to EBM terminal (B) shown as below. Users need to remove the small gate(C) on side of the front panel to allow the outlet wire of the EBM to pass through the gate and then reassemble front panel.

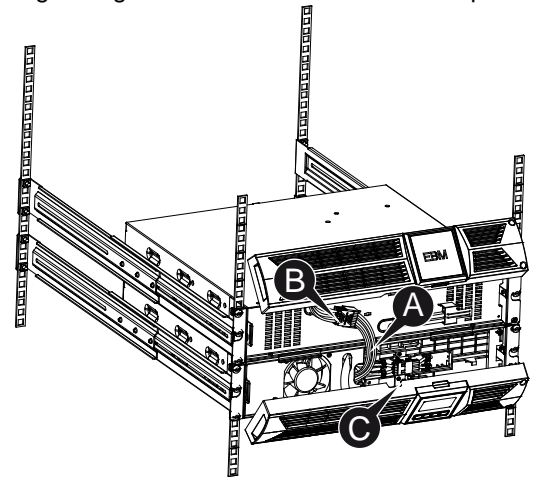

5. After installing the UPS into rack, the load can then be connected to UPS. Please make sure the load equipment is turned off before plugging all loads into the output receptacle.

#### **Connecting the Multiple EBMs**

1000VA/1500VA/2000VA and 3000VA UPS include external battery port that allows users to connect multiple EBM in order to provide additional backup time. Follow the procedure to install multiple EBM as below.

*PowerWalker* 

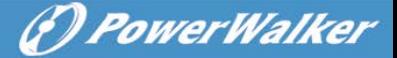

#### **Connecting multiple EBMs in Tower form**

1. Connect Earth line between UPS and the first EBM, and then connect Earth Line between the first EBM and the second EBM.

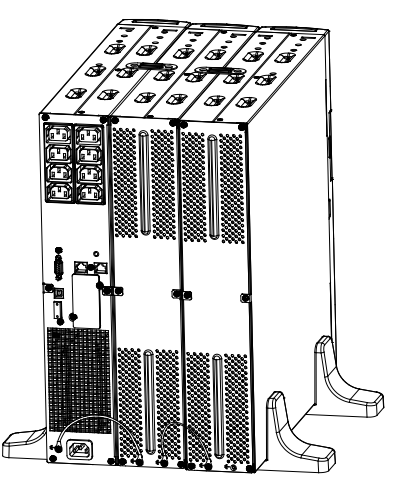

2. Take off the front panel, and connect the battery terminal (A) from UPS to EBM terminal (B) shown as below. And then connect the battery terminal (D) from the first EBM to the battery terminal (E) from the second EBM. Users need to remove the small gate(C) on side of the front panel to allow the outlet wire of the EBM to pass through the gate and then reassemble front panel.

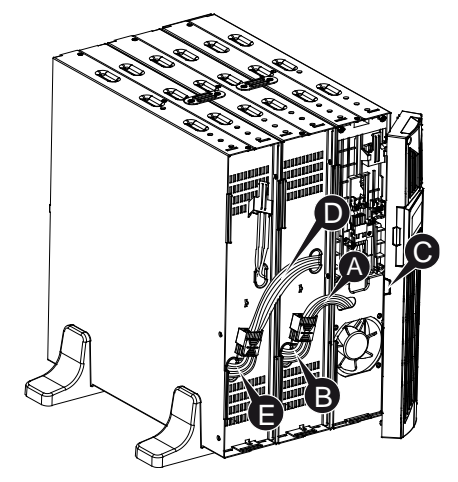

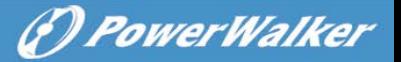

- **Connecting the Multiple EBMs in rack form**
- 1. Connect Earth line between UPS and the first EBM, and then connect Earth Line between the first EBM and the second EBM.

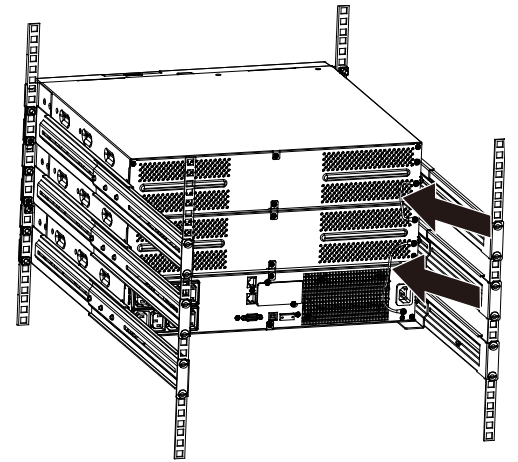

2. Take off the front panel, and connect the battery terminal (A) from UPS to EBM terminal (B) shown as below. And then connect the battery terminal (D) from the first EBM to the battery terminal (E) from the second EBM. Users need to remove the small gate(C) on side of the front panel to allow the outlet wire of the EBM to pass through the gate and then reassemble front panel.

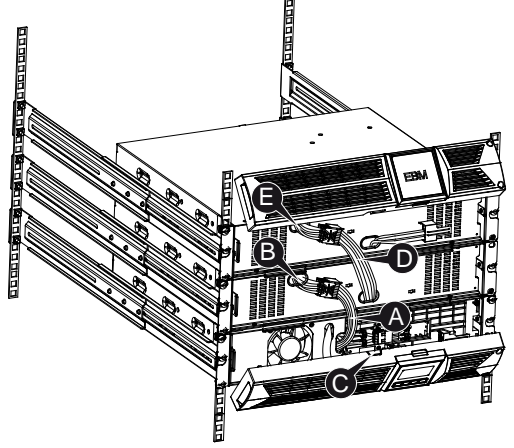

**Note:** Three or more EBMs can be connected to the UPS in the same way as shown above.

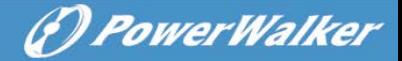

### <span id="page-17-0"></span>**3.5 UPS Initial Startup**

To start up the UPS:

- **EN** 1. Verify that the internal batteries are connected. If optional EBMs are installed, verify that the EBMs are connected to the UPS.
	- 2. Plug the equipment to be protected onto the UPS, but do not turn on the protected equipment.
	- 3. Plug in the UPS input power cord. The UPS front panel display illuminates and UPS status display shows "STbY"
	- 4. Press and hold the button  $\overline{\omega}$  more than 3 seconds. The UPS status display changes to "NORM"
	- 6. Check the UPS display for active alarms or notices. Resolve any active alarms before continuing. See "Troubleshooting"
	- 8. If optional EBMs are installed, see "Configuring UPS for EBM numbers" on page 21 to set the number of installed EBMs.
	- 9. To change any other factory-set defaults, see "Operation"

**Note:** At initial startup, the UPS sets system frequency according to input line frequency.

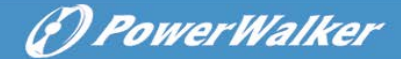

# <span id="page-18-0"></span>**4. Operation**

# <span id="page-18-1"></span>**4.1 Display Panel**

The UPS has a four-button graphical LCD with dual color backlight. Standard back-light is used to light up the display with black text and a blue background. When the UPS has a critical alarm, the backlight changes the background to red. See Figure below:

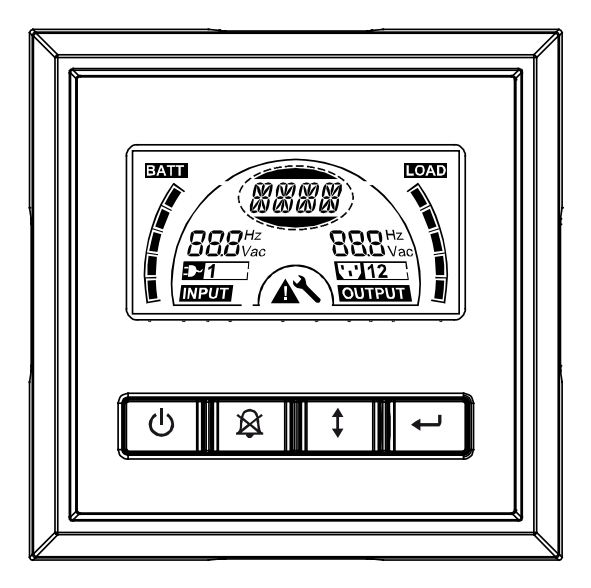

#### **Control Buttons functions:**

There are four buttons on the control panel.

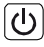

 $\overline{(\mathbb{O})}$  ON/OFF

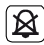

[ $\mathfrak{B}$ ] UPS Test /Alarm Silence

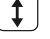

 $\lceil \overline{\downarrow} \rceil$  Select

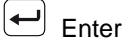

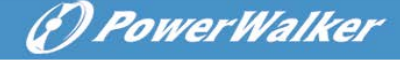

The following table describes the functions of the LCD control buttons.

**Table2. Description of control button**

**E** 

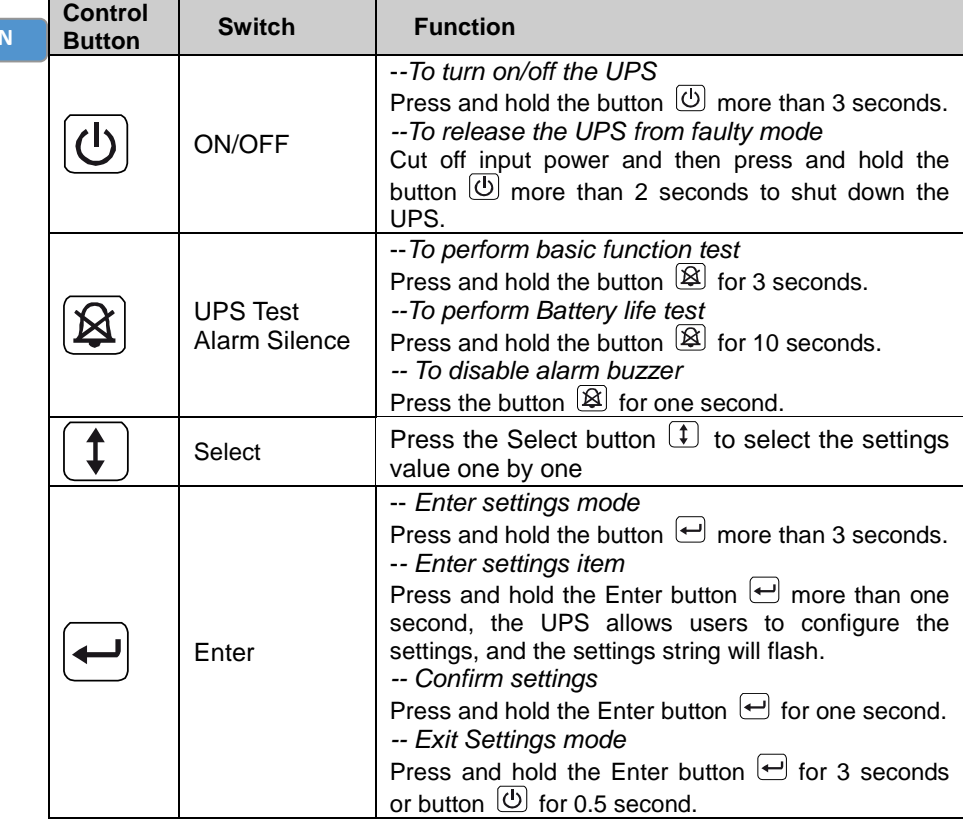

**Note:** Ensure the battery is fully charged during line mode when conducting functional tests.

**Note:** A list of events shown as below is not able to disable alarm buzzer: Low Battery, Fan Failed, Fan Fault Time Out, and Overheat.

**Note**: User can disable the alarm buzzer when it's sounding, but an alarm will still sound when a new alarm event is encountered.

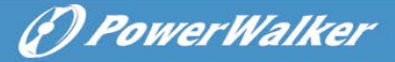

### **LCD display functions:**

The following table describes the functions of the LCD display.

# **Table3. Description of LCD display function**

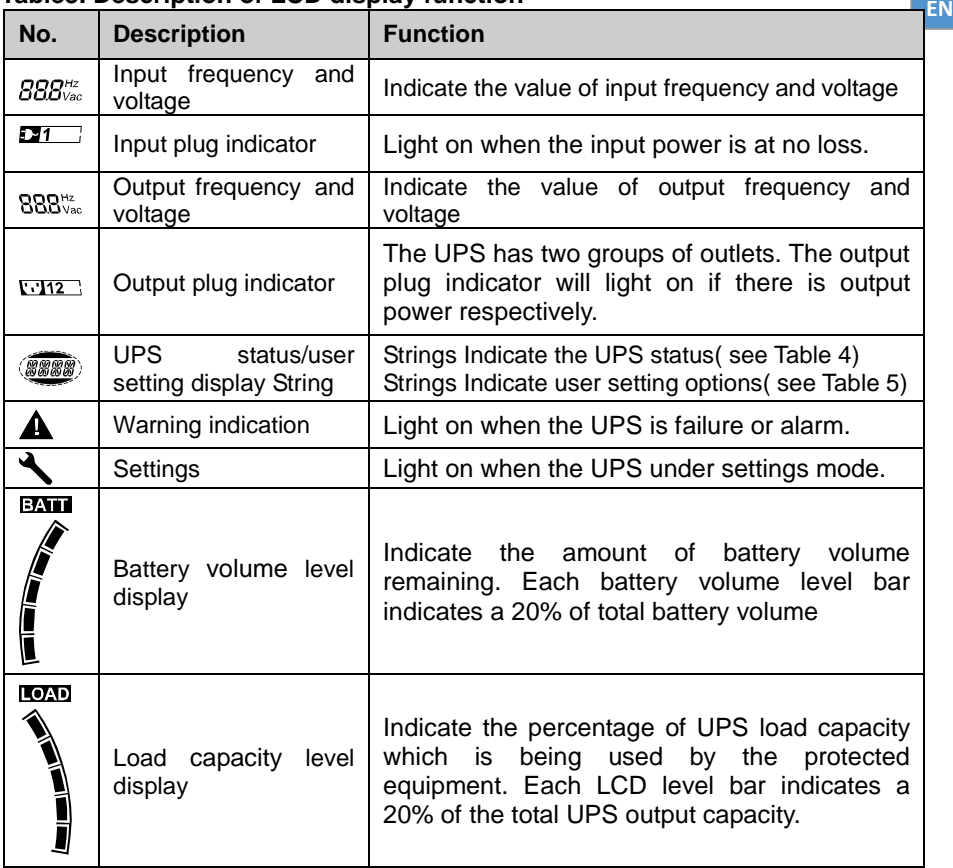

### **UPS Status Display String Description:**

The following table shows the description of the LCD display string:

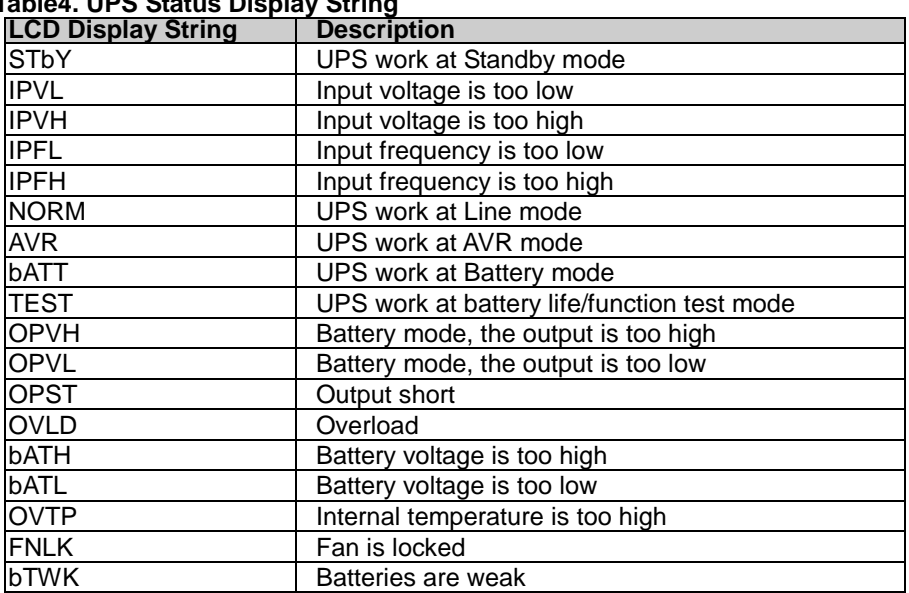

(?) PowerWalker

### **Table4. UPS Status Display String**

**EN**

#### **User Setting String Description:**

The following table shows the options that can be changed by user.

#### **Table5. User Setting String**

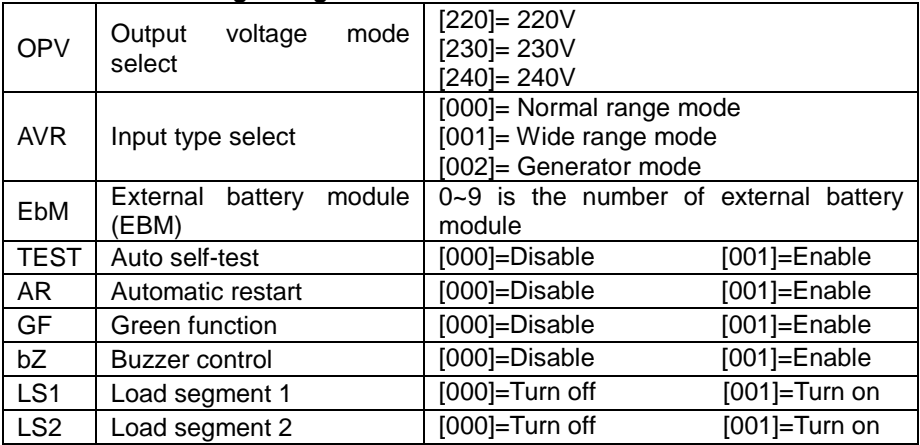

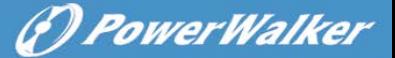

# <span id="page-22-0"></span>**4.2 Operating Mode**

- Normal range mode: Under Input mode the UPS accepts AC input voltage range for +/-20%.
- Generator mode: Under generator mode, the low frequency transfer point can go as low as 40Hz and as high as 70Hz before being transferred to battery mode.
- Wide range mode: Under Input settings mode, the UPS accepts AC input voltage range for  $-30\% \sim +20\%$ .
- Battery mode

When the UPS is operating during a power outage, the alarm beeps once every four seconds and the LCD display string shows "bATT" to indicate the UPS work at battery mode.

If battery volume becomes low while in Battery mode, the alarm beeps once every second and the LCD display string shows "bATL".

• Standby mode

When the UPS is turned off and remains plugged into a power outlet, the UPS is on Standby mode. The LCD display string shows "STbY" to indicate that power is not available to your equipment. The battery recharges when necessary.

### <span id="page-22-1"></span>**4.3 Configuring Load Segment**

Load segment are sets of receptacles that can be controlled through the display. Each UPS has two configurable load segments. See "Rear Panels" on page 30 for load segment for each UPS model.

Note: This configuring can be operated when UPS is power on. 1 KVA E-model has only one load segment, can not configure.

To configure the load segment through the display:

- 1. **Enter settings mode:** Press and hold the Enter button  $\Box$  more than 3 seconds. Then UPS will transfer to setting mode.
- 2. **Select settings items:** Press the Select button  $\mathbf{I}$  to select the setting items show as Table 5.
- 3. **Enter settings item:** When the LCD display "LS1" or "LS2", press the enter button  $\Box$  more than one second to enter the setting item and the settings string will flash.
- 4. **Select setting value:** Press the Select button  $\mathbb{I}$  to select the settings value. Select the value [001] or [000] to set the desired load segment ON or OFF.

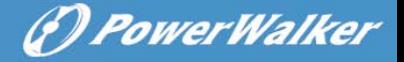

- 5. **Confirm settings:** Press and hold the Enter button  $\bigoplus$  for one second, ups will return to current setting item.
- 6. **Exit Settings mode:** Press and hold the Enter button  $\Box$  for 3 seconds or button  $\overline{0}$  for 0.5 second to exit setting mode.

# <span id="page-23-0"></span>**4.4 Configuring UPS for EBM Numbers**

To ensure the LCD displays the correct battery volume, configure the UPS for the correct number of EBMs:

Note: 1 KVA E-model has no EBM,can not configure.

- 1. **Enter settings mode:** Press  $\Theta$  more than 3 seconds to enter setting mode.
- 2. **Select settings items:** Press  $\boxed{\mathbf{1}}$  to select setting items as "EbM".
- 3. **Enter settings item:** Press  $\bigoplus$  more than one second to enter the setting item.
- 4. **Select setting value:** Press the Select button  $\mathbb{I}$  to select the number of EBM according to your UPS configuration.
- 5. **Confirm settings:** Press and hold the Enter button  $\Box$  one second, ups will return to current setting item.
- 6. **Exit Settings mode:** Press and hold the Enter button  $\Box$  for 3 seconds or button  $\overline{\omega}$  for 0.5 second to exit setting mode.

# <span id="page-23-1"></span>**4.5 Configuring Green Function**

Green Function is that when an insignificant amount of load is detected, the UPS will shut down output automatically on battery mode.

The green function is disabled on default mode and user can configure Green Function through the display:

- 1. **Enter settings mode:** Press  $\bigoplus$  more than 3 seconds to enter setting mode.
- 2. **Select settings items:** Press  $(f)$  to select setting items as "GF".
- 3. **Enter settings item:** Press  $\bigoplus$  more than one second to enter the setting item.
- 4. **Select setting value:** Press the Select button **t** to select "001".
- 5. **Confirm settings:** Press and hold the Enter button  $\bigoplus$  for one second, ups will return to current setting item.
- 6. **Exit Settings mode:** Press and hold the Enter button  $\Box$  for 3 seconds or button  $\overline{\mathbb{O}}$  for 0.5 second to exit setting mode.

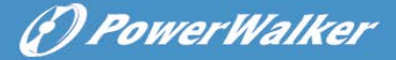

# <span id="page-24-0"></span>**5. Communication Port**

### <span id="page-24-1"></span>**5.1 RS-232 and USB Communication Ports**

To establish communication between the UPS and a computer, connect your computer to one of the UPS communication ports using an appropriate communication cable.

When the communication cable is installed, power management software can exchange data with the UPS. The software polls the UPS for detailed information on the status of the power environment. If a power emergency occurs, the software initiates the saving of all data and an orderly shutdown of the equipment.

The cable pins for the RS-232 communication port are identified as below, and the pin functions are described in Table 6.

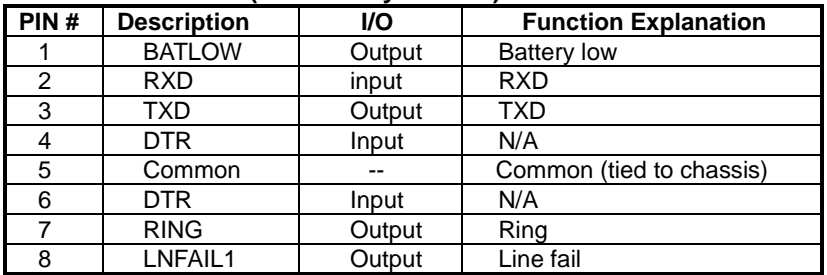

#### **Table6. DB9 Female (RS232 +dry contact)**

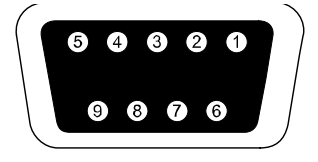

 **RS232 Communication Port**

### <span id="page-24-2"></span>**5.2 Emergency Power Off (EPO)**

EPO is used to shut down the load from a distance. This feature can be used for shutting down the load on Emergency. To release UPS from EPO status, please open EPO contacts (i.e. by releasing EPO button in electrical installation) and press OFF button for 3s to release alarm.

VFI 1000 E/RT LCD has no EPO function.

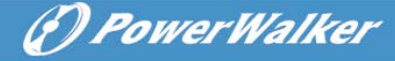

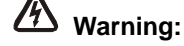

This circuit must be separated from hazardous voltage circuits by reinforced insulation.

# **Caution:**

The EPO must not be connected to any utility connected circuits. Reinforced insulation to the utility is required. The EPO Switch must have a minimum rating of 24Vdc and 20mA and be a dedicated latching-type switch not tied into any other circuit. The EPO signal must remain active for at least 20ms for proper operation

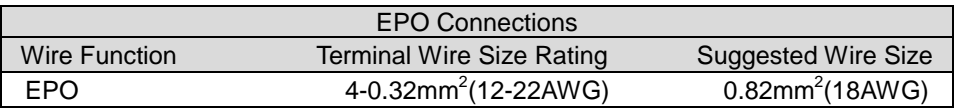

**Note:** Leave the green EPO connector installed in the EPO port of the UPS even if the EPO function is not need. Remove the small cable from EPO connector.

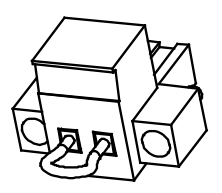

EPO Connector

### <span id="page-25-0"></span>**5.3 Network Management Card (Optional)**

Network Management Card allows the UPS to communicate in a variety of networking environments and with different types of devices. The series UPS has one available communication slot for Webpower or other optional card to achieve remote management of the UPS through internet/ intranet. Please contact your local dealer for further information.

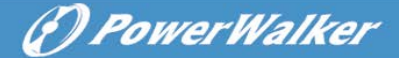

# <span id="page-26-0"></span>**6. UPS Maintenance**

### <span id="page-26-1"></span>**6.1 UPS and Battery Care**

For the best preventive maintenance, keep the area around the UPS clean and dust-free. If the atmosphere is very dusty, clean the outside of the system with a vacuum cleaner. For long battery life, keep the UPS at an ambient temperature of 25°C (77°F)

### <span id="page-26-2"></span>**6.2 Storing the UPS and Batteries**

When the UPS is intended to store for a long period, recharge the battery every 6 months by connecting the UPS to utility power. The batteries charge to 90% capacity in approximately 4 hours. However, it is recommended that the batteries charge for 48 hours after long-term storage.

#### <span id="page-26-3"></span>**6.3 Time to Replace Batteries**

When LCD backlight turns to red, the screen displays "bTWK" and there is a continuous sounding, the battery may need to be replaced. Please check the battery connection or contact your local dealer to order new battery.

# **WARNING:**

- Turn off the UPS and disconnect the utility power cord from the wall outlet.
- Servicing should be performed by qualified service personnel knowledgeable of batteries and required precautions. Keep unauthorized personnel away from batteries
- Batteries can present a risk of electrical shock or burn from high short circuit current. The following precautions should be observed:
- 1. Remove watches, rings, or other metal objects.
- 2. Use tools with insulated handles.
- 3. Do not lay tools or metal parts on top of batteries.
- 4. Wear rubber gloves and boots.
- 5. Disconnect the charging source prior to connecting or disconnecting battery terminal.
- When replacing batteries, replace with the same type and number of batteries or battery packs. Contact your service representative to order new batteries.

**EN**

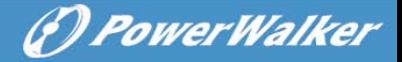

- Do not dispose of battery in a fire. Batteries may explode when exposed to flame.
- Proper disposal of batteries is required. Refer to your local codes for disposal requirements.

 Do not open or mutilate the battery. Released toxic electrolyte is harmful to skin and eyes.

**Note:** If you are not qualified service personnel to replace the battery, do not attempt to open the battery cabin. Please call local dealer or distributor immediately.

#### <span id="page-27-0"></span>**6.4 Replacing UPS Internal Batteries**

Follow the steps and Charts as below to replace batteries:

1. Take off the LCD box, and remove the screws.

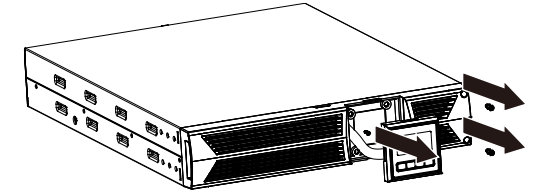

2. Slide and Pull the front panel leftward and then take it off.

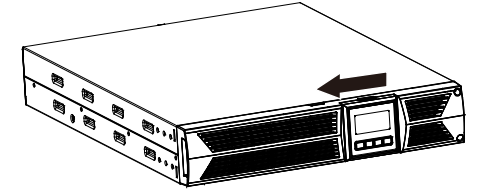

3. Disconnect the cable from the UPS and battery pack.

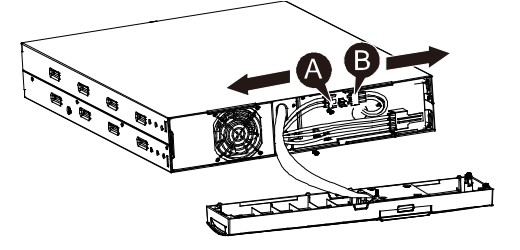

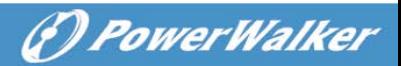

4. Remove the right inner battery bracket.

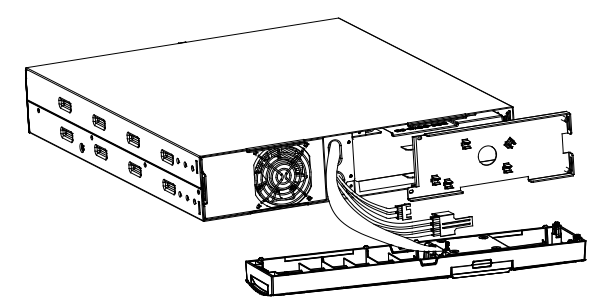

5. Pull the battery pack out onto flat area.

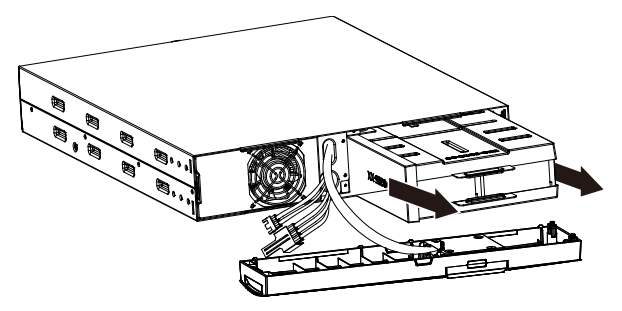

- 6. Install new battery pack into UPS.
- 7. Screw up the battery bracket and reconnect the battery cable A and B

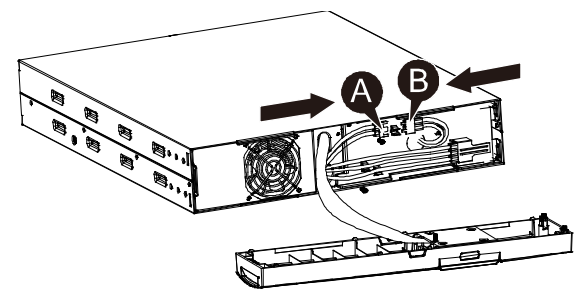

8. Re-install the front panel back to UPS.

# <span id="page-29-0"></span>**6.5 Testing New Batteries**

For a battery test, please check:

- The batteries must be fully charged.
	- The UPS must be in Normal mode with no active alarms.
	- Don't take on/off the load.

To test batteries:

**EN**

1. Connect the UPS to utility power for at least 48 hours to charge the batteries.

(*D. PowerWalker* 

2. Press and hold the  $\boxtimes$  button 10 seconds to start the battery test. The status display string shows "TEST"

# <span id="page-29-1"></span>**6.6 Recycling the Used Battery:**

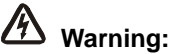

- Never dispose the batteries in a fire. It may explode.
- Do not open or mutilate the batteries. Released electrolyte is harmful to the skins and eyes. It may be toxic. A battery can present a risk of electrical shock and high short circuit current.

To recycle properly the used battery, please do not discard the UPS, battery pack and batteries into the trash bin. Please follow your local laws and regulations; you may contact your local recycling waste management center for further information to dispose properly of the used UPS, battery pack, and batteries.

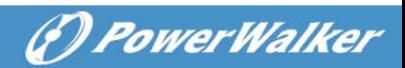

# <span id="page-30-0"></span>**7. Specification**

# <span id="page-30-1"></span>**7.1 Specification**

#### **Table7. Electrical Specification**

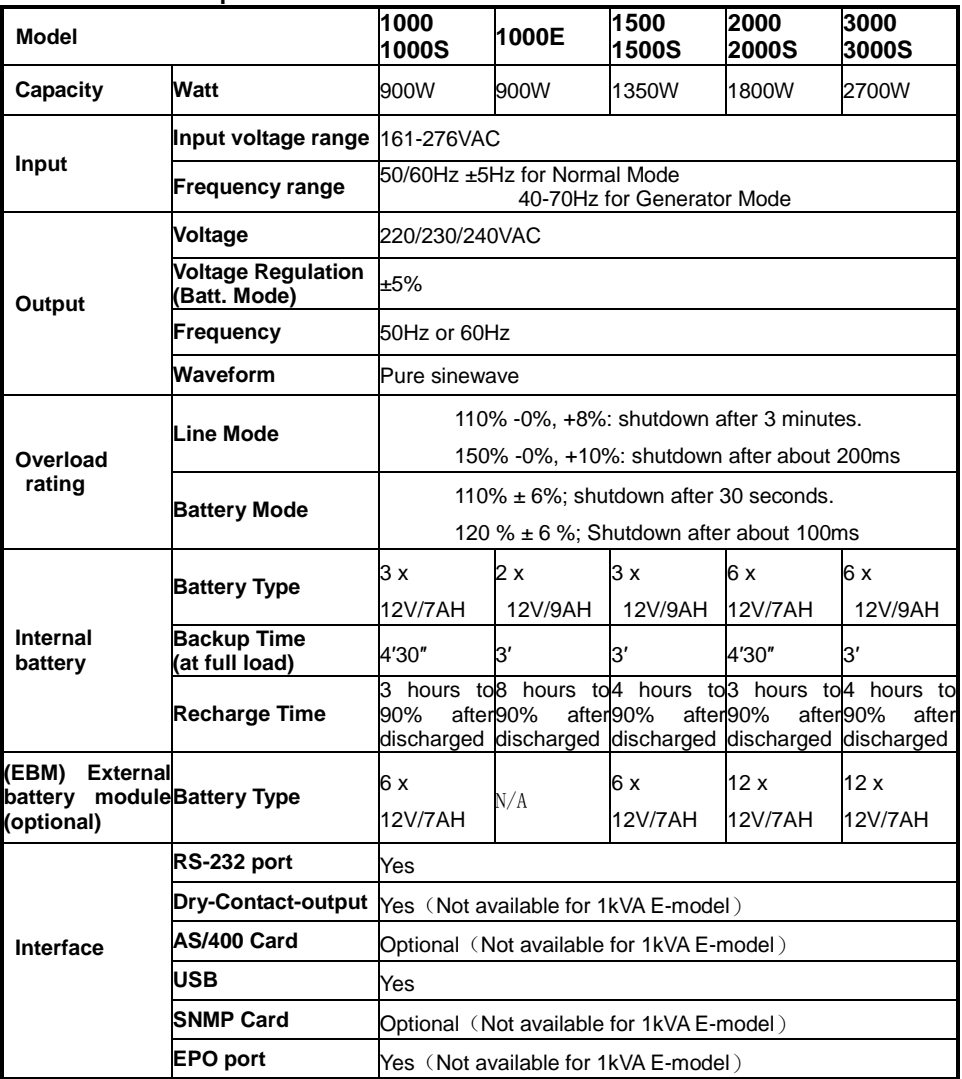

# *<i><u>D PowerWalker*</u>

#### **Table8. Indicators and Audible alarm**

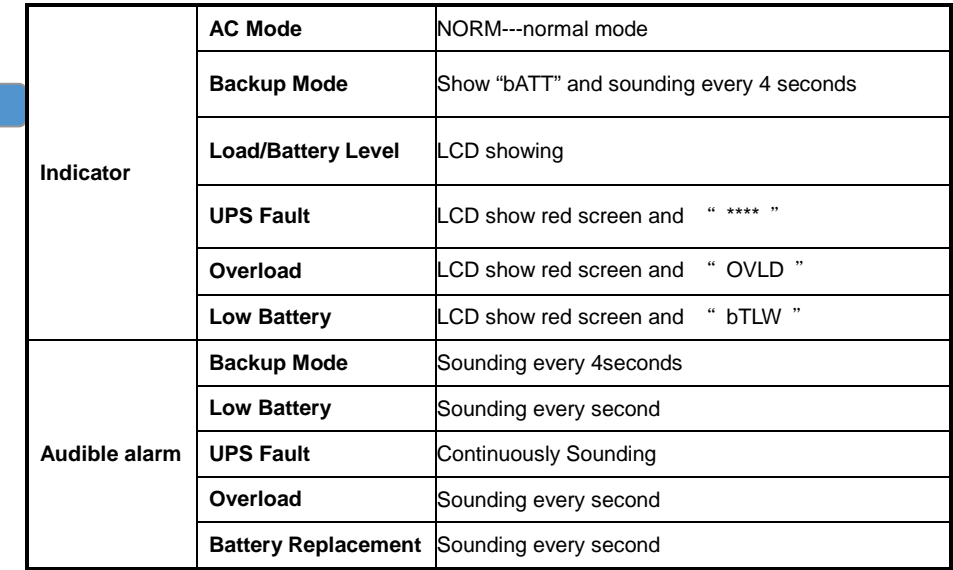

#### **Table9. Operating Environment**

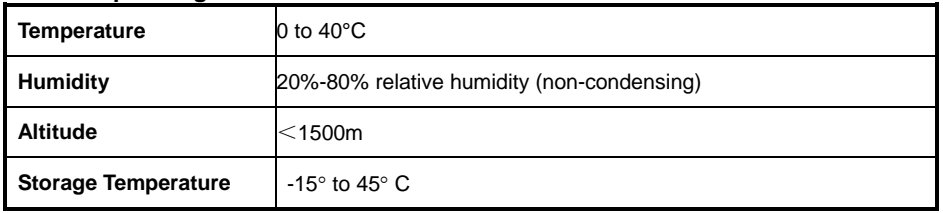

#### **Table10. Dimensions and weights**

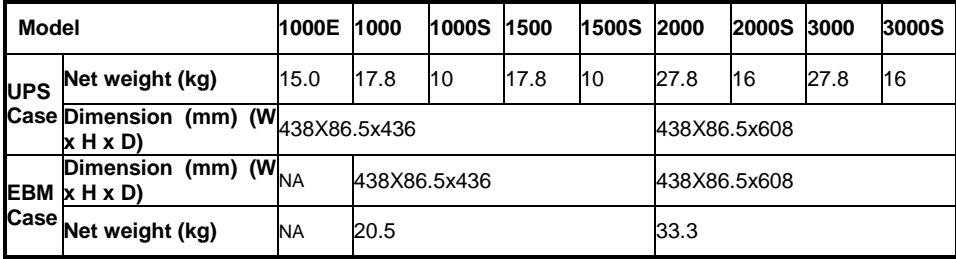

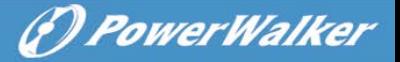

# <span id="page-32-0"></span>**7.2 Rear Panels**

The UPS rear panel description table and pictures are shown as below:

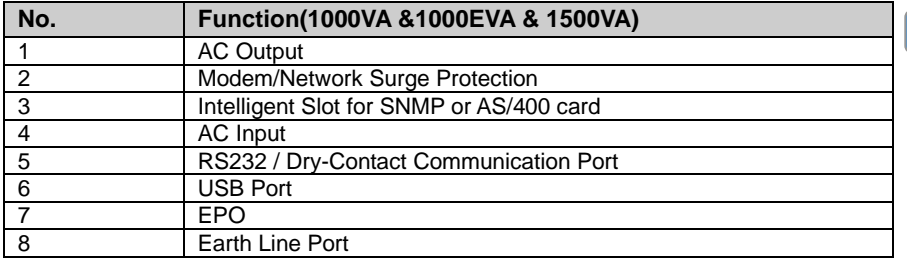

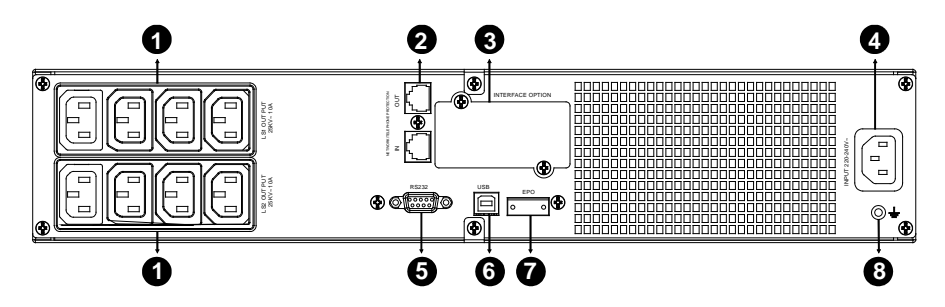

#### **1000VA &1500VA Standard & Super charger model rear panel**

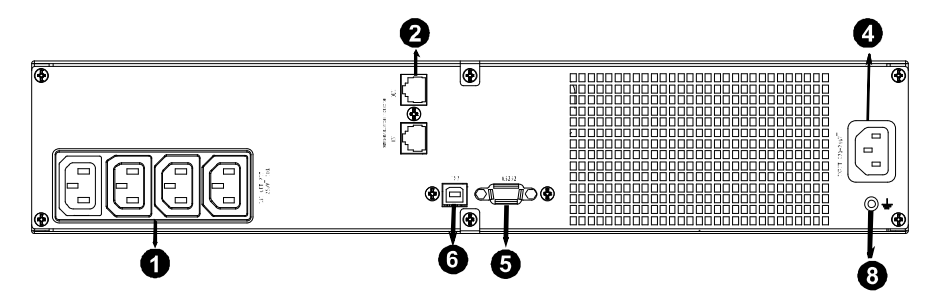

**1000EVA model rear panel**

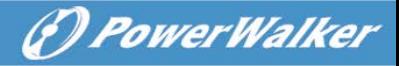

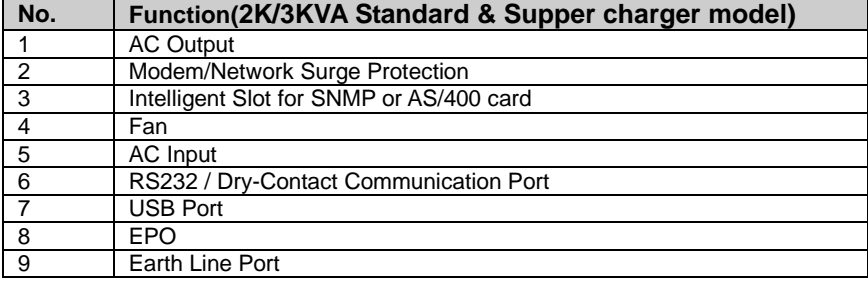

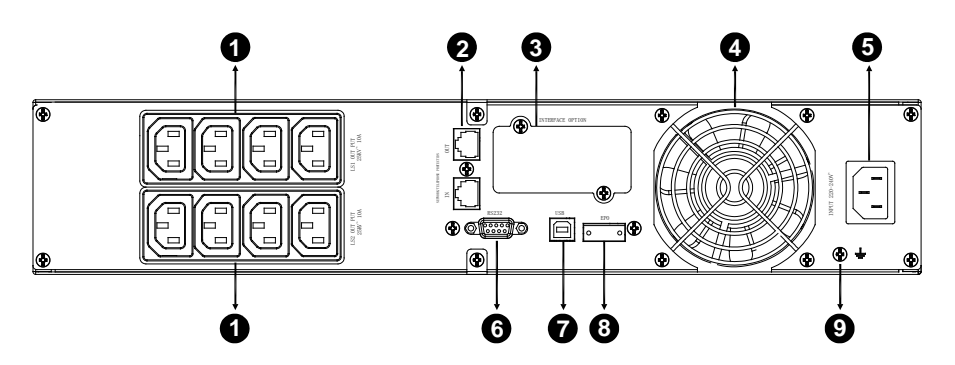

### **2000VA Standard model rear panel**

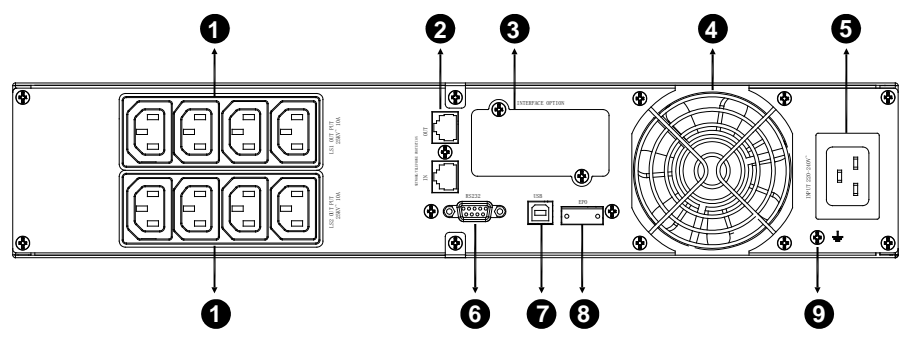

**2000VA Super charger model rear panel**

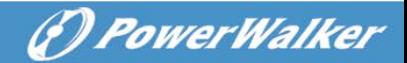

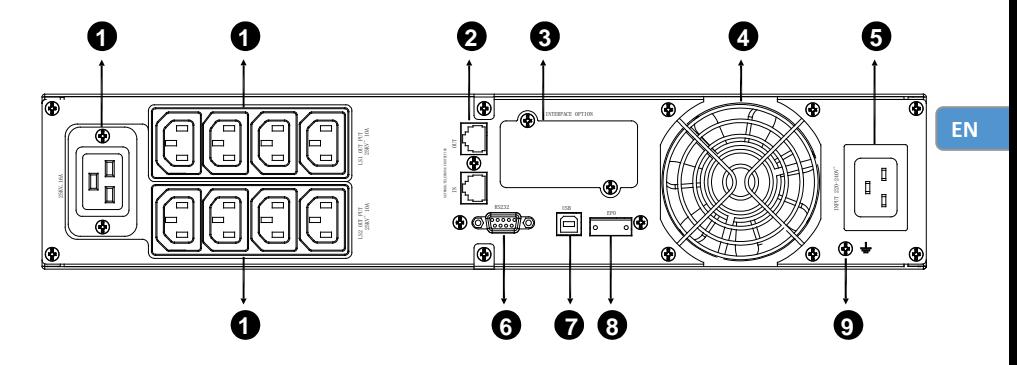

**3000VA Standard & Supper charger model rear panel**

The EBM rear panel description table and picture are shown as below:

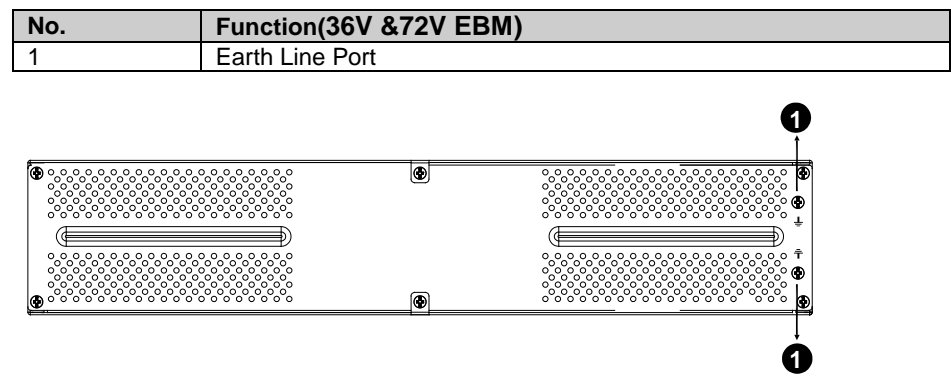

**36V &72V EBM rear panel**

# <span id="page-35-0"></span>**8. Trouble Shooting**

**EN**

# <span id="page-35-1"></span>**8.1 Audible Alarm Trouble Shooting**

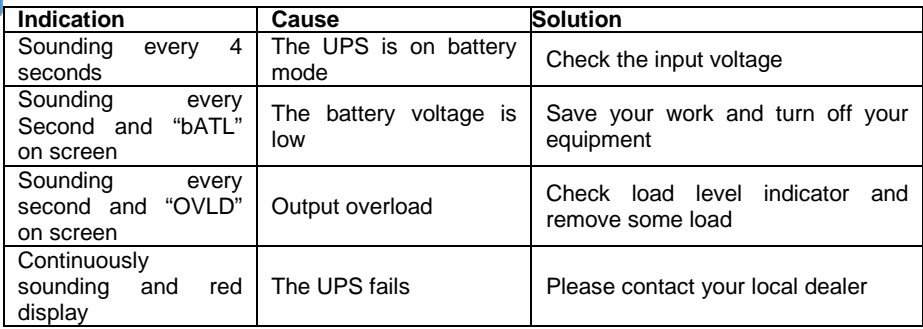

*<i><u>D PowerWalker</u>* 

# <span id="page-35-2"></span>**8.2 General Trouble Shooting**

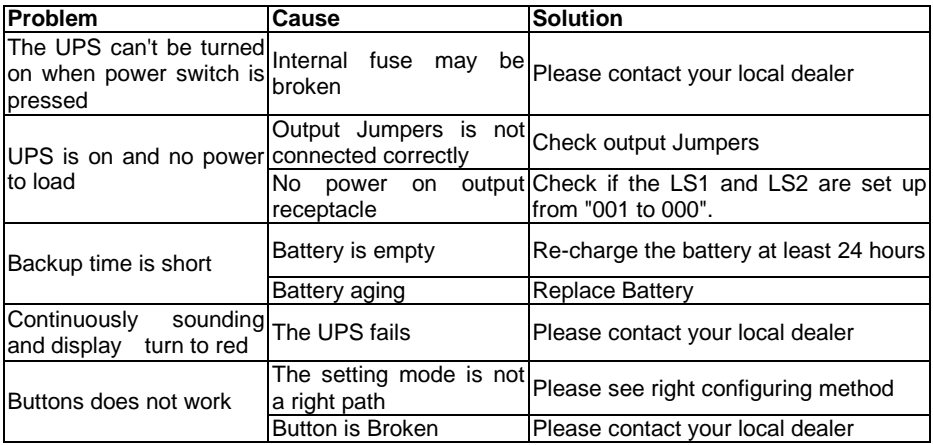
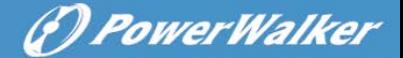

## **9. Software Installation**

monitor and control your UPS. This unique software provides complete power<sub>EN</sub> WinPower is UPS monitoring software, featuring user-friendly interface to protection for computer system while power failure. With the software users can monitor any UPS status on the same LAN. Furthermore, a UPS can provide security protection for more than one computer on the same LAN at the same time, such as shutting down system in security, saving application data and shutting down the UPS when power fails.

Software Installation on your PC:

Connected by USB to a PC or notebook, the Software enables communication between the UPS and the computer. The UPS software monitors the status of the UPS, shuts down the system before the UPS is exhausted and can remotely observe the UPS via the Network (enabling users to manage their system more effectively). Upon AC failure or UPS battery low, UPS takes all necessary actions without intervention from the system administrator. In addition to automatic file saving and system shut-down functions, it can also send warning messages via pager, e-mail etc.

- Use the bundled CD and follow the on-screen instructions to install the software WinPower.
- After the software is successfully installed, the communication with UPS has been established and a green icon will appear in the system tray.

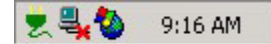

- Double-click the icon to use the monitor software (as above).
- You can schedule UPS shutdown/start-up and monitor UPS status through PC.
- Detail instructions please refer to the e-manual in the software.

Check <http://www.powerwalker.com/winpower.html> from time to time to get the latest version of monitoring software.

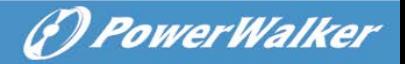

## **Line Interactive USV**

PowerWalker VI 1000E/RT LCD PowerWalker VI 1000RT LCD PowerWalker VI 1500RT LCD PowerWalker VI 2000RT LCD PowerWalker VI 3000RT LCD

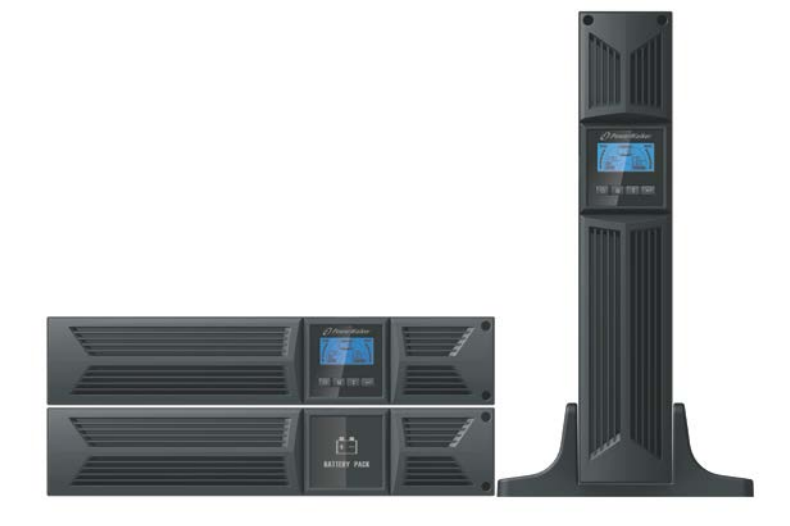

### **Bedienungsanleitung**

 $\ddot{\phantom{0}}$ 

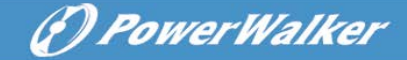

#### WICHTIGE SICHERHEITSHINWEISE

**DE**

**BEWAHREN SIE DIESE ANLEITUNG GUT AUF – Dieses Handbuch enthält wichtige Anweisungen für die Modelle PowerWalker VI 1000/1000E/1500/ 2000/3000 RT LCD, die während Installation und Wartung der USV-Geräte und Akkus eingehalten werden müssen.**

- Dieses Produkt wurde speziell für PC's entwickelt und wird nicht für den Einsatz wie etwa für Lebenserhaltungssysteme und andere wichtige Geräte empfohlen.
- Dieses Gerät kann von Jedermann ohne vorherige Ausbildung betrieben werden.
- Keine Haushaltsgeräte wie bspw. Haartrockner an die USV-Steckdosen anschließen.
- Dieses Gerät ist für die Installation in einer kontrollierten Umgebung ausgelegt (d.h. geregelte Temperatur, Innenbereich, der frei von schädlichen Substanzen ist). Vermeiden Sie die Installation des USV an einem Ort mit fließendem Wasser oder übermäßiger Feuchtigkeit.
- Decken Sie das Gerät nicht ab, da dadurch Gefahr eines elektrischen Schlages besteht. Es befinden sich im Inneren des Geräts keine zu wartenden Teile. Lassen Sie das Gerät nur von qualifiziertem Fachpersonal warten oder reparieren.
- Die Steckdose, in der das USV eingesteckt wird, sollte gut zugänglich sein und sich in der Nähe des Geräts befinden. Um die USV von der Wechselspannung zu trennen, ziehen Sie bitte den Stecker aus der Steckdose.
- Wenn das USV-Gerät längere Zeit nicht benutzt wird, sollten die Akkus einmal pro Monat für 24 Stunden aufgeladen werden, (den Stromanschluss mit dem USV-Gerät verbinden und den "ON"-Schalter betätigen).
- Überlasten Sie die USV bitte nicht, beachten Sie die zulässige Nennlast des Geräts.
- Die USV beinhaltet eine/zwei Batterien mit hoher Kapazität. Deshalb sollte das Gehäuse der USV nicht geöffnet werden, um Gefahren von elektrischen Schlägen zu vermeiden. Wenn die Batterie repariert oder ersetzt werden muss, kontaktieren Sie bitte den Händler.

# (P) PowerWalker

**DE**

- Ein interner Kurzschluss in dem USV-Gerät führt zu Gefahren wie z.B. Stromschlag oder Feuer. Um die Gefahr eines Stromschlages zu vermeiden, bitte niemals Flüssigkeitsbehälter (z.B. ein Wasserglas) auf dem USV-Gerät abstellen.
- Werfen Sie die Batterie(n) nicht in offenes Feuer. Der Akku könnte explodieren.
- Öffnen oder zerstören Sie die Batterie(n) nicht. Freigesetzter Elektrolyt kann Haut und Augen schädigen. Es kann giftig sein.
- Das Symbol Φ auf dem Typenschild steht für das Phasensymbol.
- Eine Batterie kann einen elektrischen Schlag oder einen hohen Kurzschlussstrom verursachen. Die folgenden Vorsichtsmaßnahmen sollten getroffen werden, wenn mit Batterien gearbeitet wird:
- Entfernen Sie Uhren, Ringe oder andere Metallgegenstände von Ihrer Hand.
- Verwenden Sie Werkzeuge mit isolierten Griffen.
- Wartung und Reparatur der Batterien sollte nur von Fachpersonal durchgeführt oder überwacht werden, das Wissen über Batterien hat und die notwendigen Vorsichtsmaßnahmen kennt. Halten Sie unqualifizierte Personen von den Batterien fern.
- Wenn die Akkus ersetzt werden, ersetzen Sie diese mit dem gleichen Typ und der gleichen Anzahl versiegelter Blei-Säure-Akkumulatoren.
- Die maximale Umgebungstemperatur für die Batterien beträgt 40 °C.
- Dieses steckerfertige Typ A-Gerät mit schon installierten Akkumulatoren ist betriebsbereit und kann von Laien betrieben werden.
- Bei der Installation des Gerätes muss darauf geachtet werden, dass die Summe des Verluststroms der USV und der angeschlossenen Last 3,5 mA nicht übersteigt.
- Achtung: Gefahr durch elektrischen Schlag. Nach Ziehen des Steckers aus der Steckdose kann noch eine gefährliche Spannung von dem Akku vorhanden sein. Die Akkumulatorversorgung sollte deshalb am Plus- und Minuspol des Akkumulators abgeklemmt werden, wenn Wartung und Reparatur im Inneren der USV notwendig werden.
- Die Steckdose, die die USV versorgt, sollte in der Nähe der USV installiert und leicht zugänglich sein.
- Im Falle von Rauch aus dem Gerät ziehen Sie bitte sofort den Netzstecker und kontaktieren Sie Ihren Händler.

# (*f) PowerWalker*

- Verwenden Sie das Gerät nicht in einer der folgenden Umgebungen:
	- o Jegliche Bereiche mit brennbaren Gasen, ätzenden Substanzen oder hoher Staubbelastung.
	- o Jegliche Bereiche, in denen ungewöhnlich hohe oder niedrige Temperaturen vorherrschen (über 40 °C oder unter 0 °C) und mit einer Feuchtigkeit von mehr als 90%.
	- o Jegliche Bereiche mit direkter Sonneneinstrahlung oder in der Nähe von Heizgeräten/Heizungen.
	- o Jegliche Bereiche mit starken Vibrationen.
	- o Außenbereiche.
- Falls ein Feuer in der Umgebung ausbricht, verwenden Sie bitte Trockenfeuerlöscher. Die Verwendung von Feuerlöschern mit flüssigen Mitteln, kann zu elektrischen Schlägen führen.

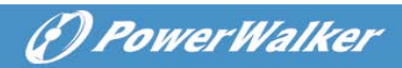

### **INHALT**

<span id="page-41-0"></span>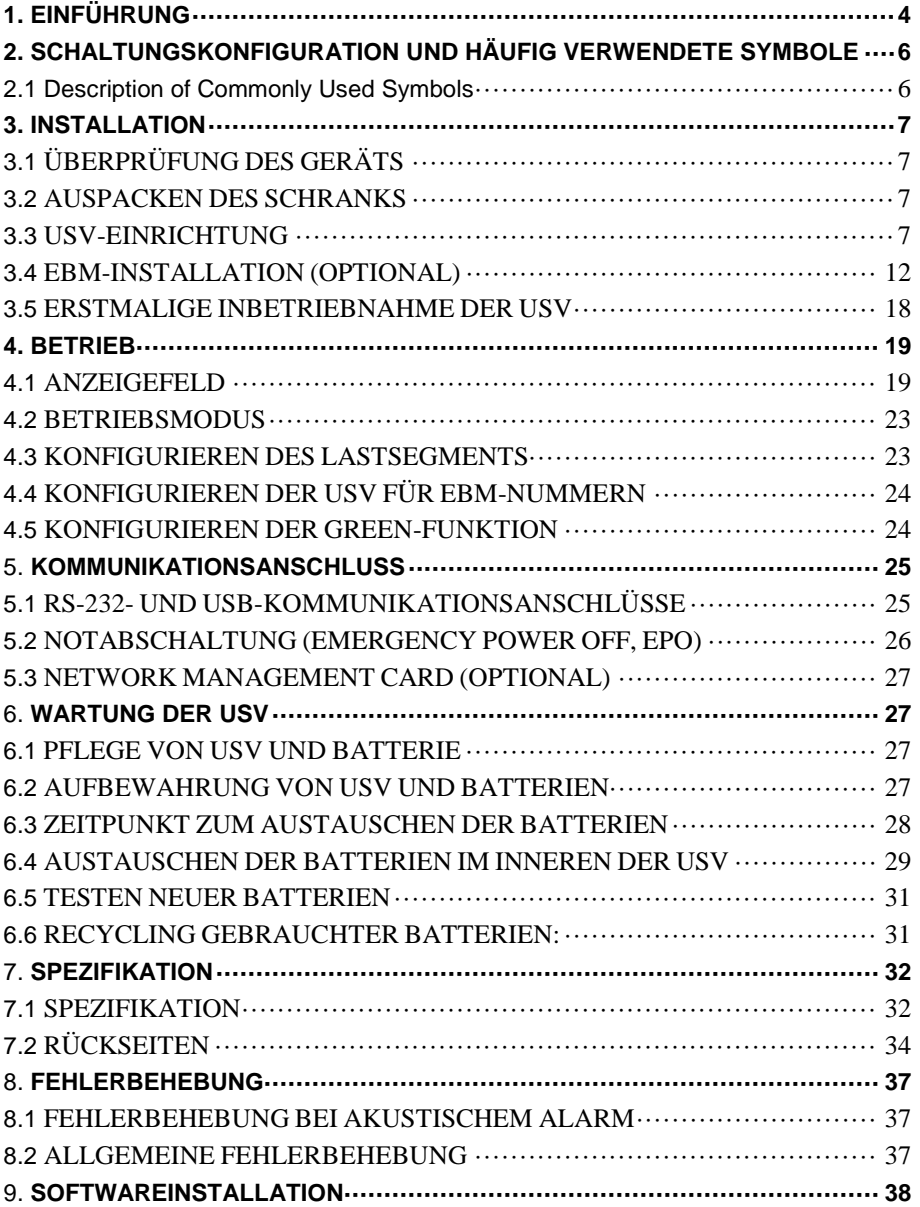

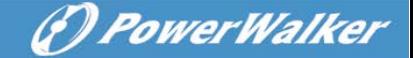

## **1. Einführung**

**DE**

Diese Line-Interactive-Serie ist eine kompakte USV mit reiner Sinuswelle und ist für wichtige Anwendungen und Umgebungen wie Desktops, Server, Workstations und andere Netzwerk-Geräte konzipiert. Diese Modelle sind mit den Leistungsstufen 1000VA, 1500VA, 2000VA und 3000VA erhältlich. Die Serie schützt Ihre empfindlichen elektronischen Geräte gegen Probleme mit der Stromversorgung einschließlich Spannungseinbrüchen, Stromspitzen, Spannungsabfällen, Leitungsrauschen, Unterspannung, Überspannung und Stromausfällen.

Die Serie ist in Rack- und Tower-Formen umwandelbar. Sie kann entweder in Rack 2U- oder Tower-Form untergebracht werden. Die Frontplatte der USV umfasst ein LCD-Display und vier Bedientasten, mit dem der Benutzer die Einheiten überwachen, konfigurieren und steuern kann. Am LCD sind auch eine grafische LCD-Leiste, zwei Statusanzeigen und vier Alarmanzeigen vorhanden. Mit einer Bedientaste an der Frontplatte kann der Benutzer AC-Fehler-Alarme stumm schalten sowie die USV-Selbsttest-Sequenz starten. Das USV-Gehäuse für 1000VA/1500VA/2000VA/3000VA besteht aus Metall. Diese Serie wird über die Netz-Wechselstromausgänge über Buchsen an der Rückseite des Geräts mit Strom versorgt. Kommunikation und Steuerung der USV erfolgt über serielle oder USB-Anschlüsse an der Rückseite des Geräts. Die serielle Schnittstelle unterstützt die Kommunikation direkt mit einem Server und Potentialfreien- Kontakten.

#### **Merkmale:**

- Mikroprozessor-Steuerung garantiert hohe Zuverlässigkeit
- **Hochfrequenz-Design**
- Integrierter Boost-and-Buck AVR
- Einfacher Batteriewechsel
- Wählbarer Ein- und Ausgangsbereich
- Kaltstartfähigkeit
- Integrierte Trockenkontakte/RS-232/USB-Kommunikationsanschluss
- Optionales SNMP-Modul erlaubt web-basiertes Remote-Management oder Überwachung
- Aktivieren, um die Laufzeit mit skalierbarem externen Batteriemodul (EBM) zu erweitern
- Überlast-, Kurzschluss- und Überhitzungsschutz
- Rack/Tower-2-in-1 Design
- 19-Zoll-Rack-Halterung für alle Modelle verfügbar

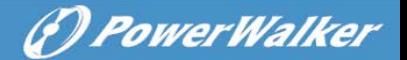

## <span id="page-43-0"></span>**2. Schaltungskonfiguration und häufig verwendete Symbole**

Folgende Abbildung zeigt die grundlegenden interne Schaltungskonfiguration der USV

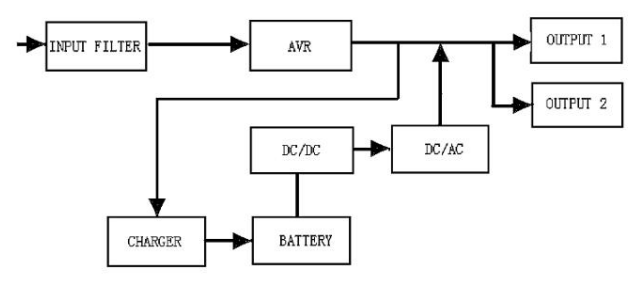

#### <span id="page-43-1"></span>**2.1 Beschreibung der häufig verwendeten Symbole**

In diesem Handbuch können einige oder alle der folgenden Notationen verwendet werden und in Ihrem Anwendungsprozess vorkommen. Deshalb sollten alle Anwender mit ihnen vertraut sein und ihre Erklärungen verstehen.

| Symbol | <b>Beschreibung</b>                        |
|--------|--------------------------------------------|
|        | Erfordert Ihre besondere<br>Aufmerksamkeit |
|        | Vorsicht Hochspannung                      |
|        | Wechselstromquelle (AC)                    |
|        | Gleichstromquelle (DC)                     |
|        | Schutzerde                                 |
|        | Recyceln                                   |
|        | UVS in einem freien Bereich<br>verwenden   |

**Tabelle 1. Beschreibung der häufig verwendeten Symbole**

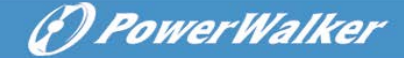

## <span id="page-44-0"></span>**3. Installation**

#### <span id="page-44-1"></span>**DE 3.1 Überprüfung des Geräts**

Überprüfen Sie die USV bei Empfang. Wenn die USV während des Transport offensichtlich beschädigt wurde, bewahren Sie den Karton und das Verpackungsmaterial in der ursprünglichen Form für den Spediteur auf und benachrichtigen Sie sofort den Spediteur und den Händler.

#### <span id="page-44-2"></span>**3.2 Auspacken des Schranks**

Auspacken des Systems:

- 1. Öffnen Sie den äußeren Karton und entfernen Sie das Zubehör, das zusammen mit dem Schrank eingepackt ist.
- 2. Heben Sie den Schrank aus dem äußeren Karton und stellen Sie ihn auf eine ebenen, stabile Fläche.
- 3. Entsorgen oder recyceln Sie die Verpackung wie vorgeschrieben oder bewahren Sie sie zum späteren Gebrauch auf.

**Packungsinhalt:** USV, Eingangsnetzkabel, 2x IEC-Kabel, Tower-Halterung, Rack-Ösen, EPO-Stecker, USB-Kabel, Software-CD, Handbuch

#### <span id="page-44-3"></span>**3.3 USV-Einrichtung**

Alle Baureihen sind für Tower- und Rack-Einbau geeignet. Sie lassen sich in einem Rack für 19-Zoll-Geräte installieren. Bitte befolgen Sie die Anweisungen für Tower- und Rack-Montage.

#### **Tower-Montage**

Diese USV-Serie kann horizontal und vertikal aufgestellt werden. Als Tower-Konfiguration wird sie mit den optionalen USV-Ständern geliefert, um die USV bei vertikaler Aufstellung zu stabilisieren. Der USV-Ständer muss am Boden des Towers befestigt werden.

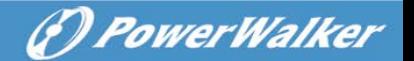

Gehen Sie folgendermaßen vor, um die USV in den USV-Ständern zu installieren.

1. Schieben Sie die USV senkrecht nach unten und stellen Sie zwei USV-Ständer am Ende des Towers auf.

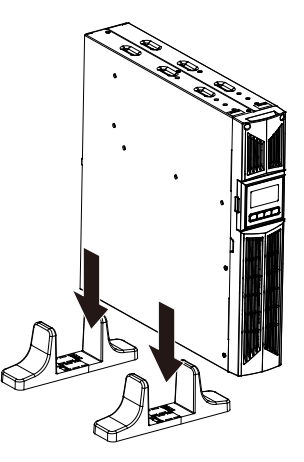

2. Setzen Sie die USV vorsichtig in die zwei Ständer.

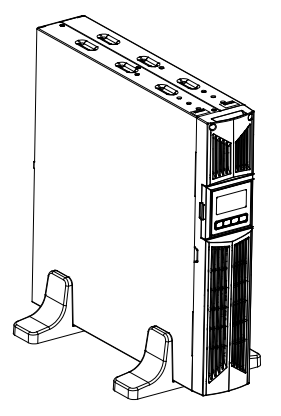

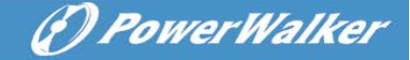

3. Ziehen Sie das LCD-Feld heraus, drehen Sie es im Uhrzeigersinn um 90 Grad und schieben Sie es in die Frontplatte zurück.

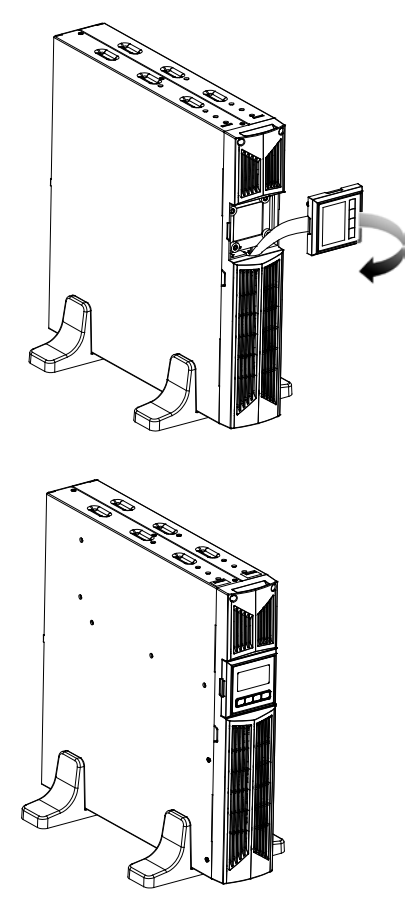

**DE**

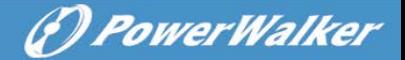

#### **Rack-Montage**

Die Serie kann in 19-Zoll-Racks eingebaut werden. Sowohl die USV als auch externe Batteriegehäuse benötigen 2U wertvollen Platz im Rack.

Gehen Sie folgendermaßen vor, um USV in einem Rack zu installieren.

1. Richten Sie die Montageösen an den Bohrungen an der Seite der USV aus und ziehen Sie die Schraube an.

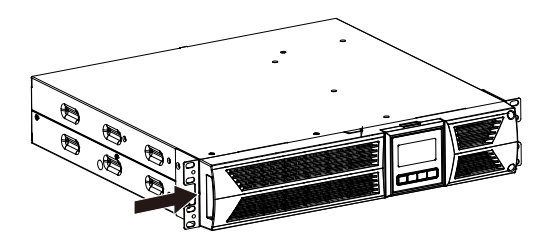

2. Bauen Sie die Rack-Schienen mit der Rack-Halterung zusammen.

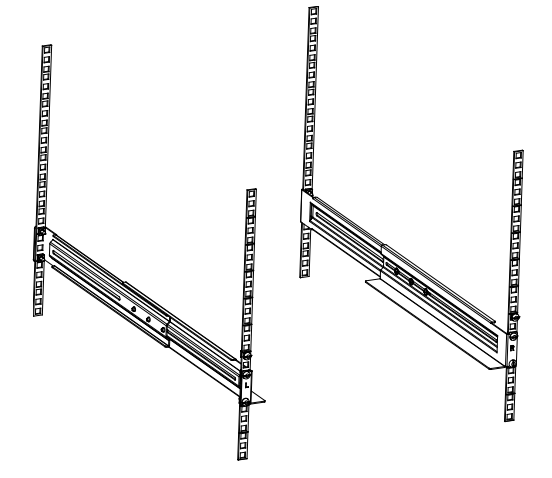

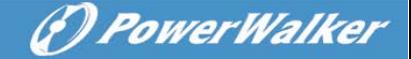

3. Schieben Sie die USV in die Rack-Schienen und lassen Sie sie im Rack-Gehäuse einrasten.

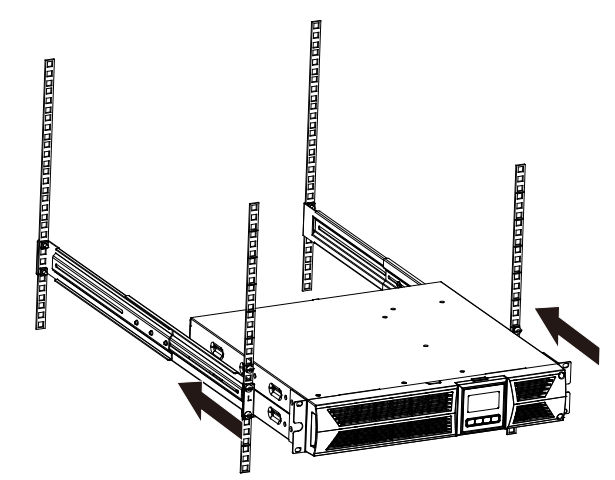

**DE**

4. Ziehen Sie die Schraube an, dann kann die Last angeschlossen werden.

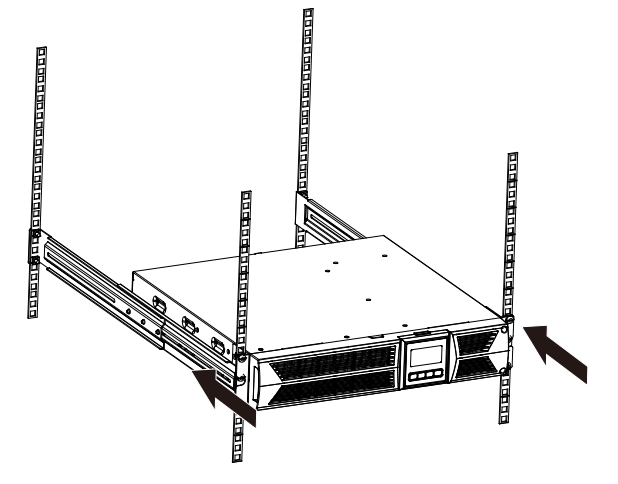

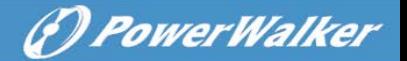

### <span id="page-49-0"></span>**3.4 EBM-Installation (Optional)**

- **Anschließen des EBM bei Tower-Montage:**
- 1. Schieben Sie USV und EBM senkrecht nach unten und setzen Sie zwei USV-Ständer mit dem verlängerten Teil auf das Ende des Towers.
- 2. Ziehen Sie zur Stabilisierung die Schraube auf dem Blech an

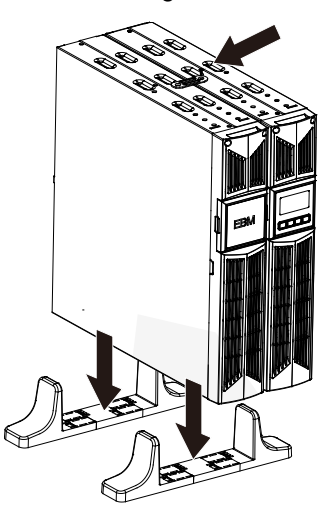

3. Verbinden Sie die Erdungsleitung von der USV (Anschluss A) mit dem EBM (Anschluss B)

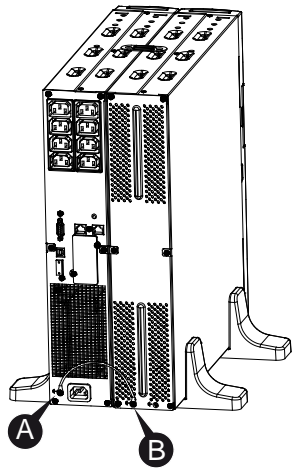

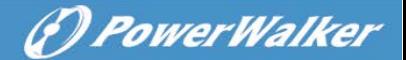

4. Nehmen Sie die Frontplatte ab und schließen Sie die Batterieklemme (A) von der USV wie unten dargestellt am EBM-Terminal (B) an. Benutzer müssen die kleine Tür (C) an der Seite der Frontplatte entfernen, damit der Ausgangsdraht des EBM durch die Tür verlegt werden kann, dann muss die Frontplatte wieder angebracht werden.

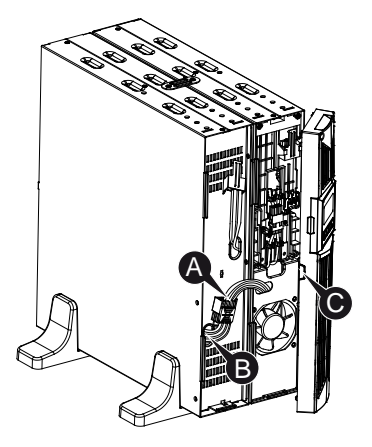

- **Anschließen des EBM bei Rack-Montage**
- 1. Verwenden Sie die gleiche Methode wie bei der Montage der USV in einem Rack und montieren Sie das EBM in der Rack-Halterung an der Ober- oder Unterseite der USV.

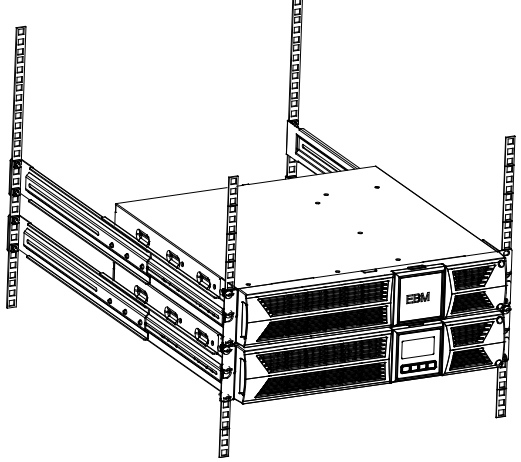

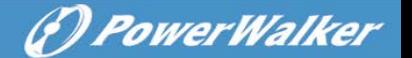

2. Verbinden Sie die Erdungsleitung von der USV (Anschluss A) mit dem EBM (Anschluss B)

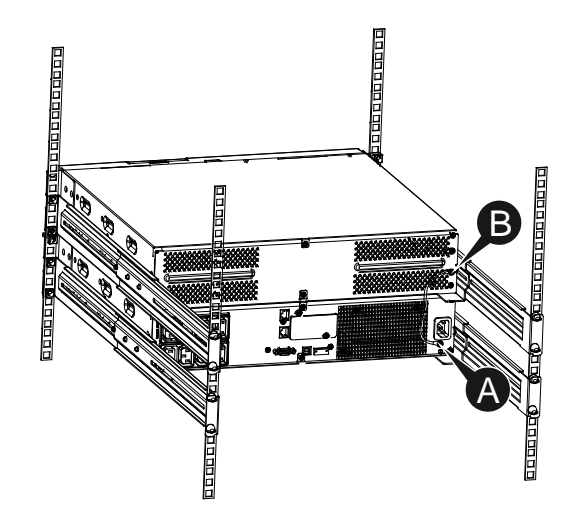

3. Nehmen Sie das LCD-Feld und lösen Sie die inneren Schrauben.

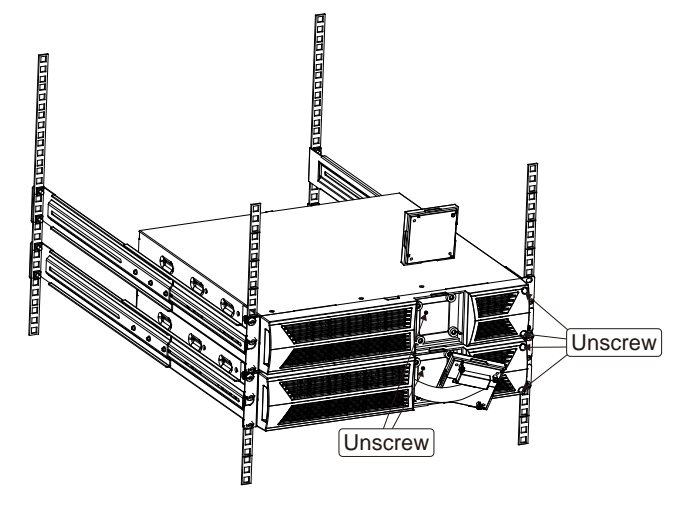

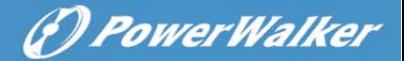

4. Nehmen Sie die Frontplatte ab und schließen Sie die Batterieklemme (A) von der USV wie unten dargestellt am EBM-Terminal (B) an. Benutzer müssen die kleine Tür (C) an der Seite der Frontplatte entfernen, damit der Ausgangsdraht des EBM durch die Tür verlegt werden kann, dann muss die Frontplatte wieder angebracht werden.

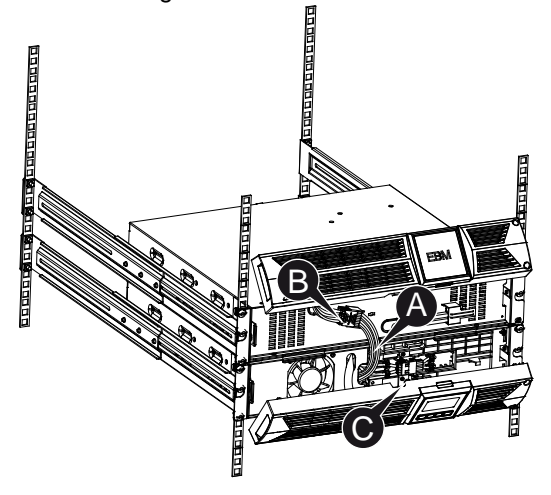

- 5. Nach der Installation der USV im Rack kann die Last der USV angeschlossen werden. Bitte stellen Sie sicher, dass die angeschlossenen Geräte ausgeschaltet sind, bevor Sie die Lasten mit der Ausgangsbuchse verbinden.
- **Anschließen mehrerer EBMs**

Die USV mit 1000VA/1500VA/2000VA und 3000VA verfügen über einen externen Batterieanschluss, mit dem der Benutzer mehrere EBM anschließen kann, um zusätzliche Notstromversorgungszeit bieten zu können. Befolgen Sie die Anweisungen unten für den Anschluss mehrerer EBM.

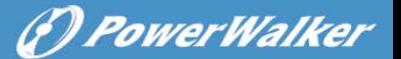

#### **Anschließen mehrerer EBM bei Tower-Montage**

1. Verbinden Sie die Erdungsleitung zwischen USV und dem ersten EBM, und dann die Erdungsleitung zwischen dem ersten und dem zweiten EBM.

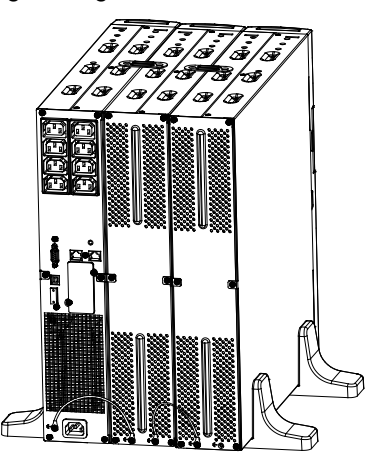

2. Nehmen Sie die Frontplatte ab und schließen Sie die Batterieklemme (A) von der USV wie unten dargestellt am EBM-Terminal (B) an. Und verbinden Sie dann die Batterieklemme (D) vom ersten EBM mit der Batterieklemme (E) vom zweiten EBM. Benutzer müssen die kleine Tür (C) an der Seite der Frontplatte entfernen, damit der Ausgangsdraht des EBM durch die Tür verlegt werden kann, dann muss die Frontplatte wieder angebracht werden.

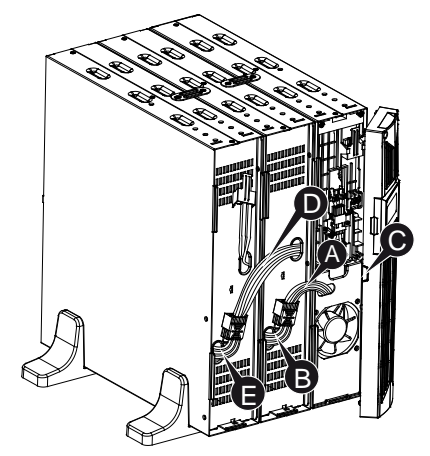

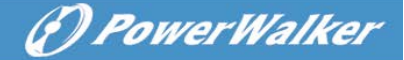

#### **Anschließen mehrerer EBM bei Rack-Montage**

1. Verbinden Sie die Erdungsleitung zwischen USV und dem ersten EBM, und dann die Erdungsleitung zwischen dem ersten und dem zweiten EBM.

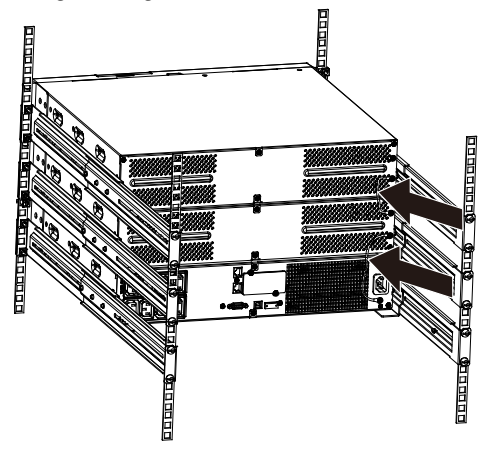

2. Nehmen Sie die Frontplatte ab und schließen Sie die Batterieklemme (A) von der USV wie unten dargestellt am EBM-Terminal (B) an. Und verbinden Sie dann die Batterieklemme (D) vom ersten EBM mit der Batterieklemme (E) vom zweiten EBM. Benutzer müssen die kleine Tür (C) an der Seite der Frontplatte entfernen, damit der Ausgangsdraht des EBM durch die Tür verlegt werden kann, dann muss die Frontplatte wieder angebracht werden.

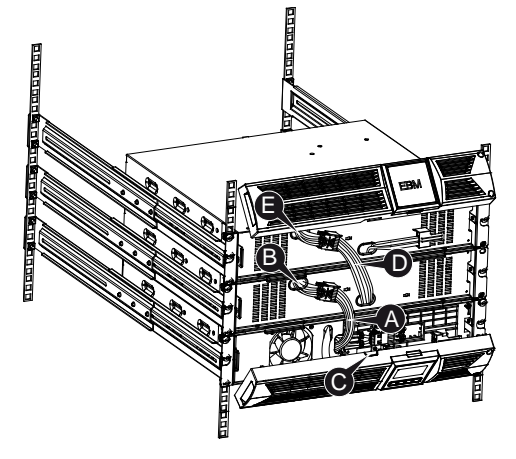

**Anmerkung:** Es können in der gleichen Weise wie oben drei oder mehr EBMs an die USV angeschlossen werden.

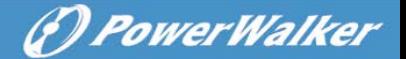

### <span id="page-55-0"></span>**3.5 Erstmalige Inbetriebnahme der USV**

So wird die USV gestartet:

- 1. Stellen Sie sicher, dass die internen Batterien angeschlossen sind. Wenn optionale EBMs installiert werden, überprüfen Sie, ob die EBMs an die USV angeschlossen sind.
- 2. Stecken Sie die zu schützenden Geräte an der USV ein, aber schalten Sie diese Geräte nicht ein.
- 3. Stecken Sie das Eingangsnetzkabel der USV ein. Das USV-Frontdisplay leuchtet und die USV-Status-Anzeige zeigt "STbY"
- 4. Halten Sie die Taste ( $\textcircled{1}$  mindestens 3 Sekunden gedrückt. Die USV-Statusanzeige wechselt zu "NORM"
- 6. Überprüfen Sie die USV-Anzeige auf aktive Alarme oder Mitteilungen. Beheben Sie alle aktiven Alarme, bevor Sie fortfahren. Siehe "Fehlerbehebung"
- 8. Wenn optionale EBMs installiert sind, siehe "Konfigurieren der USV für EBM-Nummern" auf Seite 21, um die Anzahl der installierten EBMs festzulegen.
- 9. Um andere werksseitige Standardeinstellungen zu ändern, siehe "Betrieb"

<span id="page-55-1"></span>**Anmerkung:** Bei der ersten Inbetriebnahme legt das USV-System die Frequenz gemäß der Netzfrequenz der Eingangsleitung fest.

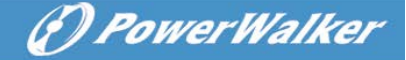

### <span id="page-56-0"></span>**4. Betrieb**

#### **4.1 Anzeigefeld**

**DE** Die USV verfügt über eine Grafik-LCD mit vier Tasten und zweifarbiger Hintergrundbeleuchtung. Bei der Standard-Hintergrundbeleuchtung zeigt die Anzeige schwarzen Text und einen blauen Hintergrund. Wenn an der USV ein kritischer Alarm auftritt, wird der Hintergrund der Beleuchtung rot. Siehe Abbildung unten:

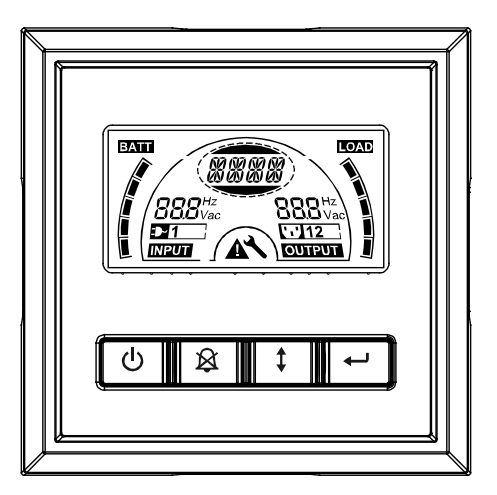

**Funktionen der Bedientasten:**

Es gibt auf dem Bedienfeld vier Tasten.

 $\boxed{\text{O}}$  ein/aus

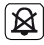

[ $$$ ] USV Test /Alarm Silence

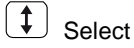

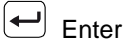

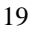

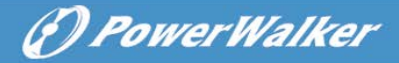

Die folgende Tabelle beschreibt die Funktionen der LCD-Bedientasten. **Tabelle 2. Beschreibung der Bedientaste** 

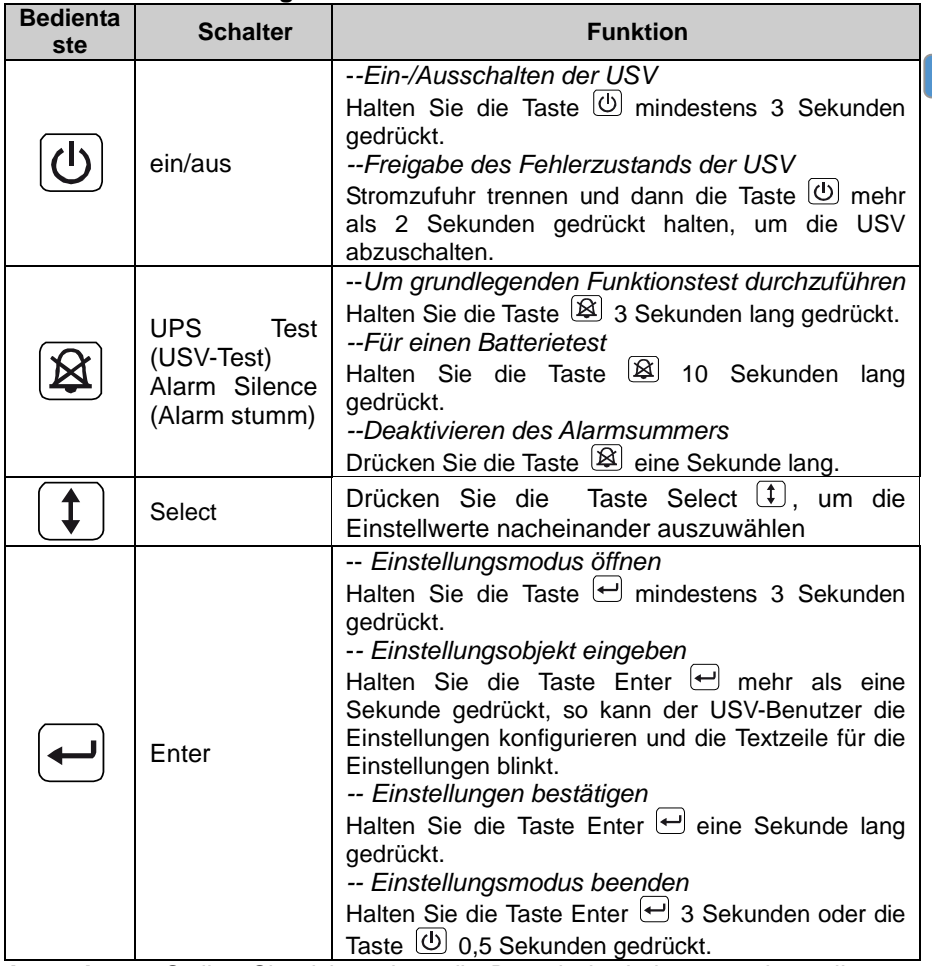

**Anmerkung:** Stellen Sie sicher, dass die Batterie im Leitungsmodus voll aufgeladen ist, wenn Funktionstests durchgeführt werden.

**Anmerkung:** Die Ereignisse der Liste unten können den Alarmsummer nicht deaktivieren:

Schwache Batterie, Lüfter ausgefallen, Lüfterfehler Timeout und Überhitzung.

**Anmerkung**: Der Benutzer kann den Alarmsummer deaktivieren, wenn er ertönt, aber bei einem neuen Alarmereignis ertönt er wieder.

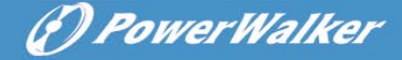

#### **Funktionen der LCD-Anzeige:**

Die folgende Tabelle beschreibt die Funktionen der LCD-Anzeige.

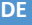

#### **Tabelle 3. Beschreibung der Funktionen der LCD-Anzeige**

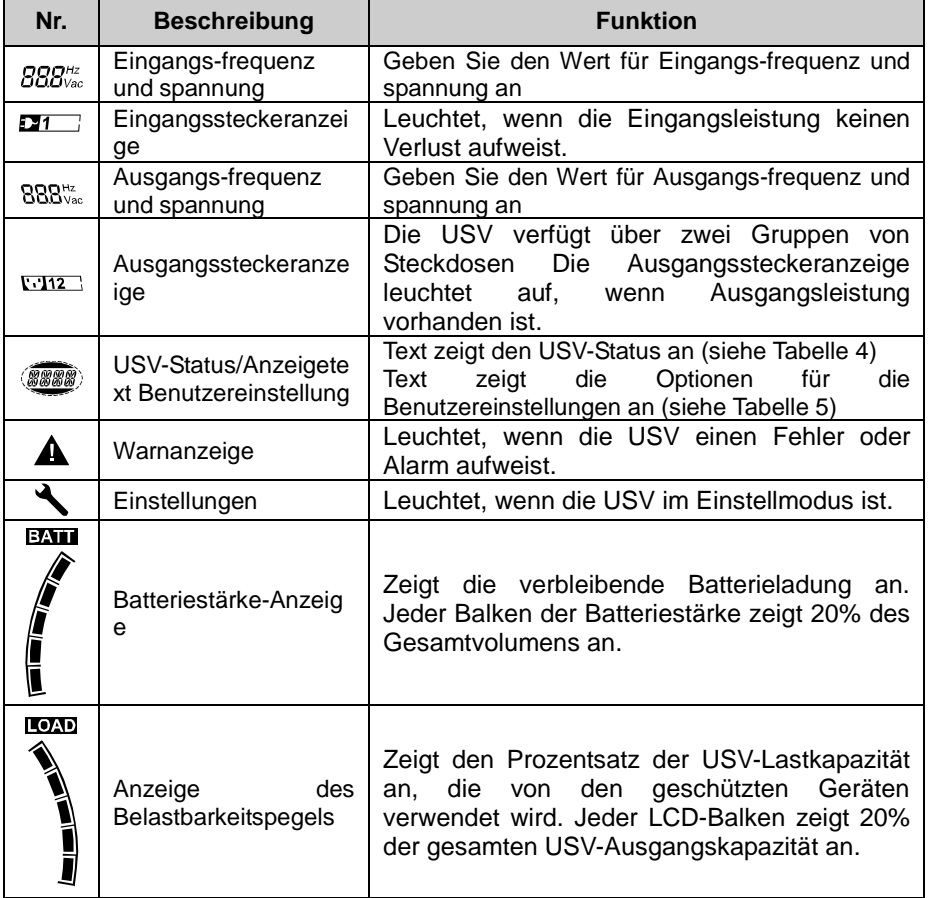

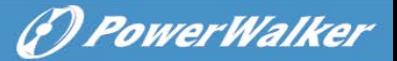

#### **Text zur Beschreibung des USV-Status:**

Die folgende Tabelle enthält die Beschreibung des Texts der LCD-Anzeige:<br>shelle 4. String USV Statusenzeige **Tabelle 4. String USV-Statusanzeige**

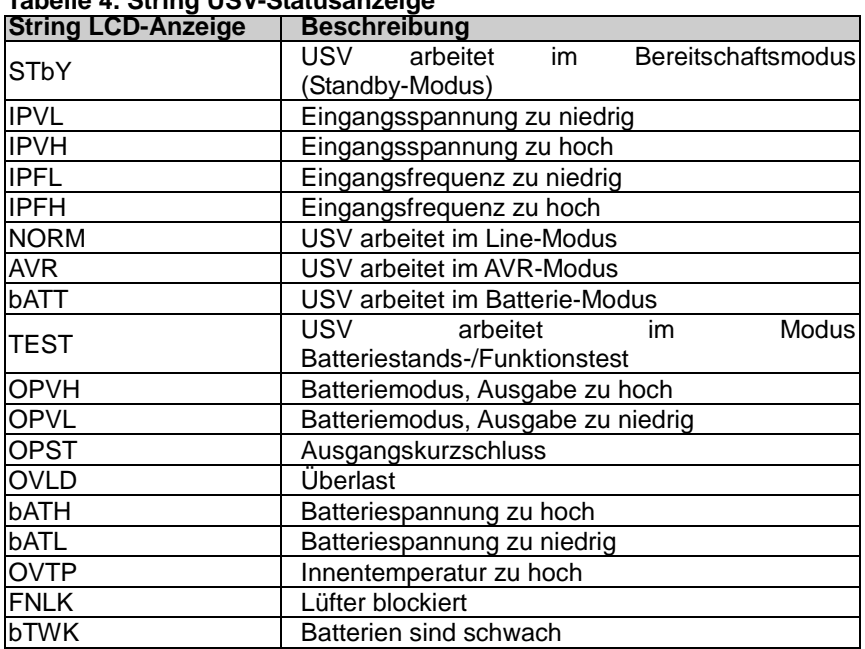

#### **Text zur Beschreibung der Benutzereinstellung:**

Die folgende Tabelle zeigt die Optionen, die vom Benutzer geändert werden können.

#### **Tabelle 5. String Benutzereinstellung**

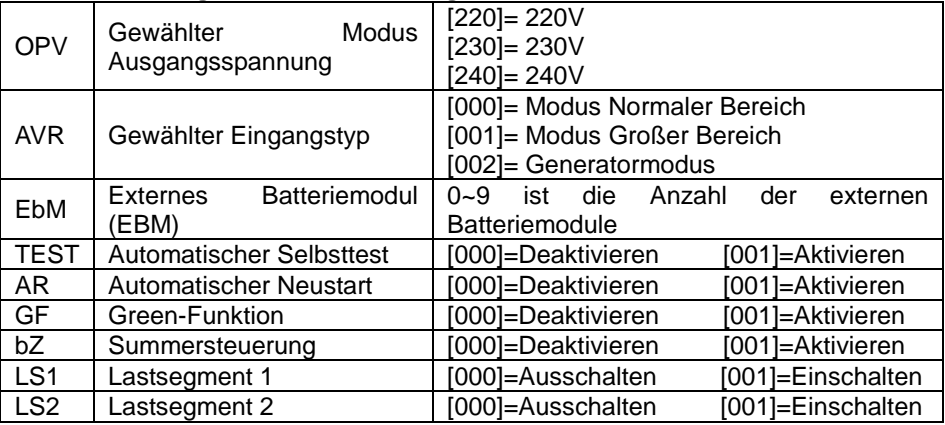

**G PowerWalker** 

#### <span id="page-60-0"></span>**4.2 Betriebsmodus**

- Modus Normaler Bereich: Im Eingangsmodus akzeptiert die USV einen AC-Eingangsspannungsbereich von +/-20%.
- Generatormodus: Im Generator-Modus kann der Niedrigfrequenzgang bis auf 40Hz heruntergehen und bis auf 70Hz herauf, bevor der Übergang zum Batterie-Modus erfolgt.
	- Modus Großer Bereich: In den Eingangseinstellungen akzeptiert die USV einen AC-Eingangsspannungsbereich für -30% ~ +20%.
	- Batteriemodus

**DE**

Wenn die USV während eines Stromausfalls betrieben wird, ertönt der Alarm einmal alle vier Sekunden und die LCD-Anzeige zeigt den Text "bATT", um den Batteriemodus der USV anzuzeigen.

Wenn der Batteriestand im Batteriemodus abnimmt, ertönt der Alarm einmal pro Sekunde und die LCD-Anzeige zeigt den Text "bATL".

● Bereitschaftsmodus, Standby

Wenn die USV ausgeschaltet ist und in einer Steckdose eingesteckt bleibt, ist die USV im Standby-Modus. Das LCD-Display zeigt den Text "STbY", um anzuzeigen, dass den Geräten kein Strom zur Verfügung steht. Der Akku wird aufgeladen, wenn notwendig.

#### <span id="page-60-1"></span>**4.3 Konfigurieren des Lastsegments**

Lastsegmente sind Sätze von Buchen, die über die Anzeige gesteuert werden können. Jede USV verfügt über zwei konfigurierbare Lastsegmente. Siehe "Rückseiten" auf Seite 30 für Lastsegmente für die einzelnen USV-Modelle.

Anmerkung: Diese Konfiguration kann bei eingeschalteter USV erfolgen. Das 1KVA E-Modell hat nur eine Stromeiste und kann nicht konfiguriert werden.

Konfiguration des Lastsegments über die Anzeige:

- 1. **Einstellungsmodus öffnen:** Halten Sie die Taste Enter **H** mindestens 3 Sekunden gedrückt. Die USV wechselt dann in den Einstellmodus.
- 2. **Einstellungsobjekte wählen:** Drücken Sie die Taste Select  $\downarrow$ , um die in Tabelle 5 gezeigten Einstellungsobjekte anzuzeigen.
- 3. **Einstellungsobjekt öffnen:** Wenn das LCD-Display "LS1" oder "LS2" anzeigt, drücken Sie die Taste Enter  $\bigoplus$  mehr als eine Sekunde, um das Einstellungsobjekt einzugeben, woraufhin der Text für die Einstellungen zu blinken beginnt.

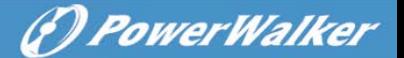

- 4. Einstellungswert wählen: Drücken Sie die Taste Select <sup>1</sup>, um den Einstellungswert auszuwählen. Wählen Sie den Wert [001] oder [000], um das gewünschte Lastsegment auf ON oder OFF zu setzen.
- 5. Einstellungen bestätigen: Halten Sie die Taste Enter **en Sekunde** gedrückt, dann kehrt die USV zum aktuellen Einstellungsobjekt zurück.
- 6. **Einstellungsmodus beenden:** Halten Sie die Taste Enter **4** 3 Sekunden oder die Taste  $\overline{^{(1)}}$  0.5 Sekunden gedrückt, um den Einstellungsmodus zu verlassen.

#### <span id="page-61-0"></span>**4.4 Konfigurieren der USV für EBM-Nummern**

Um sicherzustellen, dass das LCD-Display den richtigen Batteriestand zeigt, konfigurieren Sie die USV für die richtige Anzahl von EBMs:

Anmerkung: Am 1 KVA E-Modell können keine zusätzlichen Batteriemodule angeschlossen werden (auch keine Konfiguration möglich).

- 1. **Einstellungsmodus öffnen:** Drücken Sie **□** mindestens 3 Sekunden, um zum Einstellmodus zu wechseln.
- 2. **Einstellungsobjekte wählen:** Drücken Sie  $(I)$ , um Einstellungsobjekte als "EbM" auszuwählen.
- 3. **Einstellungsobiekt öffnen:** Drücken Sie **□** mindestens eine Sekunde, um das Einstellungsobjekt zu öffnen.
- 4. **Einstellungswert wählen:** Drücken Sie die Taste Select <sup>1</sup>, um die Anzahl der EBM entsprechend Ihrer USV-Konfiguration auszuwählen.
- 5. Einstellungen bestätigen: Halten Sie die Taste Enter **D**eine Sekunde lang gedrückt, daraufhin kehrt die USV zum aktuellen Einstellungsobjekt zurück.
- 6. **Einstellungsmodus beenden:** Halten Sie die Taste Enter 3 Sekunden oder die Taste  $\textcircled{1}$  0,5 Sekunden gedrückt, um den Einstellungsmodus zu verlassen.

#### <span id="page-61-1"></span>**4.5 Konfigurieren der Green-Funktion**

Die Green-Funktion bedeutet, dass, wenn eine unbedeutende Menge an Last erkannt wird, die USV den Ausgang automatisch auf den Batteriemodus herunterfährt.

Die Green-Funktion ist im Standardmodus deaktiviert und Benutzer können sie über das Display konfigurieren:

1. Einstellungsmodus öffnen: Drücken Sie **Hermindestens 3 Sekunden**, um zum Einstellmodus zu wechseln.

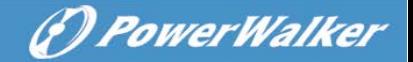

- 2. Einstellungsobjekte wählen: Drücken Sie <sup>1</sup>, um die Einstellungsobjekte als "GF" auszuwählen.
- 3. **Einstellungsobjekt öffnen:** Drücken Sie **□** mindestens eine Sekunde, um das Einstellungsobjekt zu öffnen.
- 4. Einstellungswert wählen: Drücken Sie die Taste Select <sup>1</sup>, um "001" auszuwählen.
- 5. Einstellungen bestätigen: Halten Sie die Taste Enter eine Sekunde lang gedrückt, daraufhin kehrt die USV zum aktuellen Einstellungsobjekt zurück.
- 6. Einstellungsmodus beenden: Halten Sie die Taste Enter **H** 3 Sekunden oder die Taste  $\overline{\textcircled{\tiny{\text{10}}}}$  0.5 Sekunden gedrückt, um den Einstellungsmodus zu verlassen.

## <span id="page-62-0"></span>**5. Kommunikationsanschluss**

### <span id="page-62-1"></span>**5.1 RS-232- und USB-Kommunikationsanschlüsse**

Um die Kommunikation zwischen der USV und einem Computer herzustellen, verbinden Sie Ihren Computer über ein entsprechendes Kommunikationskabel mit einem Kommunikationsanschluss der USV.

Wenn das Kommunikationskabel installiert ist, kann Leistungsverwaltungs-Software mit der USV Daten austauschen. Die Software ruft von der USV detaillierte Informationen über den Status der Stromversorgungsumgebung ab. Wenn ein Stromversorgungsnotfall eintritt, leitet die Software das Speichern aller Daten und ein ordnungsgemäßes Herunterfahren des Geräts ein.

Die Kabelstifte für die RS-232-Schnittstelle sind unten angegeben und ihre Funktionen werden in Tabelle 6 beschrieben.

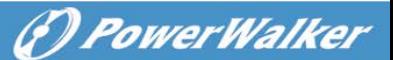

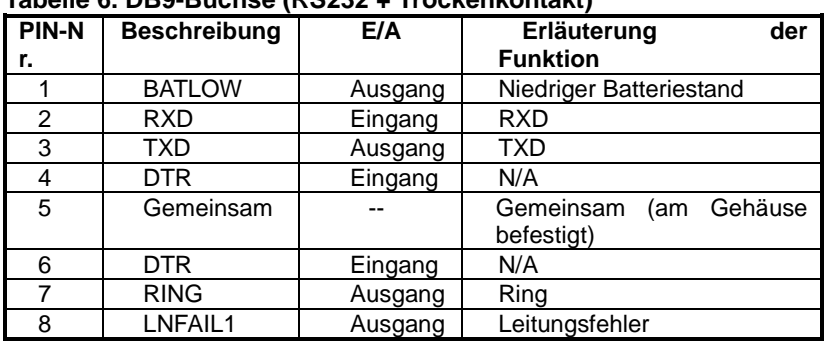

#### **Tabelle 6. DB9-Buchse (RS232 + Trockenkontakt)**

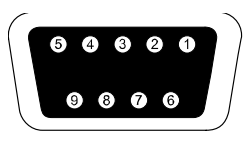

 **RS232 Kommunikationsanschluss**

### <span id="page-63-0"></span>**5.2 Notabschaltung (Emergency Power Off, EPO)**

Die Notabschaltung (EPO) wird zum Abschalten der Last aus der Ferne verwendet. Diese Funktion kann zum Herunterfahren der Last im Notfall verwendet werden. Um den EPO Status der USV zu deaktivieren, öffnen Sie bitte die EPO Kontakte (z.B. durch lösen der EPO-Taste der Elektroinstallation), und drücken Sie die OFF-Taste für 3s um den Alarm zu deaktivieren

Das VFI 1000 E/RT LCD besitzt keine EPO-Funktion

## **Warnung:**

Diese Schaltung muss durch verstärkte Isolierung von gefährlichen Stromkreisen getrennt werden.

## **Vorsicht:**

Die EPO darf nicht an Netzstromkreise angeschlossen werden. Es ist eine verstärkte Isolierung zum Netz erforderlich. Die Notabschaltung muss eine Mindestbewertung von 24VDC und 20mA besitzen und ein spezifischer Schalter mit Rast-Funktion sein, der nicht mit anderen Schaltungen verbunden ist. Das EPO-Signal muss für den ordnungsgemäßen Betrieb mindestens 20ms aktiv sein

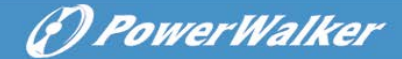

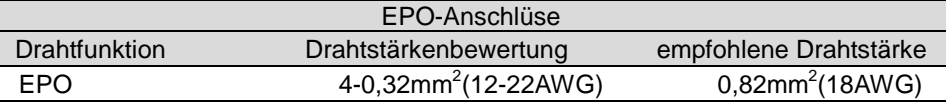

**Anmerkung:** Lassen Sie den grünen Stecker im EPO-Anschluss der USV eingesetzt, auch wenn die EPO-Funktion nicht benötigt wird. Entfernen Sie das kleine Kabel vom EPO-Anschluss.

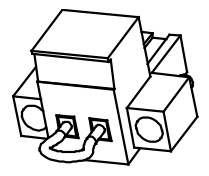

EPO-Anschluss

#### <span id="page-64-0"></span>**5.3 Network Management Card (Optional)**

Über die Network Management Card kann die USV in einer Vielzahl von Netzwerkumgebungen und mit verschiedenen Arten von Geräten kommunizieren. Die USV-Serie verfügt über einen Kommunikationssteckplatz für Webpower oder eine andere optionale Karte, um die Fernverwaltung der USV über Internet/Intranet zu ermöglichen. Bitte kontaktieren Sie Ihren Händler für weitere Informationen.

## <span id="page-64-1"></span>**6. Wartung der USV**

#### <span id="page-64-2"></span>**6.1 Pflege von USV und Batterie**

Die beste vorbeugende Wartung ist, den Bereich um die USV sauber und staubfrei zu halten. Wenn die Atmosphäre sehr staubig ist, reinigen Sie die Außenseite der Anlage mit einem Staubsauger. Für eine lange Lebensdauer der Batterie stellen Sie die USV bei einer Umgebungstemperatur von 25°C auf.

#### <span id="page-64-3"></span>**6.2 Aufbewahrung von USV und Batterien**

Wenn die USV soll über einen längeren Zeitraum aufbewahrt wird, laden Sie die Batterie alle 6 Monate auf, indem Sie die USV an das Stromnetz anschließen. Die Batterien werden in etwa 4 Stunden auf 90% Kapazität aufgeladen. Es wird jedoch empfohlen, die Batterien nach der Langzeitlagerung für 48 Stunden aufzuladen.

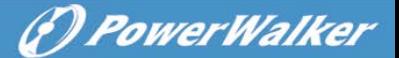

### <span id="page-65-0"></span>**6.3 Zeitpunkt zum Austauschen der Batterien**

Wenn die LCD-Hintergrundbeleuchtung rot wird, zeigt der Bildschirm "bTWK" und es ertönt ein dauerhafter Alarm, was bedeutet, dass die Batterie womöglich ersetzt werden muss. Bitte überprüfen Sie den Batterieanschluss oder kontaktieren Sie Ihren Händler vor Ort, um neue zu Batterie bestellen.

# **WARNUNG:**

- Schalten Sie die USV aus und ziehen Sie das Netzkabel aus der Steckdose.
- Wartung der Batterien sollte nur von Fachpersonal durchgeführt werden, das Wissen über Batterien hat und die notwendigen Vorsichtsmaßnahmen kennt. Halten Sie unqualifizierte Personen von den Batterien fern.
- Batterien können einen elektrischen Schlag oder Verbrennungen durch<br>
einen bohen Kurzschlussstrom verursachen. einen hohen Kurzschlussstrom FolgendeVorsichtsmaßnahmen sind einzuhalten:
- 1. Legen Sie Uhren, Ringe und ähnliche metallische Gegenstände ab.
- 2. Verwenden Sie Werkzeuge mit isolierten Griffen.
- 3. Legen Sie keine Werkzeuge oder Metallteile auf die Batterien.
- 4. Tragen Sie Gummihandschuhe und Stiefel.
- 5. Trennen Sie die Aufladequelle ab, bevor Sie die Batterieklemme anschließen oder entfernen.
- Wenn die Akkus ersetzt werden, ersetzen Sie diese mit dem gleichen Typ und der gleichen Anzahl Batterien oder Akkumulatoren. Wenden Sie sich an den Kundendienst, um neue Batterien zu bestellen.
- Werfen Sie die Batterien nicht ins Feuer. Batterien können explodieren, wenn sie Flammen ausgesetzt werden.
- Batterien müssen fachgerecht entsorgt werden. Folgen Sie Ihren örtlichen Entsorgungsvorschriften.
- Öffnen oder zerstören Sie die Batterie nicht. Freigesetzter toxischer Elektrolyt kann Haut und Augen schädigen.

**Anmerkung:** Wenn Sie kein qualifiziertes Wartungspersonal sind, um die Batterie zu ersetzen, versuchen Sie nicht, das Batteriefach zu öffnen. Bitte rufen Sie sofort Ihren lokalen Händler an.

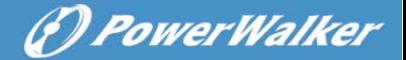

### <span id="page-66-0"></span>**6.4 Austauschen der Batterien im Inneren der USV**

**DE**

Folgen Sie beim Ersetzen von Batterien den Schritten und Diagramme unten:

1. Nehmen Sie das LCD-Feld ab und entfernen Sie die Schrauben.

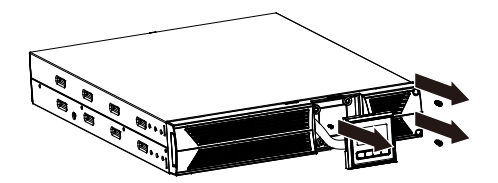

2. Schieben und ziehen Sie die Frontplatte nach links und nehmen Sie sie dann ab.

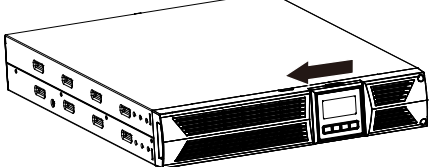

3. Trennen Sie das Kabel von der USV und der Batterie.

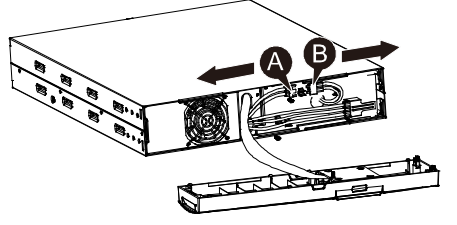

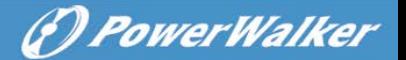

4. Entfernen Sie die Halterung der rechten inneren Batterie.

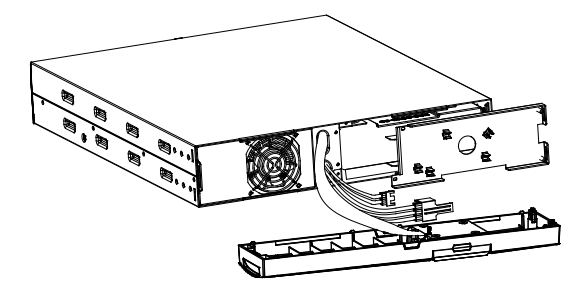

5. Ziehen Sie die Batterie auf eine ebene Fläche heraus.

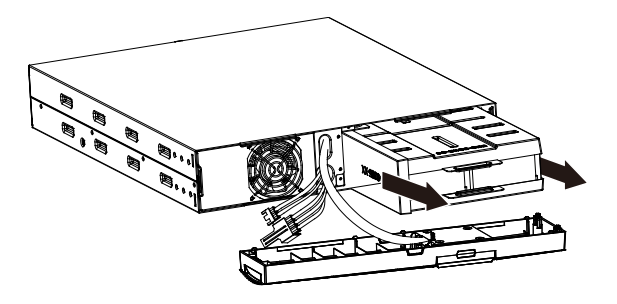

6. Setzen Sie die neue Batterie in die USV ein.

7. Schrauben Sie die Batteriehalterung an und schließen Sie die Batteriekabel A und B wieder an.

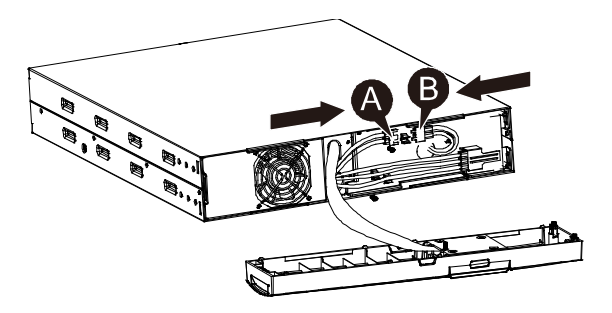

8. Setzen Sie die Frontplatte wieder auf die USV.

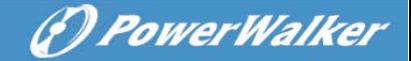

#### <span id="page-68-0"></span>**6.5 Testen neuer Batterien**

Für einen Batterietest überprüfen Sie bitte Folgendes:

- Die Batterien müssen vollständig aufgeladen sein.
- Die USV muss sich im Normal-Modus ohne aktive Alarme befinden.
- Schalten Sie keine Last zu/ab.

#### Testen der Batterien:

- 1. Schließen Sie die USV für mindestens 48 Stunden an das Stromnetz an, um die Batterien aufzuladen.
- 2. Halten Sie die Taste <sup>3</sup>10 Sekunden gedrückt, um den Batterietest zu starten. Die Statusanzeige zeigt die Zeichenfolge "TEST"

#### <span id="page-68-1"></span>**6.6 Recycling gebrauchter Batterien:**

### **Warnung:**

- Werfen Sie die Batterien keinesfalls ins Feuer. Sie können explodieren.
- Öffnen oder zerstören Sie die Batterien nicht. Freigesetzter Elektrolyt kann Haut und Augen schädigen. Es kann giftig sein. Eine Batterie kann einen elektrischen Schlag oder einen hohen Kurzschlussstrom verursachen.

Für ein ordnungsgemäßes Recycling der verbrauchten Batterie entsorgen Sie die USV, Akku und Batterien nicht im Hausmüll. Bitte befolgen Sie Ihre lokalen Gesetze und Vorschriften, bei Ihrem lokalen Entsorgungszentrum erhalten Sie weitere Informationen zur ordnungsgemäßen Entsorgung der gebrauchten USV, Akkus und Batterien.

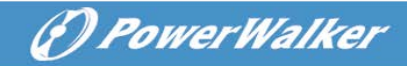

## <span id="page-69-0"></span>**7. Spezifikation**

### <span id="page-69-1"></span>**7.1. Spezifikation**

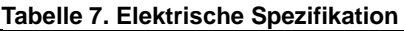

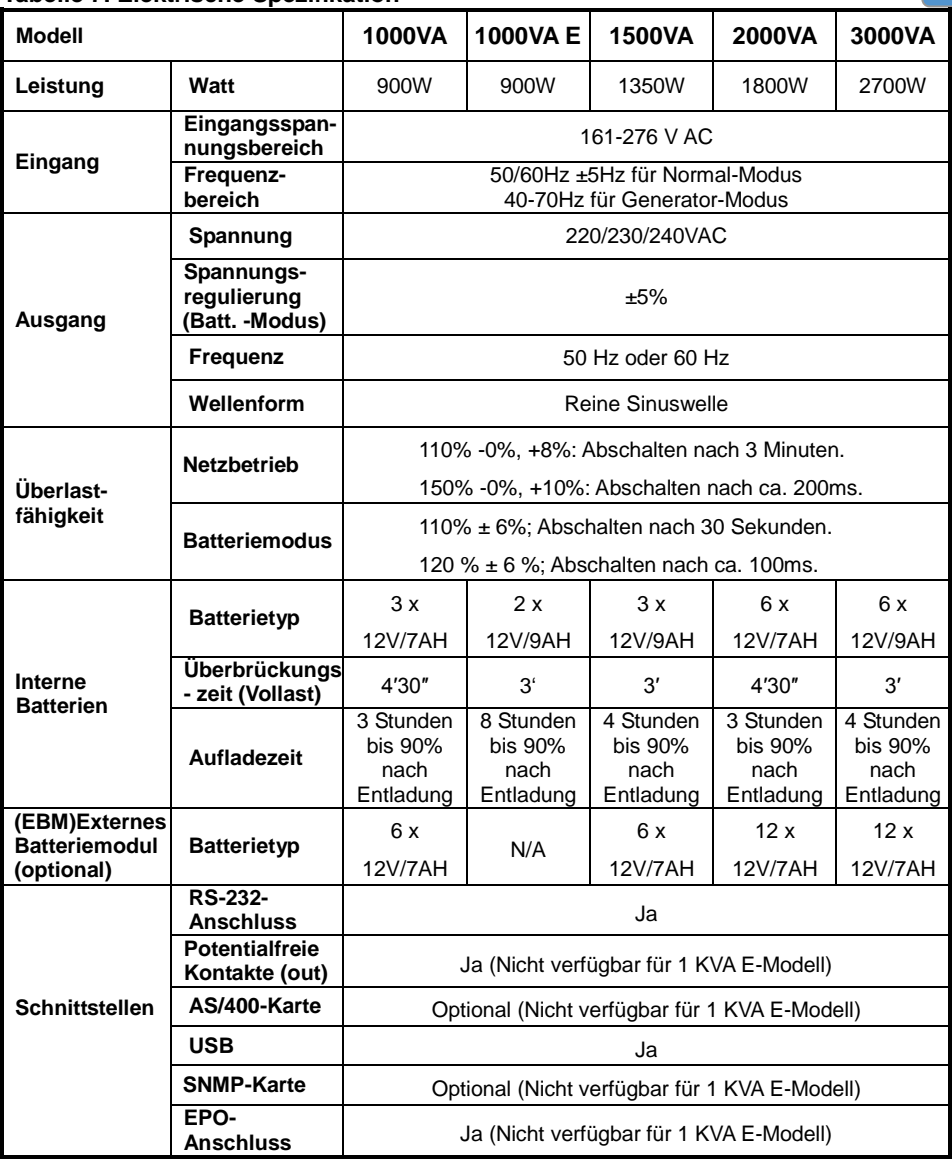

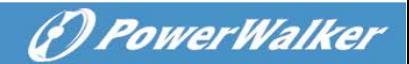

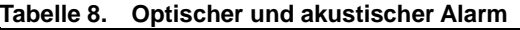

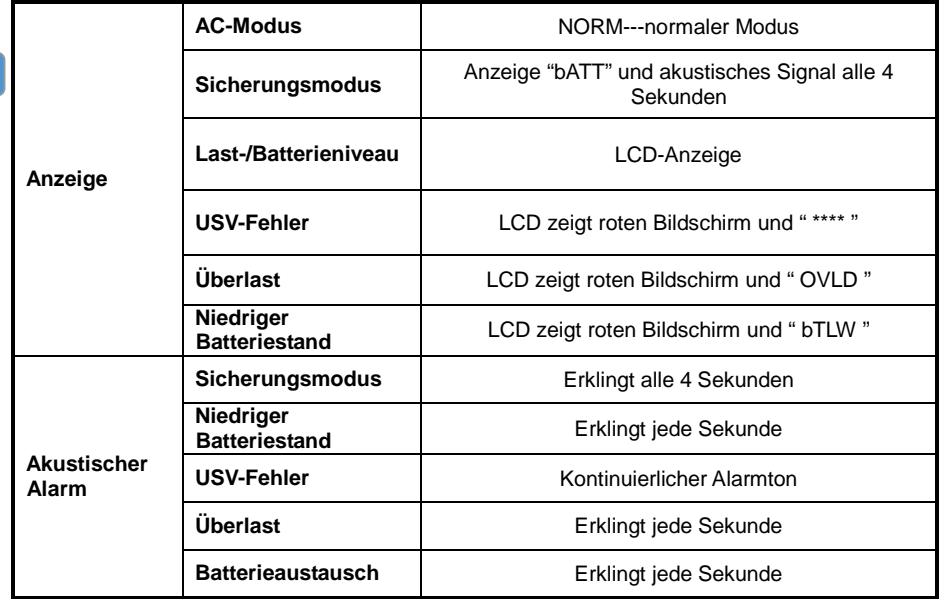

#### **Tabelle 9. Betriebsumgebung**

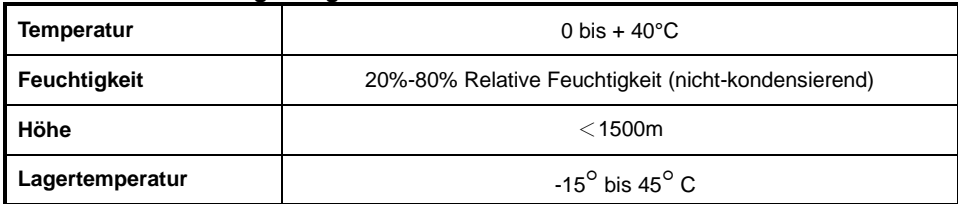

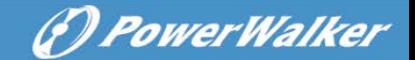

#### **Tabelle 10. Maße und Gewichte**

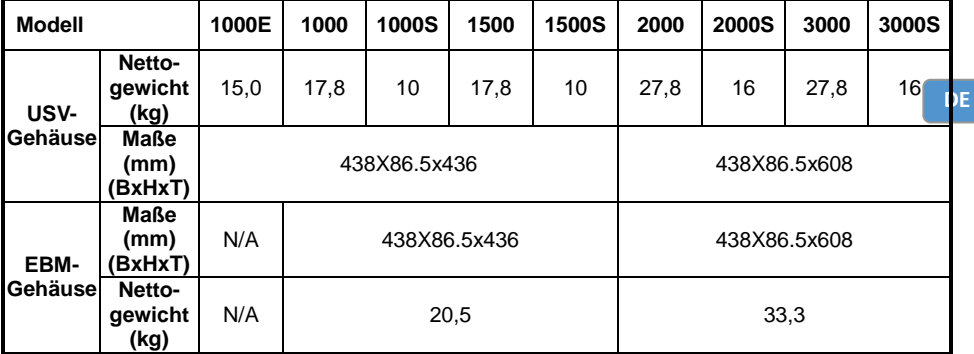

### <span id="page-71-0"></span>**7.2 Rückseiten**

Der Tabelle mit der Beschreibung der Rückseite der USV und Abbildungen werden wie unten dargestellt:

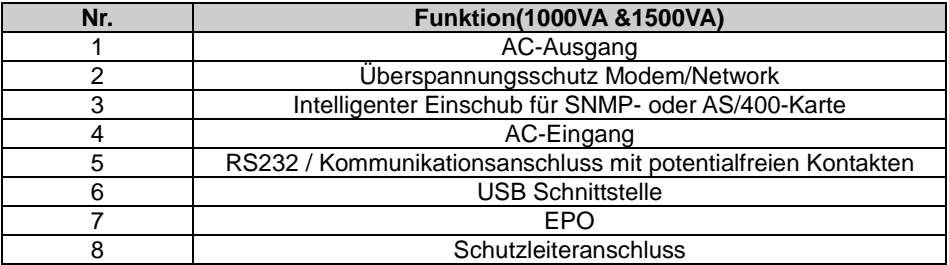

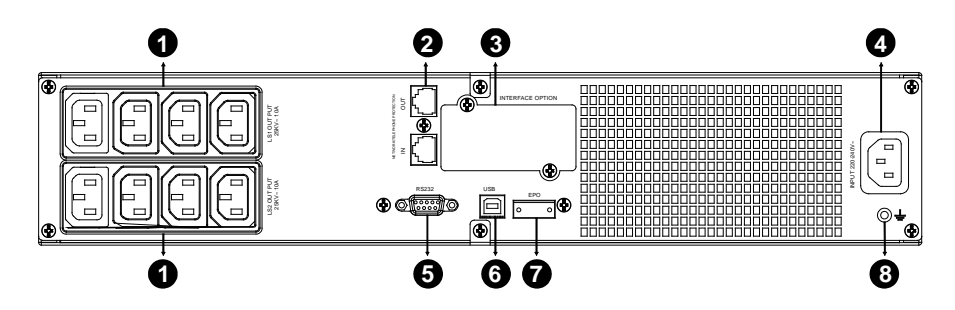

**1000VA &1500VA Standard- & Supercharger-Modell, Rückseite**
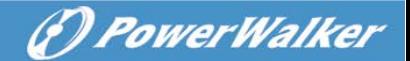

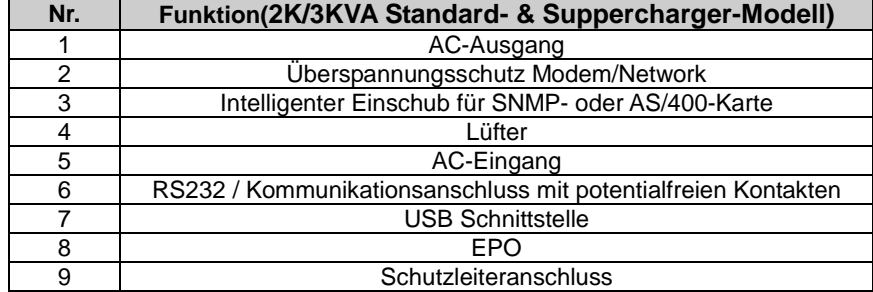

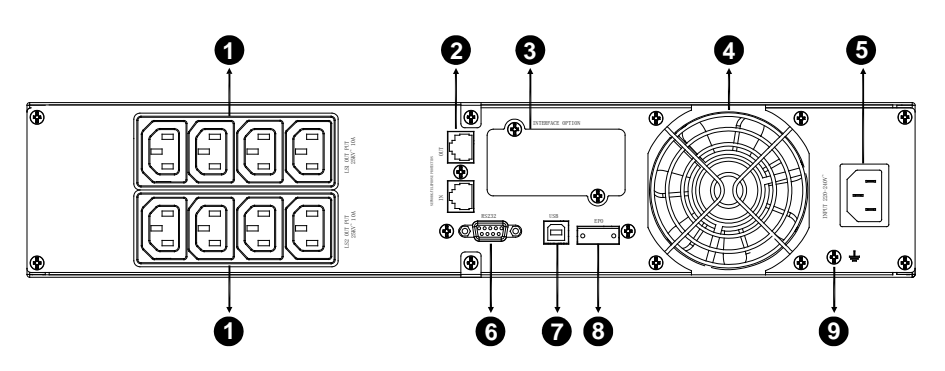

#### **2000VA Standard-Modell, Rückseite**

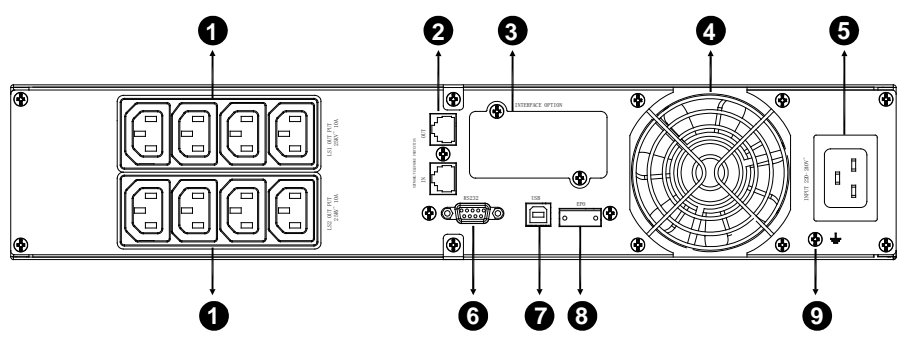

**2000VA Supercharger-Modell, Rückseite**

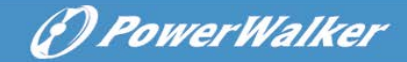

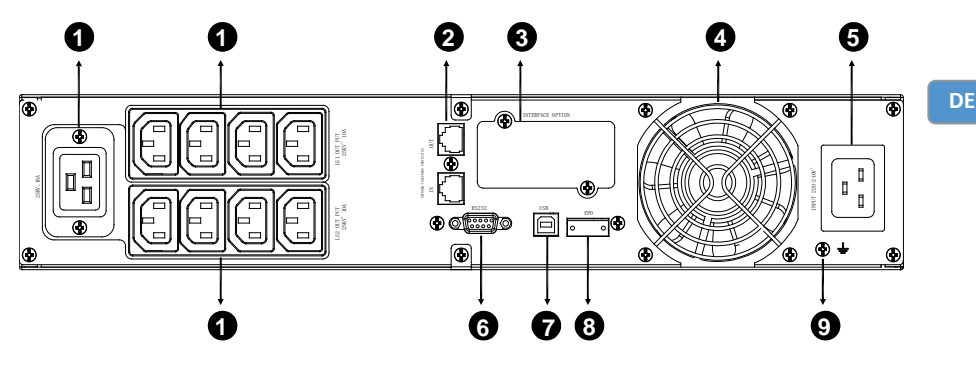

**3000VA Standard- & Supercharger-Modell, Rückseite**

Die Tabelle mit der Beschreibung der EBM-Rückseite und Abbildungen werden wie unten dargestellt:

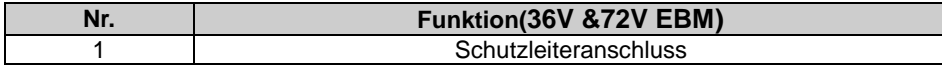

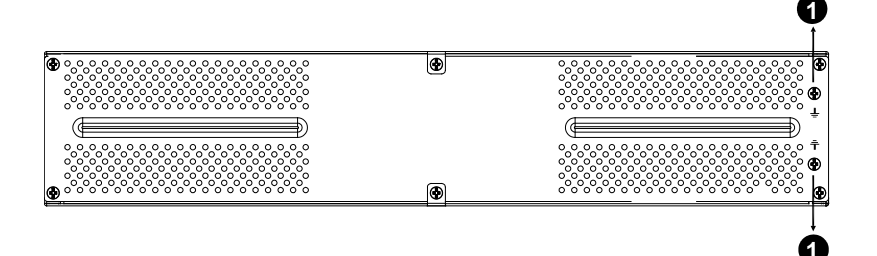

**36V &72V EBM-Rückseite**

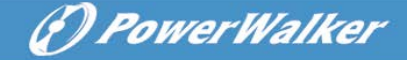

# **8. Fehlerbehebung**

### **8.1 Fehlerbehebung bei akustischem Alarm**

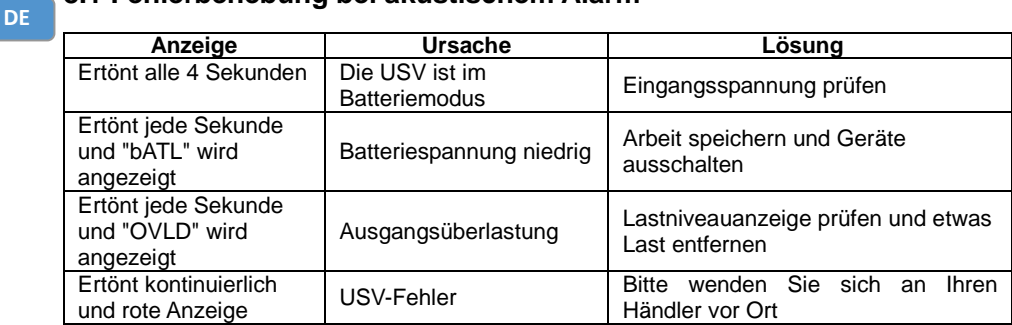

### **8.2 Allgemeine Fehlerbehebung**

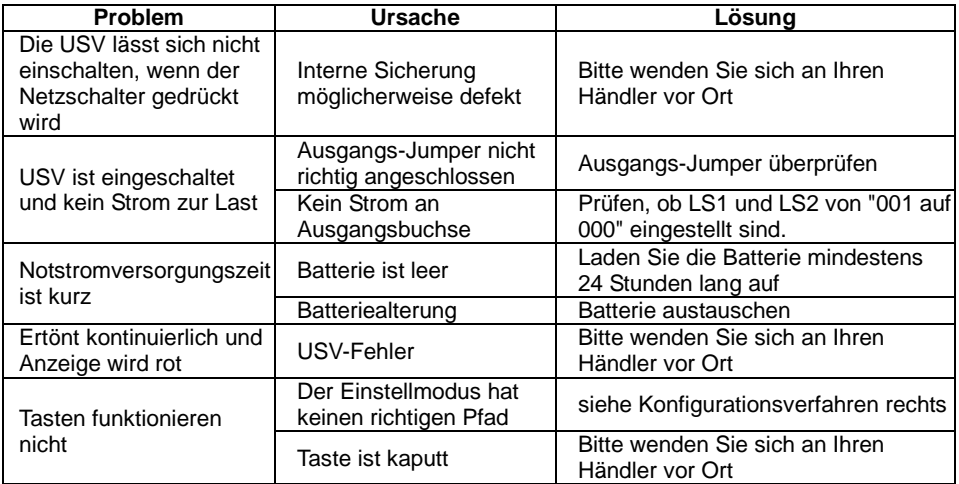

# **9. Softwareinstallation**

WinPower ist die Überwachungssoftware der USV, mit benutzerfreundlicher Schnittstelle zur Überwachung und Steuerung Ihrer USV. Diese einzigartige Software bietet kompletten Leistungsschutz für Ihr Computer-System bei Stromausfall. Mit der Software können

Benutzer jeden USV-Status auf dem gleichen LAN überwachen. Darüber hinaus kann eine USV Sicherheits für mehr als einen Computer auf dem gleichen LAN gleichzeitig liefern, z.B. das sichere Herunterfahren des Systems, das Speichern von Anwendungsdaten und Abschalten der USV bei Stromausfall.

Softwareinstallation auf Ihrem Computer: Angeschlossen über USB an einen PC oder Notebook ermöglicht die Software die Kommunikation zwischen der USV und dem Computer. Die USV-Software überwacht den Zustand der USV, schaltet das System ab, bevor der USV-Strom verbraucht ist, und ermöglicht eine Fernüberwachung der USV über ein Netzwerk (dadurch können Sie Ihr System effizienter verwalten). Bei einem Stromausfall oder bei niedrigem Batteriestand der USV führt die USV alle notwendigen Schritte, ohne Eingreifen des Systemadministrators, durch. Zusätzlich zur automatischen Dateisicherungs- und Abschaltfunktion können auch Warnmeldungen per Pager, E-Mail usw. versendet werden.

- Verwenden Sie die beiliegende CD und folgen Sie den Anweisungen auf dem Bildschirm, um die WinPower-Software zu installieren.
- Nachdem die Software erfolgreich installiert wurde und die Kommunikation mit der USV hergestellt wurde, erscheint ein grünes Symbol im Infobereich.

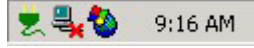

- Doppelklicken Sie auf das Symbol, um die Überwachungssoftware zu verwenden (siehe oben).
- Sie können Abschaltung und Hochfahren der USV festlegen und den USV-Status per PC überwachen.
- Genaue Informationen dazu finden Sie im elektronischen Handbuch der Software.

Auf <http://www.powerwalker.com/winpower.html> finden Sie immer die aktuellste Version der Überwachungssoftware.

(P) PowerWalker

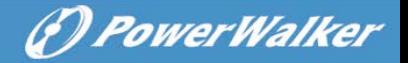

# **Onduleur en ligne interactif**

PowerWalker VI 1000RT LCD PowerWalker VI 1000E/RT LCD PowerWalker VI 1500RT LCD PowerWalker VI 2000RT LCD PowerWalker VI 3000RT LCD

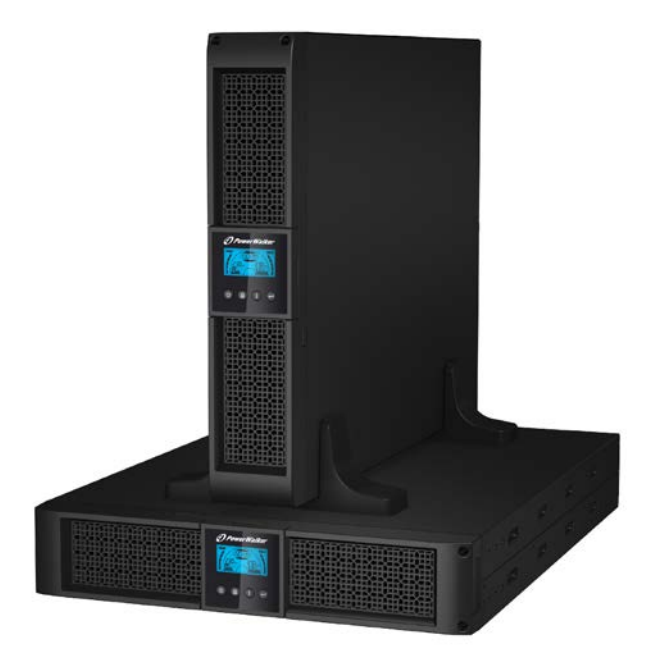

**Manuel** 

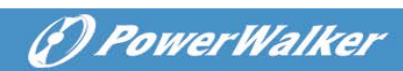

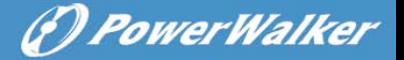

## INSTRUCTIONS DE SÉCURITÉ IMPORTANTES

**CONSERVEZ CES INSTRUCTIONS – Ce manuel contient des instructions importantes pour les modèles PowerWalker VI 1000/1000E/1500/2000/3000 RT LCD qui doivent être respectée durant l'installation et l'entretien de l'onduleur et des batteries.**

- Ce produit a été conçu spécialement pour être utilisé avec des ordinateurs et, par conséquent, n'est pas recommandé pour une utilisation avec un équipement de survie quel qu'il soit ni avec tout autre équipement spécifique important.
- Cet équipement peut être manipulé par n'importe qui, sans requérir de formation particulière au préalable.
- Ne pas brancher aux prises de l'onduleur des appareils électroménagers tels que sèche-cheveux.
- Cet appareil est prévu pour être installé dans un environnement contrôlé (température contrôlée, dans une pièce exempte de contaminants conducteurs). Évitez d'installer l'onduleur dans les endroits où il y a eau courante ou, humidité excessive.
- Risque d´électrocution, Ne pas démonter le capot. L'intérieur ne contient aucune pièce réparable. Faites appel à un technicien qualifié pour toute réparation.
- La prise de courant doit être près de l'équipement et facilement accessible. Pour isoler l'onduleur de l'alimentation secteur, débranchez la fiche de la prise de courant.
- Si l'onduleur doit être stocké pendant une période prolongée, il est recommandé de recharger les batteries une fois par mois (en raccordant l'onduleur à une prise de courant, interrupteur sur « ON ») pendant 24 heures afin d'éviter une décharge totale de la batterie.
- N'utilisez pas l'onduleur au-dessus de la capacité de charge nominale.
- L'onduleur contient une/deux batteries de grande capacité. Il ne faut donc pas ouvrir le coffret, sachant que l'on risque sinon d'être exposé à des dangers tels qu'une électrocution. Si une révision ou

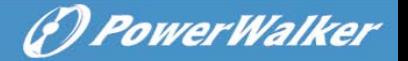

un remplacement de la batterie sont nécessaires, veuillez contacter le distributeur

- Un court-circuit interne de l'onduleur entraîne des dangers comme une électrocution ou un incendie ; par conséquent, aucun récipient d'eau (verre d'eau, par exemple) ne doit être placé au-dessus de l'onduleur afin d'éviter ces dangers.
- Ne jetez pas les batteries au feu. Elles pourraient exploser.
- Ne pas ouvrir ni démanteler les batteries. L'électrolyte qui s'écoule des batteries est dangereux pour la peau et les yeux. Il peut être toxique.
- Le symbole Φ sur l'étiquette signalétique représente la phase.
- Une batterie peut présenter un risque d'électrocution et de courant de court-circuit élevé. Les précautions suivantes doivent être respectées en cas d'intervention sur des batteries:
- Retirez les montres, bagues ou autres objets métalliques de vos mains.
- Utilisez des outils dotés de poignées isolées.
- La révision des batteries doit être assurée ou dirigée uniquement par le personnel bien informé sur les batteries et les précautions requises. Maintenez les personnes non autorisées éloignées des batteries.
- Lors du remplacement des batteries, les remplacer par le même type et nombre de batteries d'acide au plomb scellées.
- La température ambiante maximale nominale est de 40 °C.
- Cet équipement électrique de type A, doté d'une batterie déjà installée par le fournisseur, peut être installé et manipulé par un personnel non spécialisé.
- Au cours de l'installation de cet équipement il faudra vérifier que la somme des courants de fuite de l'onduleur et des charges connectées ne dépasse pas 3,5 mA.
- Attention, danger d'électrocution. Une tension dangereuse demeure accessible en raison de l'alimentation de la batterie, même lorsque l'appareil est débranché du secteur. L'alimentation de la batterie doit

par conséquent être débranchée des pôles positif et négatif de la batterie lorsque l'entretien ou une intervention de révision à l'intérieur de l'onduleur sont nécessaires.

- La prise de courant qui alimente l'onduleur doit être installée à proximité de l'onduleur et doit être facilement accessible. En cas de fumée sortant de l'appareil, coupez rapidement l'alimentation secteur et prenez contact avec le distributeur.
- Ne pas conserver ni n'utiliser ce produit dans l'un des environnements suivants :
	- o Toute zone où se trouve du gaz combustible, des substances corrosives ou une densité de poussière élevée.
	- o Toute zone se trouvant à une température extrêmement élevée ou basse (supérieure à 40 °C ou inférieure à 0 °C) et où le degré d'humidité dépasse 90 %.
	- o Tout endroit exposé directement au soleil ou se trouvant à proximité d'appareils de chauffage.
	- o Toute zone sujette à de fortes vibrations.
	- o En plein air.
- Si un incendie se produit à proximité, utilisez les extincteurs à poudre. L'utilisation des extincteurs liquides peut entraîner un risque d'électrocution.

**FR**

O PowerWalker

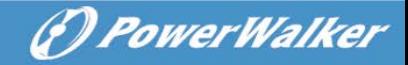

# **TABLE DES MATIÈRES**

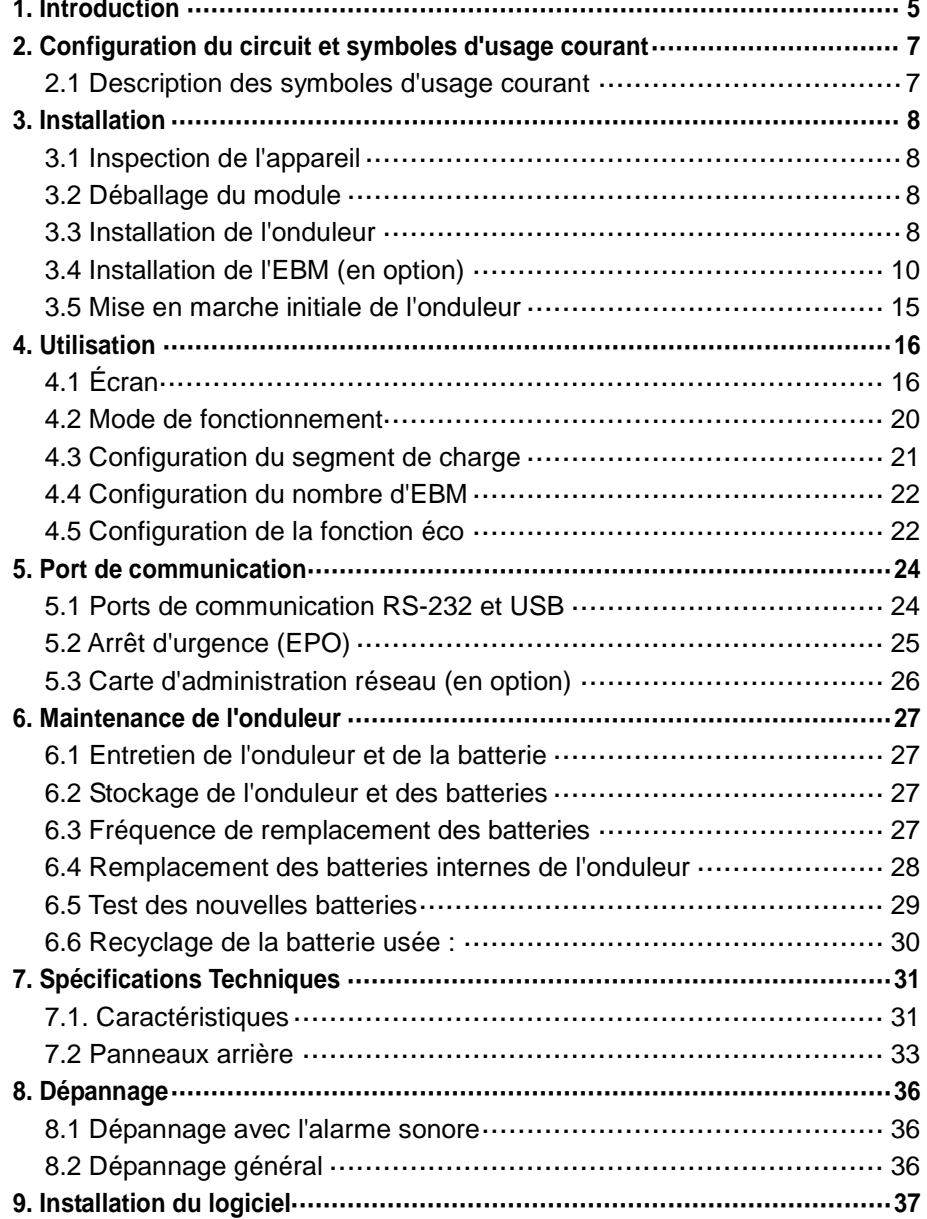

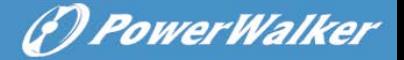

# <span id="page-82-0"></span>**1. Introduction**

Cette série d'onduleurs en ligne interactifs possède une forme compacte et fonctionne en onde sinusoïdale pure. Elle est conçu pour les applications et environnements essentiels, comme les postes de travail, les serveurs, les stations de travail et les autres équipements réseau. Ces modèles sont disponibles avec une puissance nominale de sortie de 1000 VA/1500VA/2000VA/3000VA. La série protège vos équipements électroniques sensibles contre les problèmes électriques comme les baisses de tension, pics, pannes partielles, parasites, sous-tensions, surtensions et coupures.

La série peut être utilisée en baie ou en mode tour. Elle peut être placée en baie 2U ou en mode tour. La façade de l'onduleur inclut un écran LCD et quatre boutons de contrôle qui permettent à l'utilisateur de surveiller, configurer et contrôler les unités. L'écran LCD inclut également une barre graphique LCD, deux indications d'état et quatre indications d'alarme. Un bouton de contrôle en façade permet aux utilisateur d'interrompre la sonnerie de l'alarme de panne secteur et de lancer également la séquence de test de l'onduleur. Le boîtier de l'onduleur 1000 VA/1500VA/2000 VA/3000 VA est réalisé en métal. Cette série est alimentée par le secteur et alimente des sorties secteur à l'aide de prises sur le panneau arrière. La communication et le contrôle de l'onduleur sont disponibles à l'aide des ports série ou USB situés sur le panneau arrière. Le port série prendre directement en charge les communications avec un serveur et offre des contacts secs.

#### **Caractéristiques :**

- Le contrôle par microprocesseur garantit une fiabilité élevée
- Modèle haute fréquence
- Atténuation-amplification AVR intégrée
- Remplacement simple de la batterie
- Plage d'entrée et de sortie réglable
- **Possibilité de démarrage à froid**
- Port de communication à contact sec/RS-232/USB intégré

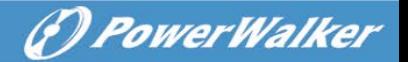

- Module SNMP en option permettant la commande via web ou l'administration de la surveillance
- **Possibilité d'augmenter l'autonomie avec un module de batterie** externe (EBM)
- Protection contre la surcharge, les courts-circuits et la surchauffe
- Modèle 2 en 1 baie/tour
- <span id="page-83-0"></span>■ Support pour baie 19 pouces disponible pour tous les modèles

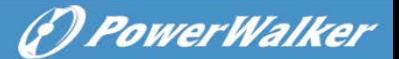

# **2. Configuration du circuit et symboles d'usage courant**

La figure suivante illustre la configuration de circuit interne de base de l'onduleur

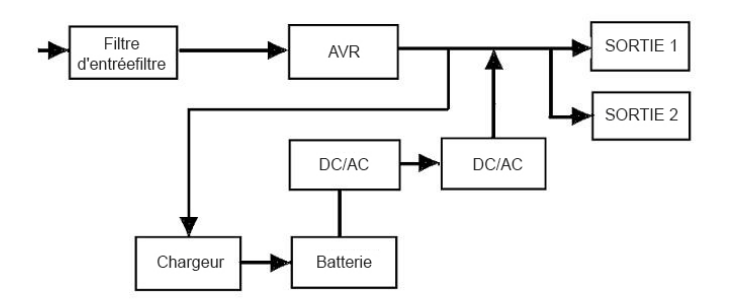

### <span id="page-84-0"></span>**2.1 Description des symboles d'usage courant**

Les notations suivantes peuvent être utilisées en partie ou dans leur intégralité et peuvent apparaître dans votre processus d'application. Par conséquent, tous les utilisateurs doivent se familiariser avec elles et comprendre leurs descriptions.

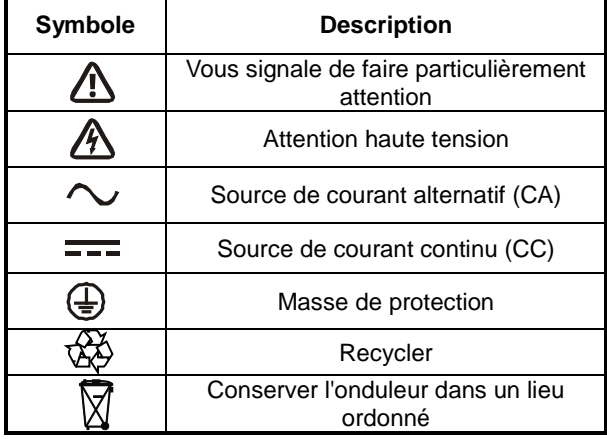

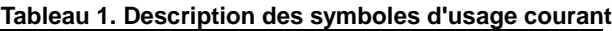

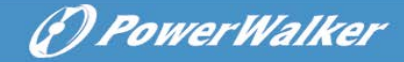

# <span id="page-85-0"></span>**3. Installation**

### <span id="page-85-1"></span>**3.1 Inspection de l'appareil**

Inspectez l'onduleur dès sa réception. Si l'onduleur est visiblement endommagé durant l'expédition, veuillez conserver la boîte et le matériau d'emballage original pour le transporteur et avertir immédiatement le transporteur et le vendeur.

#### <span id="page-85-2"></span>**3.2 Déballage du module**

Pour déballer le système :

- 1. Ouvrez le carton extérieur et retirez les accessoires emballés avec le module.
- 2. Soulevez soigneusement le module hors du carton extérieur et placez-le sur une surface plane et stable.
- 3. Mettez au rebut ou recyclez l'emballage de manière responsable ou conservez-le pour une utilisation ultérieure.

**Contenu de l'emballage :** Onduleur, cordon d'alimentation d'entrée, 2 câbles IEC, support de tour, oreilles pour baie, fiche EPO, câble USB, CD de logiciel, manuel

#### <span id="page-85-3"></span>**3.3 Installation de l'onduleur**

Tous les modèles sont conçus pour une installation en mode tour ou dans une baie. Ils peuvent être installés dans une baie de 19 pouces. Veuillez suivre les instructions pour l'installation en mode tour et dans une baie.

#### **Installation en mode tour**

Cette série d'onduleurs peut être placée à l'horizontale ou à la verticale. En configuration tour, des supports en option sont prévus pour stabiliser l'onduleur lorsqu'il est placé à la verticale. Le support de l'onduleur doit être raccordé au bas de la tour.

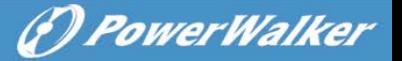

Utilisez la procédure suivante pour installer l'onduleur dans les supports.

- 1. Faites glisser l'onduleur vers le bas à la verticale et placez deux supports au bas de la tour.
- 2. Enfoncez l'onduleur soigneusement dans les deux supports.
- 3. Sortez le boîtier LCD et faites-le tourner de 90 degrés vers la droite puis remettez-le dans la façade.

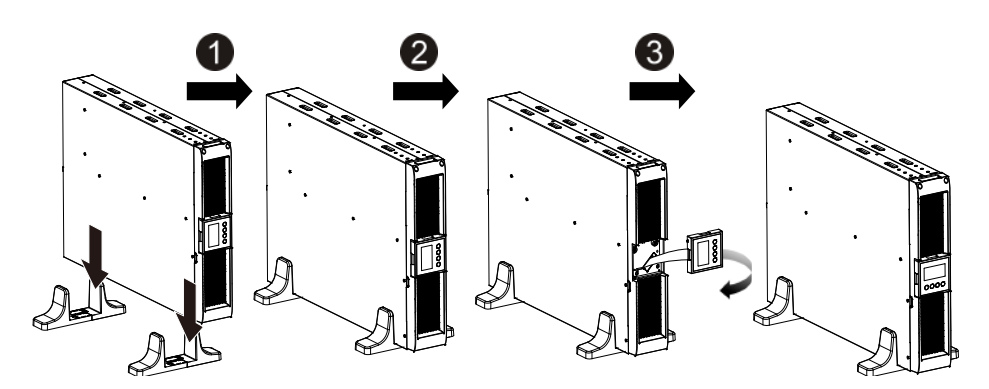

#### **Installation dans une baie**

La série peut être installée dans une baie de 19 pouces. L'onduleur et le boîtier de la batterie externe ont besoin de 2U d'espace libre.

<span id="page-87-0"></span>O PowerWalker

Utilisez la procédure suivante pour installer l'onduleur dans une baie.

- 1. Alignez les oreilles de montage avec les trous de vis sur le côté de l'onduleur et serrez les vis.
- 2. Assemblez les rails pour baie avec le support de la baie.
- 3. Enfoncez l'onduleur dans le rail pour baie et verrouillez-le dans le boîtier de la baie.
- 4. Serrez la vis et raccordez la charge.

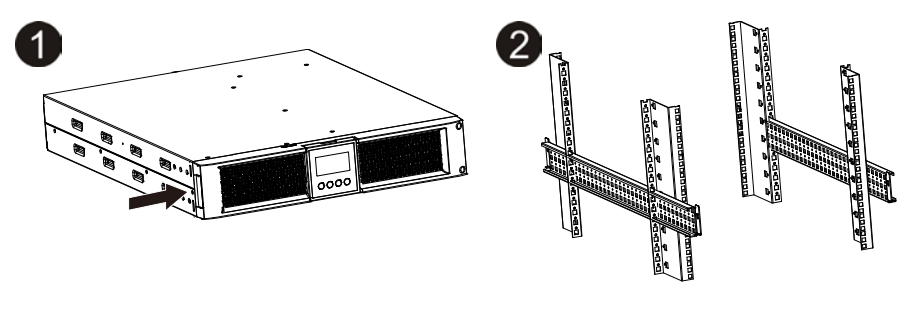

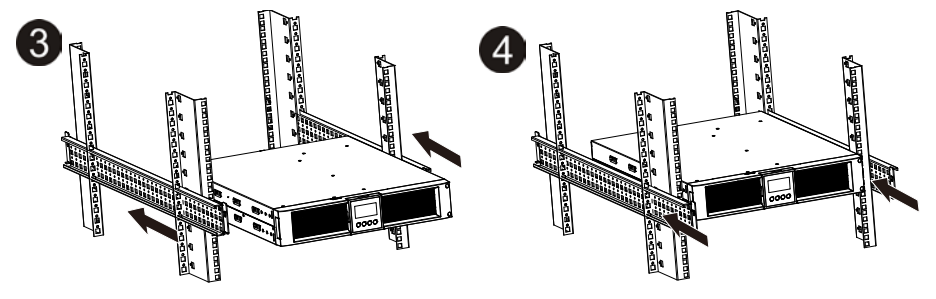

### **3.4 Installation de l'EBM (en option)**

#### **Raccordement de l'EBM en mode tour :**

- 1. Faites glisser l'onduleur et l'EBM vers le bas à la verticale et placez deux supports sur la partie allongée au bas de la tour.
- 2. Serrez la vis sur la tôle métallique pour la stabilisation
- 3. Raccordez la ligne de terre provenant de l'onduleur (port A ) à l'EBM (port B)

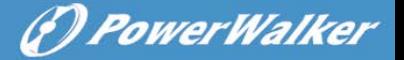

4. Retirez la façade et raccordez la borne de batterie (A) de l'onduleur à la borne de l'EBM (B) illustrée ci-dessous. Vous devez retirer la petite trappe (C) sur le côté de la façade pour permettre au fil de sortie de l'EBM de passer à travers la trappe et de rejoindre la façade.

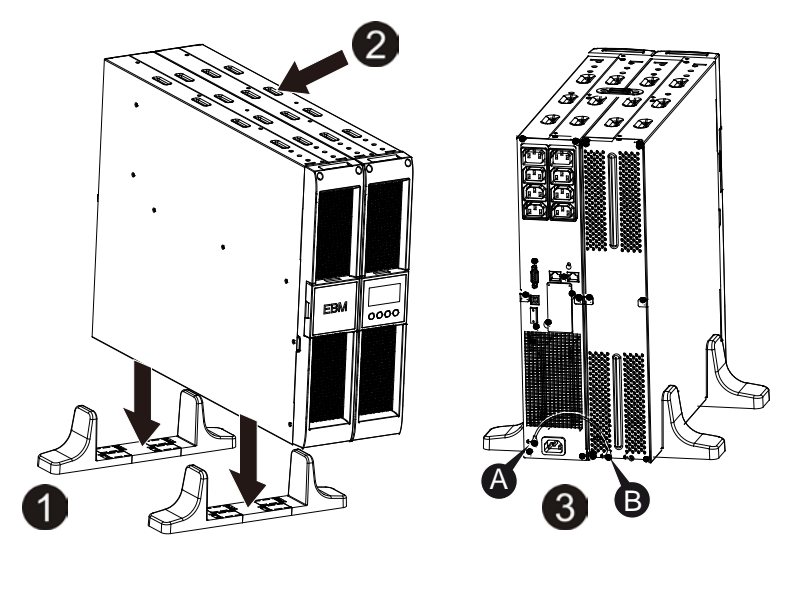

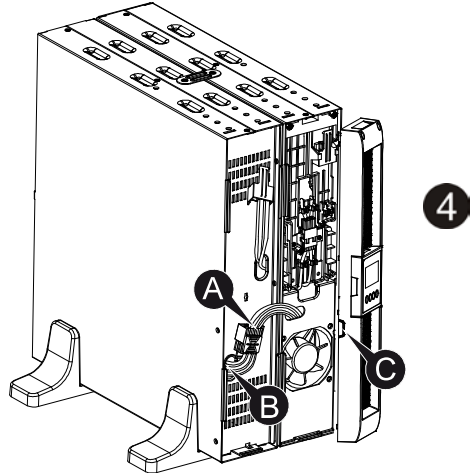

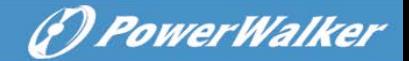

#### **Raccordement de l'EBM en mode baie**

- 1. Utilisez la même méthode que pour le montage de l'onduleur dans une baie, puis assemblez l'EBM dans le support de la baie au-dessus ou au-dessous de l'onduleur.
- 2. Raccordez la ligne de terre provenant de l'onduleur (port A ) à l'EBM (port B)
- 3. Retirez le boîtier LCD et dévissez les vis internes.
- 4. Retirez la façade et raccordez la borne de batterie (A) de l'onduleur à la borne de l'EBM (B) illustrée ci-dessous. Vous devez retirer la petite trappe (C) sur le côté de la façade pour permettre au fil de sortie de l'EBM de passer à travers la trappe et de rejoindre la façade.
- 5. Après l'installation de l'onduleur dans la baie, la charge peut être raccordée à l'onduleur. Veuillez vous assurer que l'équipement de charge est éteint avant de brancher toutes les charges dans les prises de sortie.

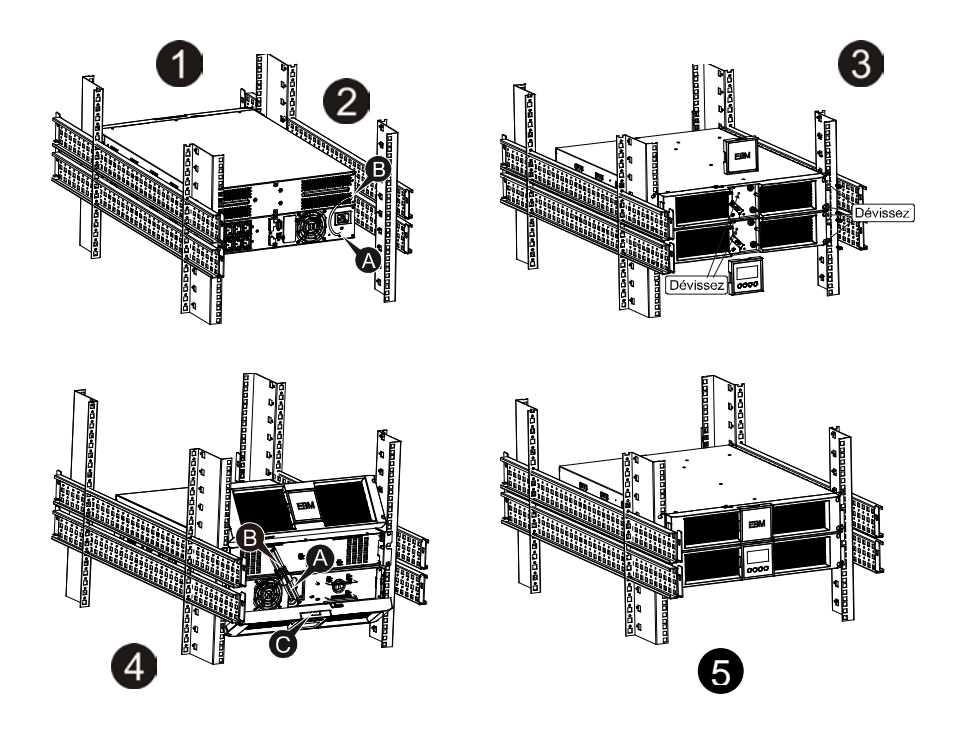

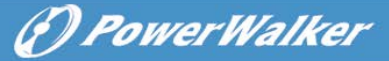

#### **Connexion de plusieurs EBM**

Les onduleurs 1000VA/1500VA/2000VA et 3000VA incluent un port batterie externe qui vous permet de raccorder plusieurs EBM afin de fournir une autonomie supplémentaire. Suivez la procédure ci-dessous pour installer plusieurs EBM.

#### **Raccordement de plusieurs EBM en mode tour**

- 1. Raccordez la ligne de terre entre l'onduleur et le premier EBM, puis raccordez la ligne de terre entre le premier EBM et le deuxième EBM.
- 2. Retirez la façade et raccordez la borne de batterie (A) de l'onduleur à la borne de l'EBM (B) illustrée ci-dessous. Connectez ensuite la borne de batterie (D) du premier EBM à la borne de batterie (E) du deuxième EBM. Vous devez retirer la petite trappe (C) sur le côté de la façade pour permettre au fil de sortie de l'EBM de passer à travers la trappe et de rejoindre la façade.

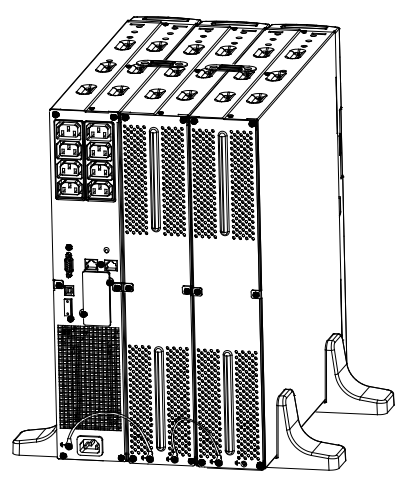

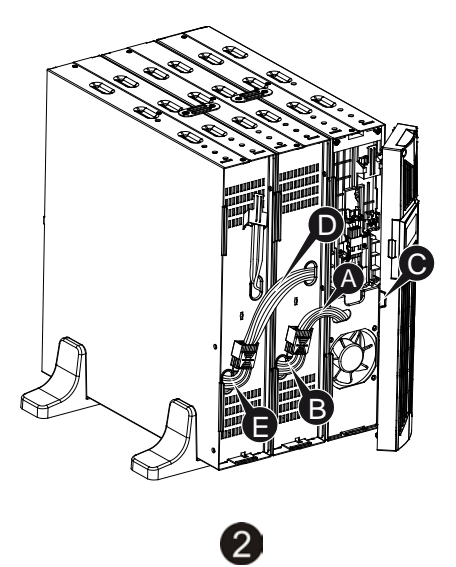

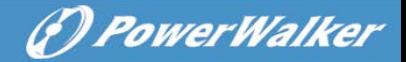

#### **Raccordement de plusieurs EBM en mode baie**

- 1. Raccordez la ligne de terre entre l'onduleur et le premier EBM, puis raccordez la ligne de terre entre le premier EBM et le deuxième EBM.
- 2. Retirez la façade et raccordez la borne de batterie (A) de l'onduleur à la borne de l'EBM (B) illustrée ci-dessous. Connectez ensuite la borne de batterie (D) du premier EBM à la borne de batterie (E) du deuxième EBM. Vous devez retirer la petite trappe (C) sur le côté de la façade pour permettre au fil de sortie de l'EBM de passer à travers la trappe et de rejoindre la façade.

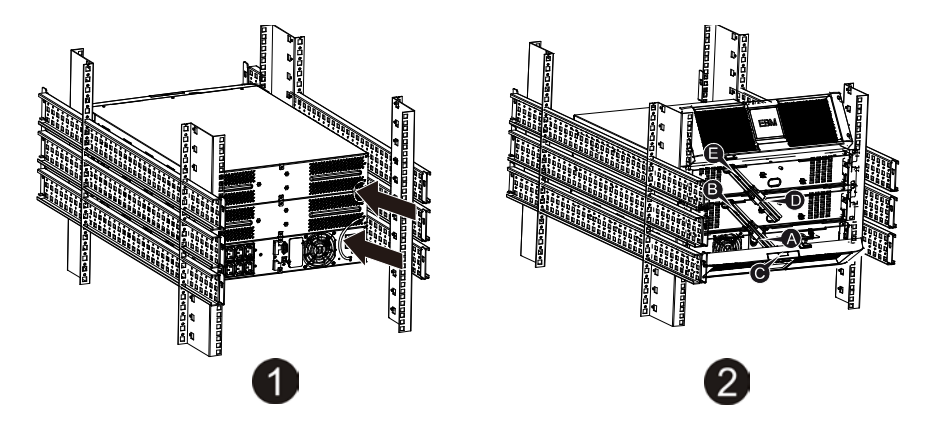

**Remarque :** Il est possible de connecter trois EBM ou plus à l'onduleur en suivant la méthode ci-dessus.

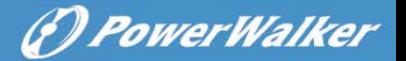

### <span id="page-92-0"></span>**3.5 Mise en marche initiale de l'onduleur**

Pour mettre en marche l'onduleur :

- 1. Vérifiez que les batteries internes sont connectées. Si des EBM en option sont installés, vérifiez que les EBM sont connectés à l'onduleur.
- 2. Branchez l'équipement à protéger sur l'onduleur, mais ne mettez pas en marche l'équipement protégé.
- 3. Branchez le cordon d'alimentation d'entrée de l'onduleur. L'écran en façade de l'onduleur s'allume et l'écran d'état de l'onduleur affiche « STbY »
- 4. Maintenez le bouton  $\overset{\circ}\bigcirc$  enfoncé pendant plus de 3 secondes. L'écran d'état de l'onduleur affiche « NORM »
- 6. Vérifiez la présence d'alarmes ou d'avis sur l'écran de l'onduleur. Résolvez toutes les alarmes actives avant de continuer. Voir la section « Dépannage »
- 8. Si des EBM en option sont installés, voir la section « Configuration du nombre d'EBM de l'onduleur » à la page 21 pour définirle nombre d'EBM installés.
- 9. Pour modifier tout autre valeur d'usine par défaut, voir la section « Utilisation »

**Remarque :** Lors de la première mise en marche, l'onduleur règle la fréquence du système en fonction de la fréquence de ligne d'entrée.

# <span id="page-93-0"></span>**4. Utilisation**

<span id="page-93-1"></span>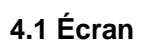

L'onduleur possède un écran LCD à quatre boutons avec un rétro-éclairage bicolore. Le rétro-éclairage standard est utilisé pour afficher un texte noir sur fond bleu à l'écran. Lorsque l'onduleur active une alarme critique, le rétro-éclairage devient rouge. Voir la figure ci-dessous :

(*f) PowerWalker* 

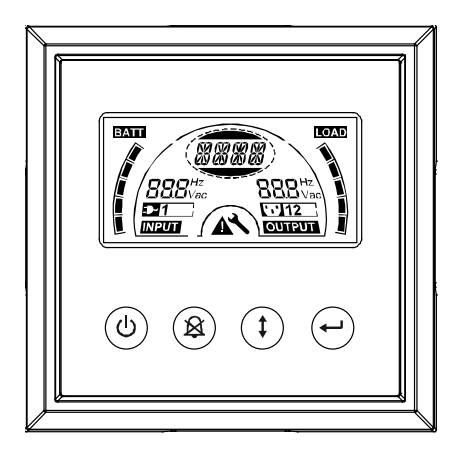

### **Fonctions des boutons de contrôle :**

Le panneau de commande comprend quatre boutons.

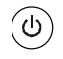

MARCHE/ARRÊT

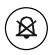

Test de l'onduleur/interruption d'alarme

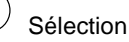

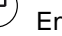

Entrée

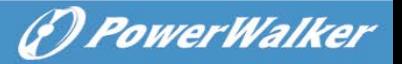

Le tableau suivant décrit les fonctions des boutons de contrôle de l'écran LCD.

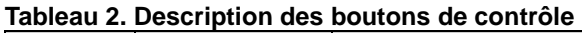

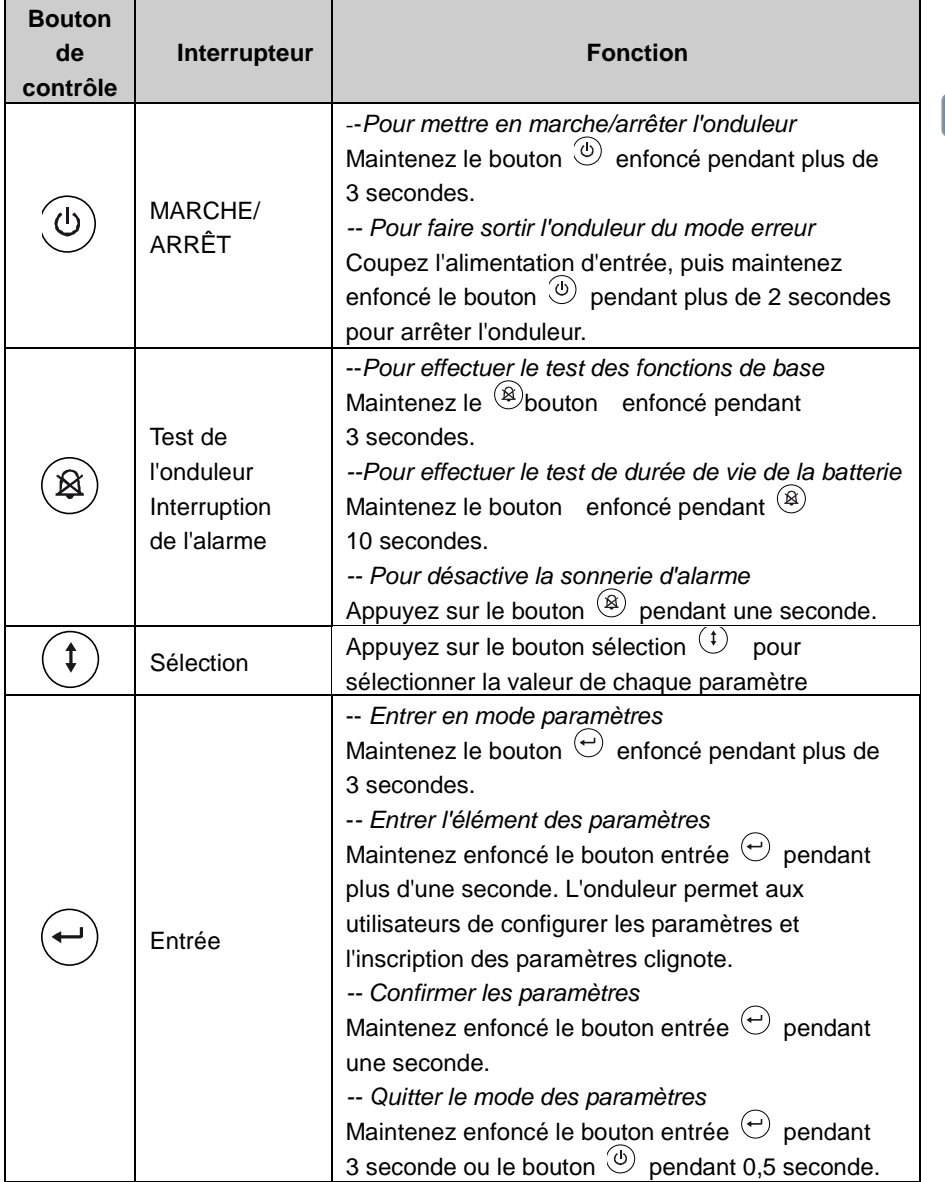

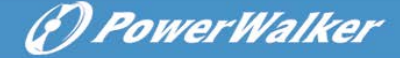

**Remarque :** Assurez-vous que la batterie est complètement chargée durant le mode ligne lorsque vous effectuez les tests fonctionnels.

**Remarque :** Les évènements de la liste indiquée ci-dessous ne permettent pas de désactiver la sonnerie d'alarme :

batterie faible, panne du ventilateur, dépassement de délai de défaut du ventilateur et surchauffe.

**Remarque** : L'utilisateur peut désactiver la sonnerie d'alarme lorsqu'elle retentit, mais une sonnerie retentira toujours lorsqu'un nouvel évènement d'alarme se produira.

#### **Fonctions de l'écran LCD :**

Le tableau suivant décrit les fonctions de l'écran LCD.

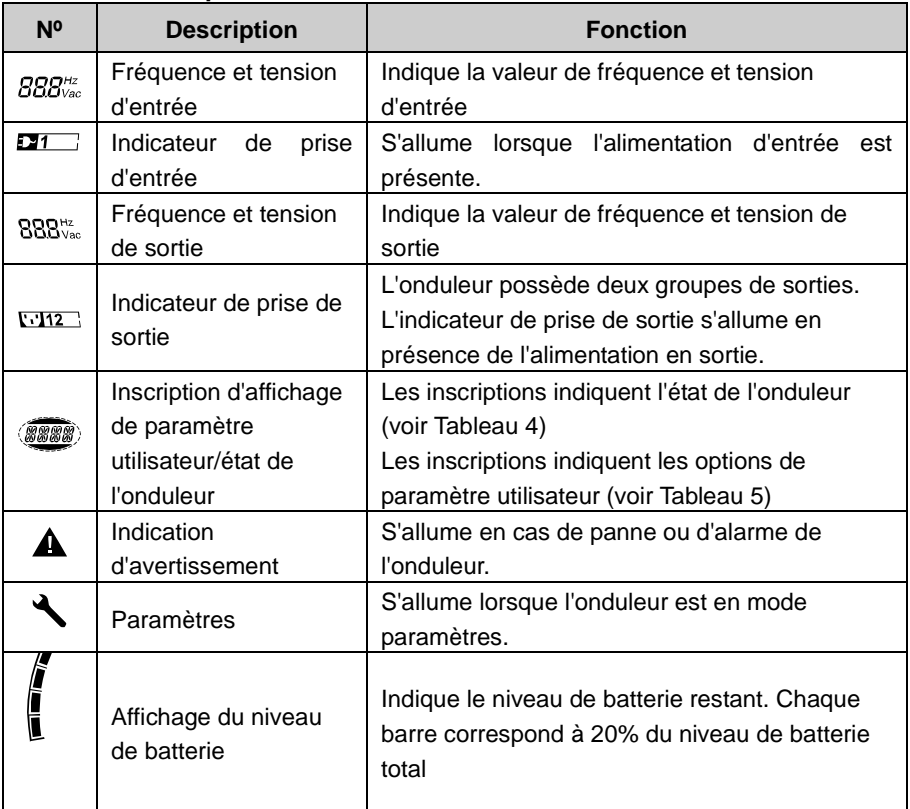

#### **Tableau 3. Description des fonctions de l'écran LCD**

Affichage du niveau de charge

Indique le pourcentage de capacité de charge de l'onduleur utilisé par l'équipement protégé. Chaque barre correspond à 20% de la capacité de sortie totale de l'onduleur.

### **Description des inscriptions d'affichage d'état de l'onduleur :**

Le tableau suivant affiche la description des inscriptions de l'écran LCD :

## **Tableau 4. Inscription d'affichage d'état de l'onduleur Inscription de**

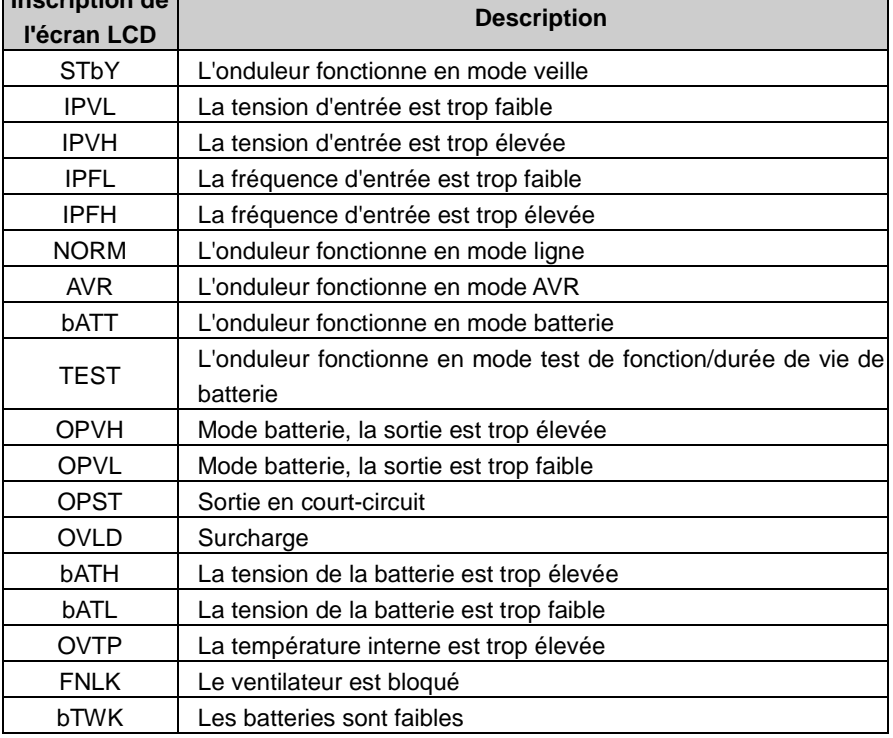

*PowerWalker* 

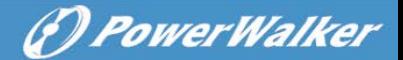

#### **Description des inscriptions de paramètre utilisateur :**

Le tableau suivant indique les options pouvant être modifiées par l'utilisateur.

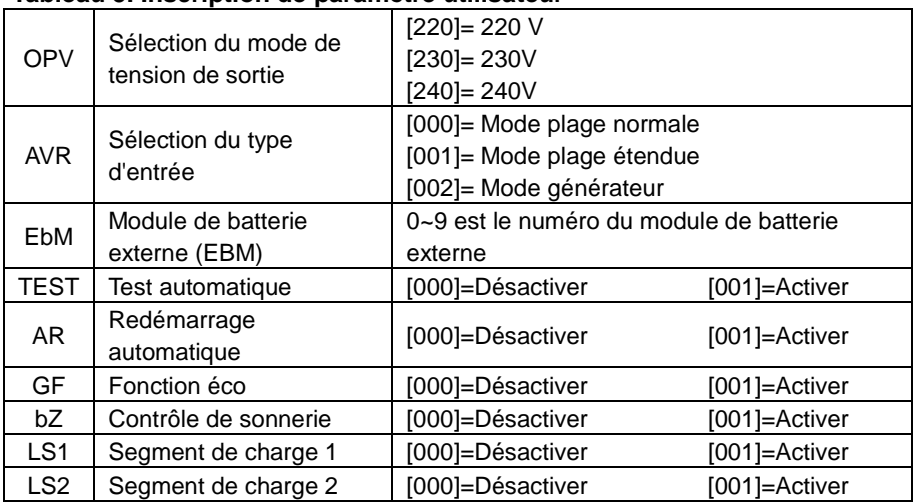

#### **Tableau 5. Inscription de paramètre utilisateur**

### <span id="page-97-0"></span>**4.2 Mode de fonctionnement**

- Mode plage normale : En mode d'entrée l'onduleur accepte une plage de tension d'entrée secteur de +/-20%.
- Mode générateur : En mode générateur, le point de transfert de fréquence basse peut aller jusqu'à 40 Hz et jusqu'à 70 Hz avant le passage en mode batterie.
- Mode plage étendue : En mode paramètres d'entrée l'onduleur accepte une plage de tension d'entrée secteur de -30% ~ +20%.
- Mode Batterie

Lorsque l'onduleur fonctionne durant une coupure de courant, l'alarme retentit une fois toutes les quatre secondes et l'inscription de l'écran LCD affiche « bATT » pour indiquer que l'onduleur fonctionne en mode batterie.

Si le niveau de la batterie devient faible durant le mode batterie, l'alarme retentit une fois par seconde et l'inscription de l'écran LCD affiche « bATL ».

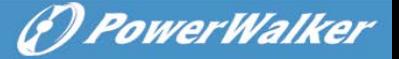

#### • Mode veille

Lorsque l'onduleur est arrêté et reste branché dans une prise de courant, l'onduleur est en mode veille. L'écran LCD affiche l'inscription « STbY » pour indiquer que l'alimentation n'est pas disponible pour votre équipement. La batterie se recharge si nécessaire.

### <span id="page-98-0"></span>**4.3 Configuration du segment de charge**

Les segments de charge sont des jeux de prises pouvant être contrôlées grâce à l'écran. Chaque onduleur possède deux segments de charge configurables. Voir la section « Panneaux arrière » à la page 30 pour le segment de charge de chaque modèle d'onduleur.

Remarque : Cette configuration peut être effectuée lorsque l'onduleur est sous tension.

Le modèle 1000E ne possède qu'un seul segment de charge et ne peut pas être configuré.

Pour configurer le segment de charge à l'aide de l'écran :

- $\left(\leftarrow\right)$ 1. **Entrer en mode paramètres :** Maintenez le bouton entrée enfoncé pendant plus de 3 secondes. L'onduleur passe en mode paramètres.
- 2. **Sélectionner les éléments des paramètres :** Appuyez sur le bouton sélection  $(t)$  pour sélectionner les éléments des paramètres indiqués dans le Tableau 5.
- 3. **Entrer l'élément des paramètres :** Lorsque l'écran LCD affiche « LS1 » ou « LS2 », appuyez sur le bouton entrée  $\odot$  pendant plus d'une seconde pour entrer l'élément du paramètre et faire clignoter l'inscription des paramètres.
- 4. **Sélectionner la valeur du paramètre :** Appuyez sur le bouton sélection  $(1)$  pour sélectionner la valeur des paramètres. Sélectionnez la valeur [001] ou [000] pour activer ou désactiver le segment de charge désiré.
- 5. **Confirmer les paramètres :** Maintenez enfoncé le bouton entrée pendant une seconde pour faire revenir l'onduleur à l'élément de paramètre actuel
- 6. **Quitter le mode des paramètres :** Maintenez enfoncé le bouton entrée  $\Theta$  pendant 3 seconde ou le bouton  $\degree$  pendant 0,5 seconde pour quitter le mode paramètres.

### <span id="page-99-0"></span>**4.4 Configuration du nombre d'EBM**

Pour assurer un affichage correct du niveau de batterie sur l'écran LCD, configurez le nombre d'EBM correct sur l'onduleur :

G PowerWalker

Remarque : Le modèle 1000E ne dispose d'aucun EBM et ne peut pas être configuré.

- 1. **Entrer en mode paramètres** : Appuyez sur  $\Theta$  pendant plus de 3 secondes pour entrer en mode paramètres.
- 2. Sélectionner les éléments des paramètres : Appuyez sur <sup>(1)</sup> pour sélectionner les éléments de paramètre « EbM ».
- 3. **Entrer l'élément des paramètres** : Appuyez sur  $\Theta$  pendant plus d'une seconde pour entrer l'élément du paramètre.
- 4. **Sélectionner la valeur du paramètre :** Appuyez sur le bouton sélection  $(1)$  pour sélectionner le nombre d'EBM en fonction de la configuration de votre onduleur.
- 5. **Confirmer les paramètres :** Maintenez enfoncé le bouton entrée pendant une seconde pour faire revenir l'onduleur à l'élément de paramètre actuel.
- 6. **Quitter le mode des paramètres :** Maintenez enfoncé le bouton entrée  $\Theta$  pendant 3 seconde ou le bouton  $\textcircled{\tiny{\textcircled{\tiny{b}}}}$  pendant 0,5 seconde pour quitter le mode paramètres.

### <span id="page-99-1"></span>**4.5 Configuration de la fonction éco**

Avec la fonction éco, l'onduleur effectue l'arrêt automatiquement en mode batterie lorsqu'une charge importante est détectée.

La fonction éco est désactivée dans le mode par défaut et l'utilisateur peut configurer la fonction éco avec l'écran :

- 1. **Entrer en mode paramètres** : Appuyez sur  $\Theta$  pendant plus de 3 secondes pour entrer en mode paramètres.
- 2. Sélectionner les éléments des paramètres : Appuyez sur <sup>(1)</sup> pour sélectionner les éléments de paramètre « GF ».
- 3. **Entrer l'élément des paramètres** : Appuyez sur  $\Theta$  pendant plus d'une seconde pour entrer l'élément du paramètre.
- 4. **Sélectionner la valeur du paramètre :** Appuyez sur le bouton sélection  $\circled{t}$  pour sélectionner « 001 ».

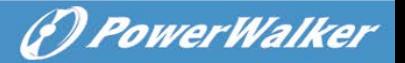

- 5. **Confirmer les paramètres :** Maintenez enfoncé le bouton entrée pendant une seconde pour faire revenir l'onduleur à l'élément de paramètre actuel.
- 6. **Quitter le mode des paramètres :** Maintenez enfoncé le bouton entrée  $\Theta$  pendant 3 seconde ou le bouton  $\Phi$  pendant 0,5 seconde pour quitter le mode paramètres.

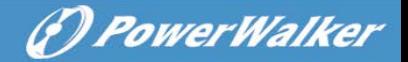

# <span id="page-101-0"></span>**5. Port de communication**

### <span id="page-101-1"></span>**5.1 Ports de communication RS-232 et USB**

Pour établir la communication entre l'onduleur et un ordinateur, raccordez votre ordinateur à l'un des ports de communication de l'onduleur avec un câble de communication approprié.

Lorsque le câble de communication est installé, le logiciel de gestion d'alimentation peut échanger des données avec l'onduleur. Le logiciel interroge l'onduleur pour obtenir les informations détaillées sur l'état de l'environnement d'alimentation. Si une panne de courant se produit, le logiciel lance la sauvegarde de toutes les données et éteint correctement l'équipement.

Les broches du câble pour le port de communication RS-232 sont identifiés ci-dessous et les fonctions des broches sont décrites dans le Tableau 6.

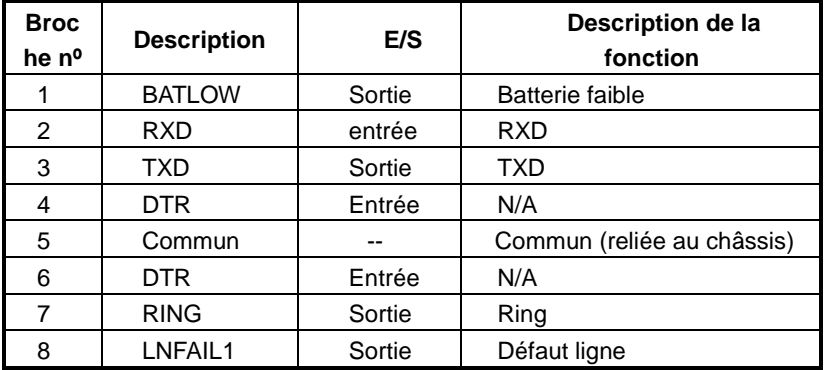

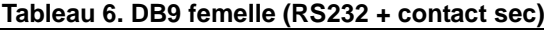

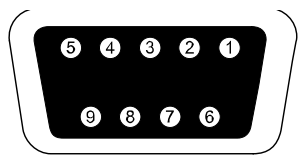

<span id="page-101-2"></span> **Port de communication RS-232**

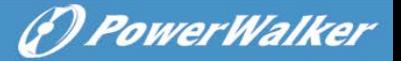

### **5.2 Arrêt d'urgence (EPO)**

L'EPO est utilisé pour arrêter la charge à distance. Cette fonctionnalité peut être utilisée pour arrêter la charge en urgence.

Le modèle 1000E ne dispose pas de la fonction EPO.

# **Avertissement :**

Ce circuit doit être séparé des circuits de tension dangereuse par une isolation renforcée.

# **Attention :**

L'EPO ne doit pas être raccordé à des circuits raccordés à l'alimentation. Une isolation renforcée pour le secteur est nécessaire. L'interrupteur EPO doit avoir une valeur nominale minimum de 24 Vcc et 20 mA et doit être un interrupteur dédié de type à verrouillage non raccordé à d'autres circuits. Le signal EPO doit rester actif pendant au moins 20 ms pour un fonctionnement correct

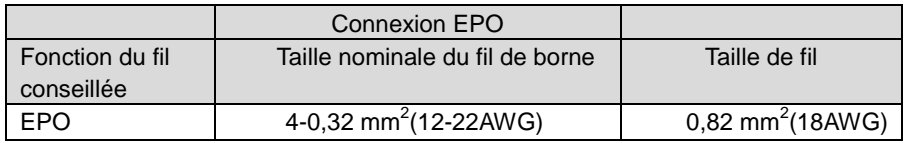

**Remarque :** Laissez le connecteur EPO vert installé dans le port EPO de l'onduleur même si la fonction EPO n'est pas nécessaire. Retirez le petit câble du connecteur EPO.

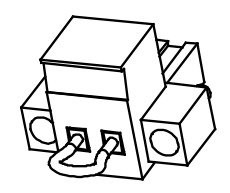

Connecteur EPO

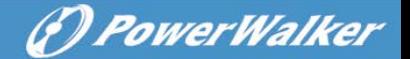

### <span id="page-103-0"></span>**5.3 Carte d'administration réseau (en option)**

La carte d'administration réseau permet à l'onduleur de communique dans de nombreux environnements et avec différents types d'appareils. La série d'onduleur possède un logement de communication libre pour les cartes WebPower ou d'autres cartes en option afin d'administrer l'onduleur à distance via Internet/intranet. Veuillez contacter votre revendeur local pour plus d'informations.

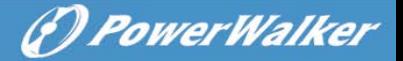

## <span id="page-104-0"></span>**6. Maintenance de l'onduleur**

### <span id="page-104-1"></span>**6.1 Entretien de l'onduleur et de la batterie**

Pour la meilleure maintenance préventive, maintenez la zone autour de l'onduleur propre et exempte de poussière. Si l'atmosphère est très poussiéreuse, nettoyez l'extérieur du système avec un aspirateur. Pour prolonger la durée de vie de la batterie, conservez l'onduleur à une température ambiante de 25 °C (77 °F)

### <span id="page-104-2"></span>**6.2 Stockage de l'onduleur et des batteries**

Lorsque l'onduleur n'est pas utilisé pendant une période de temps prolongée, rechargez la batterie tous les 6 mois en raccordant l'onduleur à la prise de courant. Les batteries se chargent à 90 % de leur capacité en 4 heures environ. Toutefois, il est recommandé de recharger les batteries pendant 48 heures après un stockage de longue durée.

### <span id="page-104-3"></span>**6.3 Fréquence de remplacement des batteries**

Lorsque le rétro-éclairage de l'écran LCD devient rouge, l'écran affiche « bTWK » et une sonnerie continue retentit. La batterie doit être remplacée. Veuillez contrôler la connexion de la batterie ou contacter votre revendeur local pour commander une nouvelle batterie.

# **Avertissement :**

Arrêtez l'onduleur et débranchez le câble secteur de la prise de courant. La révision doit être assurée ou dirigée uniquement par du personnel technique qualifié, bien informé sur les batteries et les précautions requises. Maintenez les personnes non autorisées éloignées des batteries Les batteries peuvent présenter un risque d'électrocution ou de brûlure en raison du courant de court-circuit élevé. Les précautions suivantes doivent être respectées :

- 1. Retirez votre montre, bagues et autres objets en métal.
- 2. Utilisez des outils dotés de poignées isolées.
- 3. Ne placez pas d'outils ni de pièces métalliques sur les batteries.

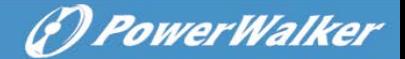

- 4. Portez des gants en caoutchouc et des bottes.
- 5. Débranchez la source de rechargement avant de connecter ou de déconnecter les bornes de la batterie.

Lors du remplacement des batteries, les remplacer par le même type et nombre de batteries ou blocs batterie. Contactez votre représentant de service pour commander de nouvelles batteries.

- Ne jetez pas la batterie au feu. Les batteries peuvent exploser lorsqu'elles sont exposées à une flamme.
- Une mise au rebut appropriée des batteries est nécessaire. Consultez les normes locales pour connaître les exigences de mise au rebut.
- Ne pas ouvrir ni démanteler la batterie. L'électrolyte toxique libéré est dangereux pour la peau et les yeux.

**Remarque :** Si vous ne disposez pas de la qualification de personnel technique pour remplacer la batterie, ne tentez pas d'ouvrir le logement de la batterie. Veuillez immédiatement contacter un revendeur local ou un distributeur.

### <span id="page-105-0"></span>**6.4 Remplacement des batteries internes de l'onduleur**

Suivez les étapes et les graphiques ci-dessous pour remplacer les batteries :

- 1. Retirez le boîtier LCD et retirez les vis.
- 2. Faites coulisser et tirez la façade vers la gauche, puis retirez-la.
- 3. Débranchez le câble de l'onduleur et du bloc batterie.
- 4. Retirez le support de batterie interne droit.
- 5. Sortez le bloc batterie et placez-le sur une surface plane.
- 6. Installez un nouveau bloc batterie dans l'onduleur.
- 7. Vissez le support de batterie et rebranchez les câbles de batterie A et B.
- 8. Remontez la façade sur l'onduleur.

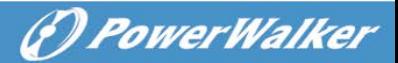

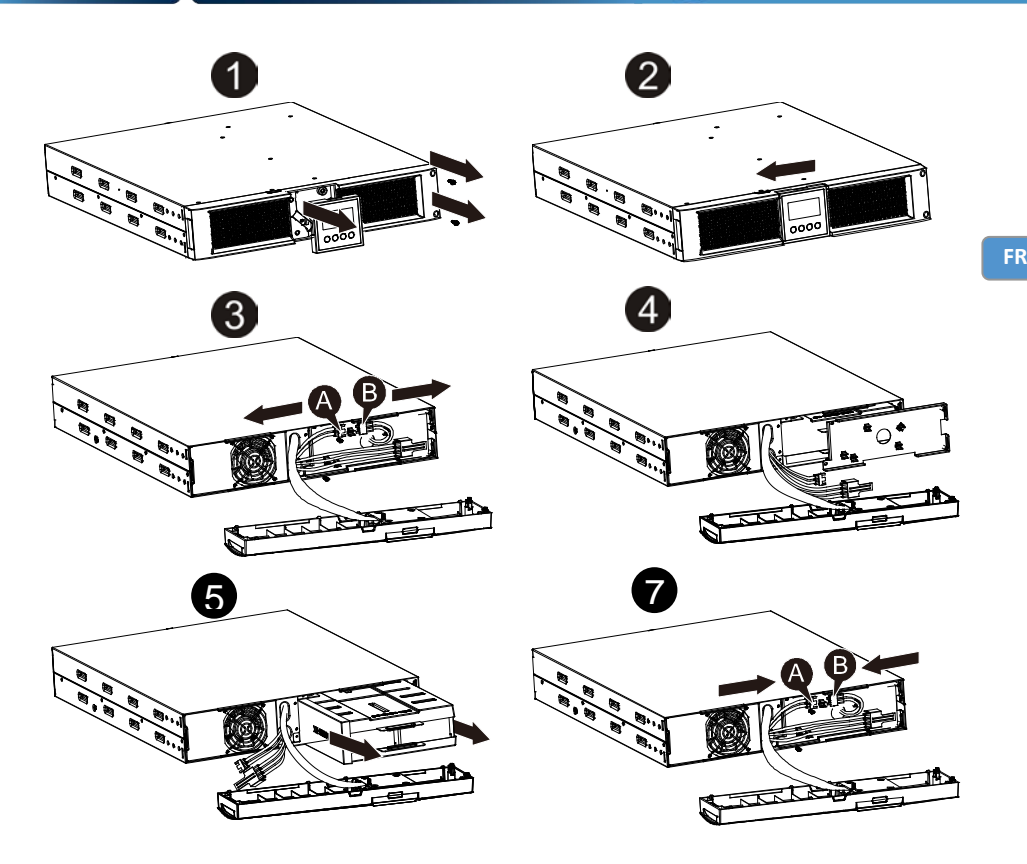

### <span id="page-106-0"></span>**6.5 Test des nouvelles batteries**

Pour effectuer un test de batterie, veuillez contrôler les points suivants :

- Les batteries doivent être complètement chargées.
- L'onduleur doit être en mode normal, sans alarme active.
- Ne pas brancher/retirer la charge.

Pour tester les batteries :

- 1. Branchez l'onduleur au secteur pendant au moins 48 heures afin de charger les batteries.
- 2. Maintenez enfoncé le bouton  $\left(\bigotimes^{\mathcal{B}}\right)$  pendant 10 secondes pour lancer le test de la batterie. L'écran d'état affiche « TEST »

29

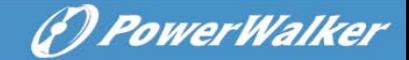

#### <span id="page-107-0"></span>**6.6 Recyclage de la batterie usée :**

# **Avertissement :**

- Ne jamais jeter les batteries au feu. Elles peuvent exploser.
- Ne pas ouvrir ni démanteler les batteries. L'électrolyte libéré est dangereux pour la peau et les yeux. Il peut être toxique. Retirez les objets en métal personnels tels que bagues, bracelets, colliers, et montres quand vous travaillez avec des batteries.

Pour recycler correctement la batterie usée, ne jetez pas l'onduleur, le bloc batterie et les batteries à la poubelle. Veuillez respecter les lois et réglementations locales. Vous pouvez contacter votre centre de recyclage local pour obtenir davantage d'informations sur la mise au rebut correcte de l'onduleur, du bloc batterie et des batteries usés.
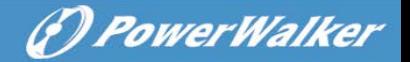

**FR**

# **7. Spécifications Techniques**

# **7.1. Caractéristiques**

# **Tableau 7. Caractéristiques électriques**

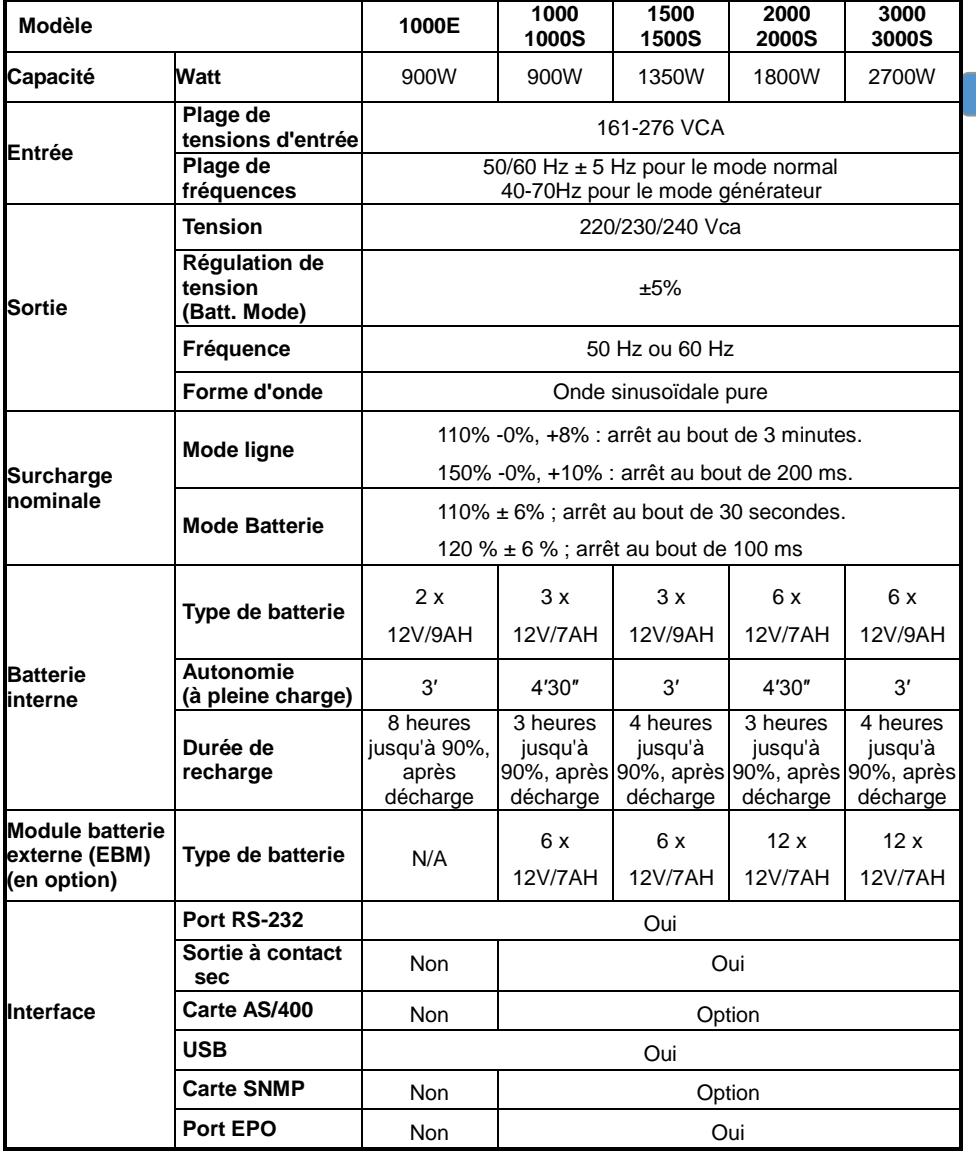

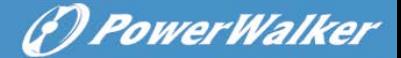

#### **Tableau 8. Indicateurs et alarme sonore**

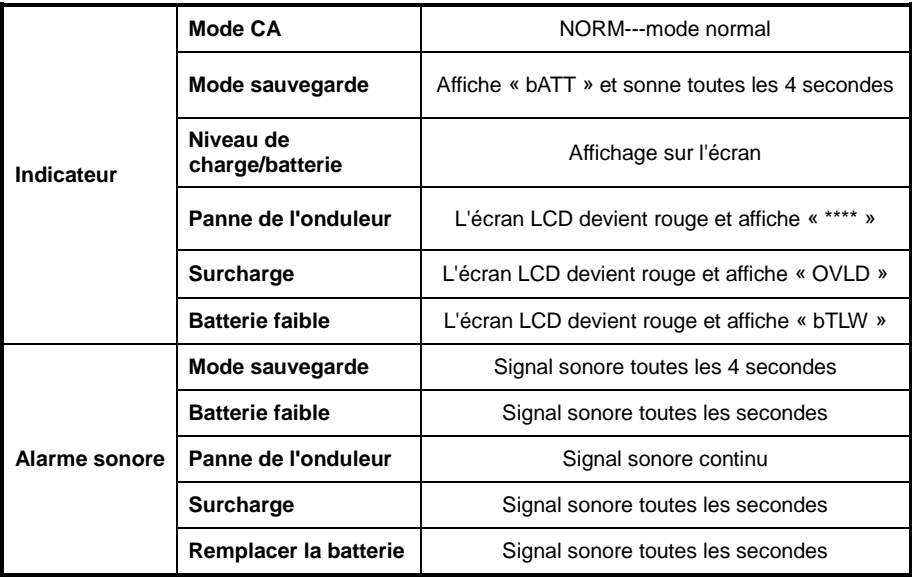

#### **Tableau 9. Environnement de fonctionnement**

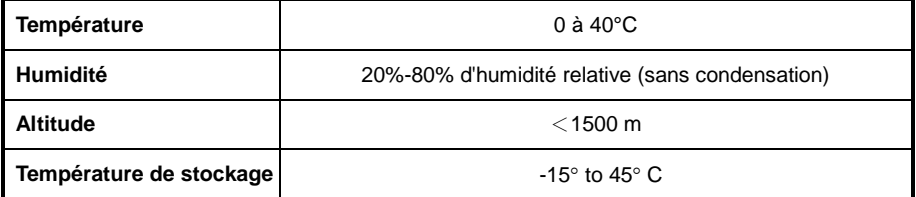

#### **Tableau 10. Dimensions et poids**

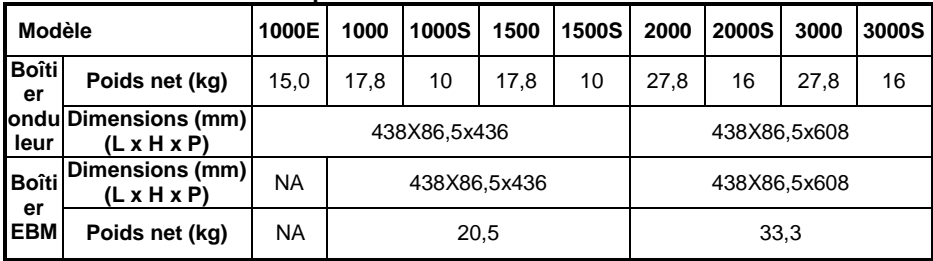

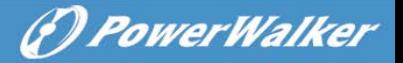

# **7.2 Panneaux arrière**

Le tableau et les illustrations de description du panneau arrière de l'onduleur sont fournis ci-dessous :

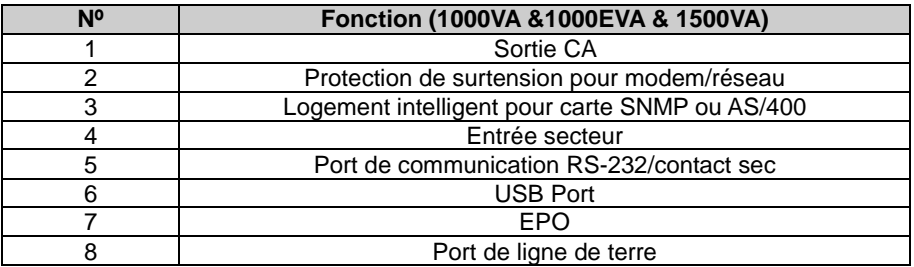

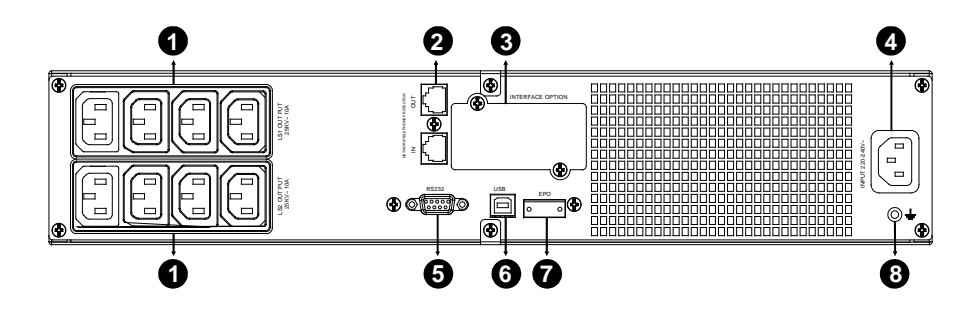

**Panneau arrière modèle 1000 VA et 1500 VA à autonomie prolongée**

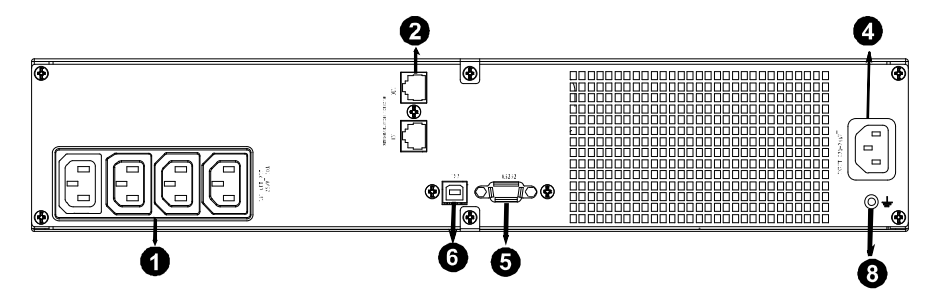

**Panneau arrière modèle 1000EVA**

**FR**

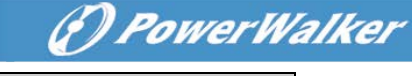

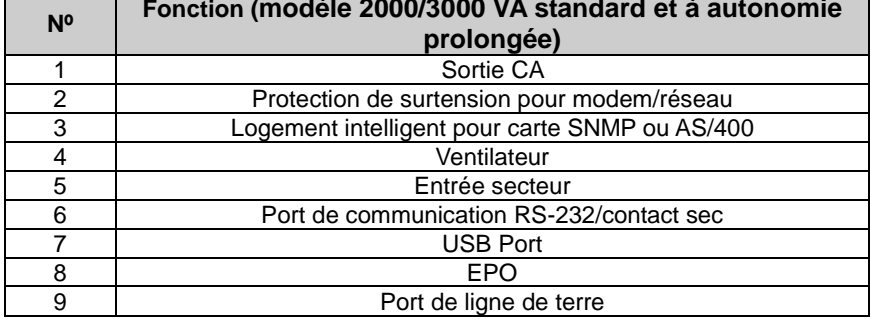

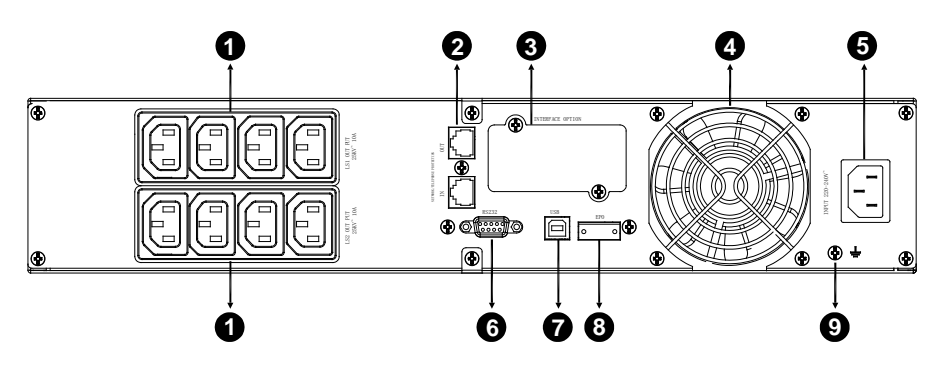

**Panneau arrière pour modèle 2000 VA standard**

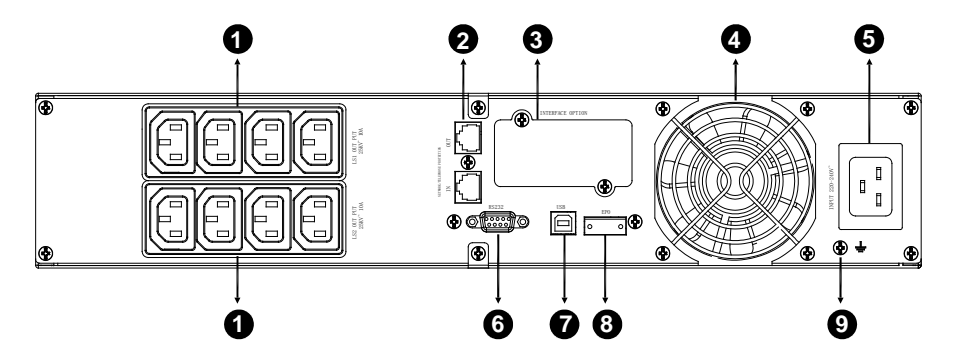

**Panneau arrière pour modèle 2000 VA à autonomie prolongée**

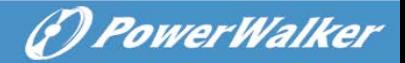

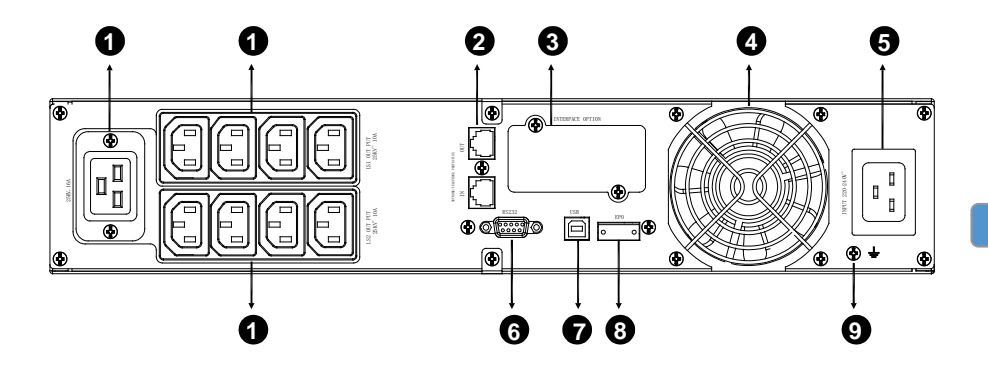

**Panneau arrière pour modèle 3000 VA standard et à autonomie prolongée**

Le tableau et l'illustration de description du panneau arrière de l'ECM sont fournis ci-dessous :

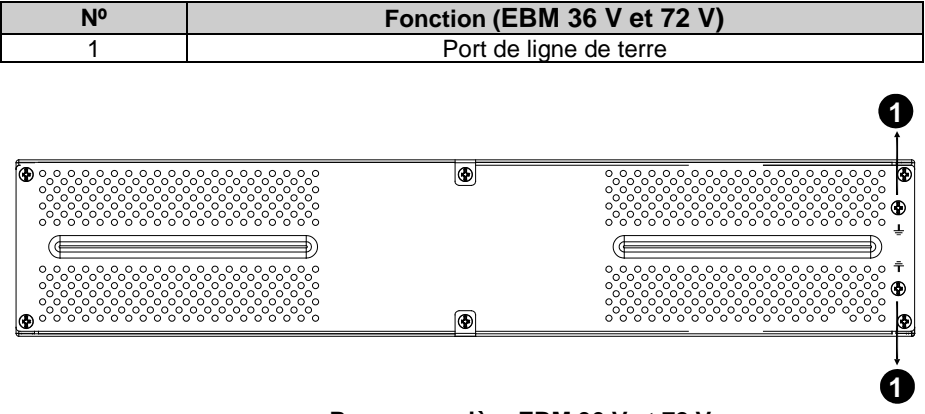

**Panneau arrière EBM 36 V et 72 V**

**FR**

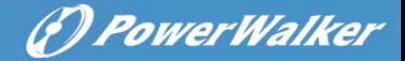

# **8. Dépannage**

# **8.1 Dépannage avec l'alarme sonore**

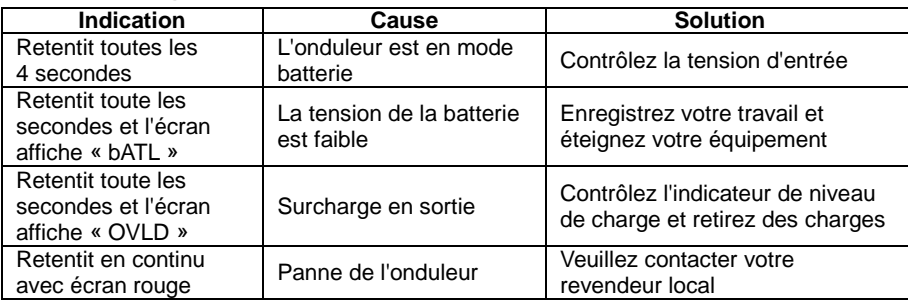

# **8.2 Dépannage général**

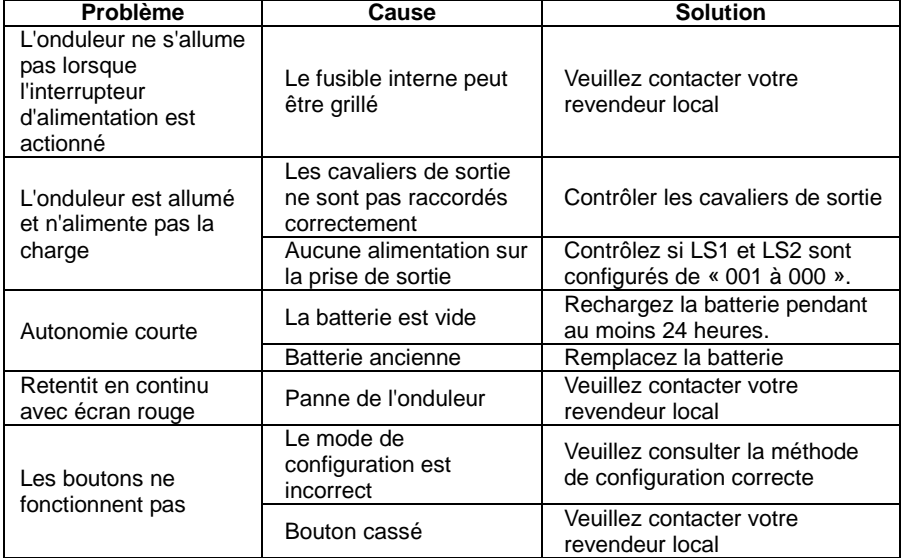

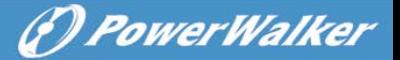

# **9. Installation du logiciel**

WinPower est une logiciel de monitorage d'onduleur qui inclut une interface intuitive pour surveiller et contrôler votre onduleur. Ce logiciel unique offre une protection électrique complète pour le système informatique durant une panne de courant. Avec le logiciel, vous pouvez surveiller l'état de n'importe quel onduleur sur le même réseau local. De plus, un onduleur peut fournir une protection à plusieurs ordinateurs sur le même réseau local en même temps (par exemple, en arrêtant le système en sécurité, en enregistrant les données des applications, puis arrêtant l'onduleur en cas de panne de courant).

Installation du logiciel sur votre PC :

Après la connexion par USB à un ordinateur ou un portable, le logiciel permet la communication entre l'onduleur et l'ordinateur. Le logiciel de l'onduleur surveille l'état de ce dernier, arrête le système avant épuisement de l'onduleur et permet de surveiller l'onduleur à distance via le réseau (pour une gestion plus efficace du système). En cas de coupure d'alimentation secteur ou de batterie faible de l'onduleur, ce dernier entreprend toutes les actions nécessaires sans intervention de l'administrateur du système. En plus des fonctions d'enregistrement automatique des fichiers et d'arrêt, il peut également envoyer un message d'avertissement sur récepteur d'appels, par e-mail etc.

- Utilisez le CD fourni et suivez les instructions à l'écran pour installer le logiciel WinPower.
- Une fois que le logiciel est installé, la communication avec l'onduleur s'établit et une icône verte apparaît sur la barre d'état.

大型体 9:16 AM

- Double cliquez sur l'icône pour utiliser le logiciel moniteur (comme ci-dessus).
- Vous pouvez planifier l'arrêt/le démarrage de l'onduleur et surveiller son l'état à l'aide du PC.
- Pour les instructions détaillées reportez-vous au manuel électronique dans le logiciel.

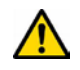

Consultez régulièrement le sit[e http://www.powerwalker.com/winpower.html](http://www.powerwalker.com/winpower.html) pour obtenir la dernière version du logiciel de surveillance.

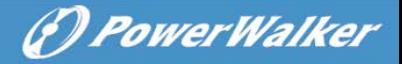

**PL**

# **Line Interactive UPS**

PowerWalker VI 1000E/RT LCD PowerWalker VI 1000RT LCD PowerWalker VI 1500RT LCD PowerWalker VI 2000RT LCD PowerWalker VI 3000RT LCD

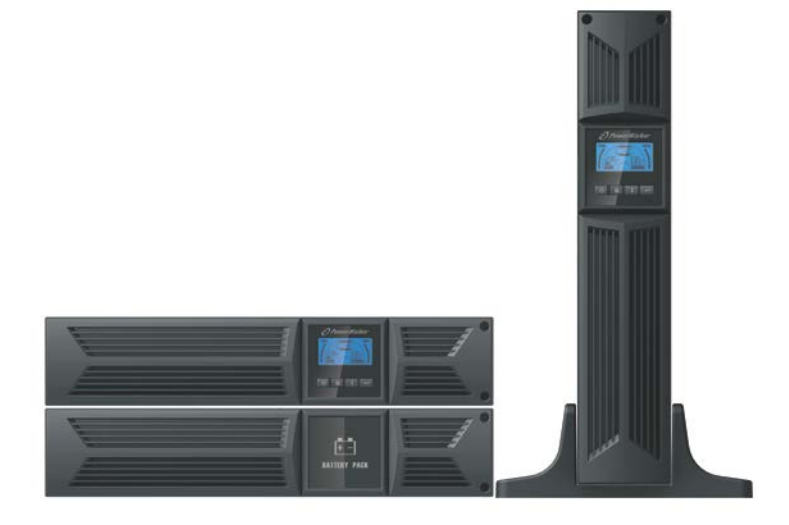

**Instrukcja obsługi**

# WAŻNE INSTRUKCJE BEZPIECZEŃSTWA

**PL**

#### **ZACHOWAJ TĄ INSTRUKCJĘ – Zawiera ważne wskazówki dotyczące modeli PowerWalker VI 1000/1000E/1500/2000/3000 RT LCD które powinny być przestrzegane podczas instalacji i konserwacji UPS oraz baterii.**

(*D PowerWalker* 

- Ten produkt jest specjalnie zaprojektowany dla PC i nie jest zalecane stosowanie go z dowolnym sprzętem medycznym, urządzeniami do podtrzymywania życia i innego specjalistycznego ważnego sprzętu.
- Urządzenie może być obsługiwane przez każdą osobę bez szkolenia.
- Nie należy podłączać do gniazd wyjściowych UPS urządzeń gospodarstwa domowego, takie jak suszarki do włosów.
- Urządzenie przeznaczone jest do montażu w kontrolowanych warunkach (kontrolowana temperatura, obszar wewnątrz wolny od zanieczyszczeń). Unikaj montażu UPS w miejscach gdzie znajduje się zbiornik wody lub występuje nadmierna wilgoć.
- Ryzyko porażenia prądem, nie należy demontować urządzenia. W urządzeniu nie znajdują się części, które wymagają serwisowania przez użytkownika. Naprawę powierz wykwalifikowanemu personelowi.
- Gniazdo zasilania sieciowego powinno znajdować się w pobliżu urządzenia oraz być łatwo dostępne. W celu zaizolowania UPS od wejścia zasilania, odłącz przewód z gniazda zasilania sieciowego.
- Jeśli zasilacz ma być przechowywany przez dłuższy czas (bez używania), zaleca się, aby naładować baterie (podłączając zasilanie sieciowe do UPS, przełącznik "ON"), raz na miesiąc przez 24 godziny w celu uniknięcia całkowitego rozładowania baterii.
- Nie używaj UPS gdy nominalna pojemność obciążeń zostaje przekroczona.
- UPS zawiera jeden/dwa akumulatory o dużej pojemności. Blaszka osłony nie powinna być otwierana, w przeciwnym razie można spowodować ryzyko porażenia prądem. Jeśli wymagana jest jakakolwiek wewnętrzna naprawa lub wymiana baterii proszę skontaktować się z dystrybutorem.
- Wewnętrzne spięcia UPS mogą prowadzić do zagrożeń takie jak porażenie prądem lub pożar. Żadne pojemniki z wodą (jak butle wody) nie powinny być umieszczane na górnej części UPS w celu uniknięcia niebezpieczeństw jak

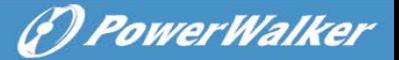

porażenie prądem.

- Nie wrzucaj baterii do ognia. Mogą one wybuchnąć.
- Nie otwieraj ani nie niszcz baterii. Uwolniony elektrolit jest szkodliwy dla skóry i oczu. Może być toksyczny.
- Ikona Φ na tabliczce znamionowej oznacza symbol fazy.
- Bateria może stworzyć ryzyko porażenia prądem elektrycznym oraz zwarciem. Należy zachować następujące środki ostrożności podczas pracy z bateriami:
- Zdeimij zegarki, obrączki i inne metalowe przedmioty z reki.
- Używaj narzędzi z izolowanymi uchwytami.
- Serwisowanie baterii powinno być przeprowadzone lub nadzorowane przez personel posiadający wiedzę z zakresu baterii oraz wymaganych środków ostrożności. Przechowuj baterie w bezpiecznym miejscu przed niepowołanymi osobami.
- Przy wymianie baterii, wymieniaj je na ten sam typ, ilość oraz szczelne ołowiowo-kwasowe baterie.
- Maksymalna temperatura otoczenia może wynosić 40°C.
- Ten sprzęt wtykowy typu A z bateriami dostarczonymi przez dostawcę może być obsługiwany przez zwykłych użytkowników.
- Podczas instalacji urządzenia należy zapewnić, że suma prądu upływowego UPS i podłączonych obciążeń nie przekracza 3.5mA.
- Uwaga, ryzyko porażenia prądem. Również po odłączeniu urządzenia od sieci zasilającej, niebezpieczne napięcie może wciąż występować za pośrednictwem baterii. Zasilanie baterii powinno być odłączone + i – bieguna baterii, gdy konserwacja lub serwisowanie wewnątrz UPS jest konieczne.
- Gniazdo sieciowe, które zasila UPS powinno być umieszczone w pobliżu UPS oraz być łatwo dostępne.
- W przypadku pojawienia się dymu wydobywającego się z urządzenia, należy odciąć zasilanie oraz szybko skontaktować się z dystrybutorem.
- Nie należy przechowywać ani używać tego produktu w żadnych z poniższych środowiskach:
	- o W jakimkolwiek obszarze gazu palnego, żrącej substancji lub dużych ilości kurzu.
	- o W jakimkolwiek obszarze o nadzwyczaj wysokiej lub niskiej temperaturze (powyżej 40˚C lub poniżej 0˚C) i wilgotności ponad 90%.

**PL**

o W jakimkolwiek obszarze narażonym na bezpośrednie działanie promieni słonecznych lub w pobliżu urządzeń grzewczych.

(P) PowerWalker

o W jakimkolwiek obszarze z wibracjami.

- o Na zewnątrz.
- 
- W przypadku zaistnienia pożaru obok, należy użyć gaśnic proszkowych. Stosowanie płynnych gaśnic może spowodować niebezpieczeństwo porażenia prądem elektrycznym.

# **Kontent**

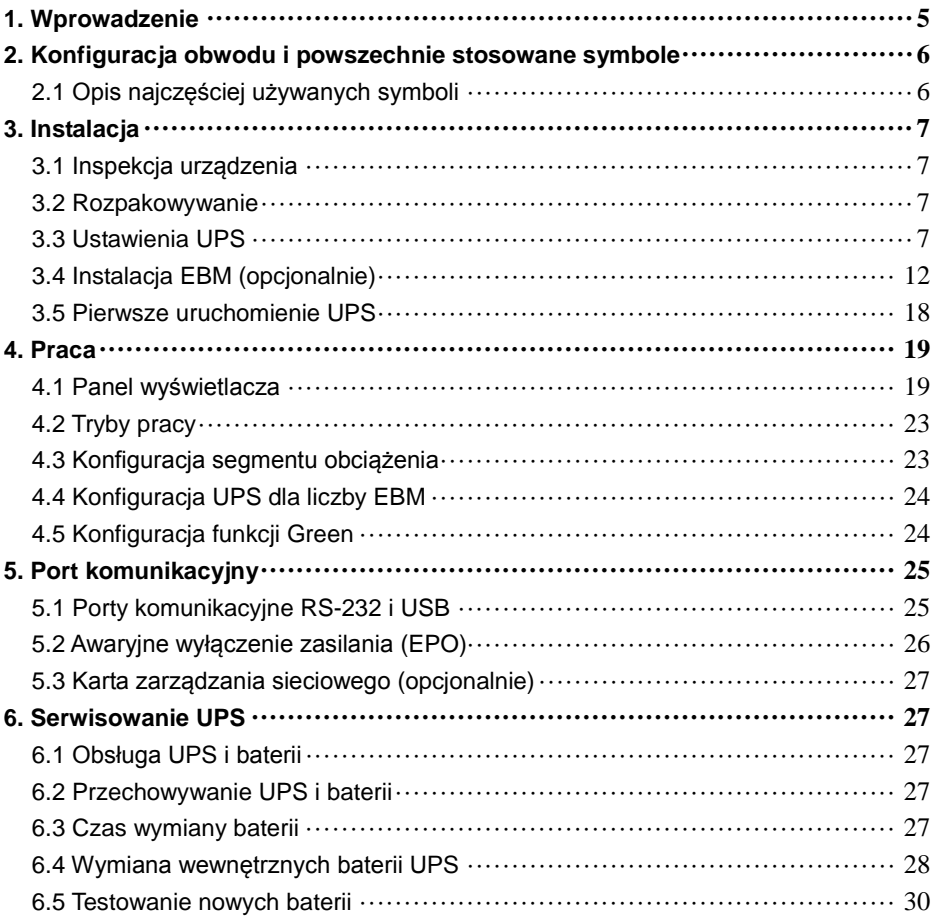

# *<i><u>D PowerWalker*</u>

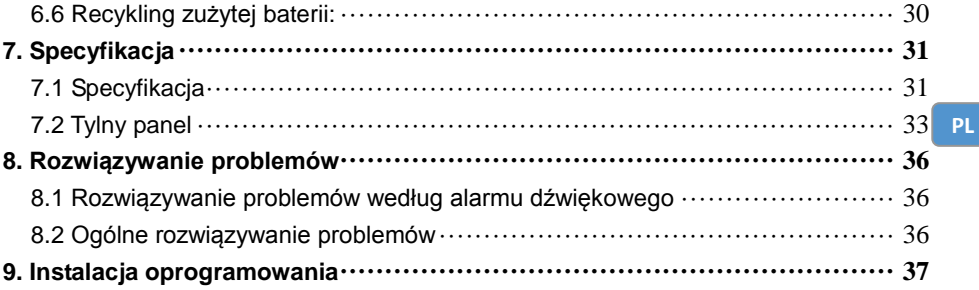

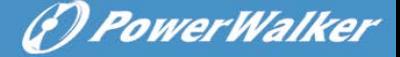

# <span id="page-120-0"></span>**1. Wprowadzenie**

**PL**

Seria line-interactive jest kompaktowa oraz z czystą falą sinusoidalną UPS oraz przeznaczona jest do podstawowych zastosowań i środowisk, takich jak komputery stacjonarne, serwery, stacje robocze i inne urządzenia sieciowe. Modele te są dostępne w mocy wyjściowej 1000VA/1500VA/2000VA/3000VA. Seria chroni wrażliwe urządzenia elektroniczne przed problemami z zasilaniem oraz zanikami, skokami, spadkami, zakłóceniami napięcia wraz z jej brakiem.

Seria ta jest wymienialna na formę montażu rackowego i wieży. Urządzenie może być umieszczane zarówno w szafie rackowej z miejscem 2U lub umiejscowione w formie wieży. Przedni panel UPS zawiera wyświetlacz LCD oraz cztery przyciski sterujące, które pozwalają użytkownikom na monitorowanie, konfigurowanie i kontrolowanie urządzenia. Wyświetlacz LCD zawiera pasek graficzny, dwa wskaźniki stanu i cztery wskazania alarmowe. Przycisk sterowania na przednim panelu umożliwia wyciszenie alarmu podczas błędu zasilania AC oraz zainicjować sekwencję automatycznego testu UPS. Obudowa UPS 1000VA/1500VA/2000VA/3000VA wykonana jest z metalu. Seria ta jest zasilana z zasilania AC oraz dostarcza je na gniazdach wyjściowych na tylnym panelu. Komunikacja i sterowanie UPS jest dostępne za pośrednictwem portu szeregowego lub USB znajdującego się na tylnym panelu. Port szeregowy będzie wspierać komunikację bezpośrednio z serwerem oraz oferują styk beznapięciowy.

#### **Cechy:**

- Sterowanie mikroprocesorowe zapewnia wysoką wydajność
- Wysoka czestotliwość
- Wbudowana regulacja napięcia AVR
- Design umożliwiający łatwą wymianę baterii
- Wybór zakresu wejścia i wyjścia
- Funkcja zimnego startu
- Wbudowany styk beznapięciowy/port komunikacyjny RS-232/USB
- Opcjonalny moduł SNMP umożliwia zdalne monitorowanie i zarządzanie oparte na web
- Pozwala przedłużyć czas pracy z skalowalnym zewnętrznym modułem bateryjnym (EBM)
- Ochrona przed przeciążeniem, zwarciem i przegrzaniem
- Konstrukcja Rack/Wieża 2-w-1
- 19" montaż rackowy dostępny dla wszystkich modeli

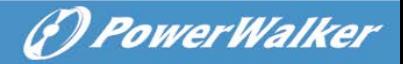

**PL**

# <span id="page-121-0"></span>**2. Konfiguracja obwodu i powszechnie stosowane symbole**

Following figure shows the basic internal circuit configuration of the UPS

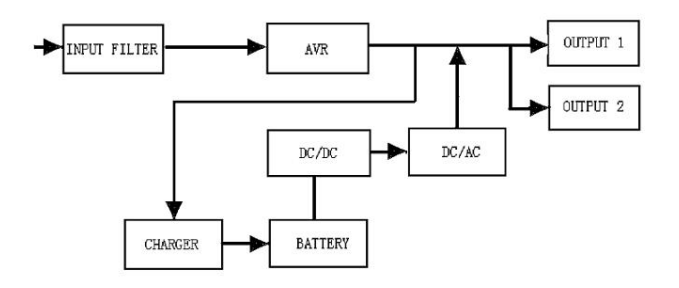

# <span id="page-121-1"></span>**2.1 Opis najczęściej używanych symboli**

Niektóre lub wszystkie następujące oznaczenia mogą być sosowane w tej instrukcji oraz mogą pojawić się w procesie aplikacyjnym. W związku z tym, wszyscy użytkownicy powinni być zaznajomieni z nimi oraz poznać ich wyjaśnienia.

| Symbol | <b>Opis</b>                     |
|--------|---------------------------------|
| יני    | Należy zwrócić szczególną uwagę |
|        | Ostrzeżenie o wysokim napięciu  |
|        | Źródło prądu przemiennego (AC)  |
|        | Źródło prądu stałego (DC)       |
|        | Uziemienie ochronne             |

**Tabela 1. Opis najczęściej używanych symboli**

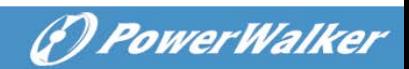

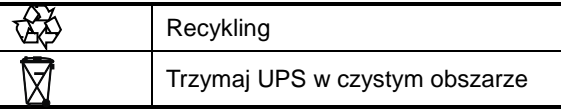

# <span id="page-122-0"></span>**3. Instalacja**

**PL**

# <span id="page-122-1"></span>**3.1 Inspecja urządzenia**

Sprawdź UPS po otrzymaniu. Jeśli UPS został uszkodzony podczas transportu, należy zachować dla przewoźnika lub sklepu kartony oraz materiały pakujące oraz złożyć wniosek o uszkodzenie w transporcie.

# <span id="page-122-2"></span>**3.2 Rozpakowywanie**

Do rozpakowania systemu:

- 1. Otwórz zewnętrzny karton i usuń akcesoria zapakowane wraz z szafą.
- 2. Ostrożnie unieść szafę z zewnętrznego kartonu i ustaw ją na płaskiej, stabilnej powierzchni.
- 3. Wyrzuć lub oddaj do recyklingu opakowanie w odpowiedni sposób lub zachowaj je do wykorzystania w przyszłości.

**Zawartość opakowania:** UPS, Wejściowy przewód zasilający, 2x kable IEC, podstawka wieży, uszy montażowe, wtyczka EPO, kabel USB, Oprogramowanie na CD, instrukcja obsługi

# <span id="page-122-3"></span>**3.3 UPS Setup**

Wszystkie modele z serii przeznaczone są do użytku w wieżach (tower) i rack'ach. Mogą być instalowane w szafach rackowych 19". Należy postępować zgodnie z instrukcją instalacji i konfiguracji wieży (tower) do montażu w szafach.

### **Montowanie wieży (tower)**

Ta seria UPS może być umieszczona poziomo i pionowo. Podczas konfiguracji wieży (tower), jest dostarczona opcjonalna podstawka do UPS, aby ustabilizować urządzenie gdy umieszczone jest w pionie. Podstawka UPS może być przymocowana do dolnej części wieży (tower).

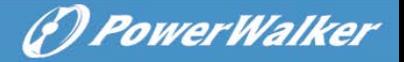

Zastosuj się do poniższej procedury, aby umocować UPS na podstawce.

1. Przesuń w pionowo w dół UPS oraz umieść dwie podstawki na końcu wieży (tower).

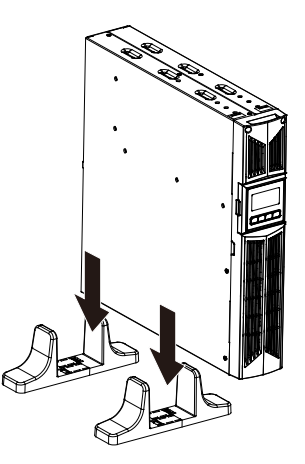

2. Ostrożnie umieść UPS w dwóch podstawkach.

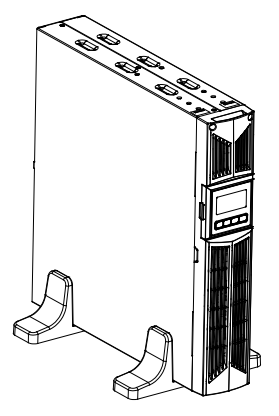

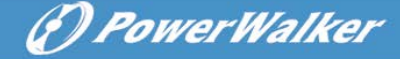

3. Wyciągnij box LCD oraz obróć go w prawo o 90 stopni a następnie włóż go z powrotem na przedni panel.

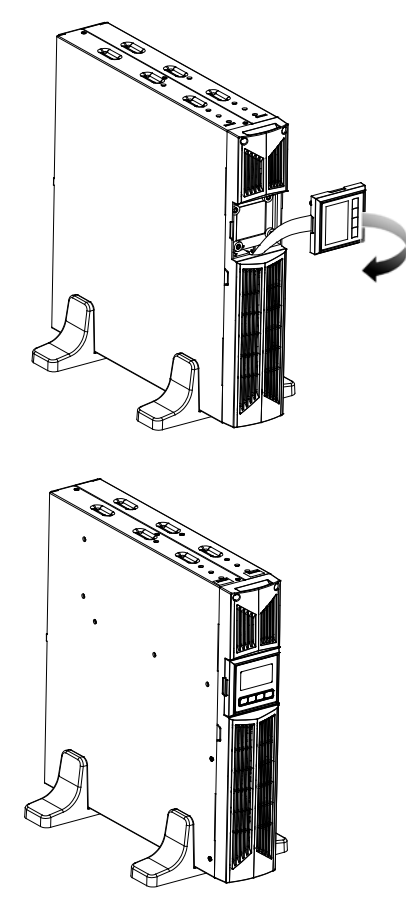

**PL**

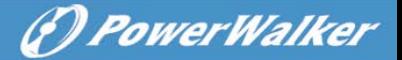

#### **Montowanie rackowe**

Ta seria może być umieszczona w rackach 19". Zarówno UPS oraz zewnętrzna bateria wymagają 2U przestrzeni rackowej.

Zastosuj się do poniższej procedury, aby umocować UPS w rackach.

1. Dostosuj uchwyty montażowe z otworami na wkręty na stronie UPS oraz dokręć śrubę.

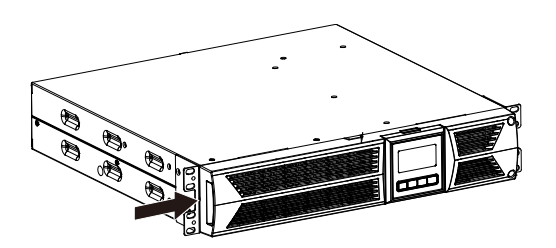

2. Zamontuj szyny rackowe w szynach montażu rackowego szafy.

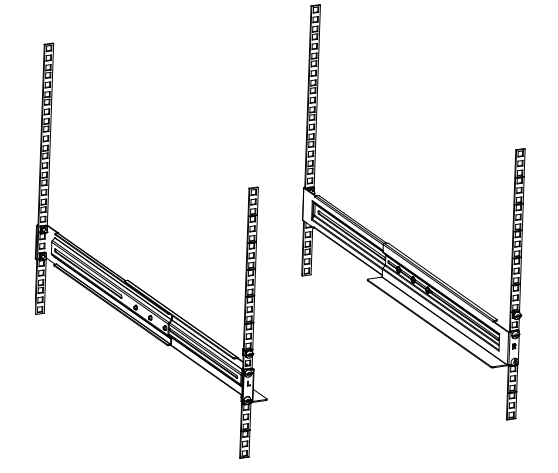

10

3. Przesuń UPS w szyny rackowe a następnie zablokuj go w szynach montażu rackowego szafy.

*DeowerWalker* 

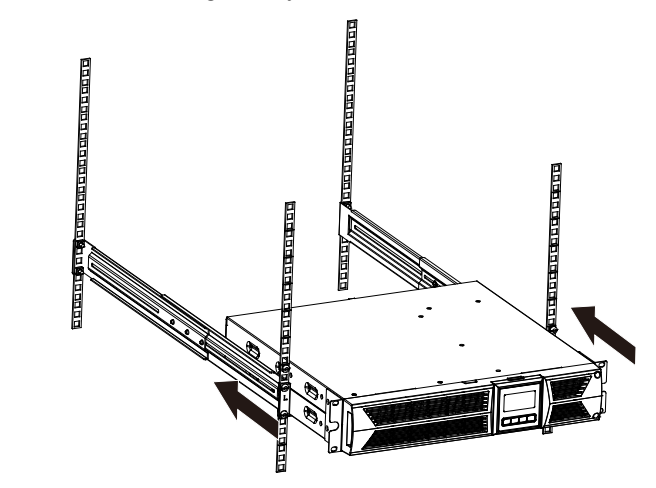

4. Dokręć śrubę a następnie możesz podłączyć obciążenia do UPS.

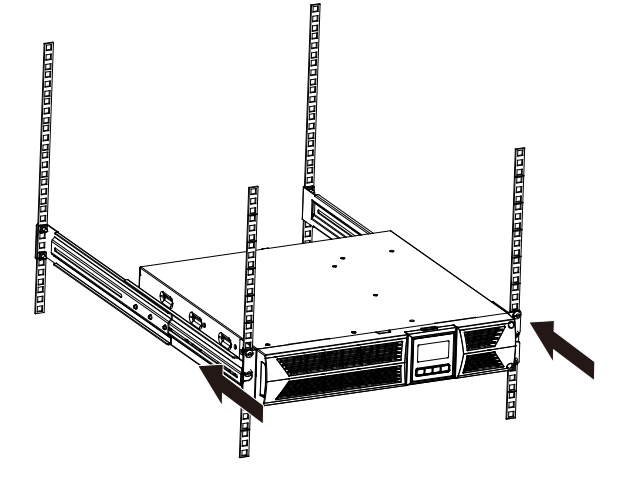

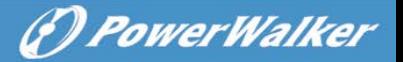

**PL**

# <span id="page-127-0"></span>**3.4 Montaż EBM (Opcjonalnie)**

# **Podłączanie EBM w formie wieży (tower):**

- 1. Przesuń w dół UPS a EBM pionowo oraz umieść dwie podstawki z elementem przedłużenia na końcu wieży (tower).
- 2. Dokręć śrubę na blaszce w celu stabilizacji.

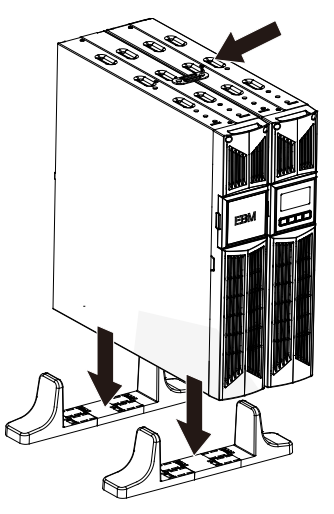

3. Podłącz linię uziemienia od UPS (port A) do EBM (port B)

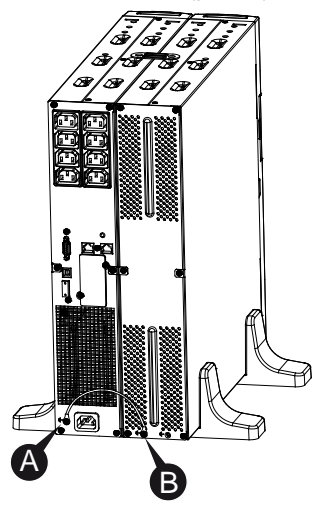

- *DeowerWalker*
- 4. Zdejmij przedni panel i podłącz terminal baterii (A) od UPS do terminalu EBM (B) jak przedstawiono poniżej. Użytkownicy muszą zdjąć małą bramkę (C) po stronie przedniego panelu, aby umożliwić przewodowi wylotowemu EBM przejść przez bramkę a następnie zamontuj przedni panel.

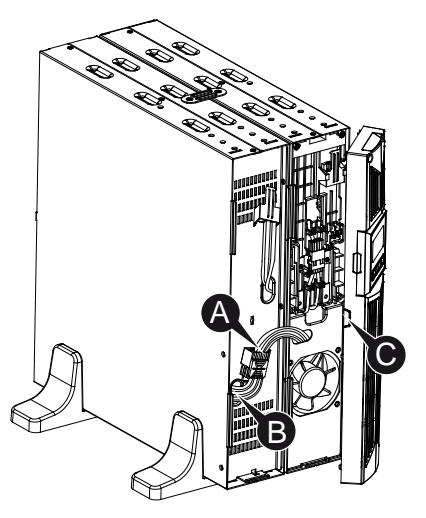

### **Podłączanie EBM w formie rackowej**

1. Postępując w ten sam sposób, jak montaż UPS w rackowej formie, zamontuj EMB w szynach montażu rackowego szafy na górze lub dole UPS.

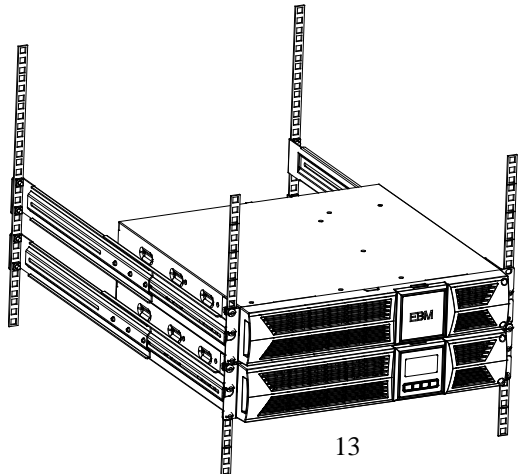

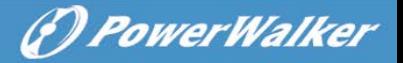

**PL**

2. Podłącz linię uziemienia od UPS (port A) do EBM (port B)

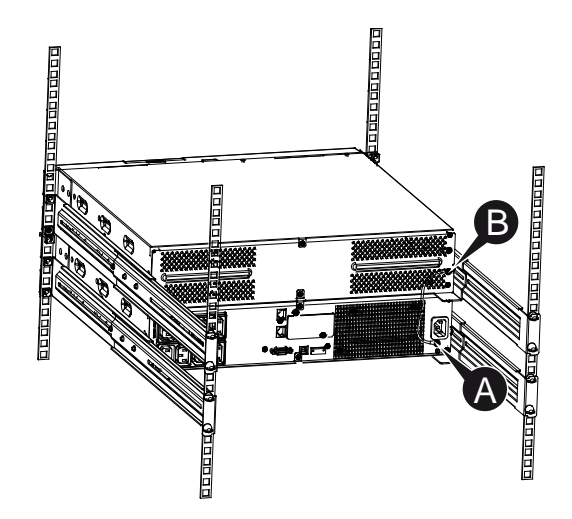

3. Zdejmij box LCD, a następnie odkręć śruby wewnętrzne.

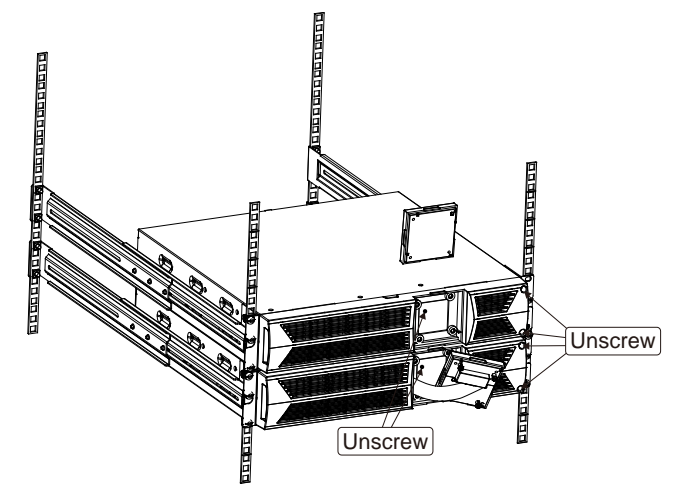

4. Zdejmij przedni panel i podłącz terminal baterii (A) od UPS do terminalu EBM (B) jak przedstawiono poniżej. Użytkownicy muszą zdjąć małą bramkę (C) po stronie przedniego panelu, aby umożliwić przewodowi wylotowemu EBM przejść przez bramkę a następnie zamontuj przedni panel.

*F) PowerWalker* 

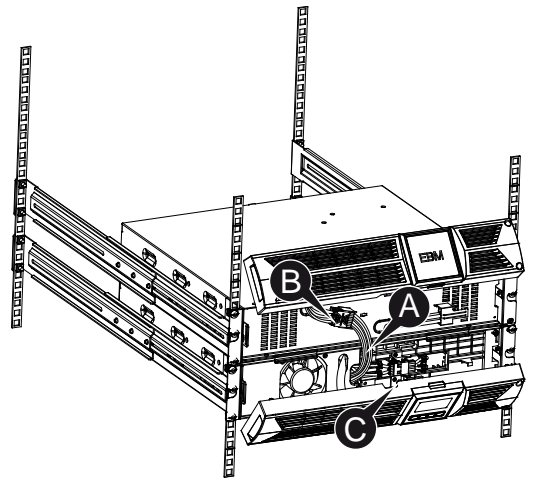

5. Po zamontowaniu UPS w rackach, obciążenia mogą zostać podłączone. Upewnij się, że sprzęty obciążające UPS są wyłączone przed podłączeniem ich gniazda wyjściowego.

#### **Podłączenie wiele EBM-ów**

1000VA/1500VA/2000VA i 3000VA UPS zawierają port zewnętrznych baterii, który pozwala użytkownikom na łączenie wielu EBM w celu zapewnienia dodatkowego czasu podtrzymania. Postępuj zgodnie z procedurą, aby zainstalować wiele EBM-ów jak poniżej.

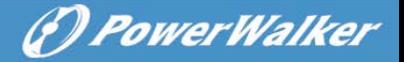

#### **Podłączanie wiele EBM-ów w formie wieży (tower)**

1. Podłącz linię uziemienia między UPS a pierwszym EBM, a następnie podłącz linię uziemienia pomiędzy pierwszym EMB i drugim EBM.

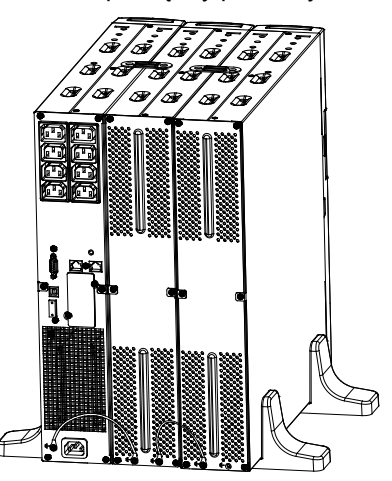

2. Zdejmij przedni panel i podłącz terminal baterii (A) od UPS do terminalu EBM (B) jak przedstawiono poniżej. Następnie podłącz terminal baterii (D) od pierwszego EMB-u do terminalu baterii (E) od drugiego EBMu. Użytkownicy muszą zdjąć małą bramkę (C) po stronie przedniego panelu, aby umożliwić przewodowi wylotowemu EBM przejść przez bramkę a następnie zamontować przedni panel.

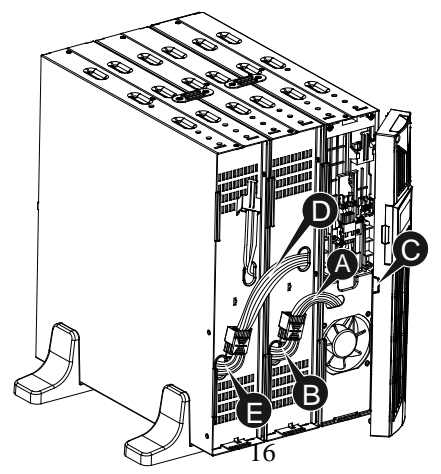

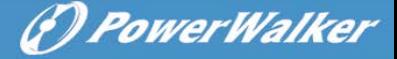

#### **Podłączanie wiele EBM-ów w formie rackowej**

**PL**

1. Podłącz linię uziemienia między UPS a pierwszym EBM, a następnie podłącz linię uzmieniemia pomiędzy pierwszym EBM a drugim EBM.

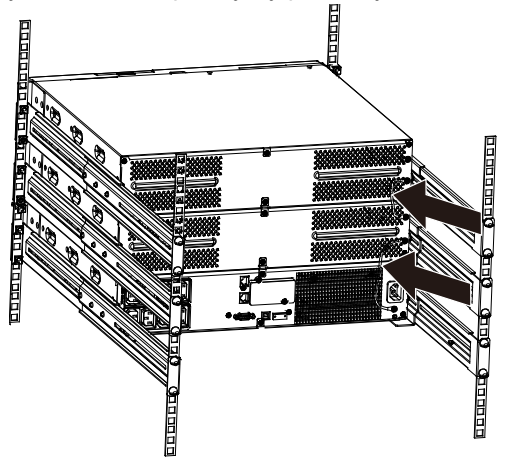

2. Zdejmij przedni panel i podłącz terminal baterii (A) od UPS do terminalu EBM (B) jak przedstawiono poniżej. Następnie podłącz terminal baterii (D) od pierwszego EMB-u do terminalu baterii (E) od drugiego EBMu. Użytkownicy muszą zdjąć małą bramkę (C) po stronie przedniego panelu, aby umożliwić przewodowi wylotowemu EBM przejść przez bramkę a następnie zamontować przedni panel.

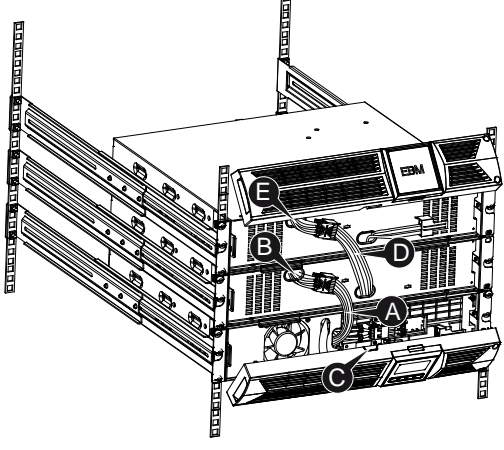

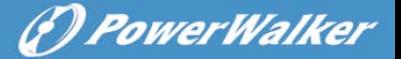

**Info:** Trzy lub więcej EBM-ów może być podłączone do UPS w taki sam sposób jak przedstawiono powyżej.

### <span id="page-133-0"></span>**3.5 Pierwsze uruchomienie UPS**

W celu pierwszego uruchomienia UPS:

- 1. Upewnij się, że wewnętrzne baterie są podłączone. Jeśli zostały zainstalowane opcjonalne moduły EBM, sprawdź je również, czy są one podłączone do UPS.
- 2. Podłącz urządzenie, które ma być chronione do UPS, jednak nie włączaj go.
- 3. Podłącz przewód zasilania UPS. Status UPS oraz wyświetlacz na przednim panelu wyświetlać/świecić będzie "STbY"
- 4. Naciśnij i przytrzymaj przycisk  $\overline{\omega}$  dłużej niż 3 sekundy. Status UPS zmieni stan na "NORM"
- 6. Sprawdź statusy UPS w celu sprawdzenia aktywnych alarmów i powiadomień. Przed kontynuowaniem należy rozwiązać wszelkie aktywne alarmy. Sprawdź "Rozwiązywanie problemów"
- 8. Jeśli zainstalowane są opcjonalne moduły EBM, patrz "Konfiguracja UPS dla liczby EBM" na stronie 21, aby ustawić liczbę zainstalowanych EBM.
- 9. W celu zmienienia innych ustawień domyślnych ustawionych fabrycznie, patrz "Praca"

**Info:** Przy pierwszym uruchomieniu, UPS ustawia częstotliwość systemu zgodnie z częstotliwością linii wejściowej.

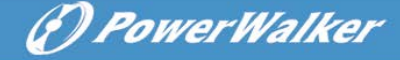

# <span id="page-134-0"></span>**4. Praca**

**PL**

# <span id="page-134-1"></span>**4.1 Panel wyświetlacza**

UPS posiada cztery przyciski graficzne LCD z podświetleniem dwukolorowym. Standardowe podświetlenie jest używane do oświetlenia ekrany z czarnym tekstem i niebieskiego tła. Gdy UPS wydaje krytyczny alarm, podświetlenie zmienia tło na czerwono. Spójrz na poniższy rysunek:

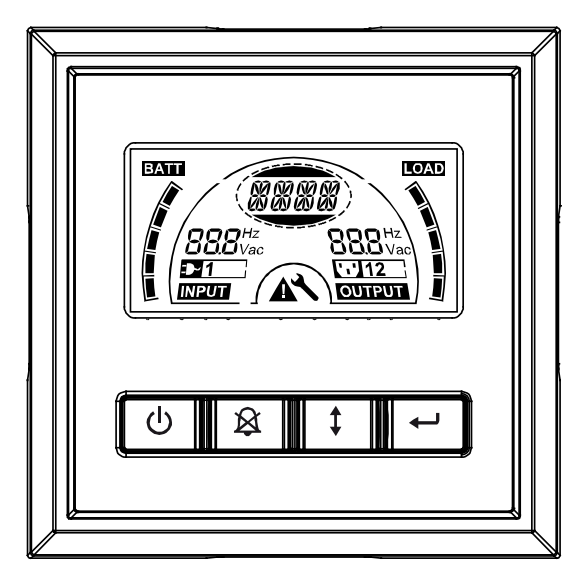

### **Funkcje przycisków sterujących:**

Istnieją cztery przyciski na panelu sterowania.

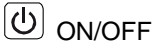

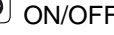

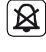

**E** Test UPS Test /wyciszenie alarmu

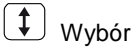

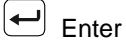

19

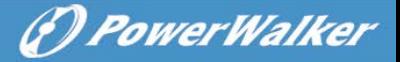

**PL**

Poniższa tabela opisuje funkcje przycisków sterujących LCD.

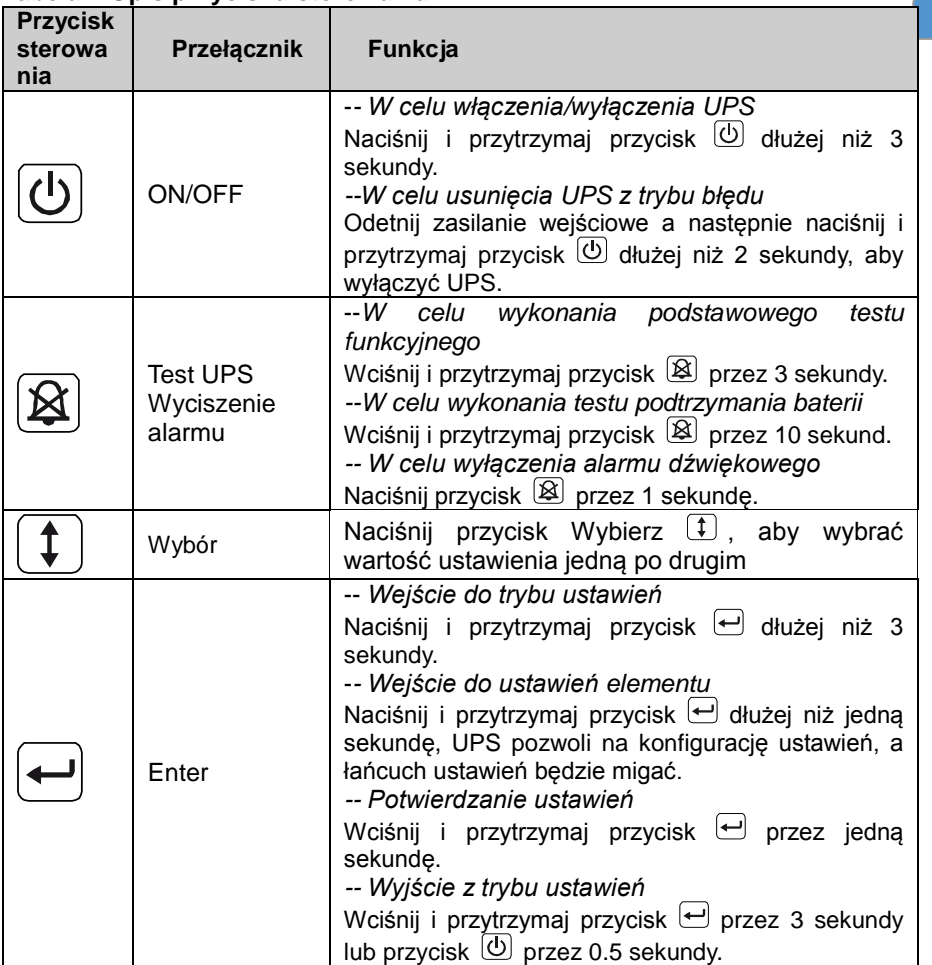

### **Tabela2. Opis przycisku sterowania**

**Info:** Upewnij się, że bateria jest w pełni naładowana w trybie linii podczas przeprowadzania testów funkcjonalnych.

**Info:** Lista wydarzeń przedstawionych poniżej nie pozwala na wyłączenie sygnału alarmowego.

(*P) PowerWalker* 

**Info**: Użytkownik może wyłączyć sygnał alarmu gdy jest aktywny, ale alarm będzie wydawał sygnał dźwiękowy jeśli pojawi się nowe zdarzenie.

**PL**

### **Funkcje wyświetlacza LCD:**

W poniższej tabeli przedstawiono funkcje wyświetlacza LCD.

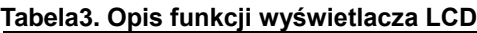

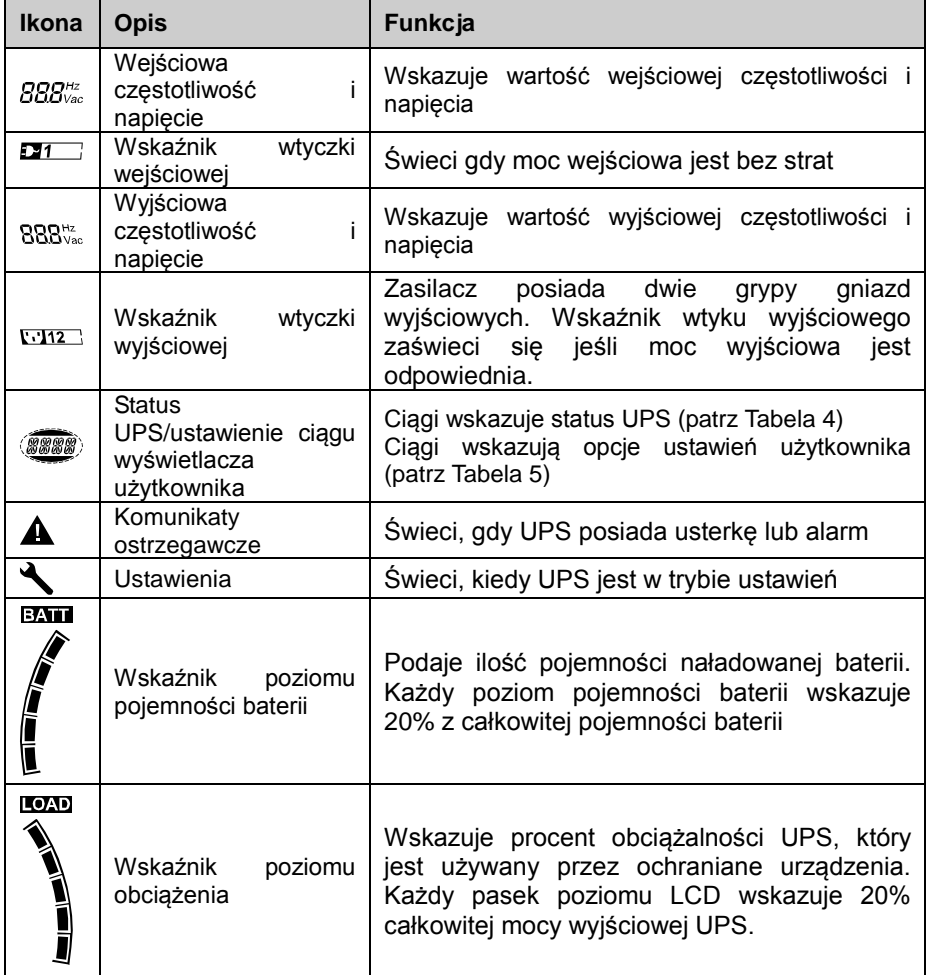

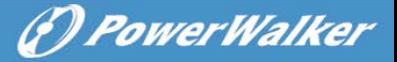

**PL**

#### **Opis ciągu wyświetlania statusu UPS:**

Poniższa tabela przedstawia opis ciąg wyświetlacza LCD:

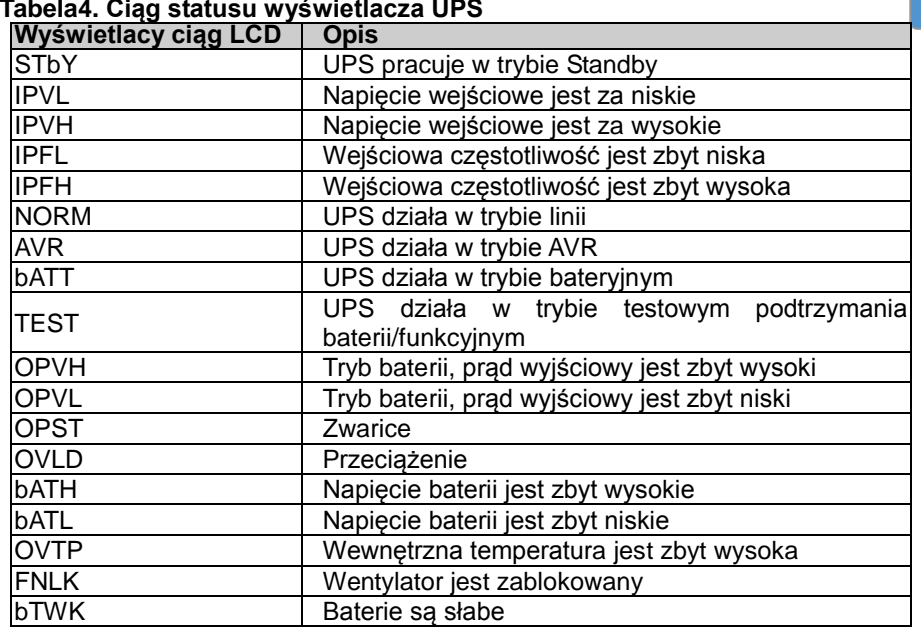

### **Ciąg ustawień użytkownika:**

Poniższa tabela przedstawia opcje, które mogą być zmieniane przez użytkownika.

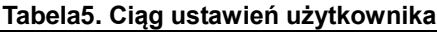

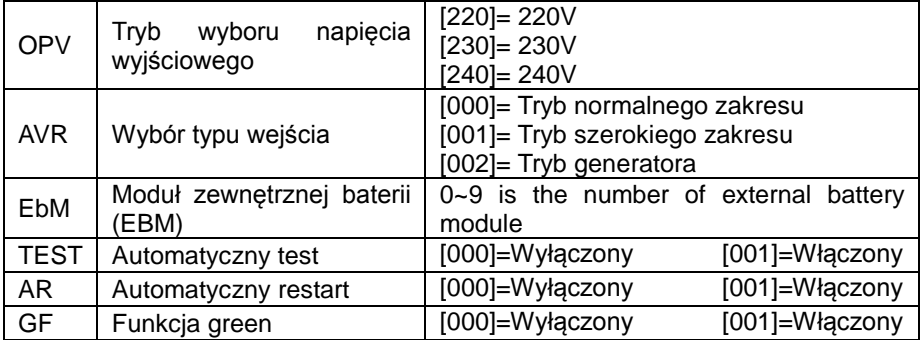

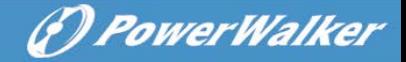

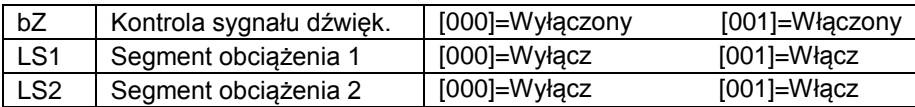

#### <span id="page-138-0"></span>**PL 4.2 Tryb pracy**

- Tryb normalnego zakresu: W trybie wejściowym UPS zaakceptuje zakres napięcia wejściowego AC w przedziale +/-20%.
- Tryb generatora: W trybie generatora, najniższy punkt transferu częstotliwości może być niski jak 40Hz i wysoki jak 70Hz przed przeniesieniem do trybu baterii.
- Tryb szerokiego zakresu: W trybie wprowadzania ustawień, UPS zaakceptuje zakres napiecia wejściowego AC w przedziale -30% ~ +20%.
- **•** Tryb baterii

Kiedy UPS pracuje w czasie przerwy w dostawie prądu, alarm wydaje sygnał dźwiękowy raz na cztery sekundy, a ciąg wyświetlacza LCD pokazuje "bATT", aby wskazać, że UPS pracuje w trybie baterii.

Jeśli pojemność baterii staje się niska będąc w trybie bateryjnym, alarm wyda sygnał dźwiękowy raz na sekundę, a wyświetlacz LCD wyświetli ciąg "bATL".

• Tryb Standby

Kiedy UPS jest wyłączony i pozostaje podłączony do gniazdka elektrycznego, zasilacz jest w trybie Standby. Ciąg wyświetlacza LCD pokazuje "STbY", co oznacza, że podtrzymanie nie jest dostępne dla twojego sprzętu. Baterie ładują się, gdy jest to konieczne.

# <span id="page-138-1"></span>**4.3 Konfiguracja segmentu obciążenia**

Segment obciążenia są zestawami gniazd, które mogą być sterowane za pomocą wyświetlacza. Każdy UPS ma dwa konfigurowalne segmenty obciążenia. Patrz "Tylny panel" na stronie 30 segmentu obciążenia dla każdego modelu UPS.

Info: Ta konfiguracja może być obsługiwana, gdy UPS jest zasilany. Model 1 KVA E posiada tylko jeden segment obciążenia, którego nie można skonfigurować.

W celu skonfigurowania segmentu ładowania przez wyświetlacz:

- 1. Wejście do trybu ustawień: Wciśnij i przytrzymaj przycisk e dłużej niż 3 sekundy. Następnie UPS przejdzie do trybu ustawień.
- 2. Wybór ustawień elementu: Naciśnij przycisk Wyboru <sup>1</sup>, aby wybrać ustawienia elementu pokazanym jak w Tabeli 5.

3. **Wprowadzanie ustawień elementu:** Kiedy LCD wyświetla "LS1" lub "LS2", naciśnij przycisk Enter  $\bigoplus$  dłużej niż jedna sekunde, aby wejść w ustawienia elementu a ciąg ustawień będzie migać.

- 4. Wybierz wartość ustawień: Naciśnii przycisk Wyboru <sup>[1]</sup> w celu wybrania wartości ustawień. Wybierz wartość [001] lub [000], aby ustawić żądany segment obciążenia ON lub OFF.
- 5. **Potwierdzenie ustawień:** Wciśnij i przytrzymaj przycisk Enter **□** przez jedną sekudnę, UPS powróci do aktualnego elementu ustawiania.
- 6. **Wyjście z trybu ustawień:** Naciśnij i przytrzymaj przycisk Enter przez 3 sekundy lub przycisk  $\textcircled{1}$  przez 0.5 sekundy, aby wyjść z trybu ustawień.

# <span id="page-139-0"></span>**4.4 Konfiguracja UPS dla liczby EBM**

W celu zapewnienia, że LCD wyświetla prawidłową pojemność baterii, skonfiguruj UPS dla prawidłowej liczby EBM-ów:

Info: Model 1 KVA E nie posiada EBM, nie może zostać skonfigurowany.

- 1. Wejście w tryb ustawień: Naciśnij in przez dłużej niż 3 sekundy, aby wejść w tryb ustawień.
- 2. Wybór ustawień elementu: Naciśnij <sup>1</sup>, aby wybrać ustawienia elementu jako "EbM".
- 3. Wprowadzenie ustawień elementu: Naciśnij ↔ dłużej niż 1 sekunde, aby wprowadzić elementy ustawień.
- 4. Wybierz wartość ustawień: Naciśnij przycisk wyboru <sup>1</sup>, aby wybrać liczbę EBM zgodnie z konfiguracją UPS.
- 5. **Potwierdzenie ustawień:** Naciśnij i przytrzymaj przycisk Enter  $\Box$  przez jedną sekundę, UPS przejdzie do aktualnego elementu ustawiania.
- 6. Wyjście z trybu ustawień: Naciśnij i przytrzymaj przycisk Enter  $\leftarrow$  przez 3 sekundy lub przycisk  $\circled{0}$  przez 0.5 sekundy, aby wyjść z trybu ustawień.

# <span id="page-139-1"></span>**4.5 Konfiguracja funkcji green**

Funkcja Green włączy się gdy po wykryciu nieznacznej ilości obciążeń a UPS wyłączy się automatycznie w trybie baterii.

Funkcja green jest wyłączona w domyślnym trybie oraz użytkownik może skonfigurować tą funkcję za pomocą wyświetlacza:

- 1. Wejście w tryb ustawień: Naciśnij **□** dłużej niż 3 sekundy, aby wejść w tryb ustawień.
- 2. Wybór ustawień elementu: Naciśnij <sup>1</sup>, aby wybrać ustawienie elementu iako "GF".
- 3. Wprowadzanie ustawień elementu: Naciśnij i dłużej niż jedna

(*C) PowerWalker* 

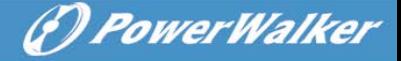

sekundę, aby wprowadzić ustawienia elementu.

- 4. Wybierz wartość ustawie: Naciśnij przycisk Wyboru <sup>1</sup>. aby wybrać "001".
- **PL**
- 5. Potwierdzenie ustawień: Naciśnij i przytrzymaj przycisk Enter **D** przez jedną sekundę, UPS powróci do aktualnych ustawień wyboru.
- 6. **Wyjście z trybu ustawień:** Naciśnij i przytrzymaj przycisk Enter przez 3 sekundy lub przycisk  $\overline{\omega}$  przez 0.5 sekundy, aby wyjść z trybu ustawień.

# <span id="page-140-0"></span>**5. Port komunikacyjny**

# <span id="page-140-1"></span>**5.1 Porty komunikacyjne RS-232 i**

W celu nawiązania komunikacji pomiędzy UPS a komputerem, podłącz twój komputer do jednego z portów komunikacyjnych UPS używając odpowiedniego kabla komunikacyjnego.

Po zainstalowaniu kabla komunikacyjnego, oprogramowanie do zasilania może wymieniać dane z UPS. Oprogramowanie prześle szczegółowe dane na temat stanu zasilania UPS. Jeśli dojdzie do braku zasilania, oprogramowanie zainicjuje zapisywanie wszystkich danych i prawidłowe wyłączenie urządzeń.

Piny portu komunikacyjnego RS-232 są zdefiniowane pożniżej, oraz funkcje pinów zostały opisane w Tabeli 6.

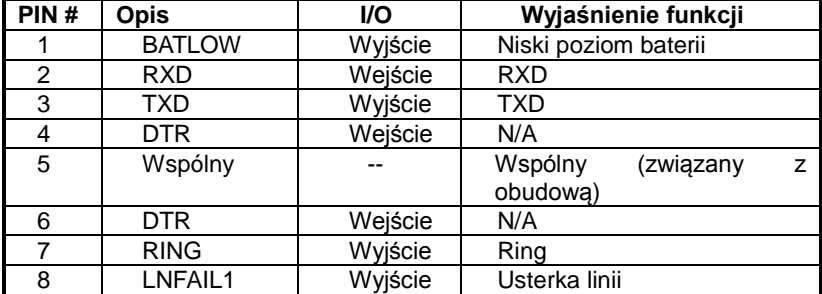

#### **Tabela 6. DB9 żeński (RS232 + styk napięciowy)**

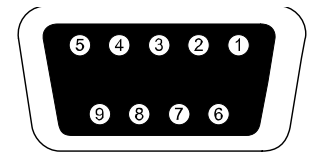

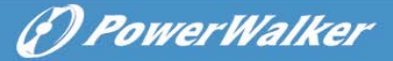

 **Port komunikacyjny RS232**

# <span id="page-141-0"></span>**5.2 Awaryjne wyłączanie zasilania (EPO)**

EPO służy do wyłączania obciążeń z dłuższego dystansu. Funkcja ta może być używana do awaryjnego wyłączania obciążeń. Aby zwolnić UPS ze statusu EPO, należy otworzyć kontakty EPO (tj. zwalniając przycisk EPO z instalacji elektrycznej) a następnie nacisnąć przycisk OFF na 3 sekundy, aby zwolnić alarm.

VFI 1000 E/RT LCD nie posiada funkcji EPO.

# **Uwaga:**

Ten obwód musi być odseparowany przed niebezpiecznymi napięciami poprzez wzmocnioną izolację.

# **Ostrzeżenie:**

EPO nie musi być podłączone z żadnym podłączonych obwodów. Wymagana jest wzmocniona izolacja. Przełącznik EPO musi mieć minimalną klasyfikację 24Vdc i 20mA oraz dedykowany przełącznik zatrzaskowy nie związany w obwodzie z jakimikolwiek innymi. Sygnał EPO musi pozostać aktywny przez co najmniej 20ms dla prawidłowego funkcionowania.

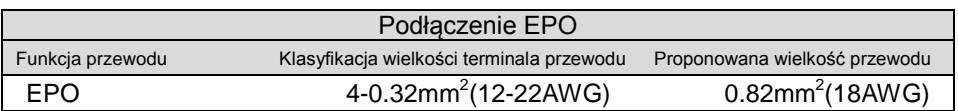

**Info:** Pozostaw zielone złącze EPO zainstalowane w porcie EPO UPSa nawet jeśli funkcja EPO nie jest potrzebna. Usuń mały przewód od złącza EPO.

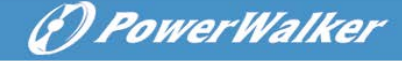

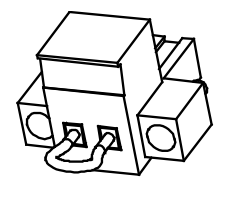

Złącze EPO

# <span id="page-142-0"></span>**5.3 Karta zarządzania sieciowego (Opcjonakbe)**

Karta zarządzania sieciowego umożliwia UPS komunikowanie się w różnorodnych środowiskach sieciowych wraz z różnymi typami urządzeń. Seria UPS posiada jeden wolny slot komunikacji dla Webpower lub inną opcjonalną kartę dla osiągnięcia zdalnego zarządzania UPSem poprzez internet/intranet. Proszę skontaktować się z lokalnym dostawcą w celu uzyskania dalszych informacii.

# <span id="page-142-1"></span>**6. Serwisowanie UPS**

### <span id="page-142-2"></span>**6.1 Obsługa UPS i baterii**

Dla najlepszej konserwancji prewencyjnej, należy teren wokół UPS zachować czysty oraz wolny od kuchu. Jeśli obszar wokół urządzenia jest bardzo zakurzony, oczyść teren za pomocą odkurzacza. Przy długim czasie pracy baaterii, zachowaj UPS przy temperaturze otoczenia 25°C (77°F)

### <span id="page-142-3"></span>**6.2 Przechowywaie UPS i baterii**

Kiedy UPS jest przeznaczony do przechowywania go przez dłuższy czas, należy ładować baterie co 6 miesięcy poprzez podłączenie UPS do zasilania sieciowego. Baterie naładują się do 90% pojemności w ciągu około 4 godzin. Zaleca się, aby baterie ładować przez 48 godzin po długotrwałym przechowywaniu.

### <span id="page-142-4"></span>**6.3 Czas wymiany baterii**

Gdy podświetlenie LCD zmieni kolor na czerwony a ekran wyświetla "bTWK"

oraz urządzenie wydaje dźwięk ciągły, bateria może wymagać wymiany. Proszę sprawdzić podłączenie baterii lub skontaktuj się z lokalnym sprzedawcą, aby zamówić nową baterię.

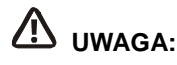

- Wyłącz UPS oraz odłącz przewód zasilający z gniazda zasilającego.
- Serwisowanie powinno być wykonywane przez wykwalifikowany personel posiadający wiedzę z zakresu baterii i wymaganych środków ostrożności. Trzymaj baterie zdala od osób nieuprawnionych do zarządzania nimi.
- aterie mogą stwarzać ryzyko porażenia prądem elektrycznym lub spowodować wysokie zwarcie. Należy przestrzegać następujących środków ostrożności:
- 1. Usuń zegarki, obrączki lub inne metalowe przedmioty.
- 2. Używaj narzędzi z izolowanymi uchwytami.
- 3. Nie kładź narzędzi ani części metalowych na górze baterii.
- 4. Zakładaj gumowe rękawice oraz buty.
- 5. Odłącz źródło ładowania przed podłączeniem lub odłączeniem złącza terminalowego bateri.
- Podczas wymiany baterii, wymieniaj je na ten sam typ oraz liczbę. Skontaktuj się z przedstawicielem serwisu, aby zamówić nowe baterie.
- Nie wyrzucaj baterii do ognia. Mogą one wybuchnąć pod wpływem ciepła.
- Wymagana jest właściwa utylizacja baterii. Odnieś się do lokalnych kodów w zakresie utylizacji.
- Nie otwieraj ani nie uszkadzaj baterii. Uwolniony elektrolit jest szkodliwy dla skóry i oczu.

**Info:** Jeżeli nie należysz do wykwalifikowanego personelu serwisu, nie próbuj otwierać kabiny baterii. Należy natychmiast skontaktować się z lokalnym sprzedawcą lub dystrybutorem.

# <span id="page-143-0"></span>**6.4 Wymiana wewnętrznych baterii UPS**

Postępuj zgodnie z instrukcjami i wykresami jak poniżej, aby wymienić baterie:

1. Zdejmij box LCD, i wyjmij śruby.

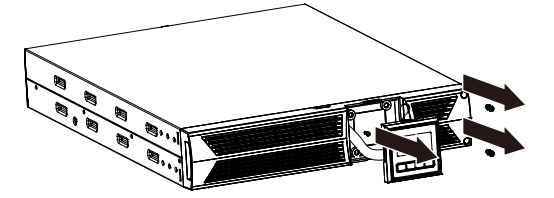

(F) PowerWalker
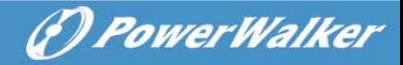

#### **PL**

2. Przesuń i pociągnij przedni panel w lewo a następnie zdejmij go.

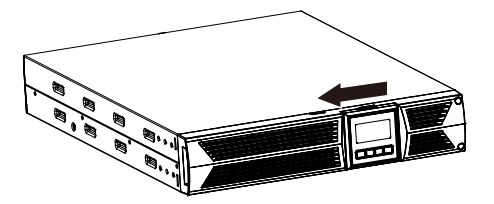

3. Odłącz kabel z UPS i zestawu baterii.

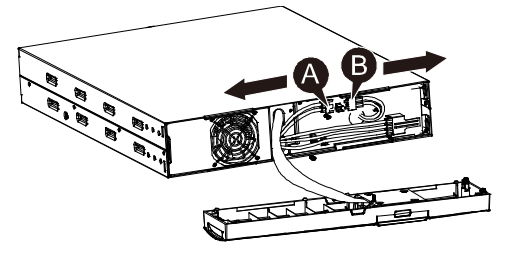

4. Zdejmij prawy wewnętrzny wspornik baterii.

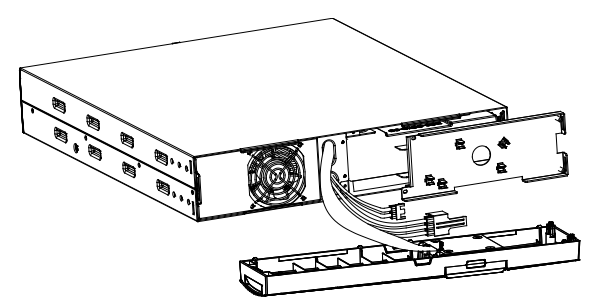

5. Wyciągnij zestaw baterii na płaską powierzchnię.

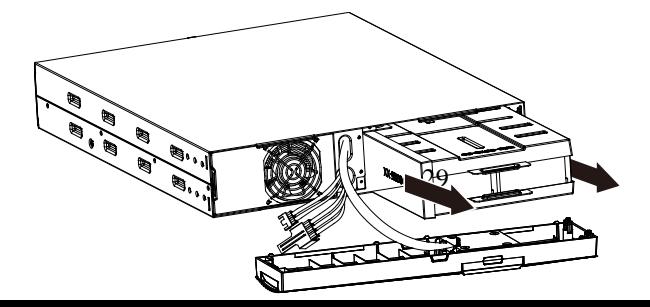

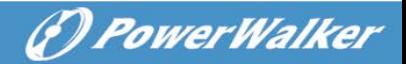

- 6. Zamontuj nowy zestaw baterii w UPS.
- 7. Przykręć wspornik baterii oraz podłącz kabel baterii A i B.

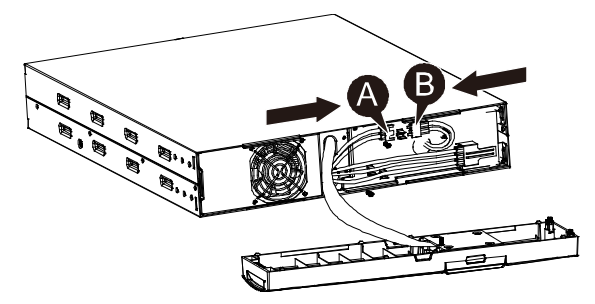

8. Ponownie zamontuj przedni panel z powrotem na UPS.

#### **6.5 Testowanie nowych baterii**

Dla testu baterii, proszę sprawdzić:

- Baterie muszą być w pełni naładowane.
- UPS musi pracować w trybie normalnym bez żadnych alarmów.
- Nie podłączaj/odłączaj obciążeń.

Aby przetestować baterie:

1. Podłącz zasilacz do sieci elektrycznej przez co najmniej 48 godziny, aby naładować baterie.

2. Naciśnij i przytrzymaj przycisk 10 sekund, aby rozpocząć test baterii. Ciąg wyświetlanego statusu pokaże "TEST"

## **6.6 Recykling zużytej baterii:**

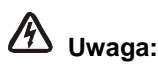

Nie wrzucaj baterii do ognia. Mogą one eksplodować.

 Nie otwieraj ani nie niszcz baterii. Uwolniony elektrolit jest szkodlicy dla skóry i oczu. Może być toksyczny. Bateria może stwarzać ryzyko porażenia prądem elektrycznym oraz dużego zwarcia prądem.

(P) PowerWalker

#### **PL**

Do recyklingu prawidłowo zużytej baterii, proszę nie wyrzucać UPS, zestawu baterii i baterii do kosza. Proszę zastosować się do lokalynch przepisów prawnych; możesz skontaktować się z lokalnym centrum zarządzania odpadami i recyklingu w celu uzyskania dalszych informacji na temat wyrzucania UPS, zestawu baterii i baterii.

# **7. Specyfikacja**

### **7.1 Specyfikacja**

#### **Tabela7. Specyfikacja elektryczne**

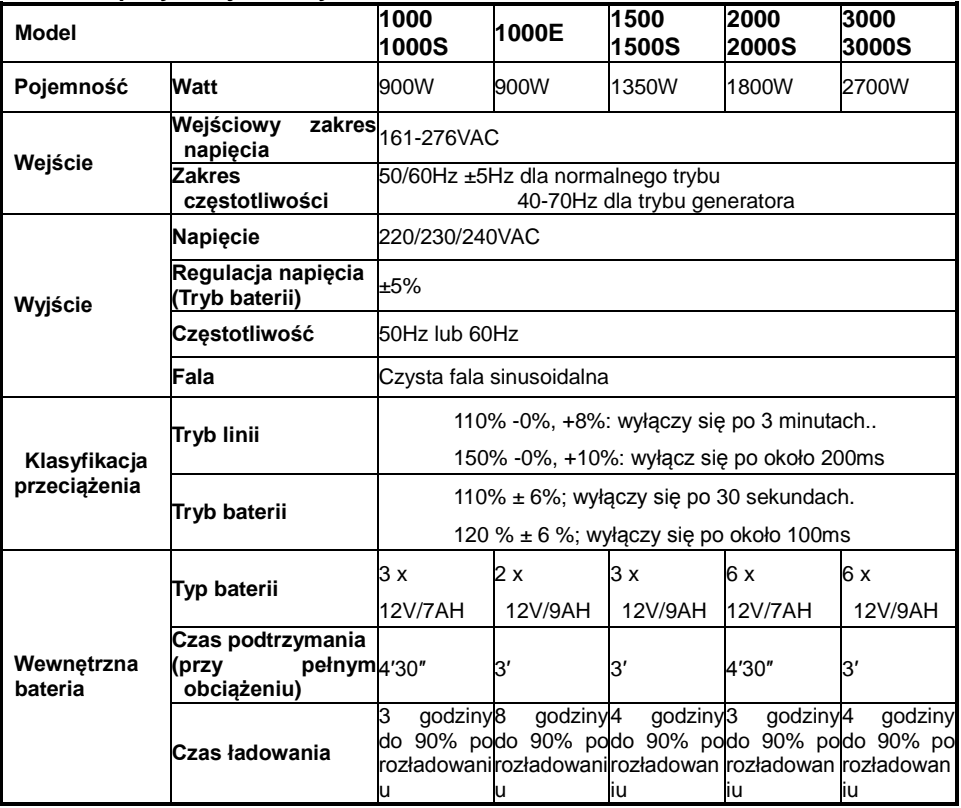

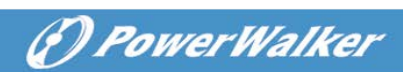

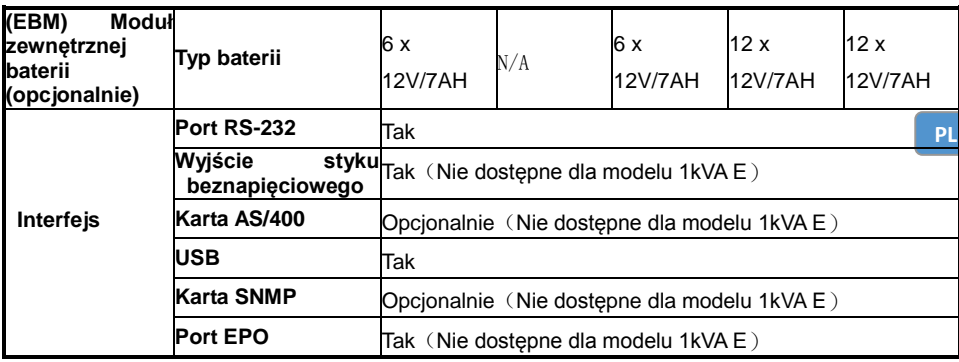

#### **Tabela8. Wskaźniki i alarm dźwiękowy**

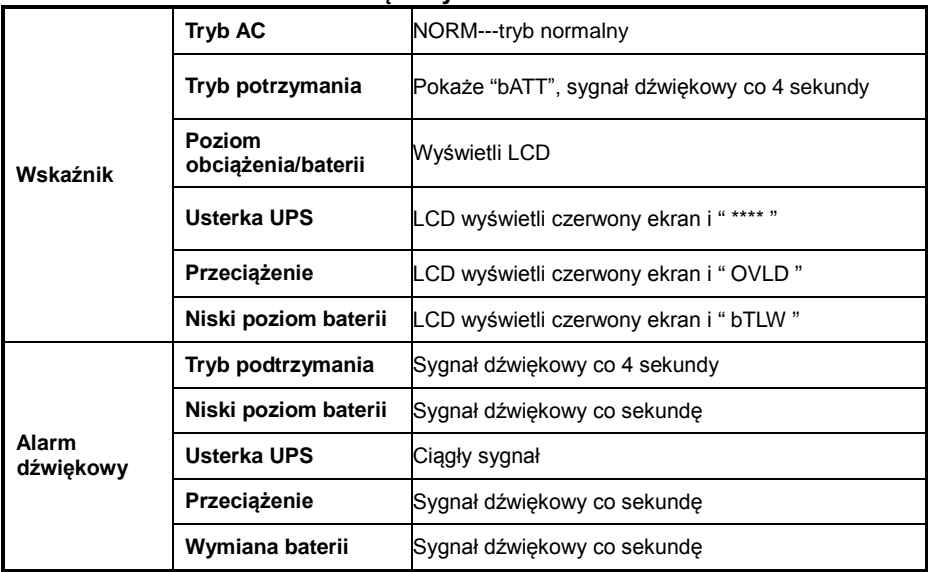

### **Tabela9. Środowisko pracy**

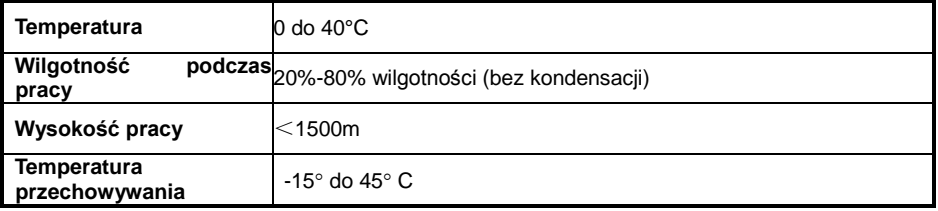

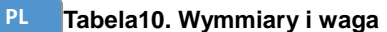

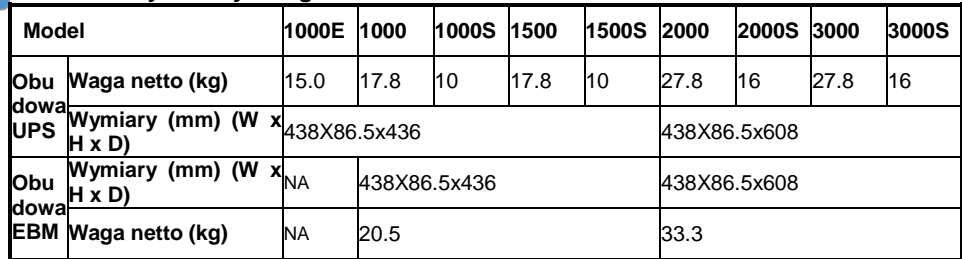

(D PowerWalker

# **7.2 Tylny panel**

Opis tylnego panelu UPS w tabeli oraz zdjęcia są przedstawione poniżej:

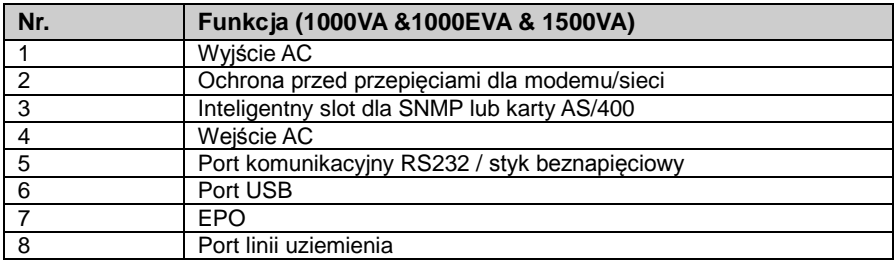

# PowerWalker

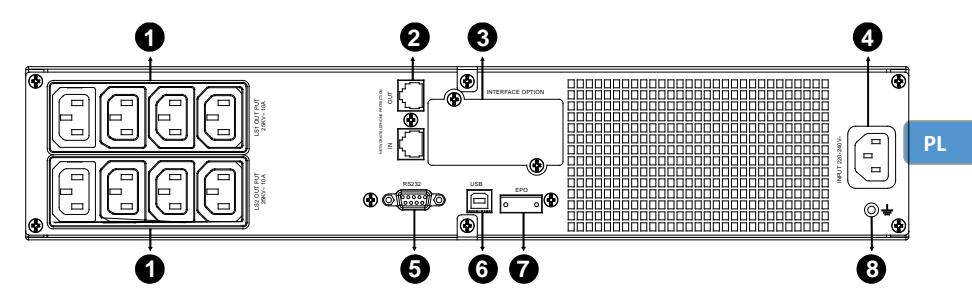

**Tylny panel modelu standardowego 1000VA &1500VA & lepszego ładowania**

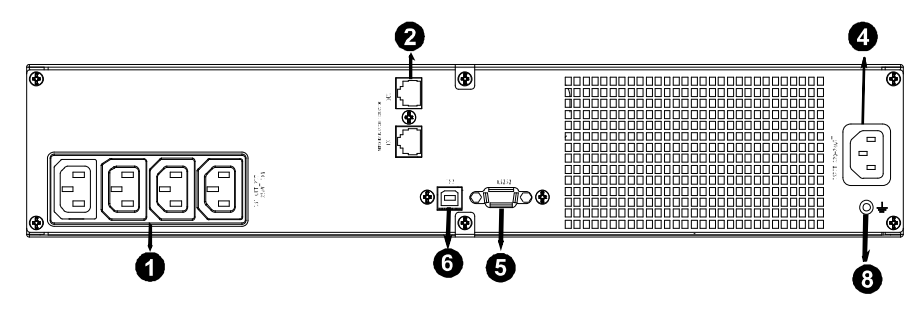

#### **Tylny panel modelu 1000EVA**

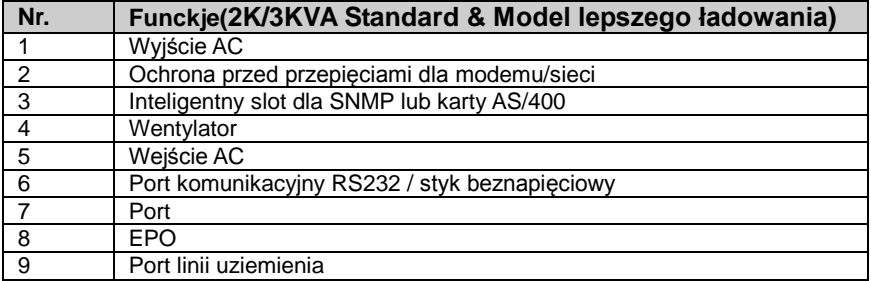

(\*) PowerWalker

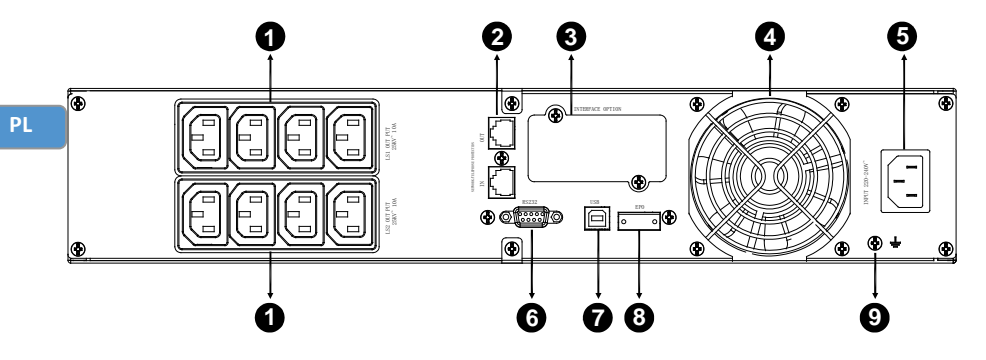

**Tylny panel modelu standardowego 2000VA**

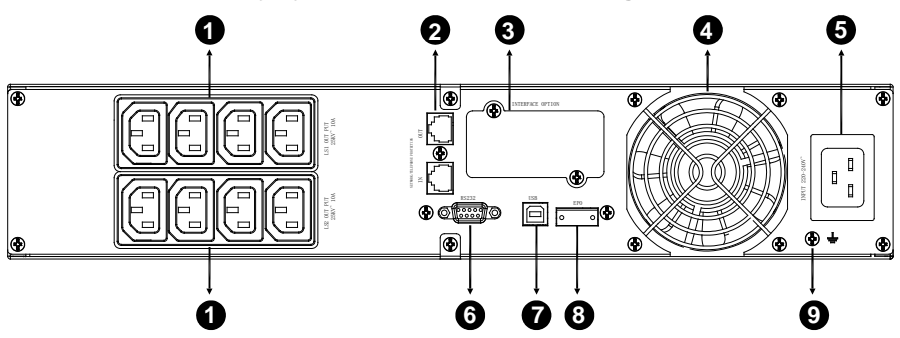

**Tylny panel modelu lepszego ładowania 2000VA**

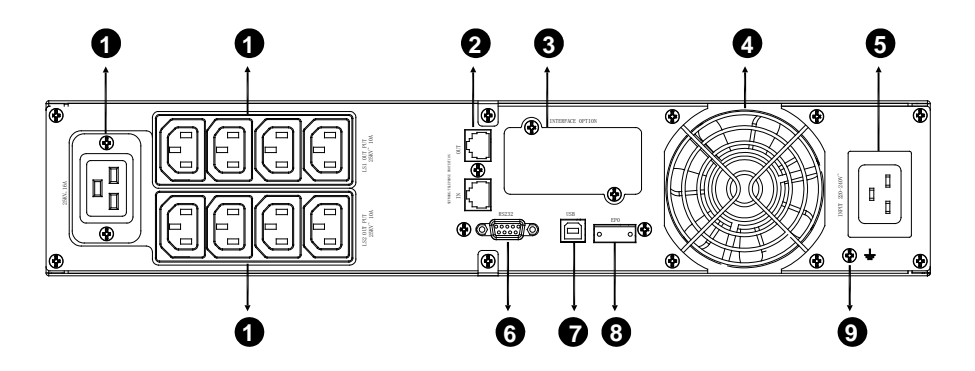

**Tylny panel modelu standardowego 3000VA & lepszego ładowania**

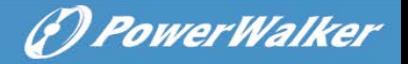

Opis tylnego panelu EBM oraz rysunki zostały przedstawione poniżej:

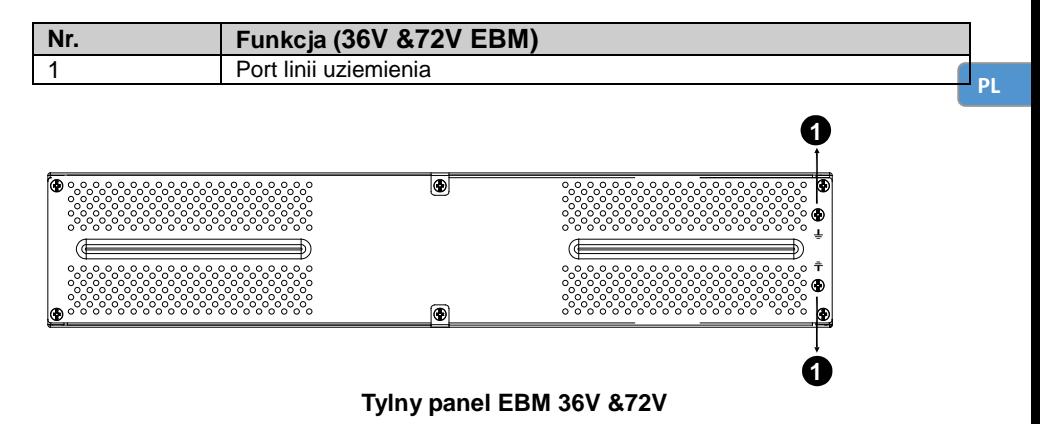

# **8. Rozwiązywanie problemów**

## **8.1 Rozwiązywanie problemów według alarmu dźwiękowego**

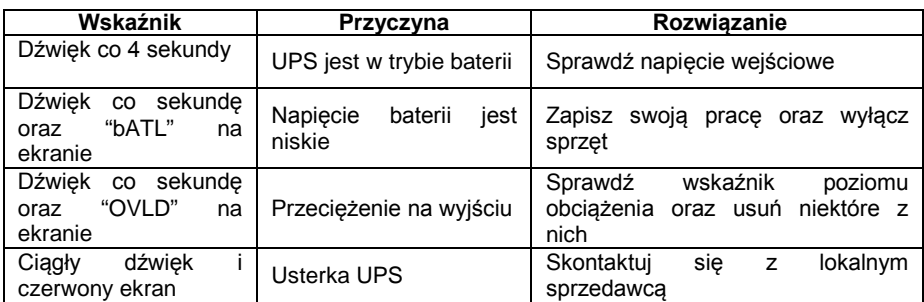

### **8.2 Ogólne rozwiązywanie problemów**

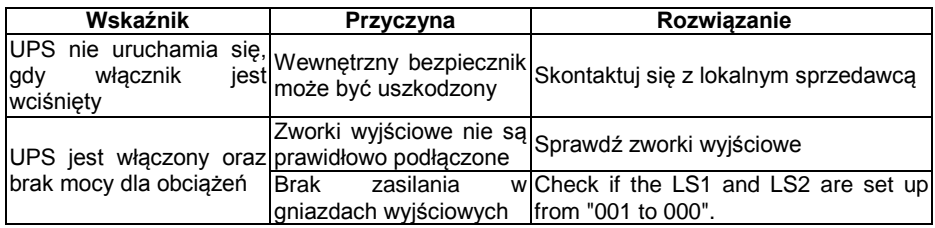

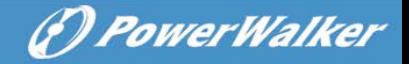

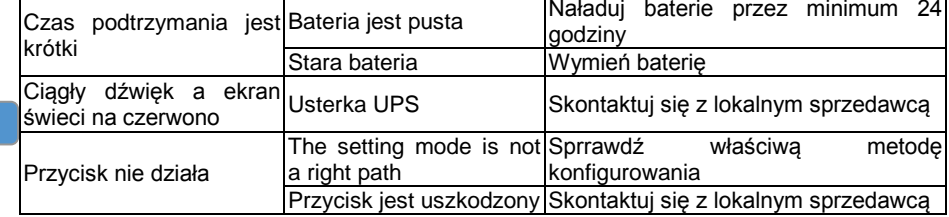

# **9. Instalacja oprogramowania**

**PL**

WinPower jest to oprogramowanie monitorujące UPS, wyposażone w przyjazny dla użytkownika interfejs do monitorowania i kontrolowania UPS. To wyjątkowe oprogramowanie zapewnia pełną ochronę zasilania dla systemu komputera podczas awarii zasilania. Dzięki temu oprogramowaniu użytkownicy mogą monitorować dowolnie stan UPS na tej samej sieci LAN. Ponadtwo, UPS może dostarczyć ochronę bezpieczeństwa dla więcej niż jeden komputera w sieci LAN, w tym samym czasie. Ochrona obejmuje zamykanie systemu w zakresie bezpieczeństwa, zapisując dane aplikacji oraz wyłączanie UPS w przypadku awarii zasilania.

Instalacja oprogramowania na Twoim PC:

Podłączone przez USB do PC lub notebooka oprogramowanie pozwoli na komunikację pomiędzy UPS a komputerem. Oprogramowanie UPS monitorujące stan UPS, zamyka system przed wyczerpaniem się UPS oraz pozwala zdalnie obserwować stan UPS poprzez sieć (umożliwiając użytkownikom bardziej efektywne zarządzanie systemem). Po awarii zasilania lub niskiego poziomu baterii UPS, urządzenie podejmie wszelkie niezbędne działania bez interwencji administratora systemu. Oprócz automatycznego zapisywania plików i wyłączenia systemowych funkcji, oprogramowanie może również wysyłać komunikaty ostrzegawcze poprzez pager, e-mail etc.

- Użyj dołączone CD i postępuj zgodnie z instrukcjami wyświetlanymi na ekranie, aby zainstalować oprogramowanie WinPower.
- Po pomyślnym zainstalowaniu oprogramowania, komunikacja z UPS zostanie ustanowiona a ikona pojawi się w zasobniku systemowym.

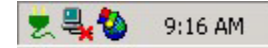

Kliknij dwukrotnie na ikonę, aby skorzystać z oprogramowania

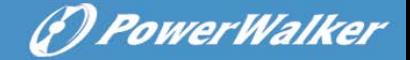

**PL**

monitorującego (jak wyżej).

- Możesz zaplanować wyłączenie/włączenie UPS oraz monitorowanie statusu urządzenia za pomocą komputera PC.
- Szczegółowe instrukcje znajdują się w e-podręczniku w oprogramowaniu.

Sprawdź <http://www.powerwalker.com/winpower.html> okresowo, aby pobrać najnowszą wersję oprogramowania monitorującego.

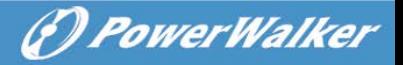

# **Линейно-интерактивные ИБП**

PowerWalker VI 1000RT LCD PowerWalker VI 1500RT LCD PowerWalker VI 2000RT LCD PowerWalker VI 3000RT LCD

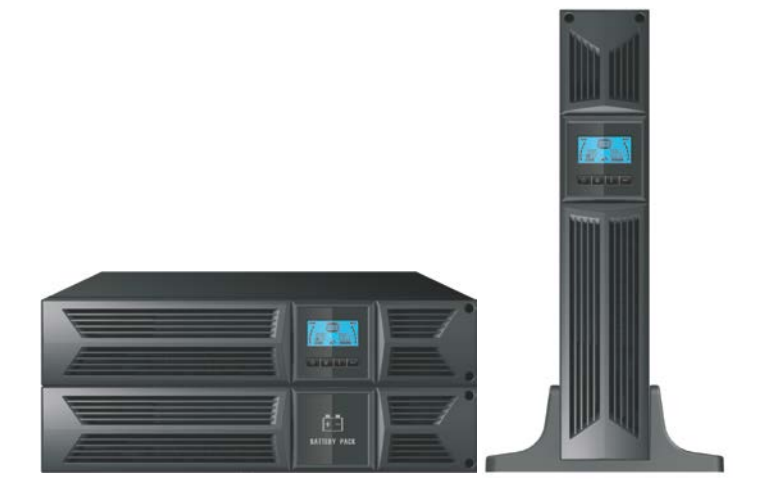

# **Краткое руководство пользователя**

### **Важно – инструкция по безопасности**

- **Сохраняйте эту инструкцию – Данное руководство содержит важные инструкции для моделей PowerWalker VI 1000/1500/2000/3000 RT LCD, которые должны соблюдаться в процессе установки и подключения батарей к ИБП.**
	- Данный продукт разработан специально для ПК и не рекомендован для использования с: системами жизнеобеспечения и другим специфическим и важным оборудованием, а также с бытовой техникой, например, феном.
	- Это подключаемое оборудование типа А с уже установленной поставщиком батареей может устанавливаться пользователем и пригодно для использования непрофессионалом без прохождения специального предварительного обучения.
	- ИБП предназначается для установки в контролируемой среде (с контролируемой температурой, внутри помещений, свободных от проводящих веществ). Избегайте устанавливать ИБП в местах, где есть стоячая или проточная вода, или избыточная влажность.
	- Не пытайтесь разобрать устройство, чтобы избежать удара током. Внутри нет запчастей для замены пользователем - а только квалифицированными сервисными работниками.
	- Розетка электросети должна располагаться возле оборудования и быть легкодоступной. Для изоляции ИБП от переменного тока питания отсоедините его вилку от розетки электросети.
	- Если ИБП хранится долгое время, рекомендуется зарядка батареи (подсоединить ИБП к электросети и включить "ON") раз в месяц в течение 24ч во избежание ее полной разрядки.
	- Не используйте ИБП для подключения к нему нагрузки, превышающей заявленную.
	- ИБП содержит одну/две батареи высокой емкости. Поэтому корпус нельзя открывать, иначе может возникнуть опасность поражения током. Если требуется внутренний ремонт или замена батарей, просьба обратиться к дистрибьютору
	- Внутреннее короткое замыкание ИБП может повлечь такие опасности, как удар электрическим током или пожар; поэтому не допускайте попадания жидкостей или посторонних предметов внутрь ИБП. Не допускайте установку емкостей с водой на крышку ИБП, чтобы избежать поражения

электрическим током.

- Не бросайте батареи в огонь они могут взорваться.
- Не открывайте и не разбивайте батареи. Высвобождающийся электролит токсичен и повреждает кожу и глаза при попадании на них.
- Значок Φ на табличке обозначает фазу.
- Батарея несет в себе риск удара током и высоким током короткого замыкания. Специальные меры предосторожности должны соблюдаться при работе с батареями. На руках не должно быть часов, колец и других металлических вещей. Используйте инструменты с рукоятками.
- Сервисное обслуживание батарей должно выполняться или контролироваться персоналом, ознакомленным с необходимыми мерами предосторожности. Неавторизованный персонал не должен быть допущен к батареям
- При замене батарей меняйте их на герметичные свинцово-кислотные батареи такого же типа и количества.
- Максимальная температура окружающей среды 40°C.
- В течение установки оборудования нужно убедиться, что суммарный ток утечки ИБП и подсоединяемой нагрузки не превышает 3.5мA.
- Внимание, существует опасность поражения электрическим током. Даже если ИБП отключили от сети, опасное напряжение может поступать через питание от батареи. Поэтому питание батареи должно быть отключено от плюсовой и минусовой клемм батареи, если проводятся установка или сервисные работы внутри ИБП.
- В случае обнаружения дыма, идущего из ИБП, просьба быстро выключить питание и обратиться к дистрибьютору.
- Не храните и не используйте ИБП в следующих условиях окружающей среды:
	- o При наличии горючих газов, разъедающих веществ и тяжелого запыления, высоких и низких температур (выше 40˚C или ниже 0˚C) и влажности более 90%, сильной вибрации
	- o При попадании прямых солнечных лучей и возле нагревательных приборов, а также вне помещений.
- В случае возникновения близкого к ИБП пожара, просьба использовать сухие порошковые огнетушители. Использование огнетушителей с жидкостями может спровоцировать удар электрическим током.

(*D PowerWalker* 

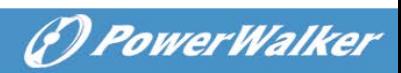

# ОГЛАВЛЕНИЕ

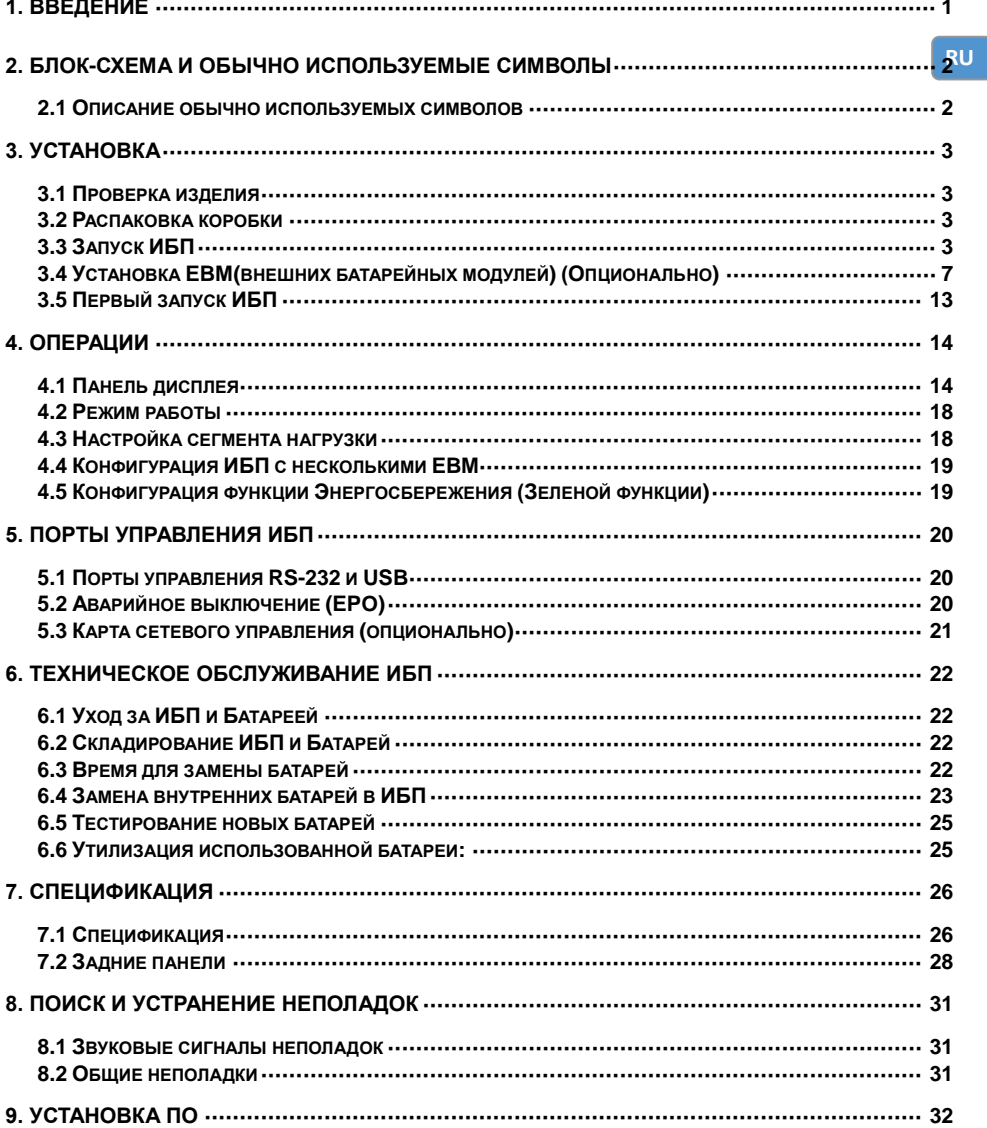

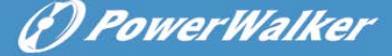

# <span id="page-159-0"></span>**1. Введение**

Данная серия ИБП включает компактные линейно-интерактивные устройства с синусоидальным сигналом, которые разработаны для важных приложений и сред, таких, как: напольные ПК, серверы и рабочие станции, и другое сетевое оборудование. Доступны модели с напряжением на выходе 1000VA, 1500VA, 2000VA и 3000VA. Эта серия защищает чувствительное электронное оборудование от таких проблем сети питания, как: провалы и скачки в сети питания, помехи на линии, понижения и превышения напряжения, отключение сети питания.

Данная серия может быть и напольной и с возможностью установки в 19" шкаф (2U). Передняя панель ИБП включает ЖК дисплей (LCD) и 4 кнопки для мониторинга, конфигурирования и контролирования устройств. LCD также содержит LCD графическую шкалу, индикатор 2 статусов и индикатор 4х аварийных режимов. Кнопка контроля на передней панели позволяет пользователю отключить звуковой аварийный сигнал отключения сети переменного тока и запустить последовательное самотестирование ИБП. Корпус ИБП 1000VA ~ 3000VA выполнен из металла. Эти ИБП питаются от сети переменного тока и подают выходной переменный ток через розетки на задней панели. Коммуникация и контроль ИБП проводится через последовательный или USB разъемы на задней панели. Последовательный порт поддерживает коммуникацию напрямую с сервером и также предлагается коммуникация через сухие контакты.

#### **Особенности:**

1

- Микропроцессорный контроль гарантирует высокую надежность
- Использование высоких частот
- Встроенная стабилизация напряжения (AVR)
- Легко заменяемые батареи
- Выбор диапазона входного и выходного напряжения
- Возможность «холодного старта»
- Встроенные порты коммуникации: сухие контакты/RS-232/USB
- Опционально: SNMP модуль позволяет управление или мониторинг через интернет
- Возможность увеличения времени автономной работы с масштабируемым внешним батарейным модулем (EBM)
- Защита от перегрузки, короткого замыкания и перегрева
- Дизайн 2в1: напольный/19"
- Дизайн 19" для всех моделей

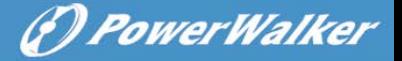

# <span id="page-160-0"></span>**2. Блок-схема и обычно используемые символы**

Следующий рисунок изображает базовую внутреннюю Блок-схему ИБП

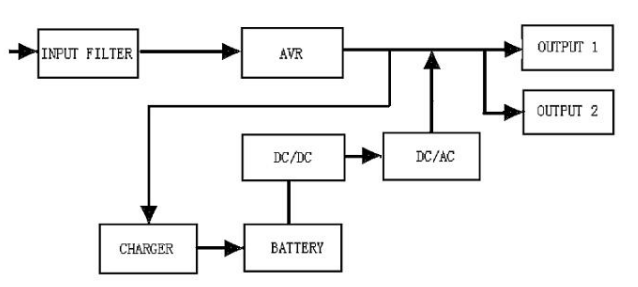

#### <span id="page-160-1"></span>**2.1 Описание обычно используемых символов**

Некоторые или все из указанных ниже Обозначений могут быть использованы в данном руководстве и могут возникать в процессе использования. Поэтому все пользователи должны с ними ознакомиться и понять их значение.

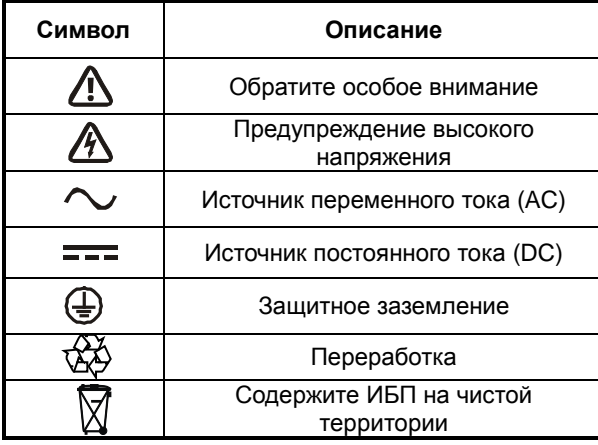

#### **Таблица1. Описание обычно используемых символов**

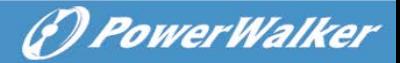

# <span id="page-161-0"></span>**3. Установка**

### <span id="page-161-1"></span>**3.1 Проверка изделия**

Проверьте ИБП после получения. Если ИБП поврежден предположительно в процессе доставки, пожалуйста, оставьте коробку и упаковочные материалы в оригинальном виде для перевозчика и дайте знать об этом немедленно перевозчику и продавцу.

### <span id="page-161-2"></span>**3.2 Распаковка коробки**

Для вскрытия коробки:

- 1. Открыть внешнюю коробку и вынуть аксессуары, упакованные вместе с корпусом.
- 2. Осторожно вынуть корпус из внешней коробки и поставить на ровную устойчивую поверхность.
- 3. Выбросить или утилизировать упаковочные материалы надлежащим образом, или сохранить для дальнейшего использования.

**Комплект поставки:** ИБП, шнур входного питания, 2x IEC кабеля, напольные подставки, кронштейны для шкафа, EPO вилка, USB кабель, CD диск с ПО, руководство пользователя

### <span id="page-161-3"></span>**3.3 Запуск ИБП**

Все модели серии разработаны для установки в 19" шкаф или на поверхности(пол). Пожалуйста, следуйте соответствующим инструкциям: для напольной установки или в 19" шкаф.

#### **Запуск и установка на поверхности**

ИБП может быть расположен горизонтально или вертикально. При установке на поверхности он обеспечен подставками для стабилизации при вертикальной установке. Подставки для ИБП нужно прикрепить к нижней части ИБП.

Придерживайтесь следующей процедуры установки стенда для ИБП.

1. Опустите ИБП вниз в вертикальном положении и расположите 2 подставки для ИБП на полу.

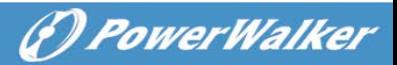

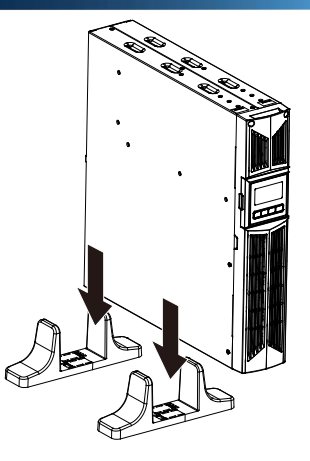

2. Осторожно установите ИБП на этих подставках.

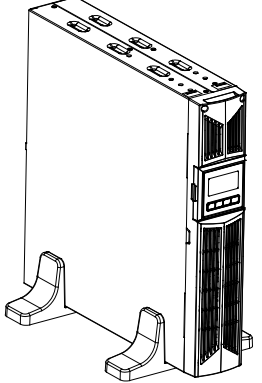

3. Вытащите LCD корпус и поверните по часовой стрелке на 90 градусов и вставьте обратно в переднюю панель.

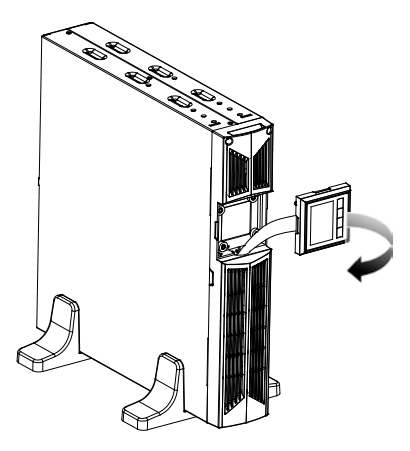

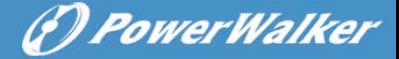

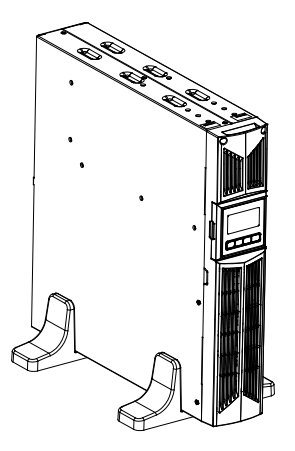

#### **Установка в 19" шкаф**

5

ИБП этой серии могут быть установлены в 19" шкаф. И ИБП и дополнительное батарейное приложение занимает место 2U шкафа.

Придерживайтесь следующей процедуры установки ИБП в шкаф.

1. Сопоставьте монтажные кронштейны с монтажными отверстиями на боковых частях ИБП и затяните винты.

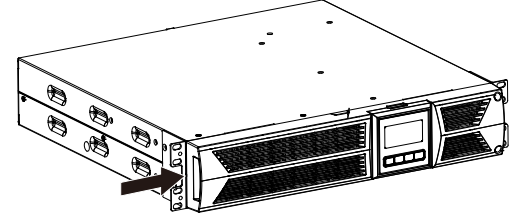

2. Прикрепите монтажные рельсы к монтажным направляющим шкафа.

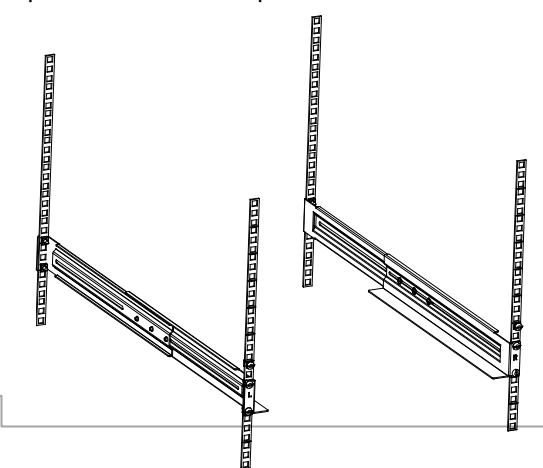

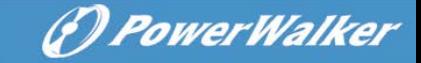

3. Вставьте ИБП в монтажные рельсы и закрепите его в рельсах..

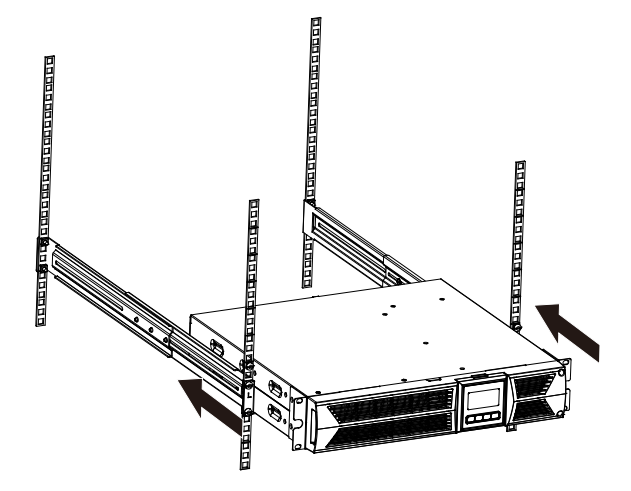

4. Затяните винты, после этого можно подсоединять нагрузку к ИБП.

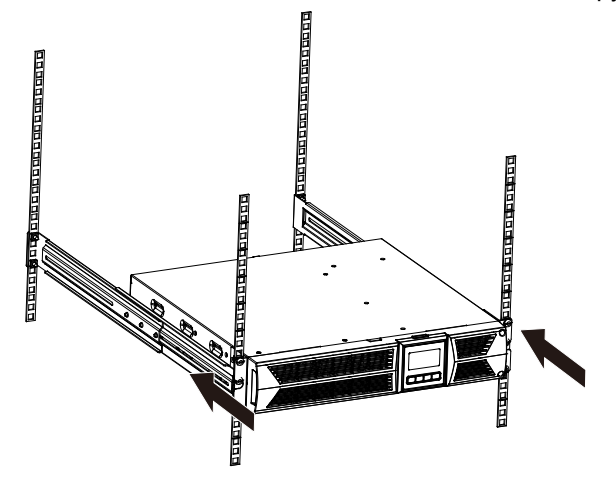

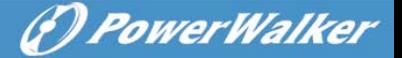

### <span id="page-165-0"></span>**3.4 Установка EBM(внешних батарейных модулей) (Опционально)**

- **Присоединение EBM при напольной установке:**
- 1. Опустите вниз ИБП и EBM вертикально и расположите 2 опоры на полу, используя расширяющие и соединяющие элементы на краях конструкции и в опорах.
- 2. Затяните винты на металлической пластине для стабилизации.

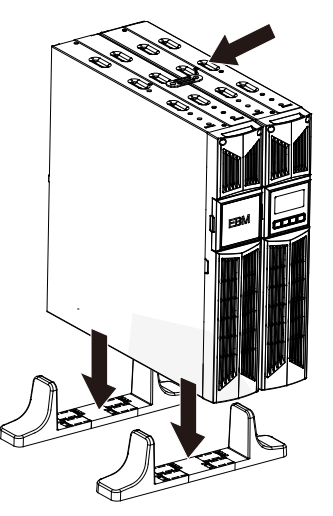

3. Подключите заземляющий провод от ИБП (порт A ) до EBM (порт B)

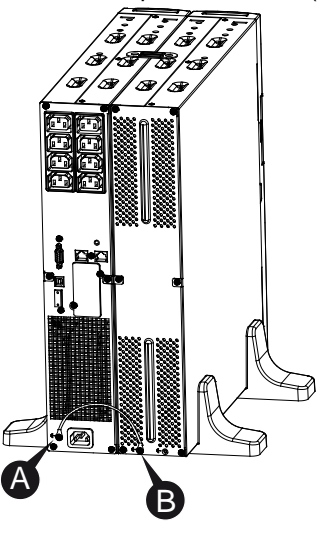

(F) PowerWalker

4. Снимите переднюю панель, и подсоедините батарейный терминал (A) от ИБП к терминалу EBM (B), как показано ниже. Пользователю нужно убрать небольшую заглушку (C) сбоку передней панели, чтобы позволить выходному проводу от EBM пройти через это отверстие (С) и после этого установить обратно переднюю панель.

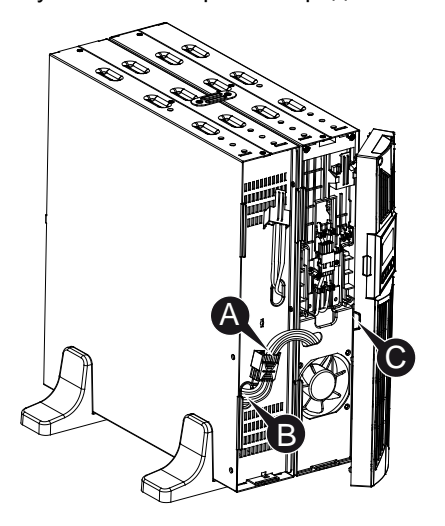

- **Подсоединение EBM при установке в шкаф**
- 1. ЕВМ устанавливается в шкаф так же, как и ИБП, сверху или снизу ИБП.

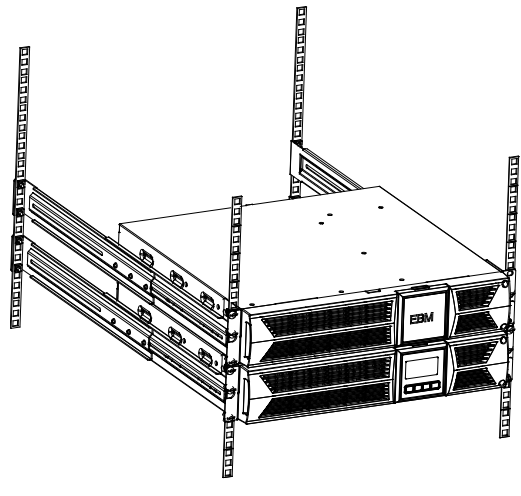

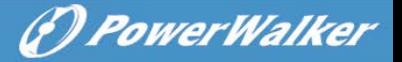

2. Подсоедините заземляющий провод от ИБП (порт A ) к EBM (порт B )

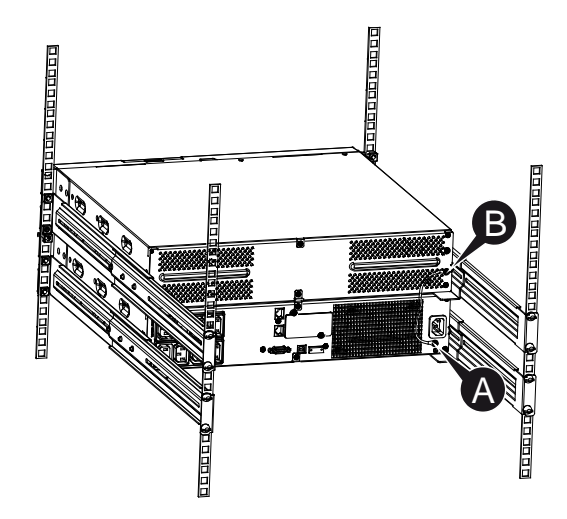

3. Извлеките LCD панель, и открутите внутренние винты.

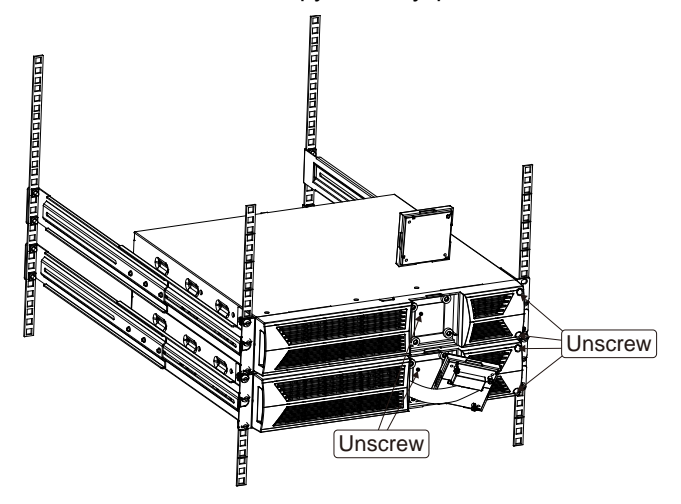

4. Снимите переднюю панель и подсоедините батарейный терминал (A) от ИБП к EBM терминалу (B), как показано ниже. Пользователю нужно убрать небольшую заглушку (C) сбоку передней панели, чтобы позволить выходному проводу от EBM пройти через это отверстие (С) и после этого установить обратно переднюю панель.

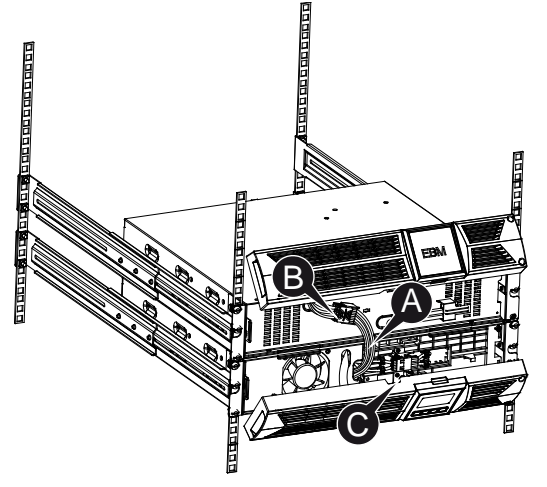

5. После установки ИБП в шкаф можно подсоединять нагрузку к ИБП. Пожалуйста, убедитесь, что подсоединяемая нагрузка находится в выключенном состоянии перед ее подсоединением к выходным розеткам ИБП.

#### **Подсоединение нескольких EBM**

ИБП 1000VA/1500VA/2000VA и 3000VA имеют порт для внешней батареи, который позволяет пользователю подсоединять несколько EBM для обеспечения дополнительного времени автономной работы и резервного копирования. Следуйте инструкции установки нескольких EBM, приведенной ниже.

#### **Подсоединение нескольких EBM при напольной установке**

1. Присоедините кабель заземления ИБП к первой EBM, далее соедините кабель заземления от первой EBM ко второй EBM.

(F) PowerWalker

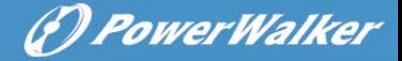

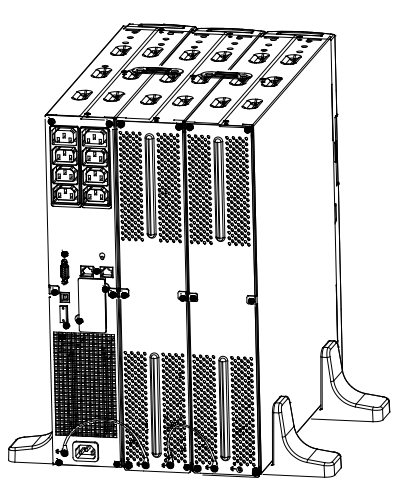

2. Снимите переднюю панель, и соедините терминал батареи (A) ИБП с терминалом EBM (B), как показано ниже. Далее соедините терминал батареи первой EBM (D) к батарейному терминалу второй EBM (E). Пользователю нужно убрать небольшую заглушку (C) сбоку передней панели, чтобы позволить выходному проводу от EBM пройти через это отверстие (С) и после этого установить обратно переднюю панель

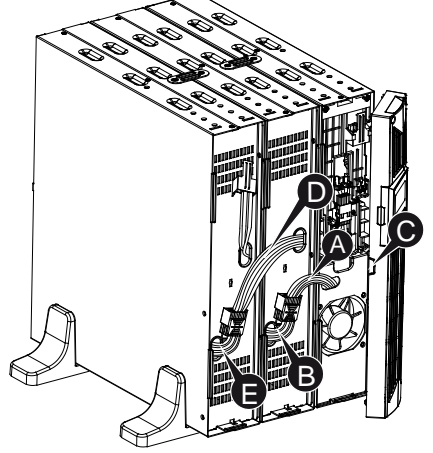

#### **Подсоединение нескольких EBM при установке в шкаф**

1. Соедините кабель заземления между ИБП и первой EBM, далее соедините кабель заземления между первой EBM и второй EBM.

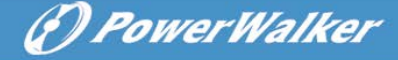

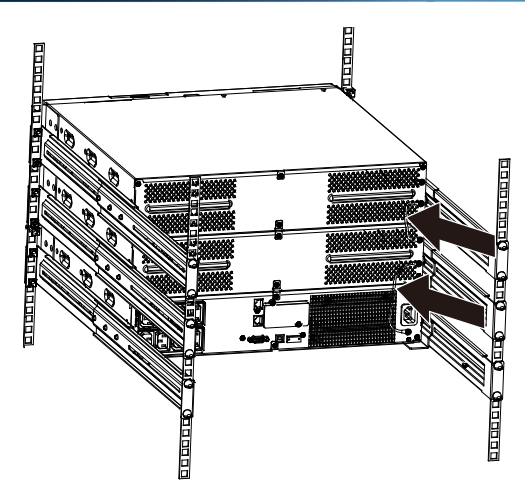

2. Снимите переднюю панель, и соедините терминал батареи (A) ИБП с терминалом EBM (B), как показано ниже. Далее соедините терминал батареи первой EBM (D) к батарейному терминалу второй EBM (E). Пользователю нужно убрать небольшую заглушку (C) сбоку передней панели, чтобы позволить выходному проводу от EBM пройти через это отверстие (С) и после этого установить обратно переднюю панель

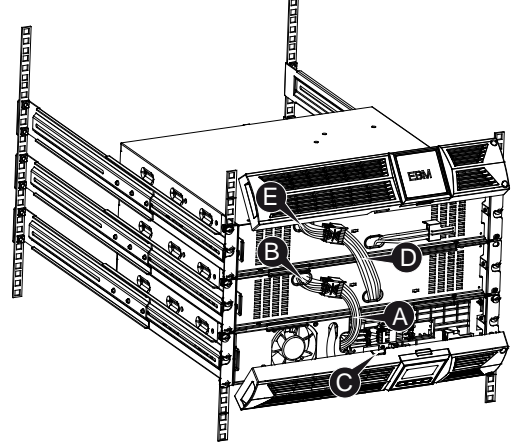

**Примечание:** Три и более EBM подсоединяются к ИБП по аналогии к указанному выше.

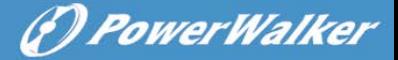

### <span id="page-171-0"></span>**3.5 Первый запуск ИБП**

Для запуска ИБП:

- 1. Убедитесь, что внутренние батареи подсоединены. Если дополнительные EBM установлены, убедитесь, что EBM подсоединены к ИБП.
- 2. Подсоедините защищаемое оборудование к ИБП, но не включайте это оборудование.
- 3. Включите в сеть питания шнур питания ИБП. Загорится дисплей передней панели ИБП и дисплей статуса ИБП покажет "STbY".
- 4. Нажмите и удерживайте кнопку  $\omega$  более чем 3 секунды. Дисплей статуса ИБП покажет "NORM".
- 6. Проверяйте дисплей ИБП на наличие активных аварийных предупреждений или извещений. Необходимо разрешить каждое предупреждение перед продолжением работы. См. "Устранение неисправностей"
- 8. Если установлены EBM, см. "Конфигурирование ИБП с количеством EBM" на стр.21 для установки количества EBM.
- 9. Для изменения любых других заводских установок, см. "Операции"

**Примечание:** При первом запуске ИБП устанавливает частоту системы в соответствии с частотой входной линии.

13

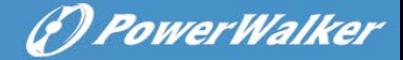

# <span id="page-172-0"></span>**4. Операции**

#### <span id="page-172-1"></span>**4.1 Панель дисплея**

ИБП имеет 4х-кнопочный графический ЖК дисплей с двухцветной подсветкой. Стандартная подсветка используется в режиме черного текста с голубым фоном. Когда ИБП издает критический аварийный сигнал, фон становится красным. См. рисунок ниже:

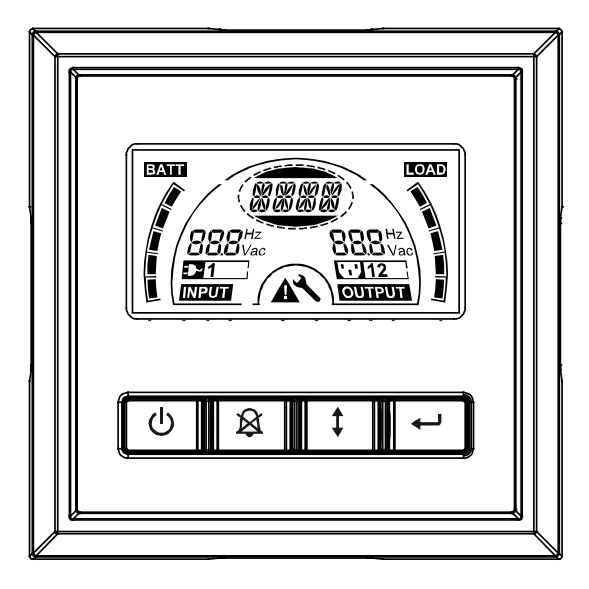

#### **Функции кнопок управления:**

На контрольной панели расположены 4 кнопки.

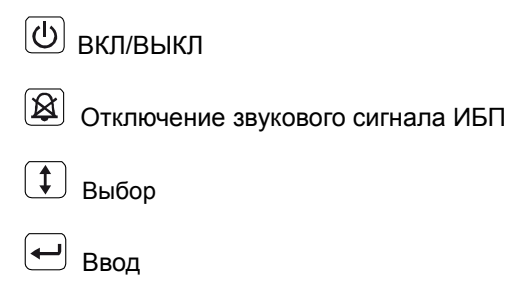

**RU**

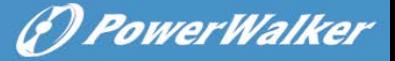

Следующая таблица описывает функции кнопок ЖКД.

#### **Табл2. Описание кнопок управления**

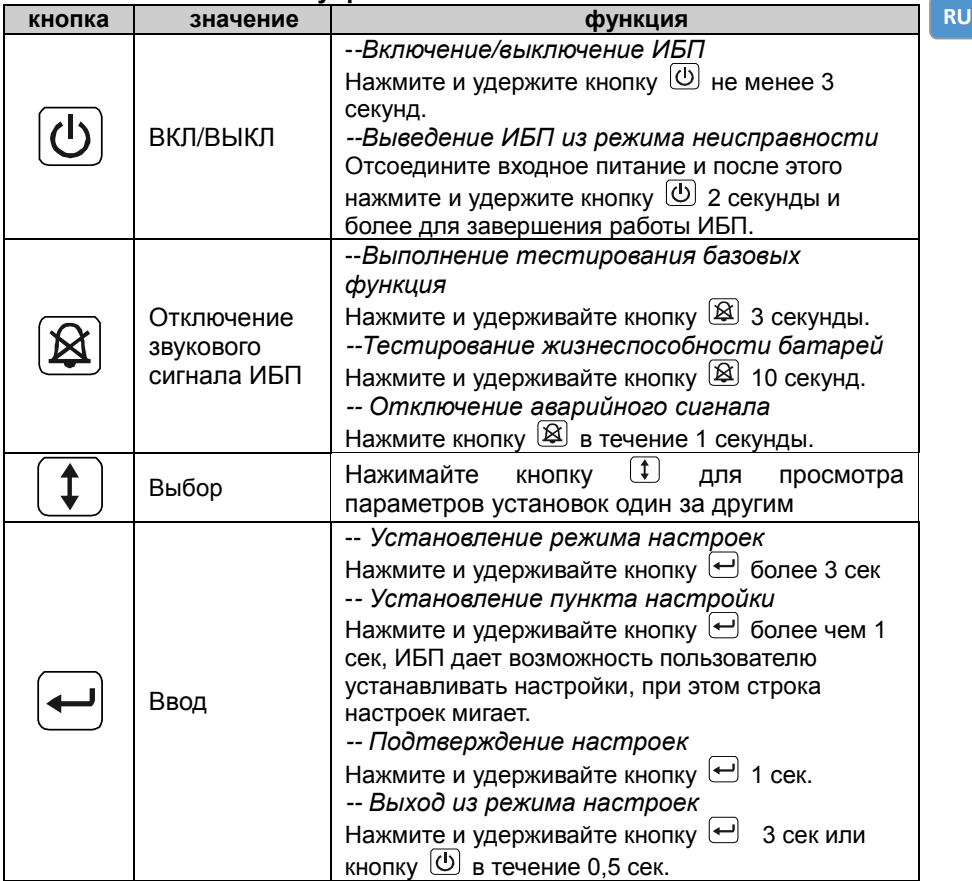

**Примечение:** Убедитесь что батарея полностью зарядилась в режиме подключения к сети, если проводятся функциональные тесты **Примечение:** При событиях, указанных ниже, нет возможности отключения звукового аварийного сигнала:

Батарея Разряжена, Вентилятор Неисправен, Неисправность Вентилятора Просрочена, Перегрев.

**Примечение**: Пользователь может отключить аварийный сигнал ,когда он звучит, но сигнал зазвучит снова при новом аварийном событии.

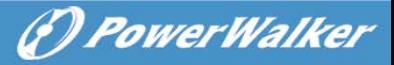

#### **Функции ЖКД:**

Следующая таблица описывает функции ЖКД.

#### **Табл3. Описание функций ЖКД**

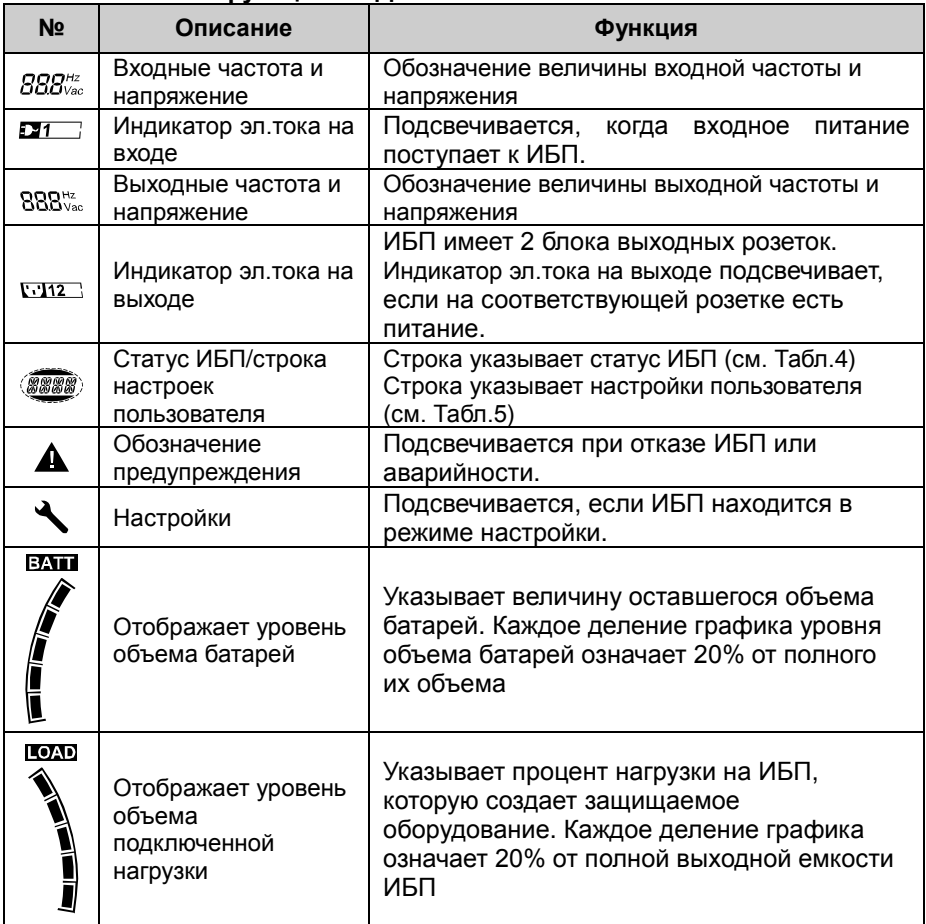

### **Описание значений строки статуса ИБП:**

Следующая таблица описывает значения строки статуса ИБП на ЖКД :

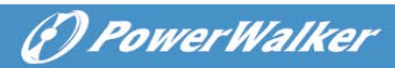

#### **Табл4. Строка статуса ИБП**

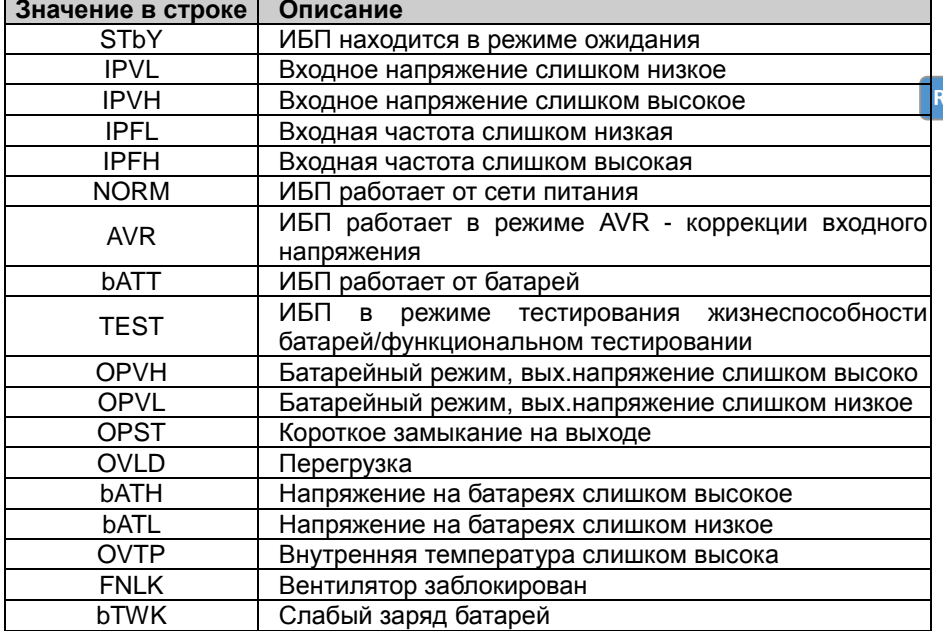

#### **Описание значений строки настроек пользователя:**

Эта таблица содержит опции, которые может настраивать пользователь **Табл5. Строка настроек пользователя**

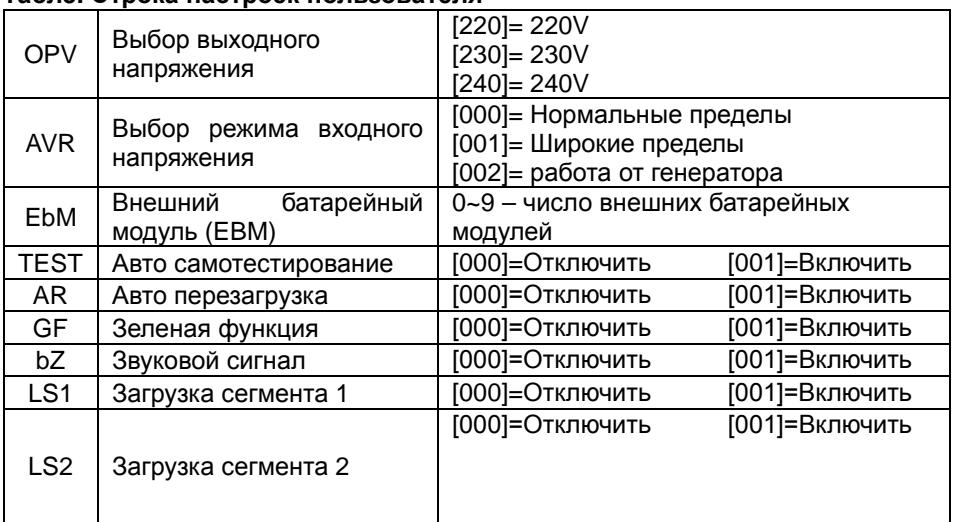

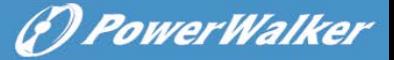

#### <span id="page-176-0"></span>**4.2 Режим работы**

- Нормальный режим: в режиме входящего питания ИБП потребляет входной переменный ток в пределах +/-20%.
- Режим от генератора: в режиме работы от генератора точка перехода при сниженной частоте может опускаться аж до 40Гц и подыматься до 70Гц, перед тем как перейти на режим работы от батарей .
- Режим широкого диапазона: в режиме установленных настроек входа ИБП воспринимает входное напряжение переменного тока -30% ~ +20%.
- Батарейный режим

Когда ИБП работает во время отключенного входного питания, аварийный сигнал звучит каждые 4 секунды и строка ЖК дисплея показывает "bATT" для обозначения того что работа идет от батарей.

Если объем батареи становится низким при батарейном режиме, аварийный сигнал звучит каждую секунду и строка ЖК дисплея показывает "bATL".

• Режим ожидания

Когда ИБП выключен, но остается подсоединение вилки шнура питания в розетку сети питания, ИБП находится в режиме ожидания. Строка ЖК дисплея показывает "STbY", что указывает, что питание не поступает к вашему оборудованию. Батарея подзаряжается при необходимости.

#### <span id="page-176-1"></span>**4.3 Настройка сегмента нагрузки**

Сегменты нагрузки – это те выходные розетки, которые могут контролироваться через дисплей. Каждый ИБП имеет 2 таких контролируемых сегмента нагрузки . См. "Задние панели" на стр.30 для сегментов нагрузки для каждой модели ИБП.

Примечание: Это конфигурирование производится при включенном ИБП.

Конфигурирование сегментов нагрузки через дисплей:

- 1. **Выбор режима настроек:** Нажмите и удерживайте кнопку Ввод более 3 секунд. ИБП перейдет в режим настроек.
- 2. **Выбор пункта настроек:** Нажмите кнопку Выбор  $\left(\frac{1}{\epsilon}\right)$  для того, чтобы выбрать пункт настроек из перечисленных в Табл5.
- 3. **Ввод установок для выбранного пункта:** Если на ЖК дисплее "LS1" или "LS2", нажмите кнопку Ввод  $\Box$  больше 1 секунды чтобы закрепить выбранный пункт и засветится строка установок.
- 4. **Выбор значения установки:** Нажмите кнопку Выбор для выбора

#### значения установки. Выберите [001] или [000] для установки желаемого сегмента нагрузки ON или OFF.

- 5. **Подтвердить установку:** Нажмите и удерживайте кнопку Ввод  $\bigoplus$  в течение 1 секунды, ИБП возвратится к текущему пункту настройки.
- 6. Выход из режима настройки: Нажмите и удерживайте кнопку Ввод  $\boxminus$  в течение 3 секунд или кнопку  $\circledcirc$  0,5 секунд для выхода из режима настроек.

# <span id="page-177-0"></span>**4.4 Конфигурация ИБП с несколькими EBM**

Чтобы убедиться, что ЖКД показывает корректный объем батарей, в конфигурации ИБП необходимо указать правильное количество EBM:

- 1. **Выбор режима настроек:** Нажмите более чем 3 секунды для входа в режим настроек.
- 2. **Выбор пункта настроек:** Нажмите  $\boxed{\downarrow}$  и выберите пункт "EbM".
- 3. **Ввод установок для выбранного пункта:** нажмите более чем 1 секунду для выбора этого пункта.
- 4. **Выбор значения установки:** Нажмите кнопку Выбор для выбора числа EBM в соответствии с имеющимся.
- 7. **Подтвердить установку:** Нажмите и удерживайте кнопку Ввод  $\bigoplus$  в течение 1 секунды, ИБП возвратится к текущему пункту настройки.
- 5. Выход из режима настройки: Нажмите и удерживайте кнопку Ввод  $\boxminus$  3 секунды или кнопку  $\circledcirc$  0,5 секунд для выхода из режима настроек.

# <span id="page-177-1"></span>**4.5 Конфигурация функции Энергосбережения (Зеленой функции)**

Ф-ция Энергосбережения – это функционал когда при обнаружении незначительной нагрузки при работе от батареи ИБП автоматически отключит выход.

Функция энергосбережения отключена в ИБП по умолчанию, и пользователь может конфигурировать эту функцию через дисплей:

- 1. **Выбор режима настроек:** Нажмите и удерживайте кнопку Ввод более 3 секунд.
- 2. **Выбор пункта настроек:** Нажмите  $\Box$  для выбора пункта "GF".
- 3. Ввод установок для выбранного пункта: Нажмите <sup>□</sup> более одной секунды для входа в данный пункт.
- 4. Выбор значения установки: Нажмите кнопку Выбор  $\Box$  и выберите "001".
- 5. **Подтвердить установку:** Нажмите и удерживайте кнопку Ввод 1 секунду, ИБП возвратится к текущему пункту настройки.
- 6. **Выход из режима настройки:** Нажмите и удерживайте кнопку Ввод 3 секунды или кнопку  $\textcircled{1}$  0.5 секунд для выхода из режима настроек.

**RU**

(*P) PowerWalker* 

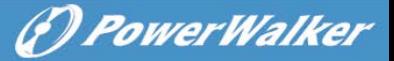

# <span id="page-178-0"></span>**5. Порты управления ИБП**

# <span id="page-178-1"></span>**5.1 Порты управления RS-232 и USB**

Для установления связи между ИБП и ПК, подсоедините ПК к одному из коммуникационных портов (управления) ИБП, используя соответствующий коммуникационный кабель.

Когда коммуникационный кабель подключен, ПО управлением питания производит обмен данными с ИБП. ПО собирает подробную информацию с ИБП о статусах окружающей среды питания. Если возникает ситуация аварийного питания, ПО инициирует сохранение данных и закрытие оборудования в нужном порядке.

Кабельные штыри порта коммуникации RS-232 идентифицированы как описано ниже, и функции штырей описаны в Табл6.

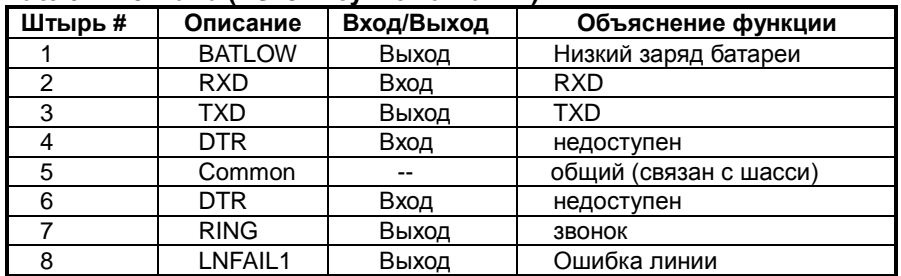

#### **Табл6. DB9 Мама (RS232 +сухие контакты)**

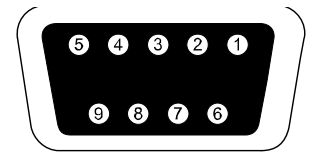

 **RS232 коммуникационный порт**

## <span id="page-178-2"></span>**5.2 Аварийное выключение (EPO)**

EPO используется для дистанционного закрытия нагрузки. Эта функция используется для аварийного закрытия и выключения нагрузки.

# **Предупреждение:**

Эта цепь должна была отделена усиленной изоляцией от других опасных силовых цепей

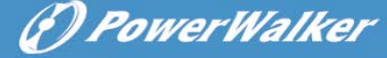

## **Осторожно:**

EPO не должен быть подключен ни к какой рабочей силовой цепи. Требуется усиленная изоляция устройства. Выключатель EPO должен иметь минимум рейтинг 24В постоянного тока и 20мА и быть специализированным выключателем с фиксацией без соединений с другими цепями. Сигнал EPO должен оставаться активным не менее 20мс для должного функционирования.

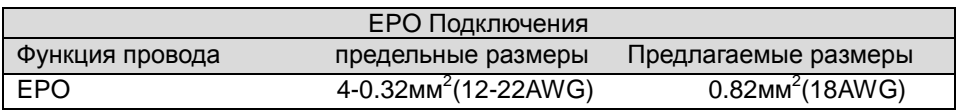

**Примечание:** Оставьте зеленый коннектор EPO включенным в EPO порт ИБП, даже если функция EPO не нужна. Отсоедините маленький кабель от коннектора EPO.

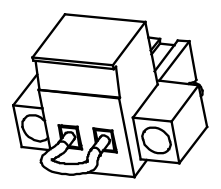

EPO Коннектор

### <span id="page-179-0"></span>**5.3 Карта сетевого управления (опционально)**

Карта сетевого управления позволяет ИБП быть на связи в различных сетевых окружениях и с различными типами устройств. Эта серия ИБП имеет один подходящий коммуникационный разъем для Webpower или другой опциональной карты для реализации удаленного управления ИБП через внутреннюю/внешнюю сеть. Просьба связаться с местным дилером для дальнейшей информации.
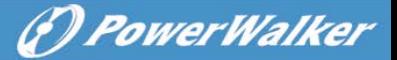

### **6. Техническое обслуживание ИБП**

#### **6.1 Уход за ИБП и Батареей**

Для лучшей профилактики держите площадь вокруг ИБП чистой и без пыли. Если атмосфера очень пыльная, производите уборку окружения с пылесосом. Для долгой жизни батареи содержите ИБП при окружающей температуре 25°C (77°F)

#### **6.2 Складирование ИБП и Батарей**

Если ИБП складируется в течение долгого времени, заряжайте батареи каждые 6 месяцев путем подключения ИБП к сети питания. Батареи заряжаются на 90% емкости за примерно 4 часа. Однако рекомендуется зарядка батарей 48 часов после долговременного складирования.

#### **6.3 Время для замены батарей**

Когда подсветка ЖКД становится красной, а на экране "bTWK" и звучит продолжительный звуковой сигнал, возможно, требуется заменить батареи. Пожалуйста, проверяйте соединение батарей или закажите новую батарею у местного дилера.

#### **Предупреждение:**

- Выключите ИБП и отсоедините шнур питания от сети.
- Обслуживание должно быть выполнено квалифицированным сервисным персоналом со знанием батарей и мер предосторожности. Н
- Батареи могут представлять собой опасность поражения электрическим током или ожогом от тока короткого замыкания. Следующие предосторожности должны соблюдаться:
- 1. Снимите часы, кольца и другие металлические вещи.
- 2. Используйте инструменты с изоляцией.
- 3. Не кладите инструменты и др. металлические части на верх батарей.
- 4. Одевайте резиновые перчатки и обувь.
- 5. Отсоедините источник зарядки перед присоединением или отсоединением батарейных клемм.

 При замене батарей пользуйтесь тем же типом и количеством батарей или батарейных блоков. Обратитесь к сервисному представителю за новыми батареями.

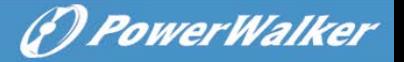

**RU**

- Не бросайте батарею в огонь. Батареи могут взрываться в пламени.
- Требуется надлежащая утилизация батарей. Придерживайтесь ваших местных правил по утилизации отходов.

 Не открывайте и не деформируйте батарею. Высвободившийся токсичный электролит может повредить кожу и глаза

**Примечание:** Если вы не являетесь квалифицированным персоналом по замене батарей, не пытайтесь открыть батарейный отсек. Пожалуйста, позвоните локальному дилеру или дистрибьютору немедленно.

#### **6.4 Замена внутренних батарей в ИБП**

Следуйте пошаговой инструкции:

1. Вытащите ЖКД и уберите винты.

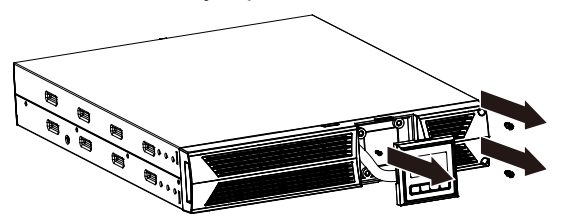

2. Сдвиньте и потяните переднюю панель влево, затем снимите ее.

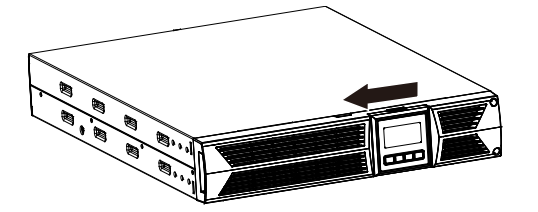

3. Отсоедините кабель от ИБП и батарейного блока.

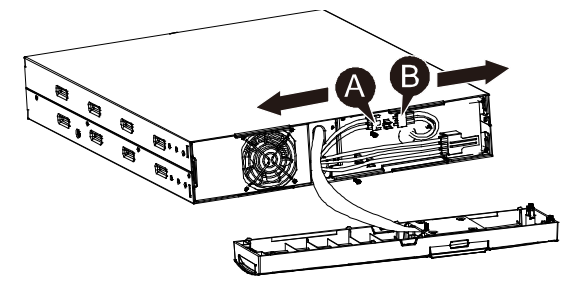

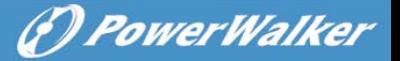

**RU**

4. Отсоедините правое внутреннее батарейное крепление.

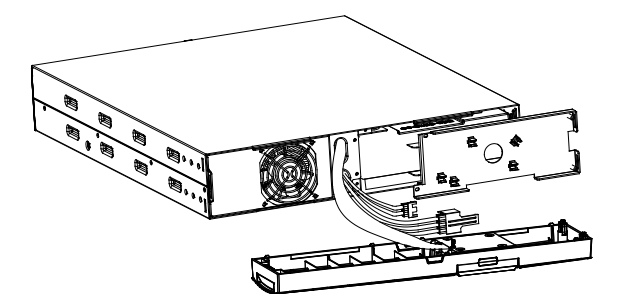

5. Вытащите батарейный блок и разместите на плоскости.

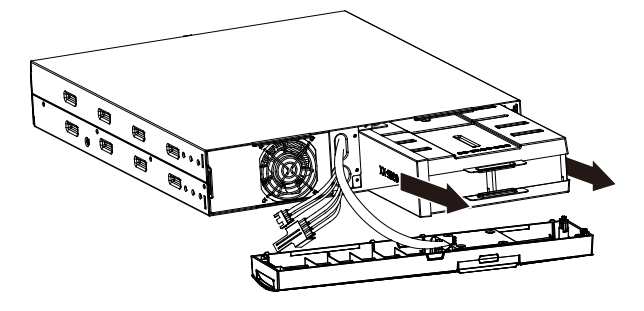

6. Вставьте новый батарейный блок в ИБП.

7. Прикрутите батарейное крепление и подсоедините батарейные кабели A и B

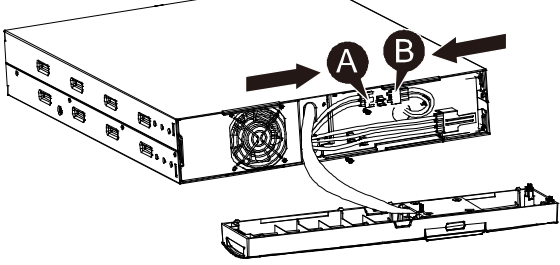

8. Вставьте переднюю панель обратно на ИБП.

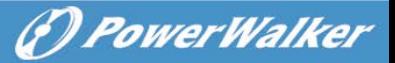

#### **6.5 Тестирование новых батарей**

Перед тестированием убедитесь:

- Батареи должны быть полностью заряжены.
- ИБП должен находиться в Нормальном режиме без активированных сигналов тревоги.
- Не подключайте вкл/выкл нагрузки.

Для тестирования:

1. Подсоедините ИБП к сети питания на не менее 48 часов для зарядки батарей.

2. Нажмите и удерживайте кнопку  $[8]$  10 секунд для начала батарейного теста. Строка дисплея отразит "TEST"

#### **6.6 Утилизация использованной батареи:**

#### **Предупреждение:**

- Никогда не бросайте батарею в огонь она может взорваться.
- Не открываете и не разбивайте батарею. Освобожденный электролит повреждает кожу и глаза. Он может быть токсичен. Батареи могут представлять собой опасность поражения электрическим током от тока короткого замыкания.

Для надлежащей утилизации использованной батареи не выбрасывайте в мусор ИБП, батареи и/или батарейный блок. Следуйте местному законодательству и правилам; вы можете связаться с вашим местным Центром управления утилизации отходов для дальнейшей информации, как правильно поступить с использованными ИБП, батареей и/или батарейным блоком.

**RU**

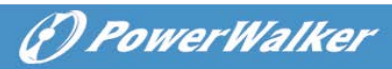

**RU**

### **7. Спецификация**

#### **7.1 Спецификация**

#### **Табл7. Электрическая спецификация**

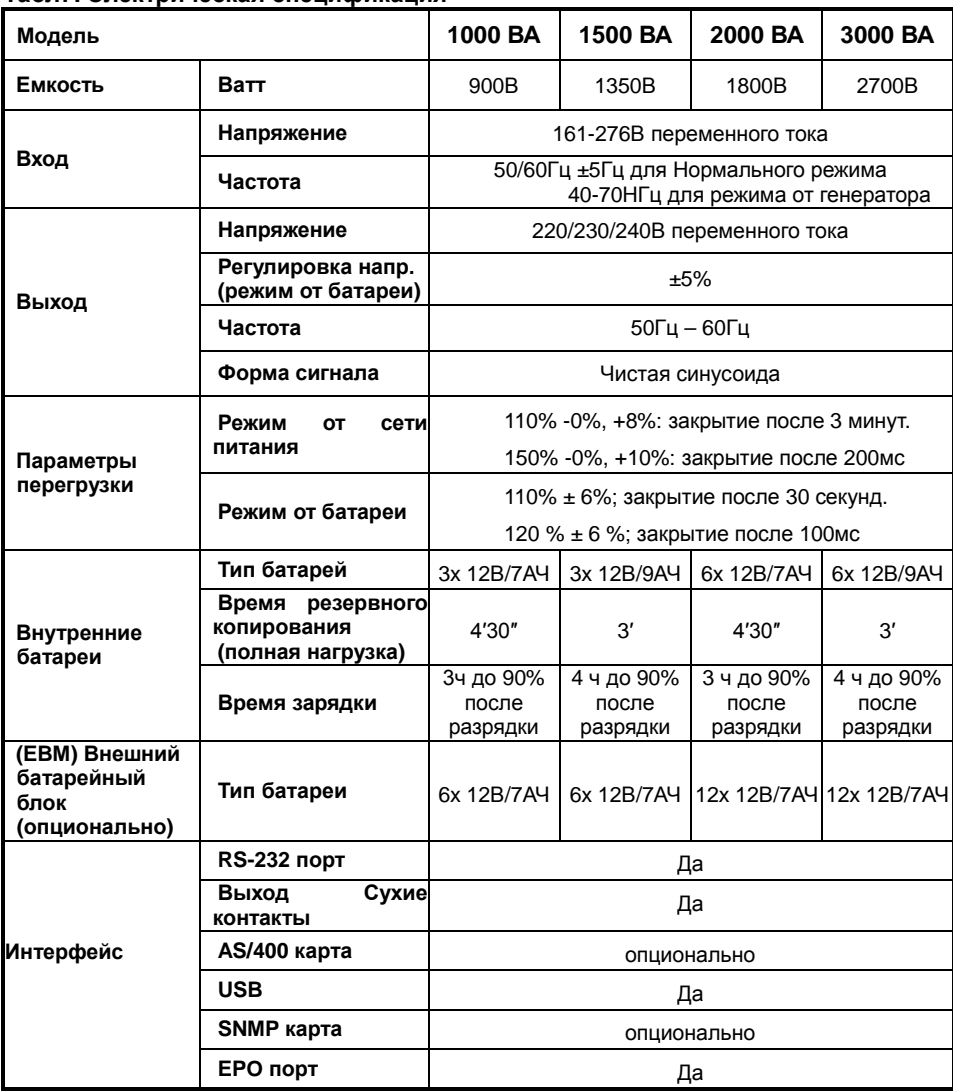

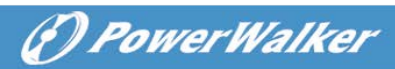

#### **Табл8. Индикаторы и звуковые сигналы**

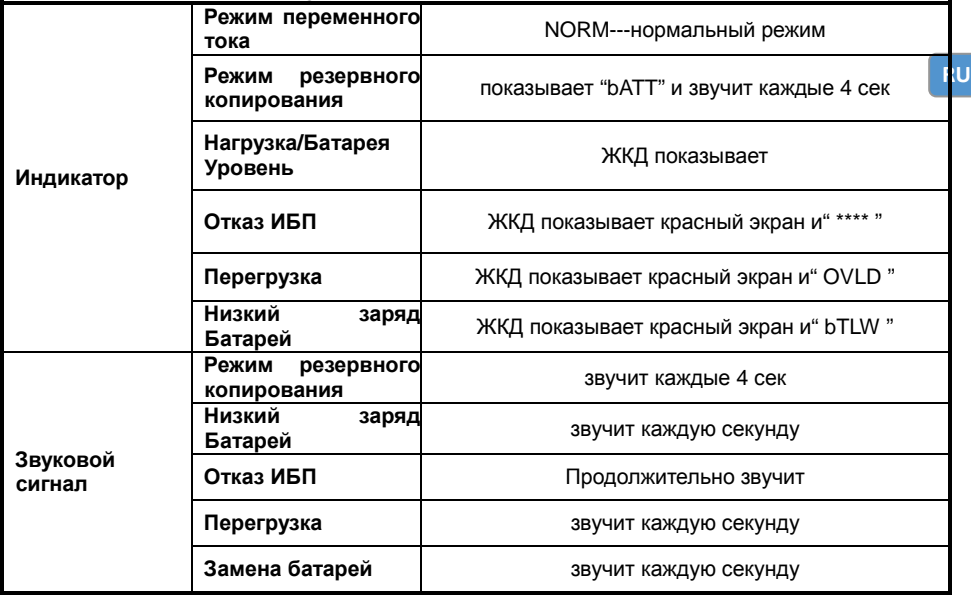

#### **Табл9. Условия эксплуатации**

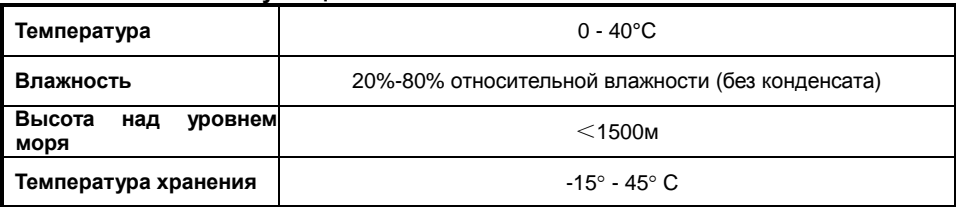

#### **Table10. Размер и вес**

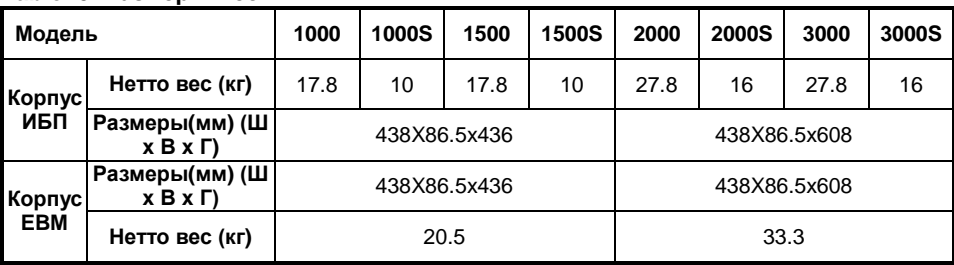

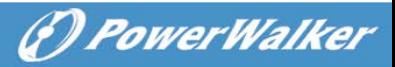

#### **7.2 Задние панели**

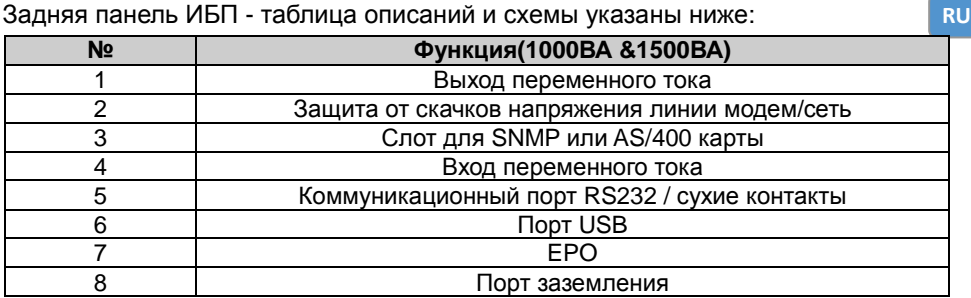

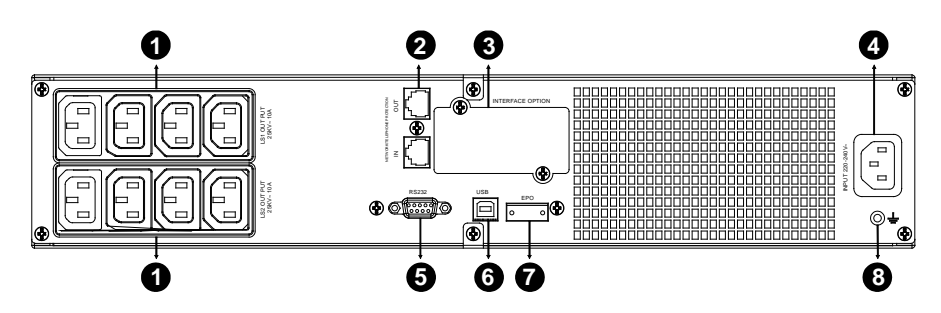

#### **Задняя панель 1000ВА &1500ВА моделей Standard & Super charger**

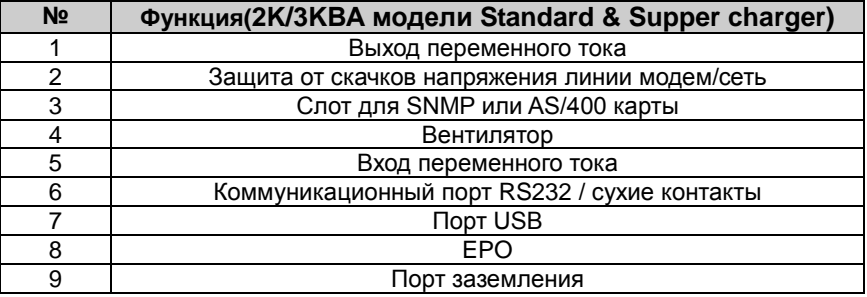

(\*) PowerWalker

**RU**

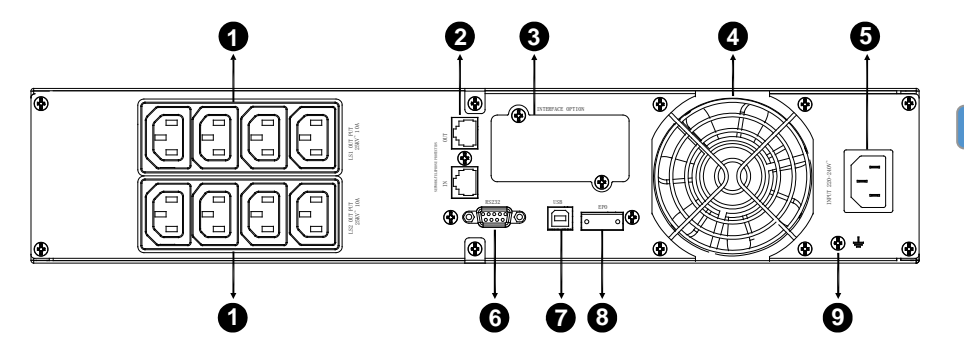

**Задняя панель 2000VA модели Standard**

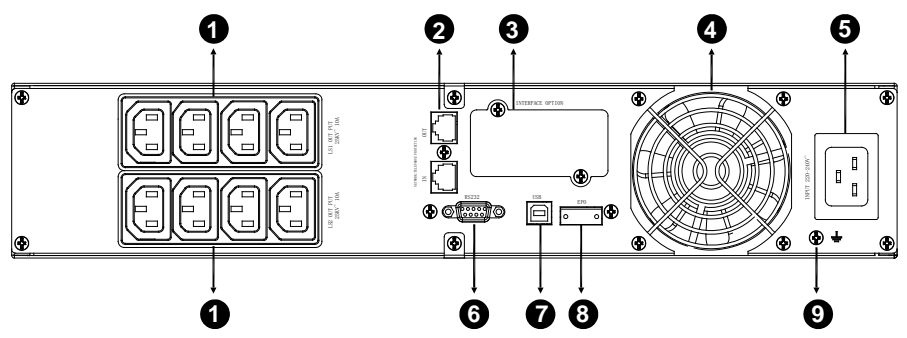

**Задняя панель 2000VA модели Super charger**

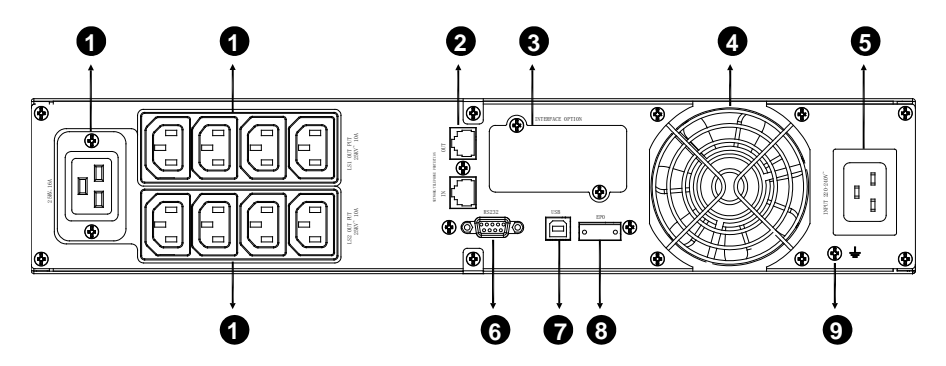

**Задняя панель 3000VA моделей Standard & Supper charger** 

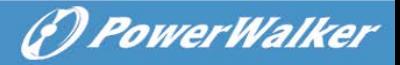

Задняя панель EBM - таблица описаний и схемы указаны ниже:

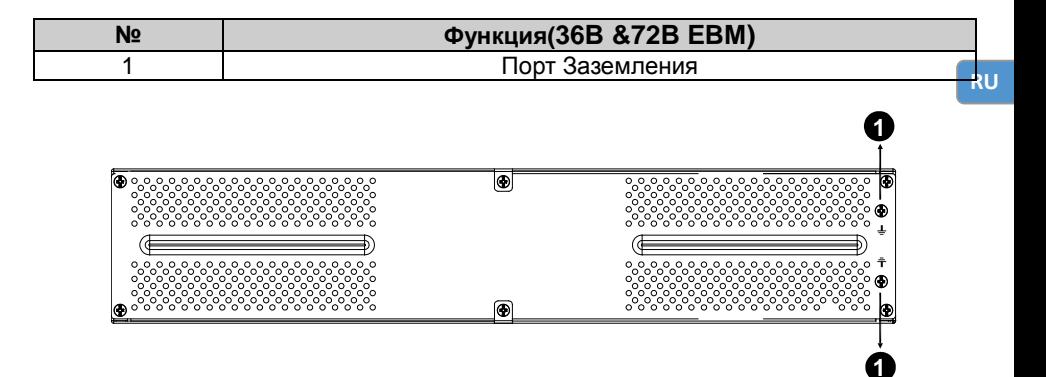

**Задняя панель 36В &72В EBM** 

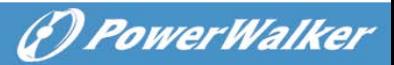

### **8. Поиск и устранение неполадок**

#### **8.1 Звуковые сигналы неполадок**

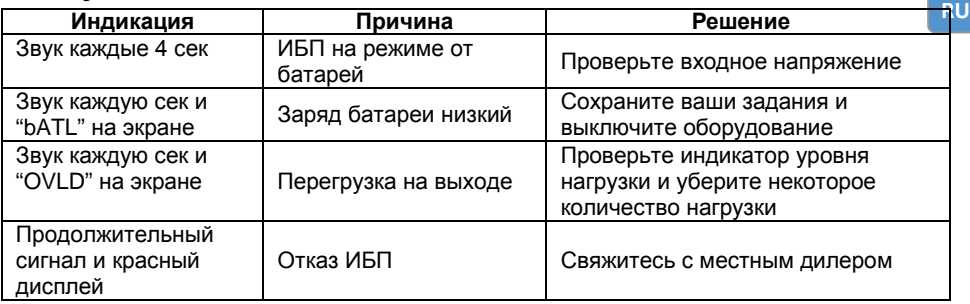

#### **8.2 Общие неполадки**

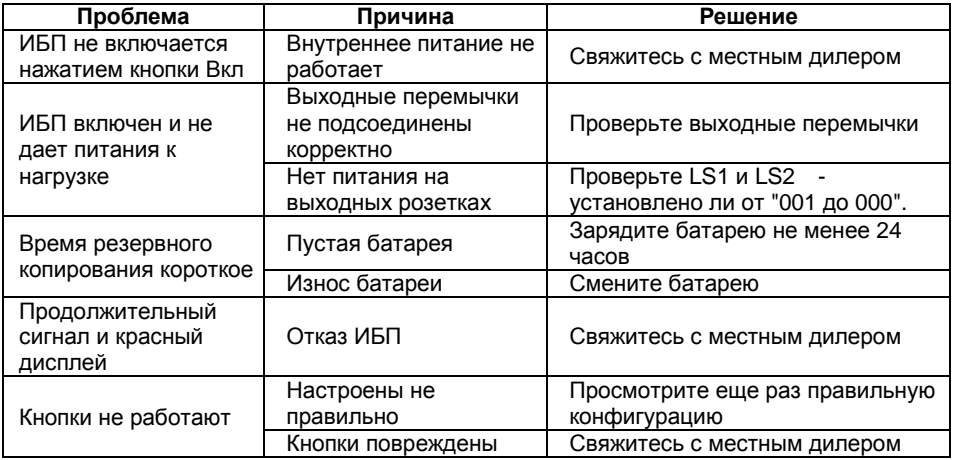

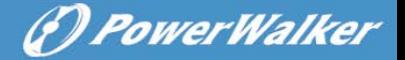

### **9. Установка ПО**

дружелюбный для пользователя. Это уникальное ПО обеспечивает полну<mark>юки</mark> WinPower является ПО для мониторинга ИБП и использует интерфейс, защиту питания для компьютерной системы, пока длится отключение питания в сети. С этим ПО пользователь может отслеживать любой статус ИБП по той же локальной сети. Более того, ИБП может обеспечить защиту безопасности для более чем одного компьютера в той же локальной сети в то же самое время, такую как: безопасное закрытие системы, сохранение данных приложений и закрытие самого ИБП – во время отключений сети питания.

Установка ПО на ваш ПК::

Соедините ИБП по USB к ПК или ноутбуку, ПО дает возможность связи между ними. ПО ИБП мониторит статус ИБП, производит закрытие системы перед тем как ресурс ИБП исчерпан и может удаленно наблюдать за ИБП через Сеть (что дает возможность пользователям управлять своей системой более эффективно). При разрядке батареи ИБП или при отказе сети переменного тока, ИБП предпринимает все необходимые действия без вмешательства системного администратора. В дополнение к автоматическому сохранению файлов функциям закрытия системы ПО может направлять предупреждающие сообщения на пейджер, электронную почту и т.д.

- •Используйте CD в приложении и следуйте инструкциям на экране для установки ПО WinPower.
- После успешной установки ПО, коммуникация с ИБП установлена и зеленый **значок появится на панели задач:**<br> $\overline{\mathbf{z}} = \overline{\mathbf{z}} \cdot \overline{\mathbf{z}}$  9:16 AM

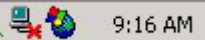

- •Двойной щелчок по значку означает запуск ПО мониторинга (как выше).
- •Вы можете задавать график выключения и запуска ИБП и мониторинга ИБП через ПК.
- •Подробные инструкции находятся в электронном руководстве в самом ПО.

проверяйте на <http://www.powerwalker.com/winpower.html> время от времени - тами находится последняя версия ПО для мониторинга.

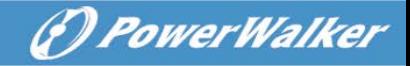

### **PowerWalker UPS**

PowerWalker VI 1000RT LCD PowerWalker VI 1000E/RT LCD PowerWalker VI 1500RT LCD PowerWalker VI 2000RT LCD PowerWalker VI 3000RT LCD

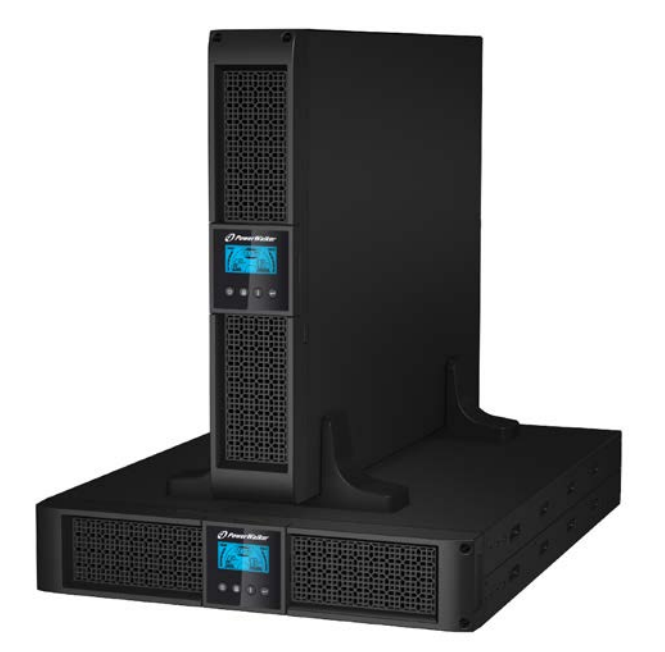

**Uživatelská příručka**

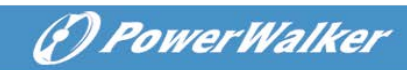

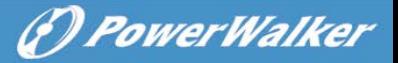

### **BEZPEČNOSTNÍ UPOZORNĚNÍ**

#### **Tato příručka obsahuje důležité instrukce pro instalaci a údržbu UPS a baterií.**

- Tento produkt je navržen pro použití s PC a není doporučen pro použití se zdravotnickým zařízením, systémy pro podporu života a podobnými zařízeními.
- Nepřipojujte domácí zařízení typu mikrovlnná trouba, vysavač, fén na vlasy a podobná zařízení.
- Nepřipojujte prodlužovací kabel.
- Nepřipojujte výstup UPS do vstupu UPS.
- Připojením k jiné zásuvce než třívodičové uzemněné zásuvce může dojít k šoku.
- Nezakrývejte chladící ventilátor UPS.
- Jednotka je určena pro použití v kontrolované prostředí (uvnitř budovy s kontrolovanou teplotou). Neinstalujte UPS do míst, kde je stojící nebo tekoucí voda a vysoká vlhkost vzduchu a nepoužívejte ho v následujícím prostředí:
	- o Oblast s velkým množstvím prachu, korozivních materiálů, hořlavým plynem.
	- o Oblast s vysokou nebo nízkou teplotou (více než 40˚C nebo méně než 0˚C) a vlhkostí vyšší než 90%.
	- o Oblast s přímým slunečním zářením nebo v blízkosti topení.
	- o Oblast s velkými vibracemi.
	- o Venku.
- Elektrická zásuvka musí být v blízkosti UPS a jednoduše přístupná. V případu nouze vypněte UPS a odpojte napájecí kabel.
- Při elektrickém zkratu uvnitř UPS může dojít k požáru nebo elektrickému šoku. Tekutiny nebo vodivé materiály se nesmí dostat do UPS. Lahve s vodou nebo tekutinami nesmí být pokládány na UPS nebo do blízkosti UPS.
- Připojená zařízení nesmí překročit uvedenou kapacitu UPS.

**CZ**

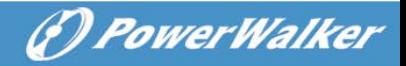

- Před čistěním odpojte UPS a nepoužívejte žádné kapalné čisticí prostředky.
- UPS jednotku sám neopravujte, může dojít k elektrickému šoku. Uvnitř nejsou žádné části, které se dají jednoduše opravit. Pro opravu kontaktujte kvalifikovaný servis.
- **CZ**
- Pokud UPS jednotku delší dobu nepoužíváte je doporučeno jednou měsíčně po dobu 24 hodin dobít baterie, aby nedošlo ke kompletnímu vybití baterií.
- Pokud z jednotky vychází kouř, okamžitě jednotku odpojte od přívodu elektrického proudu.
- UPS jednotka obsahuje jednu až dvě baterie. Jednotka nesmí být otevřena, jinak může dojít k elektrickému šoku. Pro výměnu baterie kontaktujte autorizovaný servis.
- Opravu baterií mohou provádět jen kvalifikované osoby.
- Baterie mohou způsobit elektrický šok. Při práci s bateriemi postupujte podle následujících pravidel:
	- o Sundejte si hodinky, prsteny nebo jiné kovové předměty.
	- o Používejte izolované nástroje a použijte gumové rukavice a boty.
	- o Na baterie nepokládejte kovové nástroje a předměty.
	- o Odpojte zdroj energie před odpojením a připojením baterií.
- Při výměně baterií baterie vyměňte za stejný typ.
- Maximální teplota okolí při provozu je 40°C.
- Baterie neotvírejte. Elektrolyt v bateriích je škodlivý pro oči a pokožku. Může být toxický.
- Pokud dojde k požáru, používejte jen práškové hasicí přístroje. Pěnové nebo tekutinové hasicí přístroje mohou způsobit elektrický šok.

#### **Tento produkt odpovídá bezpečnostním a environmentálním nařízením EU.**

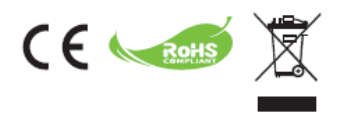

# *<i><u>D PowerWalker*</u>

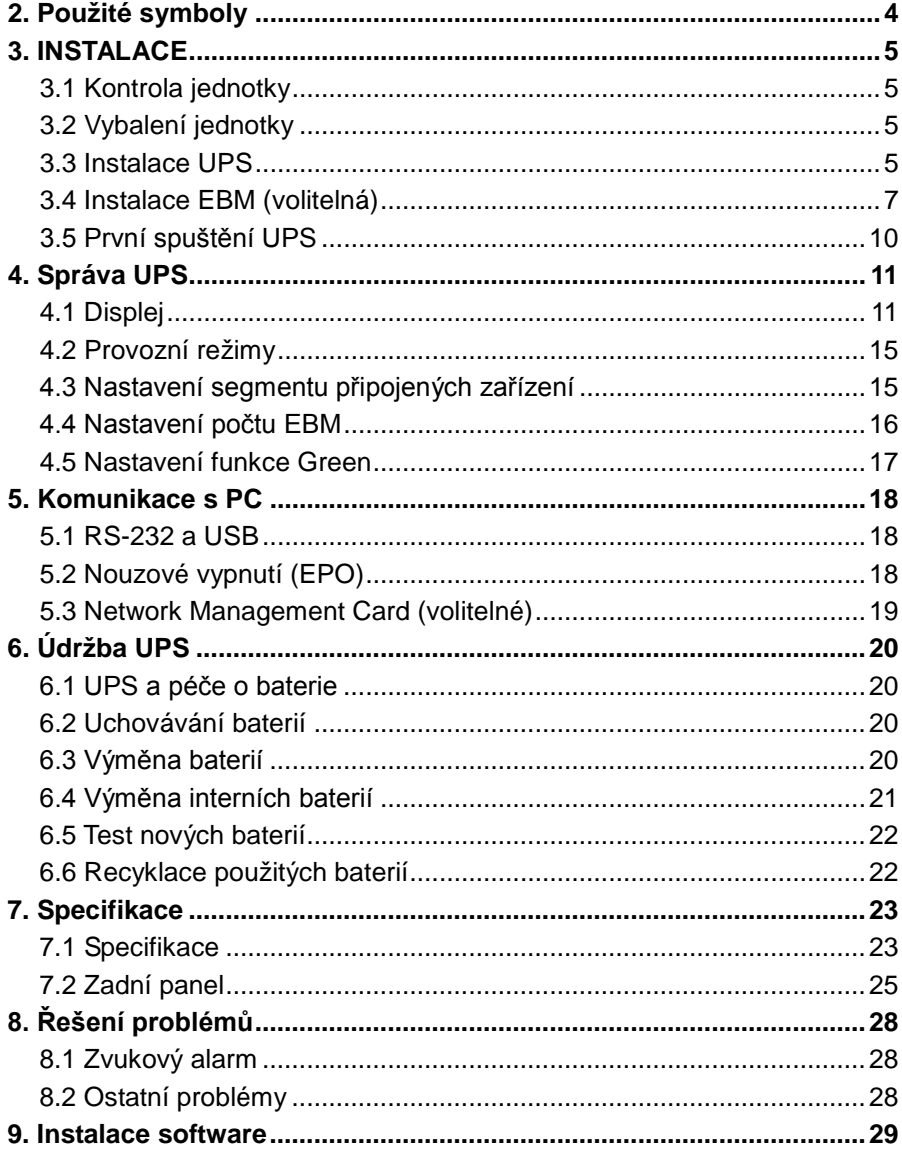

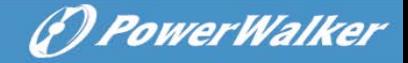

### <span id="page-196-0"></span>**2. Použité symboly**

Následující tabulka zobrazuje symboly použité v této příručce.

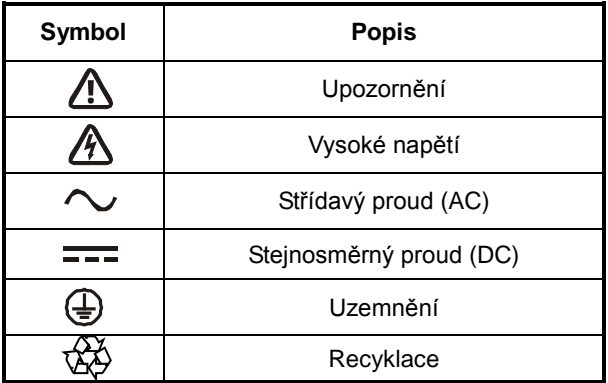

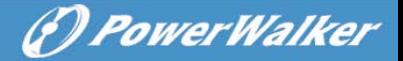

### <span id="page-197-0"></span>**3. INSTALACE**

#### <span id="page-197-1"></span>**3.1 Kontrola jednotky**

Po zakoupení UPS zkontrolujte stav, zda nedošlo k poškození při dopravě. Pokud došlo k poškození, ponechejte si původní balení a kontaktujte prodejce.

#### <span id="page-197-2"></span>**3.2 Vybalení jednotky**

Jednotku vybalte následovně:

- 1. Otevřete vnější obal a vyndejte přibalené příslušenství.
- 2. Opatrně vyjměte jednotku z vnějšího obalu a postavte ji na rovný a stabilní povrch.
- 3. Obal zrecyklujte nebo uschovejte pro budoucí použití.

Obsah balení: UPS, napájecí kabel, 2x IEC kabel, držák UPS, EPO Plug, USB kabel, Software CD, uživatelská příručka

#### <span id="page-197-3"></span>**3.3 Instalace UPS**

Tento model UPS je navržen pro použití jak do racku, tak jako věž. Může být nainstalován do 19 palcového rackového systému. Pokračujte podle instrukcí pro instalaci do racku nebo jako věž.

#### **Instalace jako věž**

Tento model UPS může být umístěn vertikálně i horizontálně. Pro umístění jako věž dodáváme držáky, které upevní UPS. Držák UPS se připevní ke spodní části UPS.

1.UPS držák umístěte na oba konce UPS, jak je znázorněno na obrázku.

2.UPS zasuňte do držáků.

3.Vysuňte LDC displej a otočte ho o 90° doprava a zasuňte zpět do UPS.

**CZ**

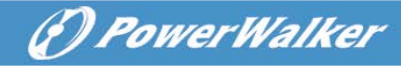

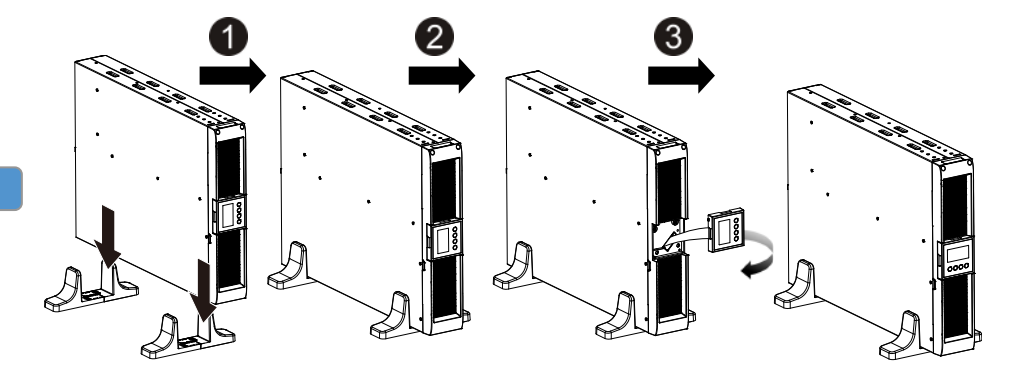

#### **Instalace UPS do racku**

Tento model UPS může být nainstalován do 19 palcového racku. UPS zabírá dvě jednotky v racku.

- 1.Šrouby připevněte držák do racku na UPS.
- 2.Do racku připevněte rackové kolejnice.
- 3.Zasuňte UPS do rackových kolejnic.
- 4.Utáhněte šrouby a UPS je připraven k použití.

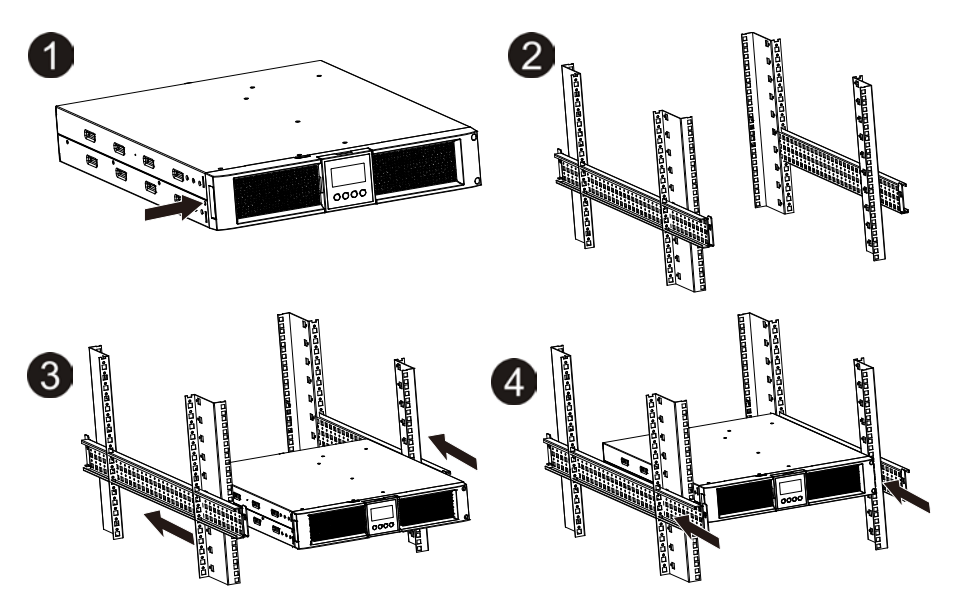

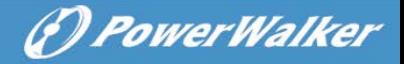

#### <span id="page-199-0"></span>**3.4 Instalace EBM (volitelná)**

- **Připojení EBM do věže**
- 1. Umístěte UPS a EBM vertikálně vedle sebe do UPS držáku.
- 2. Utáhněte šrouby pro stabilizaci.
- 3. Přišroubujte uzemňující kabel z UPS (port A) do (port B).
- 4. Odejměte přední panel z UPS a zapojte bateriový kabel z UPS (A) do kabelu na EBM (B) jak je znázorněno na obrázku. Na straně předního panelu musíte odstranit štítek (C), abyste mohli kabel protáhnout po opětovném připojení předního panelu.

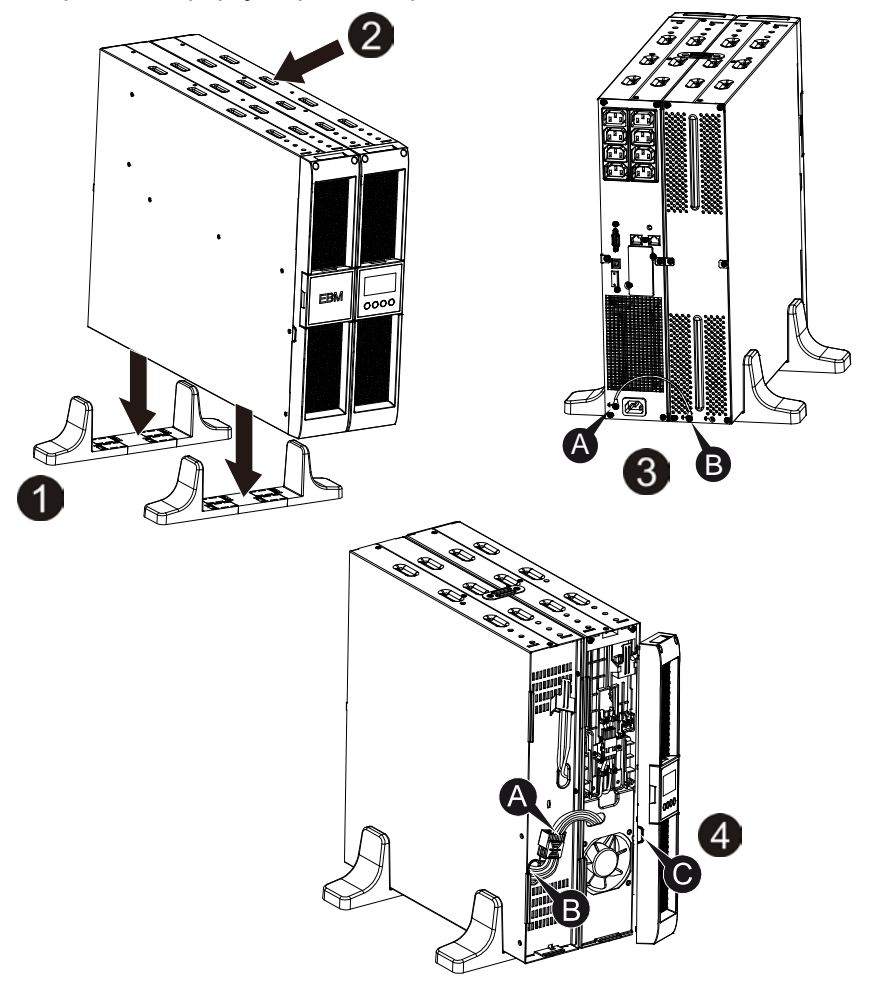

**CZ**

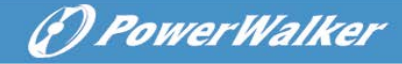

#### **Připojení EBM v rack**

- 1. EBM nainstalujte do racku stejným způsobem, jako UPS.
- 2. Připojte uzemňující kabel z UPS (port A) do EBM (port B)
- 3. Vyjměte LCD panel a odšroubujte šroubky znázorněné na obrázku.
- 4. Vyjměte přední panel a připojte bateriový kabel z UPS (A) ke kabelu z EBM (B). Odstraňte štítek (C), který je ba straně předního panelu a znovu nasaďte přední panely.
- 5. Po instalaci UPS do racku můžete připojit zařízení.

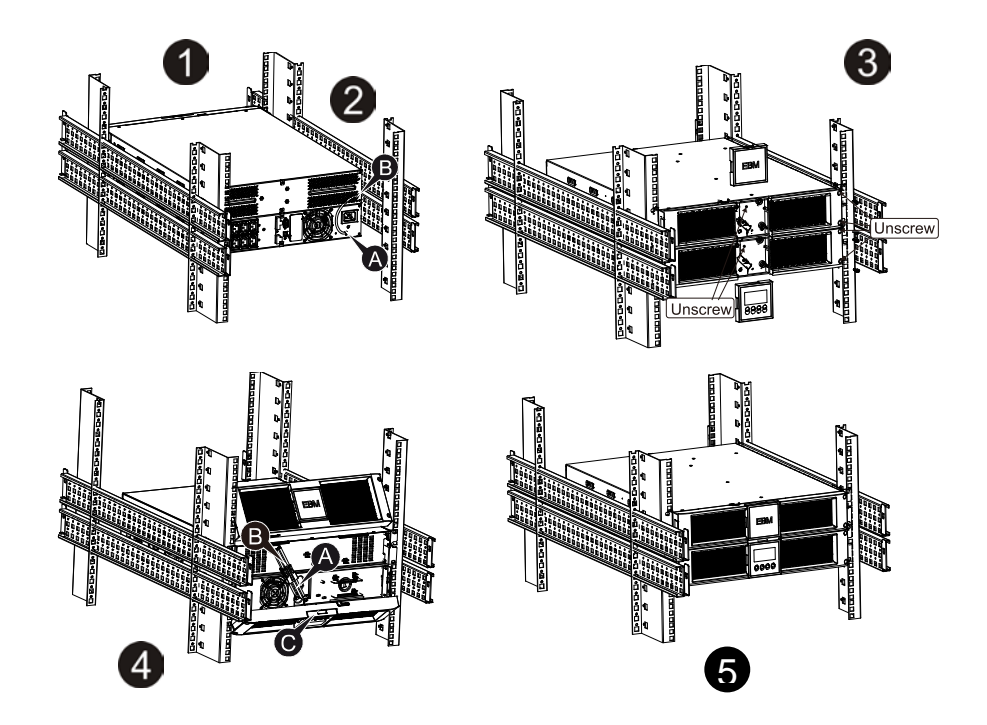

#### **Připojení více EBM**

Modely 1000VA,1500VA, 2000VA, 3000VA mají externí bateriový port a dovolují připojení více EBM pro získání delší doby zálohy.

#### **Připojení více EBM do věže**

1. Připojte první uzemňující kabel mezi UPS a EBM, a poté připojte další uzemňující kabel mezi prvním a druhým EBM.

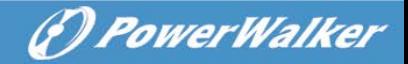

2. Vyjměte přední panel a připojte bateriový kabel z UPS (A) do bateriového kabelu EBM (B). Poté připojte druhý bateriový kabel z prvního EBM (D) do bateriového kabelu druhého EBM (E). Odstraňte štítek (C) na straně předního panelu pro protáhnutí bateriového kabelu, a poté znovu nasaďte přední panel.

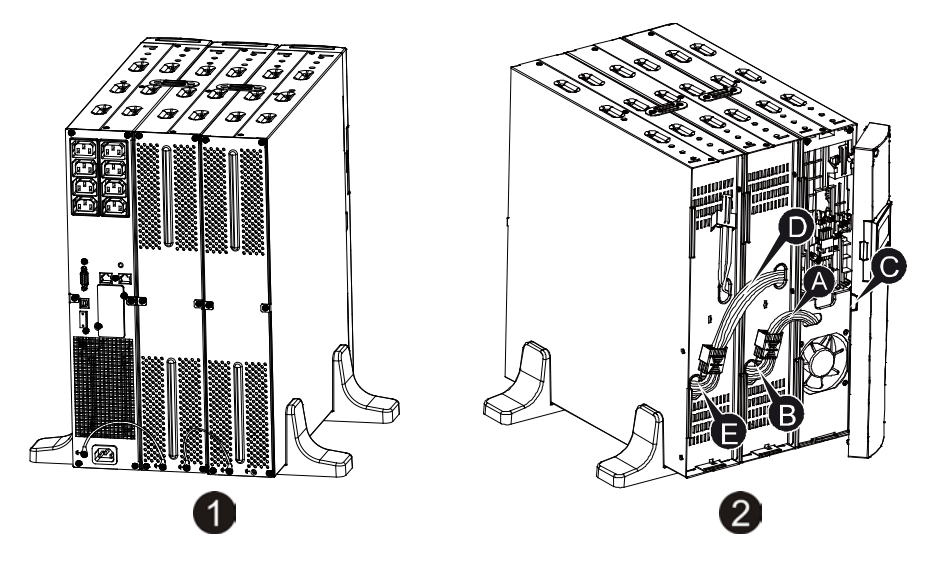

#### **Připojení více EBM do racku**

- 1. Připojte uzemňující kabel mezi UPS a prvním EBM, poté připojte další uzemňující kabel mezi prvním EBM a druhým EBM.
- 2. Vyjměte přední panel a připojte bateriový kabel z UPS (A) do bateriového kabelu EBM (B). Poté připojte druhý bateriový kabel z prvního EBM (D) do bateriového kabelu druhého EBM (E). Odstraňte štítek (C) na straně předního panelu pro protáhnutí bateriového kabelu, a poté znovu nasaďte přední panel.

*PowerWalker* 

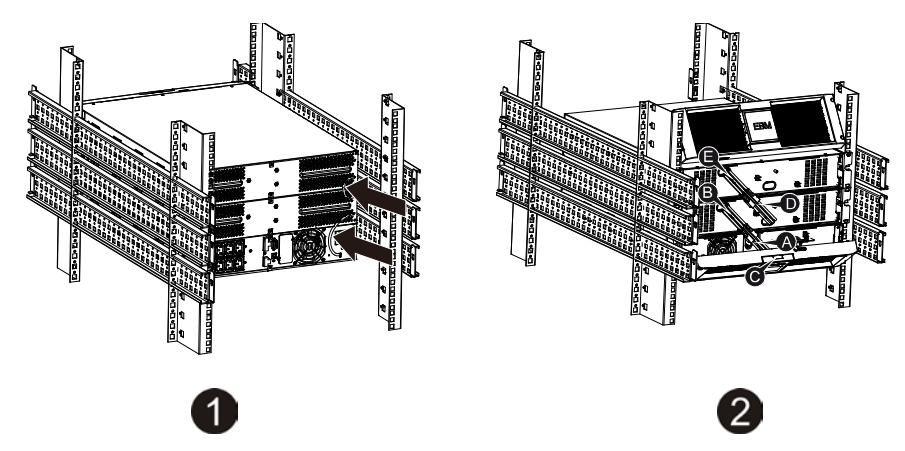

**Poznámka:** Více než dvě EBM připojíte stejným způsobem, jako je popsáno výše.

#### <span id="page-202-0"></span>**3.5 První spuštění UPS**

- 1. Zkontrolujte, zda jsou interní baterie připojeny. Pokud používáte další EBM, zkontrolujte, zda jsou připojeny.
- 2. Připojte zařízení, která chcete pomocí UPS ochránit. Připojená zařízení zatím nezapíneite.
- 3. Připojte napájecí kabel k UPS. Přední LCD panel se zapne a měl by se zobrazit nápis "STbY".
- 4. Podržte tlačítko  $\overline{\omega}$  po dobu tří sekund. Na LCD panelu se zobrazí text "NORM"
- 6. Zkontrolujte, zda displej nezobrazuje alarm nebo upozornění.
- 7. Pokud používáte externí EBM, nastavte počet použitých EBM.
- 8. Upravte ostatní nastavení podle potřeby.

**Poznámka:** Při prvním spuštěn si UPS nastaví frekvenci podle vstupní frekvence.

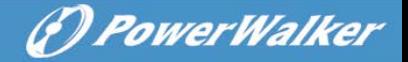

### <span id="page-203-1"></span><span id="page-203-0"></span>**4. Správa UPS 4.1 Displej**

UPS má grafický LCD displej s čtyřmi tlačítky a dvěma barvami podsvícení. Klasické podsvícení je modré se zobrazením textu černě. Pokud UPS zobrazuje kritickou zprávu, přepne se podsvícení na červenou.

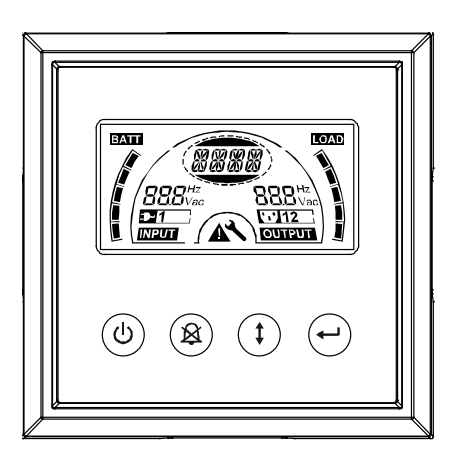

#### **Tlačítka:**

Pod LCD panelem jsou čtyři tlačítka:

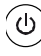

 $\circledcirc$  Zapnutí a vypnutí

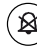

Test UPS, ztišení alarmu

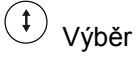

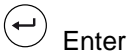

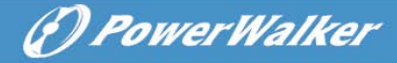

Následující tabulka podrobně popisuje funkce daných tlačítek.

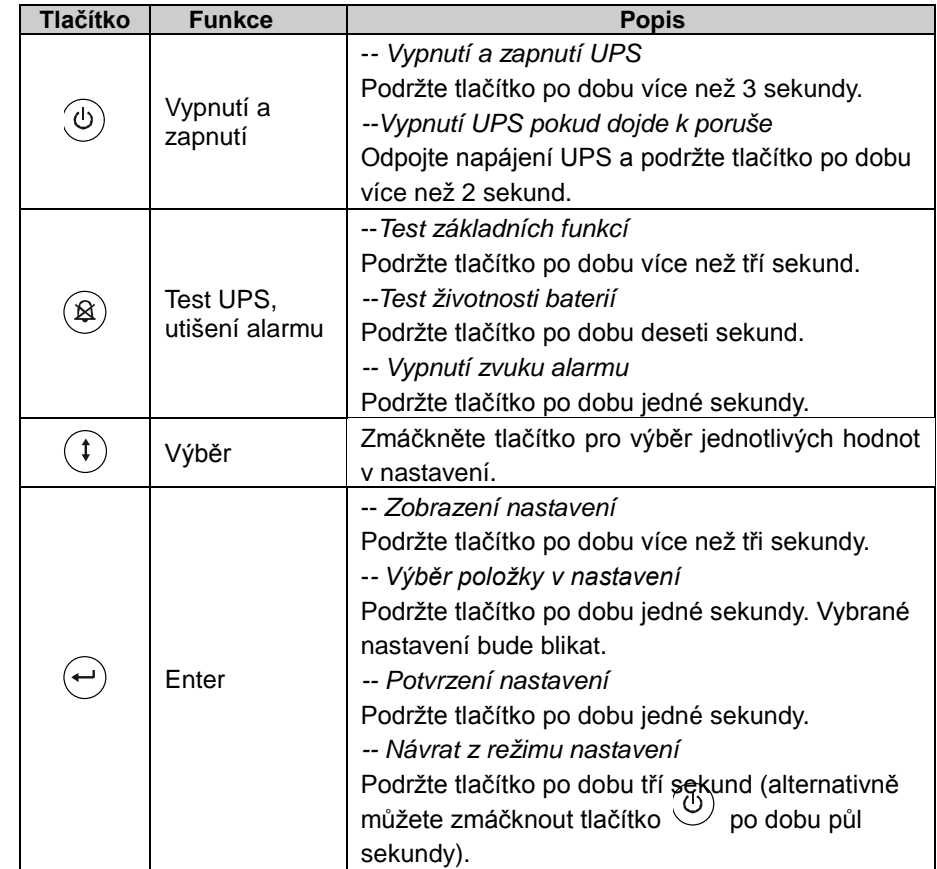

**Poznámka:** Při spuštění testů by měla být baterie plně nabitá.

**Poznámka:** Při následujících událostech nemůžete vypnout zvuk alarmu: Nízký stav baterie, porucha větráčku, přehřátí.

**Poznámka**: Při spuštěném alarmu můžete vypnout jeho zvuk, ale pokud dojde k nové události, alarm bude znovu spuštěn.

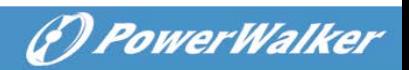

#### **Funkce na LCD displeji:**

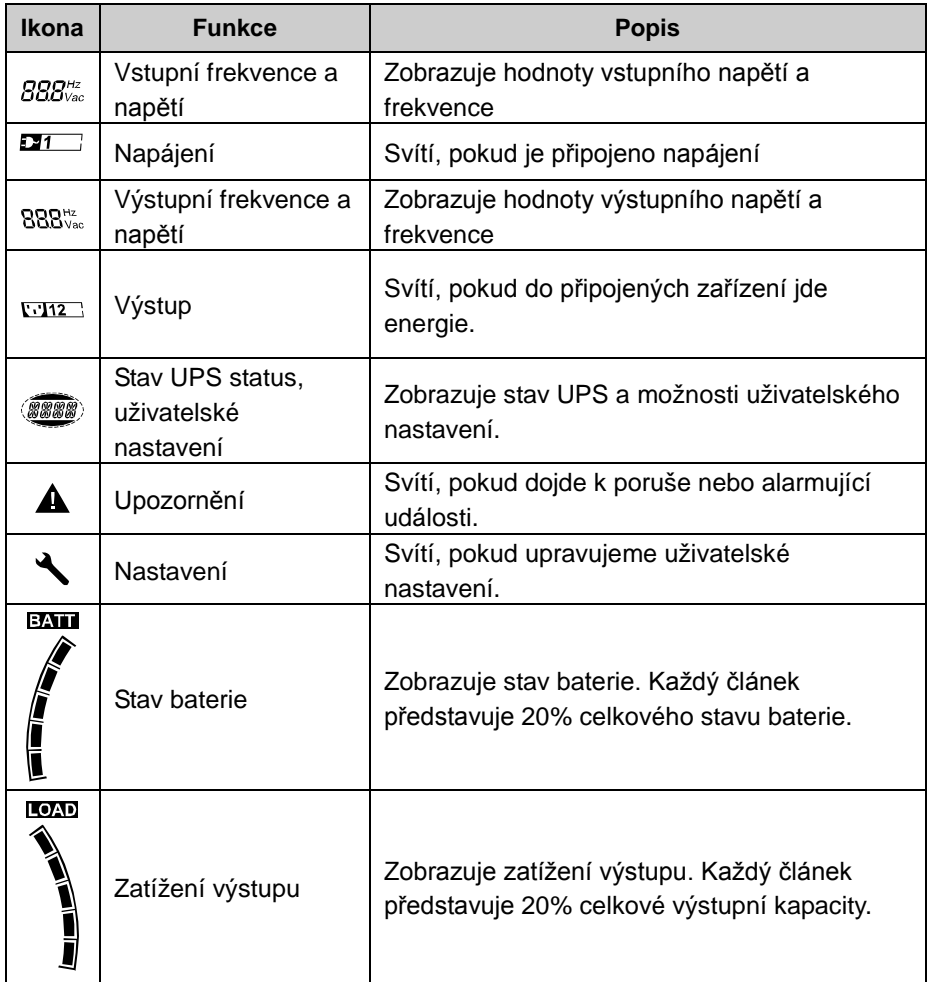

**CZ**

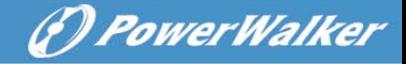

#### **Stav UPS**

Následující tabulka zobrazuje stav UPS tak, jak je zobrazen na LCD displeji.

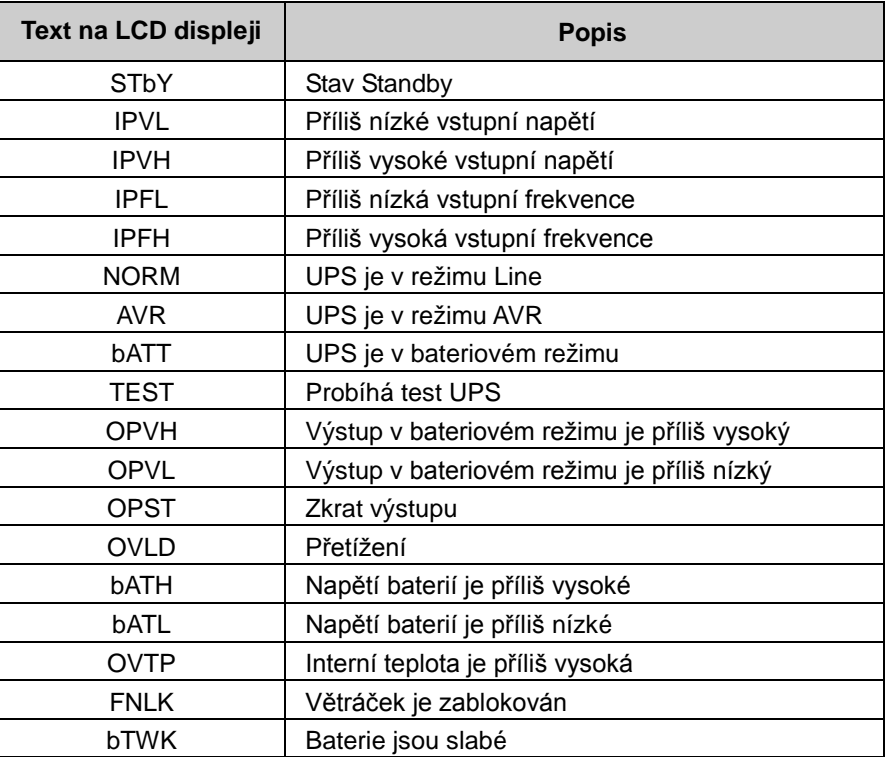

#### **Uživatelské nastavení:**

Následující tabulka zobrazuje uživatelské nastavení.

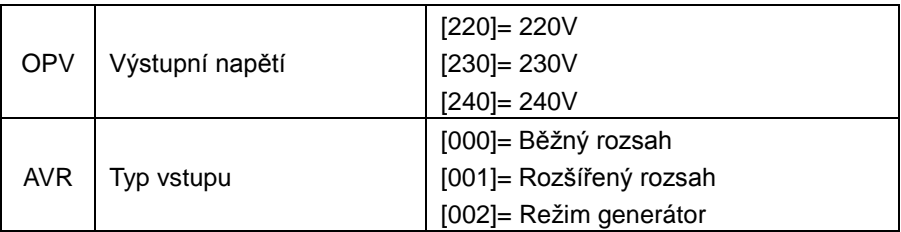

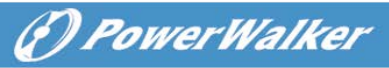

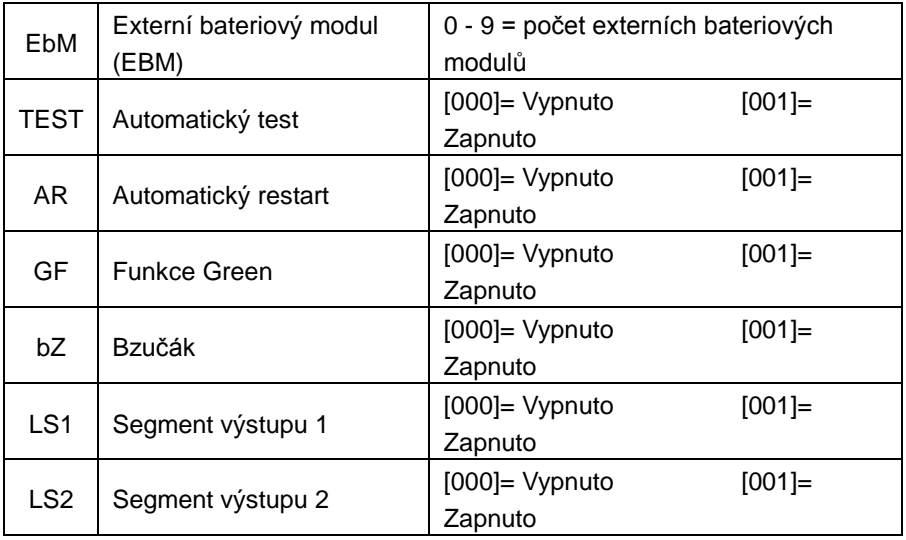

#### <span id="page-207-0"></span>**4.2 Provozní režimy**

- Běžný rozsah: Vstupní napětí může být v rozsahu +/-20%.
- Režim generátor: V režimu generátor může být frekvence nízká až 40Hz a vysoká až 70Hz. Pokud je frekvence vyšší nebo nižší, dojde k přepnutí do bateriového režimu.
- Rozšířený rozsah: Vstupní napětí může mít rozsah -30% až +20%.
- **•** Bateriový režim

Při výpadku napájení se UPS automaticky přepne do bateriového režimu, na displeji se zobrazí nápis "bATT" a alarm je spuštěn každé čtyři sekundy. Při nízkém stavu baterií v bateriovém režimu se na displeji zobrazí nápis "bATL" a alarm je pípá každou sekundu.

● Režim standby

Pokud je UPS vypnuto a je připojeno do elektrického proudu bude v režimu standby a na displeji bude zobrazeno "STbY". Baterie se bude nabíjet, ale k připojeným zařízením nejde elektrický proud.

#### <span id="page-207-1"></span>**4.3 Nastavení segmentu připojených zařízení**

UPS má dva segmenty pro připojení zařízení, která mohou být ovládána na displeji.

Postup nastavení segmentů:

1. **Vstupte do režimu nastavení:** Zmáčkněte a podržte tlačítko Enter po dobu tří sekund.

(F) PowerWalkel

- 2. **Vyberte položku nastavení:** Zmáčkněte tlačítko výběru (<sup>†</sup>) pro zvolení požadované položky.
- 3. **Zvolte položku nastavení:** Když se na displeji zobrazí "LS1" nebo "LS2" podržte tlačítko Enter  $\left(\bigcup_{n=0}^{\infty} a_n\right)$ o dobu jedné sekundy.
- 4. **Zvolte požadovanou hodnotu:** Tlačítkem výběru  $(1)$  vyberte hodnotu, kterou chcete nastavit.
- 5. **Potvrďte nastavení:** Podržte tlačítko Enter + po dobu jedné sekundy.
- 6. **Ukončete režim nastavení:** Podržte tlačítko Enter  $\left(\begin{array}{c} \leftarrow \\ \end{array}\right)$  po dobu tří sekund nebo zmáčkněte tlačítko  $\bigcirc$

#### <span id="page-208-0"></span>**4.4 Nastavení počtu EBM**

Pro správné zobrazení stavu baterií musíte nastavit, kolik EBM používáte.

- 1. **Vstupte do režimu nastavení:** Zmáčkněte a podržte tlačítko Enter po dobu tří sekund.
- 2. **Vyberte položku nastavení:** Zmáčkněte  $(1)$  a zvolte "EbM".
- 3. **Zvolte položku nastavení:** Podržte tlačítko (+) po dobu více než jedné sekundy pro změnu nastavení vybrané položky.
- 4. **Zvolte požadovanou hodnotu:** Tlačítkem <sup>(†)</sup> vyberte, kolik EBM máte připojených.
- 5. **Potvrďte nastavení:** Podržte tlačítko Enter (+) po dobu jedné sekundy.
- 6. **Ukončete režim nastavení:** Podržte tlačítko Enter (-) po dobu tří sekund nebo zmáčkněte tlačítko .

#### <span id="page-209-0"></span>**4.5 Nastavení funkce Green**

Při zapnuté funkci Green se UPS automaticky vypne, pokud bude v bateriovém režimu a připojená zařízení nebudou odebírat proud.

Ve výchozím nastavení je funkce Green vypnuta. Pro zapnutí postupujte podle instrukcí:

- 1. **Vstupte do režimu nastavení:** Zmáčkněte a podržte tlačítko Enter po dobu tří sekund.
- 2. **Vyberte položku nastavení:** Zmáčkněte  $\overbrace{ }^{(1)}$  a zvolte "GF".
- 3. Zvolte položku nastavení: Podržte tlačítko (e) po dobu více než jedné sekundy pro změnu nastavení vybrané položky.
- 4. Zvolte požadovanou hodnotu: Tlačítkem  $(1)$  vyberte "001".
- 5. **Potvrďte nastavení:** Podržte tlačítko Enter po dobu jedné sekundy.
- 6. **Ukončete režim nastavení**: Podržte tlačítko Enter  $\left(\begin{matrix} \leftarrow \\ \leftarrow \end{matrix}\right)$  po dobu tří sekund nebo zmáčkněte tlačítko  $\circledcirc$ .

G PowerWalker

# (F) PowerWalkel

### <span id="page-210-0"></span>**5. Komunikace s PC**

#### <span id="page-210-1"></span>**5.1 RS-232 a USB**

Pro komunikaci mezi UPS a PC připojte váš PC k UPS pomocí USB nebo portem RS-232. Po připojení můžete použít dodaný software pro komunikaci s UPS. Dodaným softwarem můžete zjistit stav UPS, a pokud dojde k výpadku energie, software uloží otevřené soubory na PC a vypne PC.

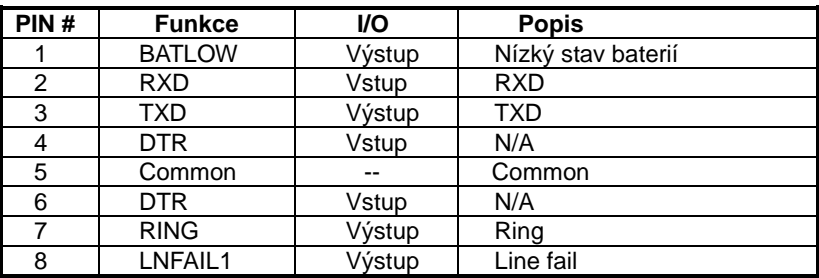

Piny v kabelu RS-232 jsou popsány v tabulce níže.

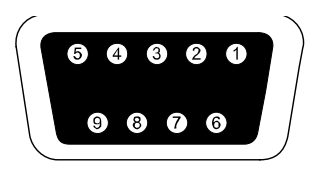

 **RS-232**

#### <span id="page-210-2"></span>**5.2 Nouzové vypnutí (EPO)**

EPO slouží pro nouzové vypnutí připojených zařízení.

## **Varování:**

Tento obvod musí být izolován od nebezpečných obvodů s napětím zvýšenou izolací.

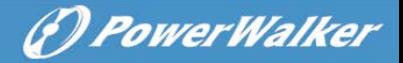

#### **Upozornění:**

EPO nesmí být připojeno k jiným obvodům. Zvýšená izolace je nutná. EPO přepínač musí být minimálně 24Vdc a 20mA a nesmí být připojen do žádného jiného obvodu. EPO signál musí být aktivní po dobu minimálně 20ms pro správné fungování.

**CZ**

**Poznámka:** Zelený EPO konektor nechte zapojený v EPO portu, i když funkce EPO je v UPS vypnutá. Odstraňte malý kabel z EPO konektoru.

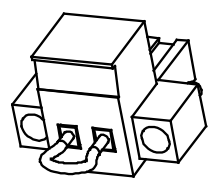

EPO konektor

#### <span id="page-211-0"></span>**5.3 Network Management Card (volitelné)**

Network Management Card slouží ke komunikaci UPS v různých síťových prostředích a s různými typy zařízení. Tento UPS má jeden komunikační slot pro kartu typu Webpower nebo jinou pro vzdálenou správu UPS přes internet a intranet.

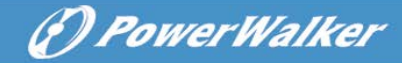

### <span id="page-212-0"></span>**6. Údržba UPS**

#### <span id="page-212-1"></span>**6.1 UPS a péče o baterie**

Oblast okolo UPS udržujte čistou a bez přítomnosti prachu. Teplotu okolo UPS udržujte okolo 25°C (77°F) pro nejdelší životnost baterií.

#### <span id="page-212-2"></span>**6.2 Uchovávání baterií**

Pokud UPS nebudete po delší dobu používat, každých šest měsíců zapněte UPS a dobijte baterie. Baterie se dobijí na 90% kapacity za 4 hodiny. Pro dlouhodobé uchování baterií je doporučeno baterie nabíjet po dobu 48 hodin.

#### <span id="page-212-3"></span>**6.3 Výměna baterií**

Baterie je nutné vyměnit, pokud se na displeji zobrazí "bTWK", podsvícení displeje se změní na červenou a UPS bude vydávat nepřetržitý zvuk alarmu.

# **Upozornění:**

- Vypněte UPS a odpojte napájecí kabel.
- Výměna může být provedena jen autorizovaným servisem.
- Nesprávné zacházení s bateriemi může způsobit elektrický šok a popáleniny při zkratování obvodu. Dodržujte následující bezpečnostní doporučení:
- 1. Sundejte si hodinky, prsteny, a ostatní kovové předměty.
- 2. Používejte nástroje s izolovanými rukojeti.
- 3. Nepokládejte nástroje nebo kovové předměty na baterie.
- 4. Noste gumové rukavice a boty.
- 5. Před připojením nebo odpojením baterií odpojte napájecí kabel UPS.
- Baterie vyměňte jen za baterie stejného typu.
- Baterie nevhazujte do ohně. Baterie mohou explodovat.
- Baterie zrecyklujte podle pokynů pro recyklaci nebezpečného materiálu.

 Baterie neotvírejte. Může dojít k úniku toxického elektrolytu, který je škodlivý pro oči a kůži.

**Poznámka:** Pokud nejste kvalifikovaný pro výměnu baterií, nechte baterie vyměnit v autorizovaném servisu.

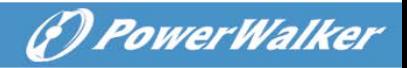

#### <span id="page-213-0"></span>**6.4 Výměna interních baterií**

Baterie vyměňte podle následujících instrukcí:

- 1. Vyjměte LCD displej a odšroubujte šroubky.
- 2. Posuňte panel doleva a sundejte ho.
- 3. Odpojte bateriový kabel z UPS.
- 4. Odstraňte pravý kryt baterií.
- 5. Vysuňte bateriový modul.
- 6. Do UPS vložte nový bateriový modul.
- 7. Přišroubujte bateriový modul a připojte bateriový kabel.
- 8. Připojte přední panel UPS.

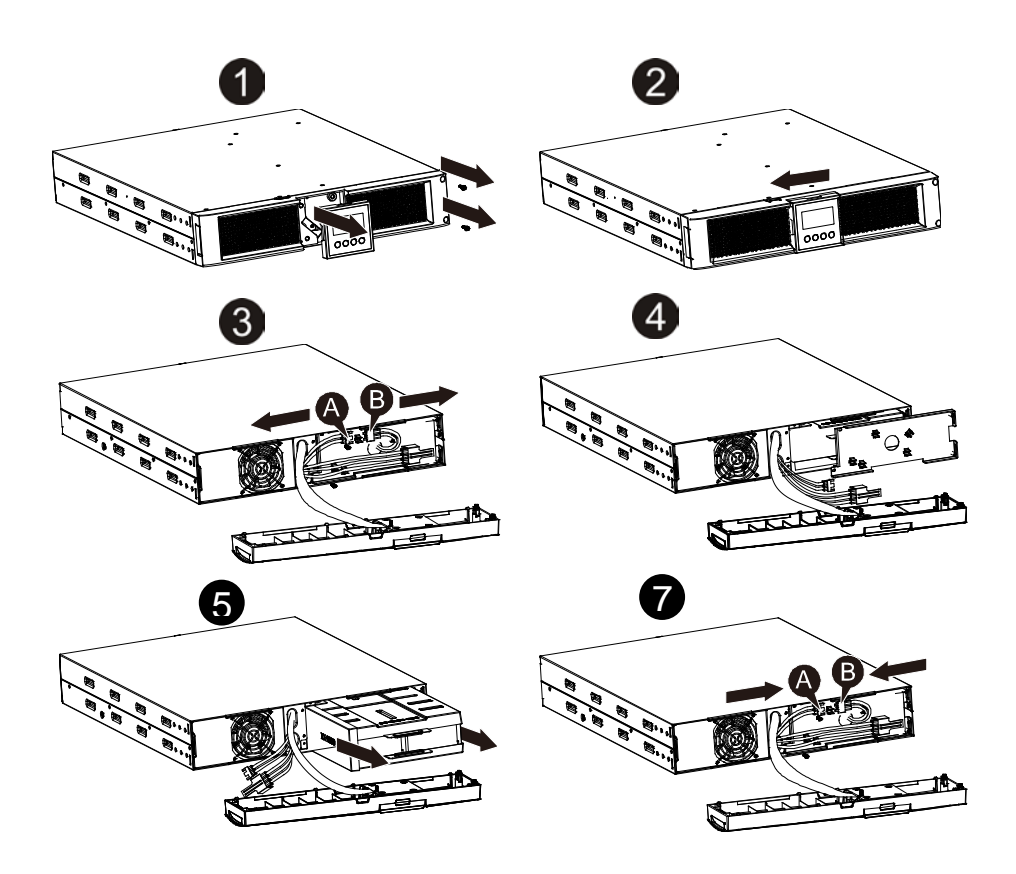

**CZ**

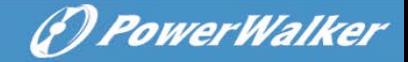

#### <span id="page-214-0"></span>**6.5 Test nových baterií**

Před testem baterií zkontrolujte:

- Baterie musí být plně nabity.
- UPS musí být v normálním režimu bez aktivního alarmu.
- Nepřipojujte a neodpojujte zátěž.

#### Test baterií:

1. Připojte UPS do elektrické sítě na alespoň 48 hodin pro plné nabití baterií.

2. Podržte tlačítko  $\circledast$  po dobu 10 sekund pro zapnutí testu baterií. Na displeji se zobrazí nápis "TEST".

#### <span id="page-214-1"></span>**6.6 Recyklace použitých baterií**

### **Varování:**

- Baterie nevhazujte do ohně. Baterie mohou explodovat.
- Neotvírejte baterie. Elektrolyt v bateriích může být toxický a nebezpečný pro oči a pokožku. Baterie může způsobit elektrický šok při zkratování baterie.

Baterie nevyhazujte do běžného odpadu. Baterie zrecyklujte v recyklačních centru.

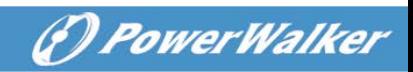

### <span id="page-215-0"></span>**7. Specifikace**

#### <span id="page-215-1"></span>**7.1 Specifikace**

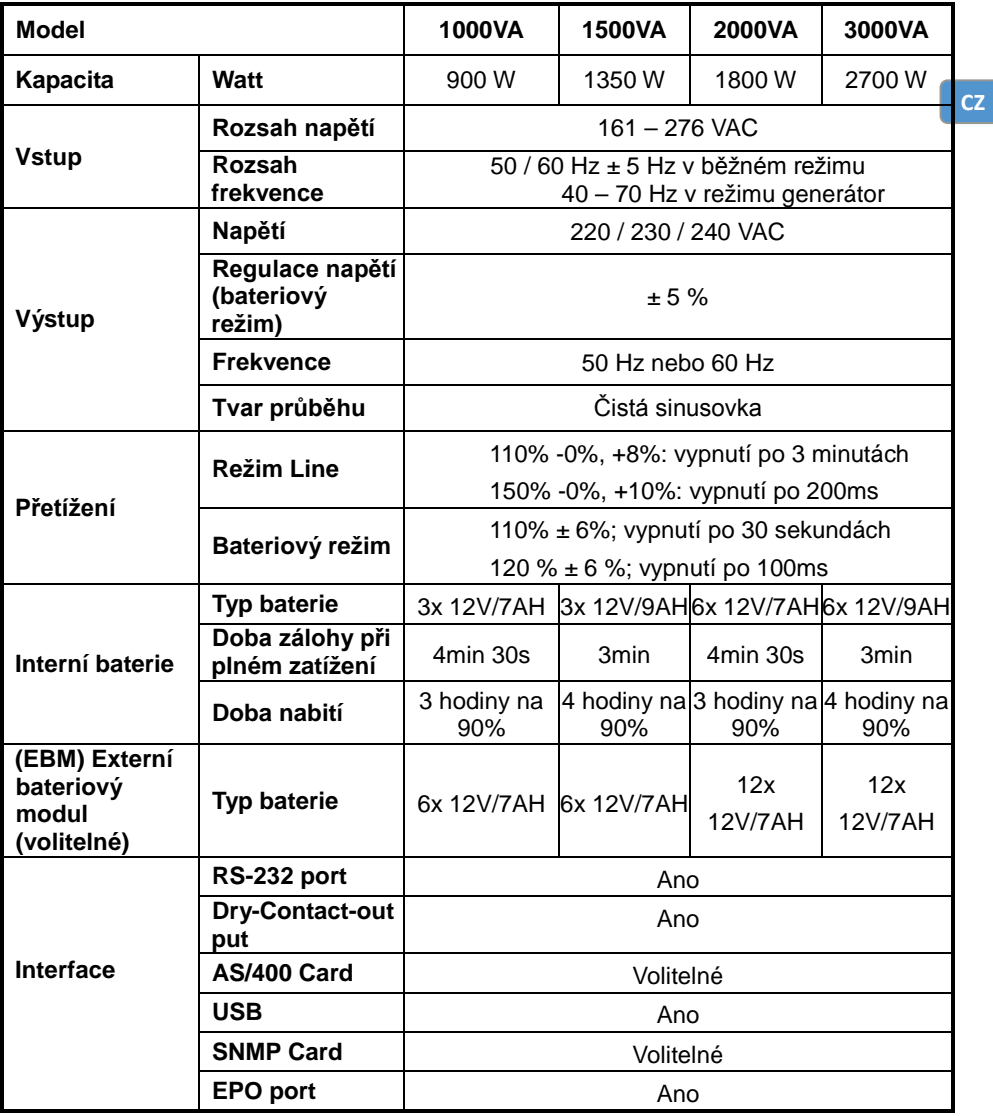
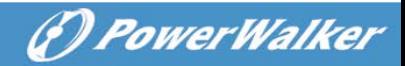

#### **Ukazatelé a zvukový alarm**

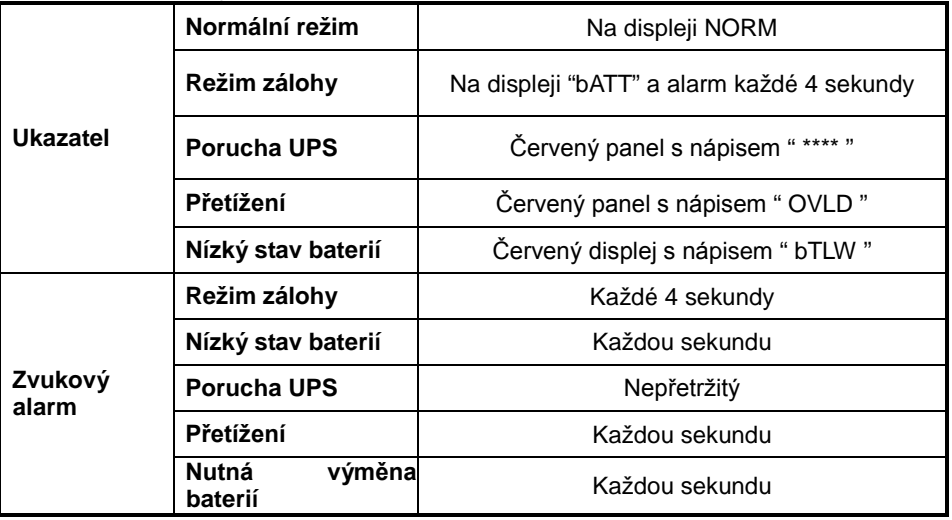

#### **Okolní prostředí**

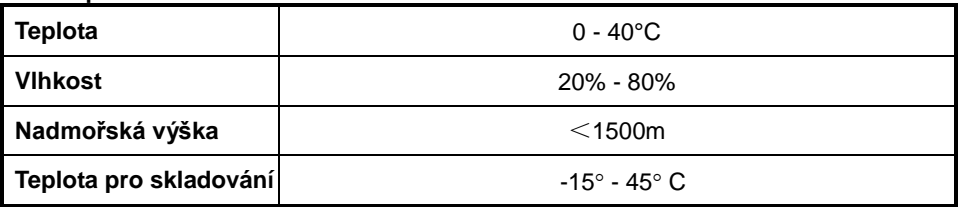

#### **Rozměry a hmotnost**

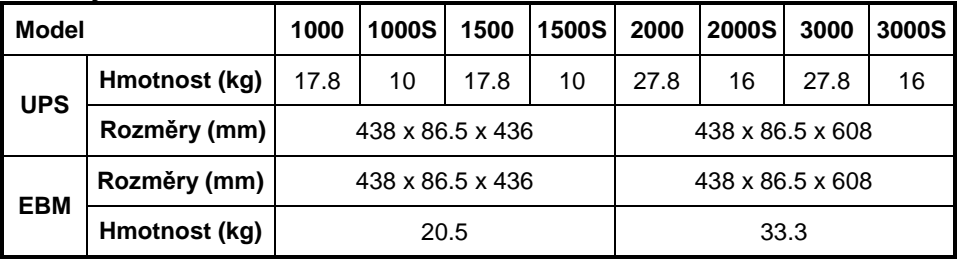

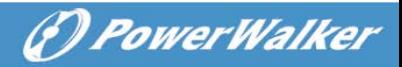

# **7.2 Zadní panel**

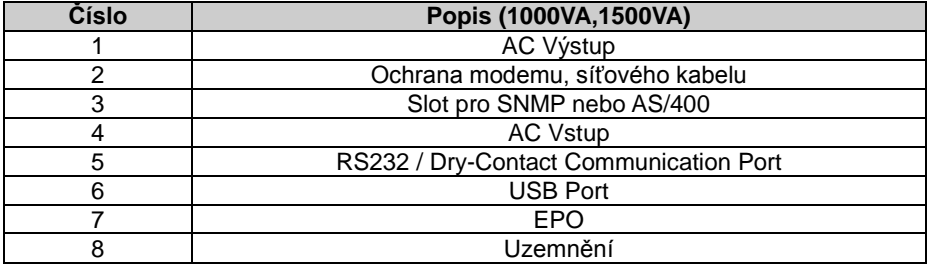

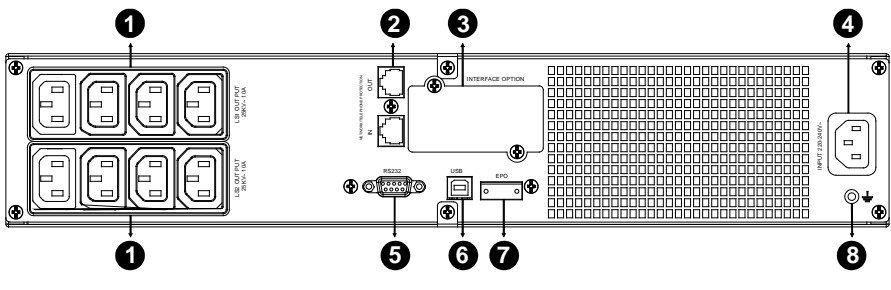

**1000VA/1500VA Standard model**

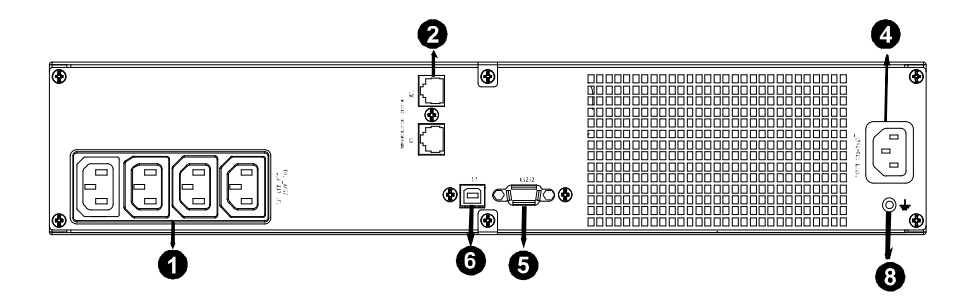

**1000EVA Standard model**

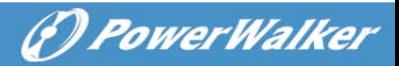

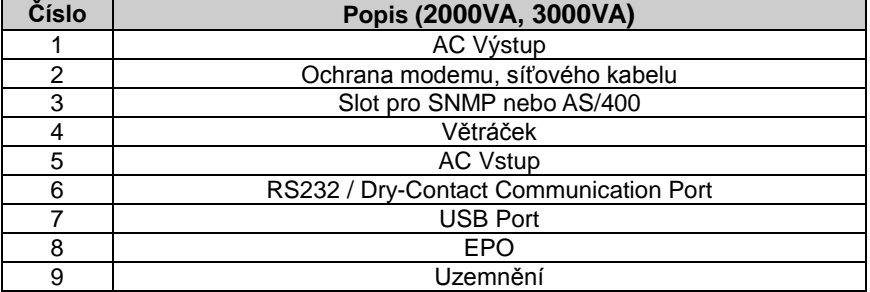

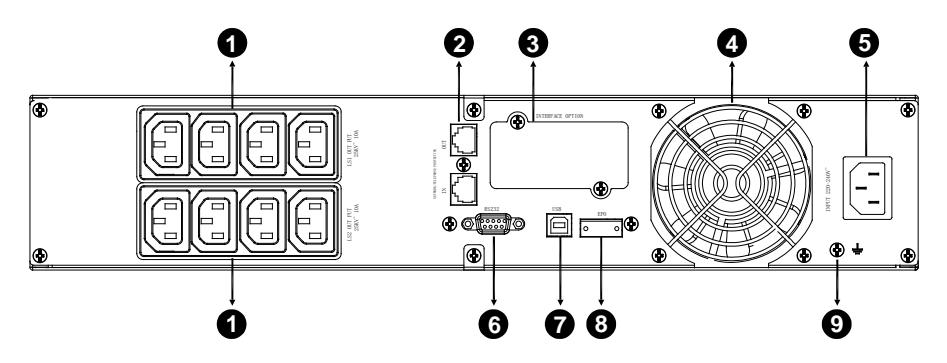

**2000VA Standard model**

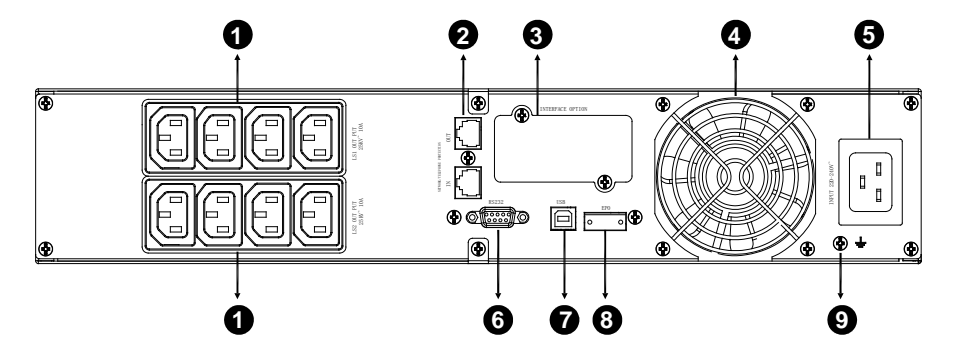

**2000VA Super Charger model**

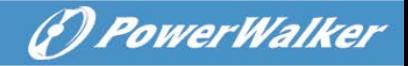

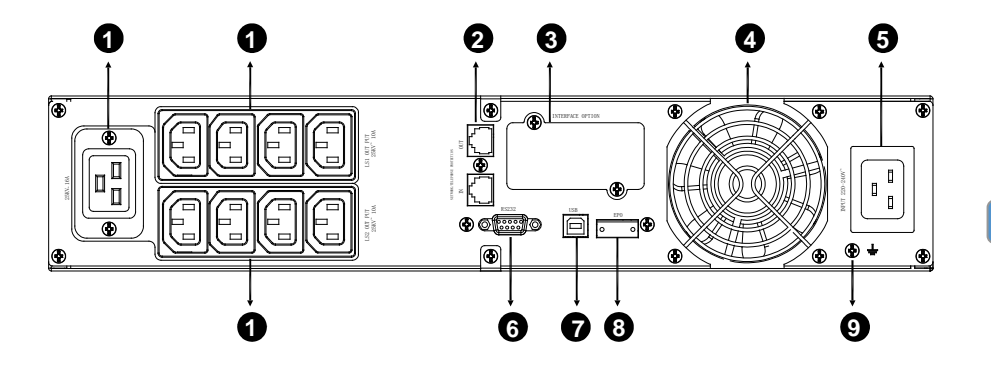

**3000VA model**

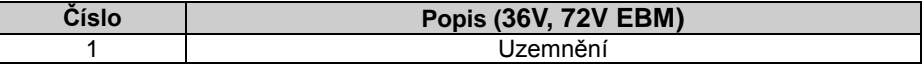

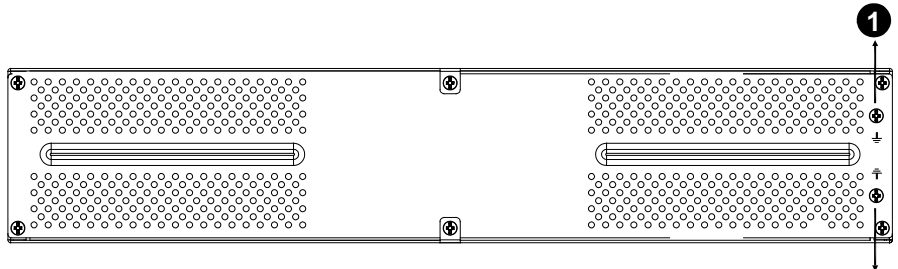

**1**

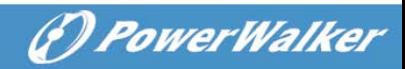

# **8. Řešení problémů**

# **8.1 Zvukový alarm**

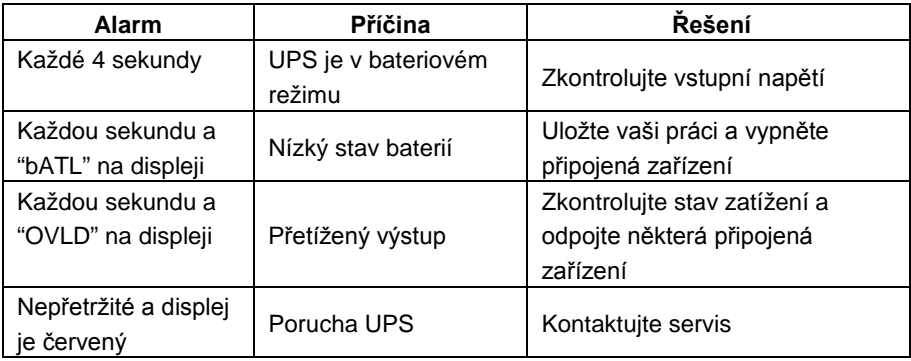

## **8.2 Ostatní problémy**

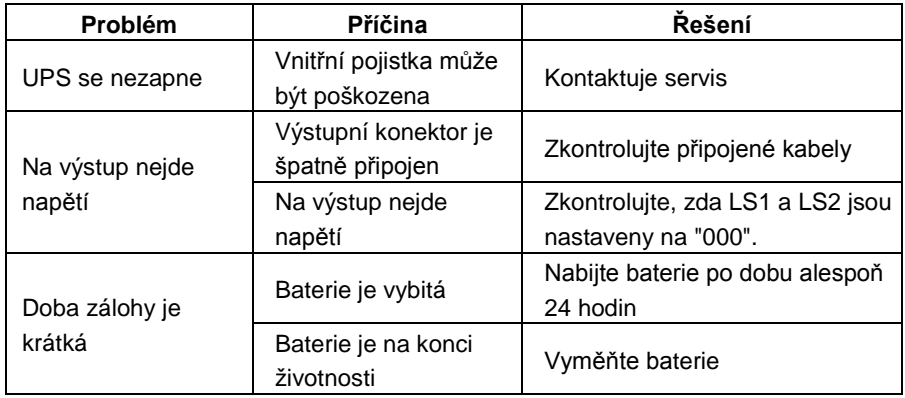

# **9. Instalace software**

Dodaný software komunikuje s UPS a počítačem připojeným USB kabelem. Můžete kontrolovat stav UPS, vypnout systém před vyčerpáním kapacity UPS a vzdáleně kontrolovat UPS přes síť. Můžete nastavit jednotlivé funkce, které systém automaticky provede při přerušení napájení nebo při dosažení nízkého stavu baterie UPS. Systém může automaticky uložit otevřené soubory, vypnout počítač, a také odeslat upozorňující email.

- Nainstalujte software WinPower z přiloženého CD.
- Pro instalaci zadejte následující sériové číslo: 511C1-01220-0100-478DF2A

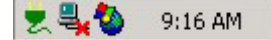

- Po instalaci a úspěšném spojení s UPS uvidíte zelenou ikonku.
- Dvakrát klikněte na danou ikonku pro nastavení programu.
- Zde můžete nastavit automatické vypnutí a zapnutí UPS a kontrolovat stav vašeho UPS.
- Pro detailní instrukce si stáhněte příručku z [www.powerwalker.com/winpower.html](http://www.powerwalker.com/samrtpower.html)

N[a www.powerwalker.com/winpower.html](http://www.powerwalker.com/samrtpower.html) můžete najít nejaktuálnější verzi tohoto programu.

(F) PowerWalker

# **Vonal interaktív szünetmentes tápegység (UPS)**

PowerWalker VI 1000E/RT LCD PowerWalker VI 1000RT LCD PowerWalker VI 1500RT LCD PowerWalker VI 2000RT LCD PowerWalker VI 3000RT LCD

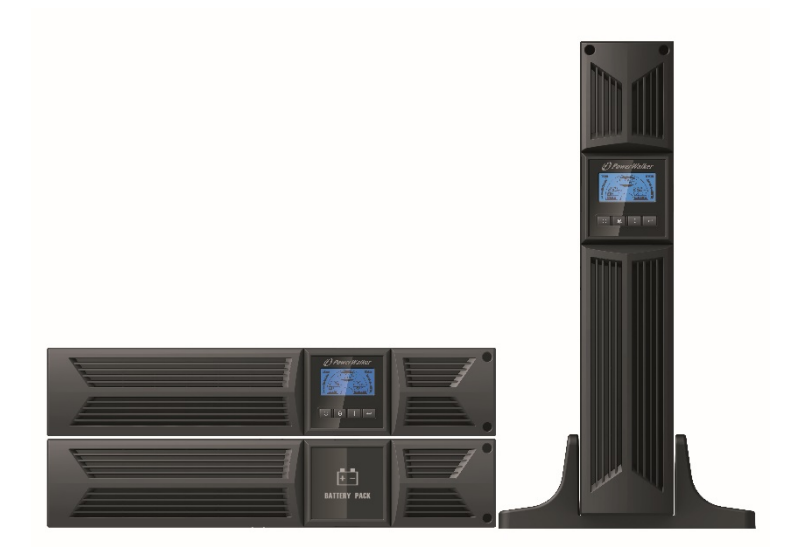

**Felhasználói kézikönyv**

# FONTOS BIZTONSÁGI ÚTMUTATÁSOK

#### **ŐRIZZE MEG EZEKET AZ ÚTMUTATÁSOKAT – Ez a kézikönyv a PowerWalker VI 1000/1000E/1500/2000/3000 RT LCD modellekre és akkumulátoraikra vonatkozó fontos útmutatásokat tartalmaz, amelyeket a szünetmentes tápegységek telepítésénél be kell tartani.**

- Ez a termék kimondottan számítógépekhez készült, és nem ajánlatos életmentő rendszerekhez vagy más fontos berendezésekhez használni.
- Ezt a berendezést bárki üzemeltetheti előzetes képzettség nélkül is.
- Háztartási készülékeket (pl. hajszárítót) ne dugaszoljon a szünetmentes tápegység aljzataira.
- Ezt a készüléket ellenőrzött környezetben (ellenőrzött hőmérséklet, jól vezető szennyező anyagoktól mentes beltéri terület) való telepítésre terveztük. Ne telepítse a UPS-t olyan helyre, ahol álló vagy folyó víz van, vagy túl magas a páratartalom.
- Áramütés veszélye, ne vegye le a burkolatot. Nincs a belsejében felhasználó által szervizelhető alkatrész. A szervizelését képzett szakszemélyzetre bízza.
- A konnektor a berendezéshez közeli és könnyen hozzáférhető legyen. Ha a UPS-t le szeretné választani az elektromos közszolgáltató hálózatáról, húzza ki a dugaszát a konnektorból.
- Ha a UPS-t hosszú ideig szándékozik tárolni, ajánlatos az akkumulátorokat (az elektromos hálózatra csatlakoztatva, majd bekapcsolva) feltölteni havonta egyszer, 24 órán keresztül, hogy elkerülje a teljes lemerülésüket.
- Kérjük, ne terhelje a UPS-t a névleges kapacitását meghaladó mértékben.
- A UPS egy/két nagy kapacitású akkumulátort tartalmaz. Ezért ne nyissa fel a burkolatot, mert akkor áramütés veszélye áll fenn. Ha belső javítás vagy akkucsere szükséges, forduljon a forgalmazóhoz.
- Ha a UPS zárlatos, áramütés vagy tűz veszélye fenyeget, ezért annak elkerülése végett ne helyezzen vizet tartalmazó tárgyakat (pl. üvegpoharat) a UPS tetejére.
- Az akkumulátor(oka)t ne dobja tűzbe. Az akkumulátor felrobbanhat.
- Ne nyissa szét és ne rongálja meg az akkumulátorokat. A kiszabaduló elektrolit árt a bőrnek és a szemnek. Mérgező is lehet.
- Az adatlapon megtalálható Φ ikon a fázis szimbóluma.
- Az akkumulátor áramütés vagy rövidzárlati áram veszélyét okozhatja. Akkumulátoron végzett munka közben tegye meg a következő elővigyázatossági

óvintézkedéseket:

- A kezéről vegye le az órát, gyűrűket és egyéb fémtárgyakat.
- Szigetelt fogantyúval ellátott szerszámokat használjon.
- Az akkumulátorok szervizelését az akkumulátorokat és a szükséges elővigyázatossági intézkedéseket jól ismerő személyzetnek kell végeznie vagy felügyelnie. Illetéktelen személyeket ne engedjen az akkumulátorok közelébe.
- Ha akkumulátorokat cserél, ugyanolyan típusú és számú gondozásmentes ólomsavas akkumulátorokra cserélje.
- A maximális környezeti hőmérséklet 40°C.
- Ez a dugaszolható A típusú készülék, amelyet a szállító már felszerelt akkumulátorral, operátor által telepítendő és laikus által is üzemeltethető.
- A készülék telepítése közben gondoskodni kell arról, hogy a UPS zárlati áramának és a csatlakoztatott terheléseknek az összege ne legyen nagyobb, mint 3,5 mA.
- Figyelem, áramütés veszélye áll fenn. Ha le is csatlakoztatja a készüléket a hálózatról, az akkumulátor még táplálhat benne veszélyes feszültséget. Az akkumulátor táplálását le kell kapcsolni annak pozitív és negatív pólusánál, amikor a UPS belsejében karbantartási vagy szervizelési munkát szükséges végezni.
- A UPS-t tápláló hálózati konnektor a UPS-hez közeli és könnyen hozzáférhető legyen.
- Ha füst jön a készülékből, gyorsan csatlakoztassa le az áramforrásról, és forduljon a forgalmazóhoz.
- Az alábbi környezetben ne tartsa és ne használja ezt a terméket:
	- o Ahol gyúlékony gáz, korrozív anyag vagy sűrű por van.
	- o Szélsőségesen magas vagy alacsony hőmérsékletű (40˚C vagy 0˚C alatti) helyen, vagy ahol a páratartalom 90% felett van.
	- o Közvetlen napsütésnek kitett helyen vagy fűtőkészülék mellett.
	- o Ahol erős a vibráció.
	- o A szabadban.
- Ha a közelben tűz üt ki, száraz poroltóval oltsa. Folyadékos tűzoltó készülékek használata áramütés veszélyével járhat.

# **TARTALOM**

# **Contents**

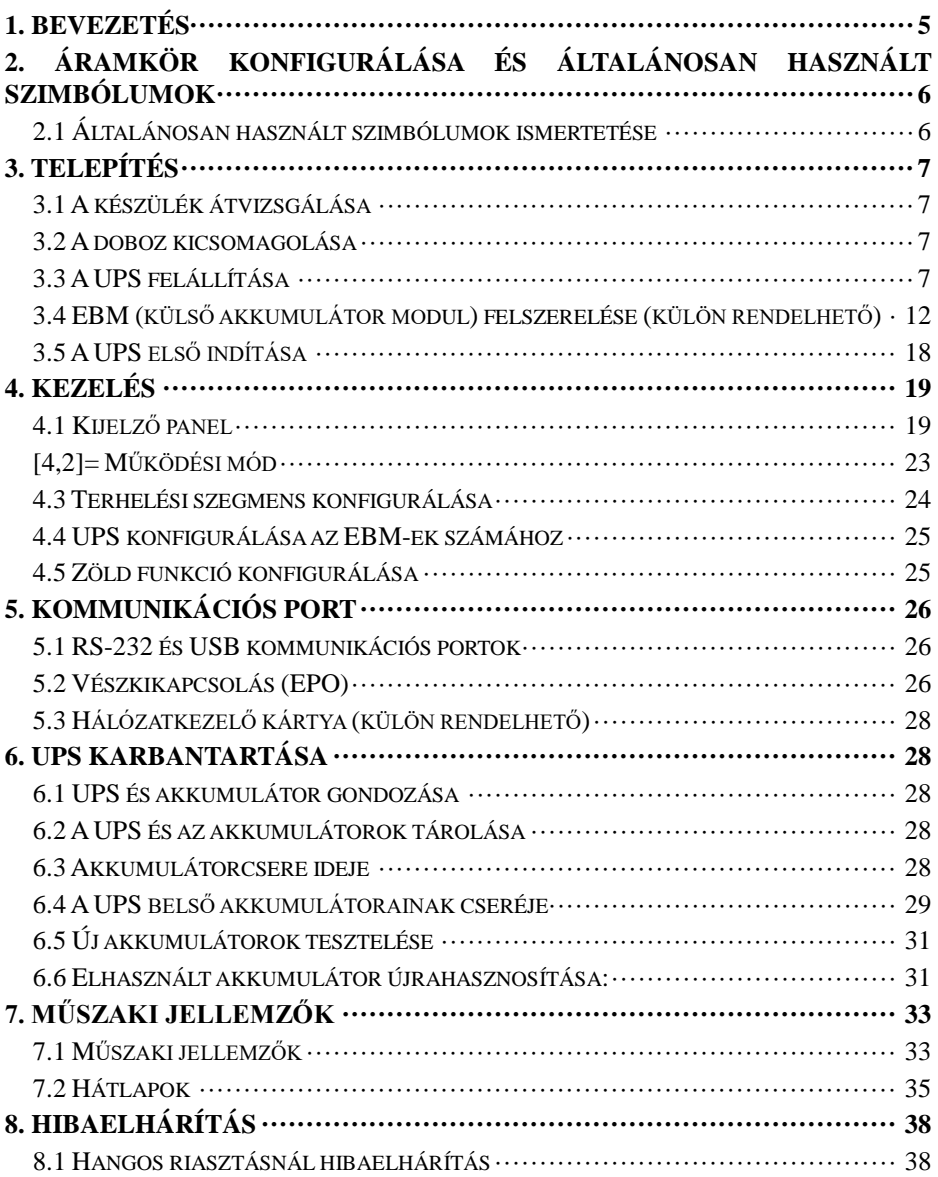

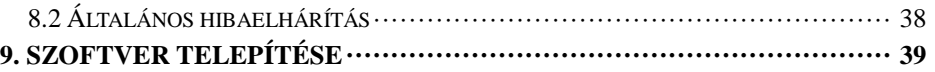

# <span id="page-226-0"></span>**1. Bevezetés**

Ez a vonal-interaktív termékcsoport kompakt és tiszta szinuszhullámú UPS, asztali számítógépekhez, szerverekhez munkaállomásokhoz és más hálózati készülékekhez való használatra készült. Az alábbi kimenő teljesítményű modellek kaphatók: 1000VA/1500VA/2000VA/3000VA. A termékcsoport védi érzékeny elektronikus készülékeit áramellátási rendellenességektől (pl. feszültségcsökkenés, tüske, rövid ideig tartó hálózati feszültségcsökkenés, vonalzaj, feszültséghiány, túlfeszültség és áramszünet).

Vízszintes és függőleges konfigurációban is telepíthető. Elhelyezhető akár 2 polcos szekrényben, akár függőleges formában. A UPS előlapján LCD kijelző és négy kezelőgomb van,amelyekkel a felhasználók figyelemmel kísérhetik, konfigurálhatják és vezérelhetik a készülékeiket. Az LCD kijelzőn van egy grafikus sáv, két állapotjelző és négy riasztásjelző. Az előlap egyik kezelőgombjával a felhasználók elnémíthatják a váltakozó áram hibajelzőjének riasztását, és inicializálhatják a UPS öntesztelését. Az 1000VA/1500VA/2000VA/3000VA készülék ládája fémből készült. Ezeket a termékeket a hálózati áram táplálja, a váltakozó áramú kimenetei pedig a hátlapon vannak. A UPS-szel való kommunikáció és vezérlése a hátlapon lévő soros vagy USB aljzatokon keresztül valósítható meg. A soros aljzat támogatja közvetlenül a szerverrel való kommunikációt, és potenciálmentes érintkezést biztosít.

#### **Tulajdonságok:**

- A mikroprocesszoros vezérlés nagy megbízhatóságot garantál
- Nagyfrekvenciás kivitel
- Beépített kétirányú automatikus feszültségszabályozó
- Könnyű akkucserét lehetővé tevő kivitel
- Választható bemeneti és kimeneti tartomány
- Hidegindítási képesség
- Beépített potenciálmentes érintkező/RS-232/USB kommunikációs port
- Külön rendelhető SNMP modul teszi lehetővé a web alapú távirányítást vagy figyelést
- Külső akkumulátor modullal (EBM) meghosszabbítható a működési idő.
- Túlterhelés, rövidzárlat és túlmelegedés elleni védelem
- Vízszintes/2 az 1-ben függőleges elrendezés
- 19 hüvelykes szerelőkeret minden modellhez kapható

# <span id="page-227-0"></span>**2. Áramkör konfigurálása és általánosan használt szimbólumok**

A következ ő ábrán bemutatjuk a UPS belső áramkörének alapvető konfigurálását

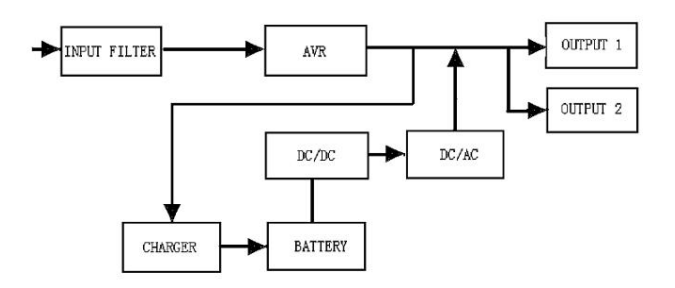

### <span id="page-227-1"></span>**2.1 Általánosan használt szimbólumok ismertetése**

Kézikönyvünkben a következ ő jelölések némelyike vagy mindegyike szerepelhet, és az Ön alkalmazási folyamatában is megjelenhet. Ezért minden felhasználónak ismernie kell őket és jelentésüket.

| <b>Szimbólum</b> | Jelentése                                                         |  |  |  |
|------------------|-------------------------------------------------------------------|--|--|--|
|                  | különös<br>figyelmezteti,<br>hogy<br>Arra<br>figyelmet tanúsítson |  |  |  |
|                  | Vigyázat, magas feszültség                                        |  |  |  |
|                  | Váltakozó áramú (AC) forrás                                       |  |  |  |
|                  | Egyenáramú (DC) forrás                                            |  |  |  |

**1. táblázat Az általánosan használt szimbólumok ismertetése**

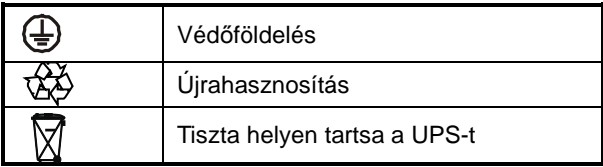

# <span id="page-228-0"></span>**3. Telepítés**

#### <span id="page-228-1"></span>**3.1 A készülék átvizsgálása**

Átvételkor vizsgálja át a UPS-t. Ha a UPS szállítás közben láthatóan megsérült, tartsa meg a dobozt és a csomagolóanyagot eredeti formájában a fuvarozó számára, majd azonnal értesítse a fuvarozót és a forgalmazót.

### <span id="page-228-2"></span>**3.2 A doboz kicsomagolása**

A rendszer kicsomagolása:

- 1. Nyissa ki a küls ő kartont, és vegye ki a dobozba csomagolt tartozékokat.
- 2. Óvatosan emelje ki a dobozt a külső kartonból, majd helyezze lapos és stabil felületre.
- 3. A csomagolást dobja ki vagy felel ő s módon készítse el ő újrahasznosításra, vagy őrizze meg későbbi használatra.

**A csomag tartalma:** UPS, bemenő tápkábel, 2 db IEC kábel, függőleges elhelyezéshez tartó, szerelőfülek, EPO dugasz, USB kábel, szoftver CD, felhasználói kézikönyv

#### <span id="page-228-3"></span>**3.3 A UPS felállítása**

Minden modellt úgy tervezünk, hogy függőleges és vízszintes konfigurációban is elhelyezhető legyen. 19 hüvelykes szekrénybe építhető. Kérjük, kövessék a függőleges és vízszintes elrendezésre vonatkozó útmutatásokat.

#### **Függ**ő**leges elrendezés**

Ez a UPS elhelyezhető vízszintesen és függőlegesen. Függőleges elrendezésnél a külön rendelhető állványok tartják stabilan a UPS-t. A UPS állványt a függőlegesen álló készülék aljához kell rögzíteni.

Ha a UPS-.t állványra szereli, a következő műveleteket végezze el:

1. Csúsztassa függőlegesen lefelé a UPS-t, és tegyen két UPS állványt a készülék végéhez.

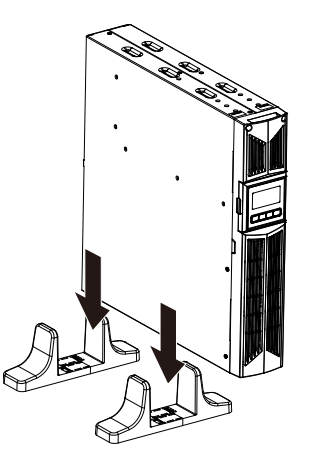

2. Óvatosan helyezze be a UPS-t a két állványba.

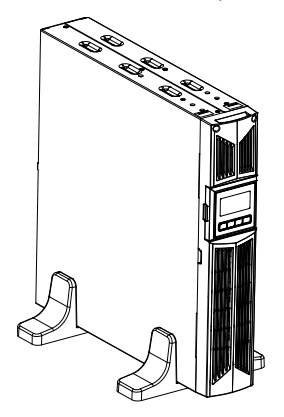

3. Húzza ki az LCD dobozt, majd forgassa az óramutató járásának irányában 90 fokkal, azután tolja vissza a előlapba.

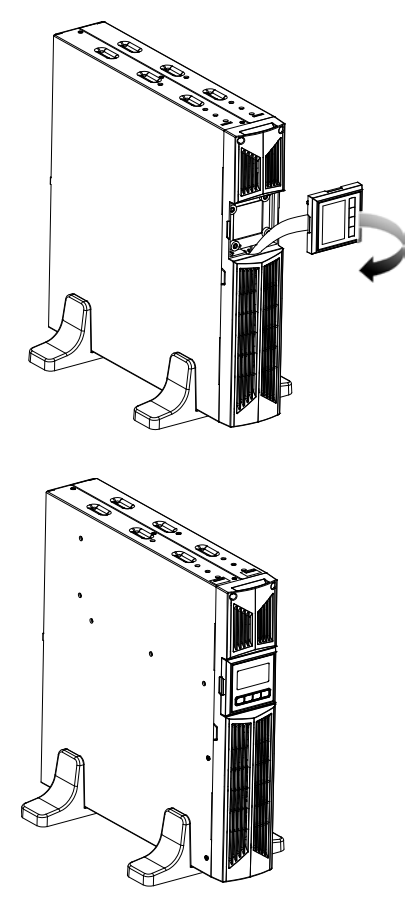

#### **Vízszintes elrendezés**

A termék 19 hüvelykes rack szekrényekbe szerelhető. A UPS és a külső akkumulátor rekesze 2 polchelyet igényel.

Ha a UPS-t rack szekrénybe szereli, a következő műveleteket végezze el:

1. A szerelőfüleket igazítsa a UPS oldalán lévő csavarfuratokhoz, és húzza meg a csavarokat.

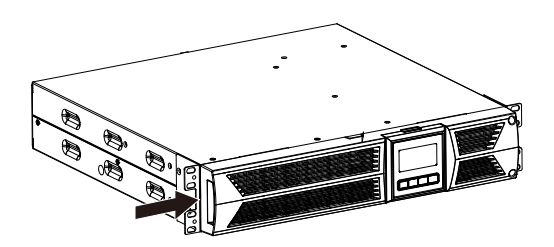

2. Szerelje össze a szekrény sínjeit a kerettel.

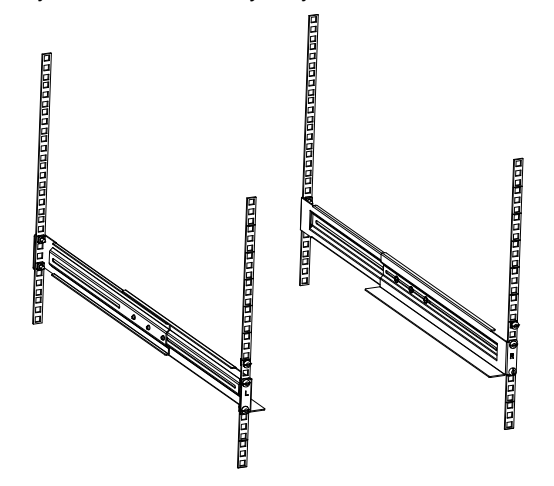

3. Csúsztassa be a UPS-t a szekrény sínjébe, és zárja be a szekrény belsejébe.

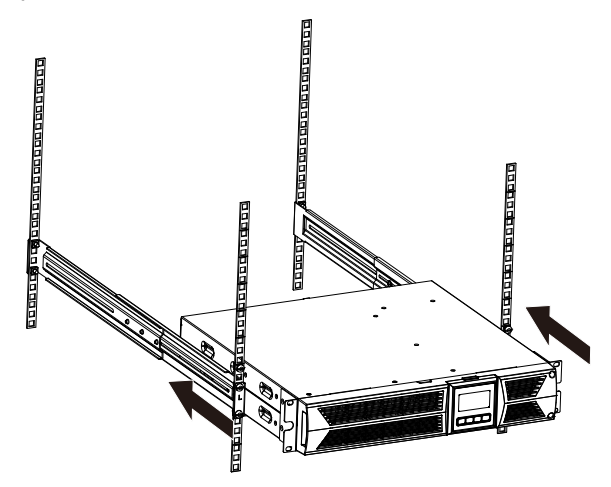

4. Húzza meg a csavart, és azután csatlakoztatható a terhelés.

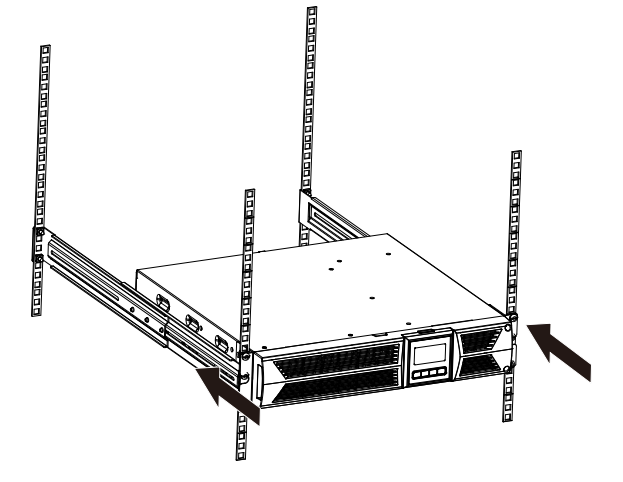

### <span id="page-233-0"></span>**3.4 EBM (küls**ő **akkumulátor modul) felszerelése (külön rendelhet**ő**)**

- **Az EBM csatlakoztatása függőleges konfigurációnál:**
- 1. Csúsztassa lefelé függőlegesen a UPS-t és az EBM-et, majd tegyen két UPS állványt a hosszabbik részükkel a készülék végéhez.
- 2. Húzza meg a fémlapon a csavart a stabilizáláshoz

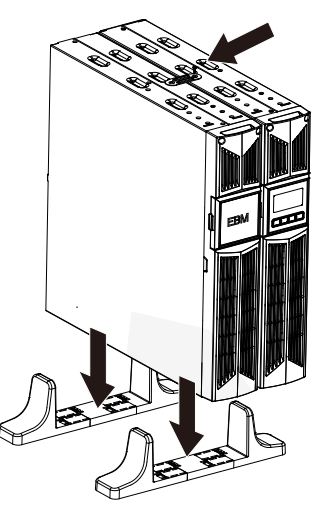

3. Kapcsolja össze földelő vezetékkel a UPS-t (A aljzat) az EBM-mel (B alizat)

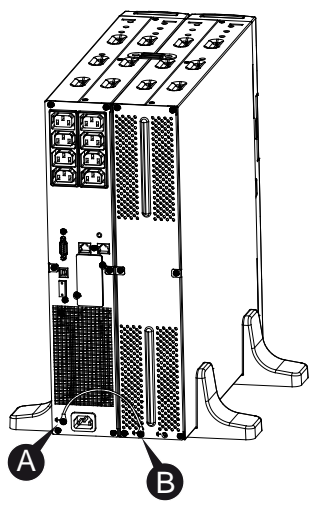

4. Vegye le az előlapot, és csatlakoztassa a UPS akkumulátor terminálját (A) az EBM termináljához (B), ahogyan a lenti ábra mutatja. A felhasználóknak le kell venniük az előlap oldalán lévő kis ajtót (C), hogy az EBM kimenő vezetéke átmehessen az ajtón, majd vissza kell szerelniük az előlapot.

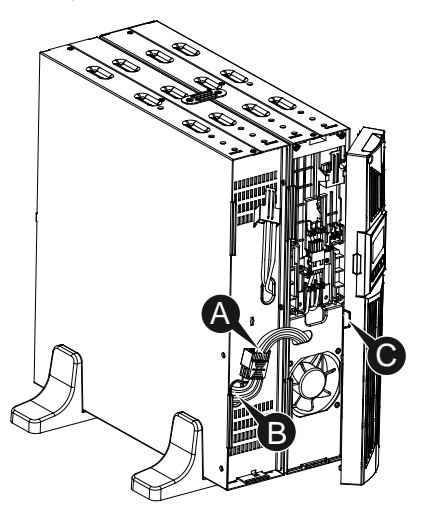

#### **Az EBM csatlakoztatása vízszintes konfigurációnál**

1. A UPS vízszintes összeszerelésénél használt módszerrel szerelje az EBM-et a szekrénykeretbe a UPS tetején vagy alján.

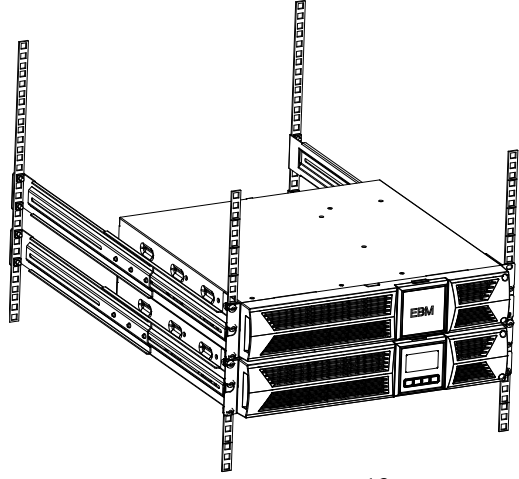

2. Csatlakoztassa a földelővezetéket a UPS-ből (A aljzat) az EBM-be (B aljzat)

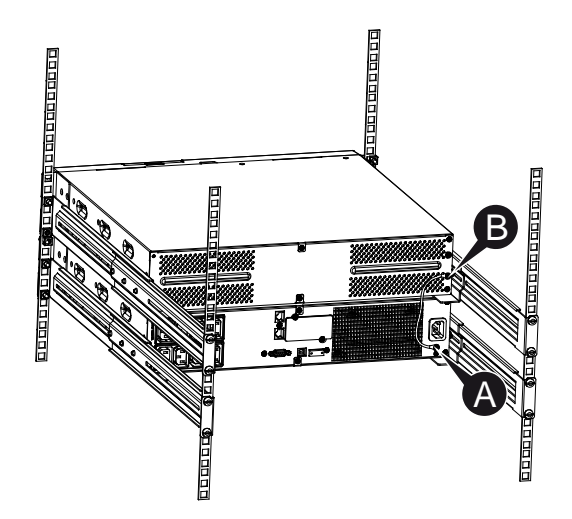

3. Emelje fel az LCD dobozát, majd lazítsa meg a belső csavarokat.

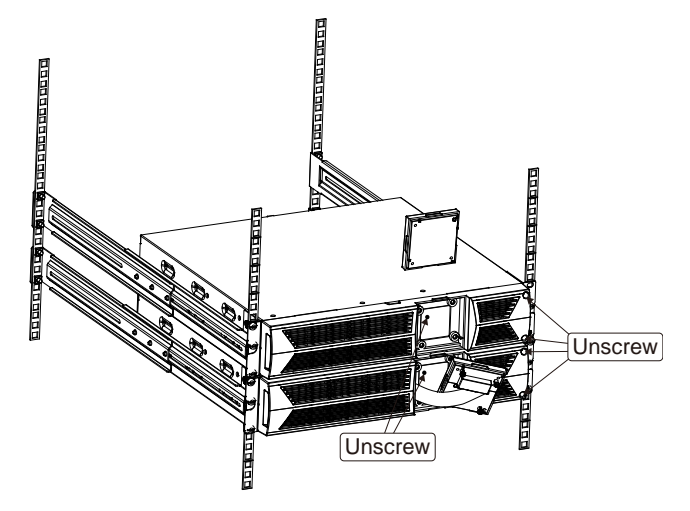

4. Vegye le az előlapot, és csatlakoztassa a UPS akkumulátor terminálját

(A) az EBM termináljához (B), ahogyan a lenti ábra mutatja. A felhasználóknak le kell venniük az előlap oldalán lévő kis ajtót (C), hogy az EBM kimenő vezetéke átmehessen az ajtón, majd vissza kell szerelniük az előlapot.

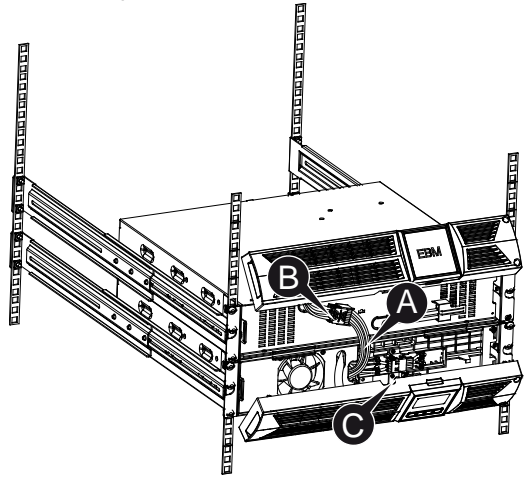

5. Miután a UPS-t rack szekrénybe szerelte, csatlakoztatja a terhelést a UPS-re. Bizonyosodjon meg arról, hogy a terhelésként csatlakoztatni kívánt készülék ki van kapcsolva, mielőtt minden terhelést a kimeneti aljzatba dugaszol.

#### **Több EBM csatlakoztatása**

A 1000VA/1500VA/2000VA és 3000VA UPS modelleken van külső akkumulátor aljzat, amelyhez a felhasználók több EBM-et is csatlakoztathatnak, hogy további áthidalási időt biztosítsanak. Több EBM telepítését az alábbi eljárás szerint végezze.

#### **Több EBM csatlakoztatása függ**ő**leges konfigurációnál**

1. Kapcsolja össze földelő vezetékkel a UPS-t és az első EBM-et, majd földelő vezetékkel az első EBM-et és a második EBM-et.

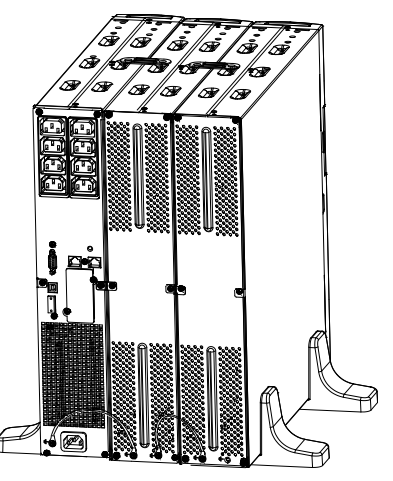

2. Vegye le az előlapot, és csatlakoztassa a UPS akkumulátor terminálját (A) az EBM termináljához (B), ahogyan a lenti ábra mutatja. Ezután csatlakoztassa az első EBM akkumulátor terminálját (D) a második EBM az akkumulátor termináljához (E). A felhasználóknak le kell venniük az előlap oldalán lévő kis ajtót (C), hogy az EBM kimenő vezetéke átmehessen az ajtón, majd vissza kell szerelniük az előlapot.

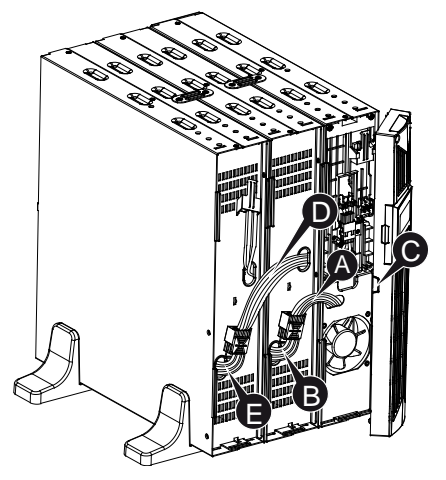

**Több EBM csatlakoztatása vízszintes elrendezésnél**

1. Kapcsolja össze földelő vezetékkel a UPS-t és az első EBM-et, majd földelő vezetékkel az első EBM-et és a második EBM-et.

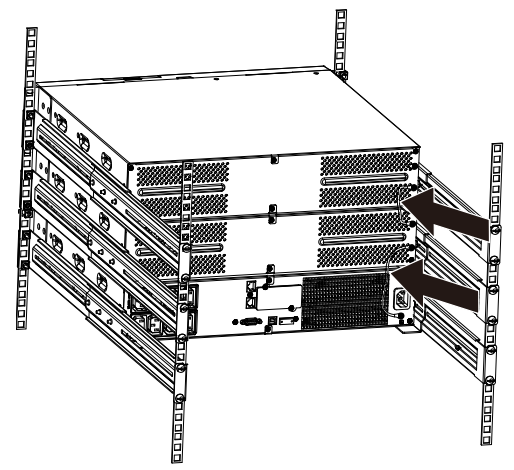

2. Vegye le az előlapot, és csatlakoztassa a UPS akkumulátor terminálját (A) az EBM termináljához (B), ahogyan a lenti ábra mutatja. Ezután csatlakoztassa az első EBM akkumulátor terminálját (D) a második EBM az akkumulátor termináljához (E). A felhasználóknak le kell venniük az előlap oldalán lévő kis ajtót (C), hogy az EBM kimenő vezetéke átmehessen az ajtón, majd vissza kell szerelniük az előlapot.

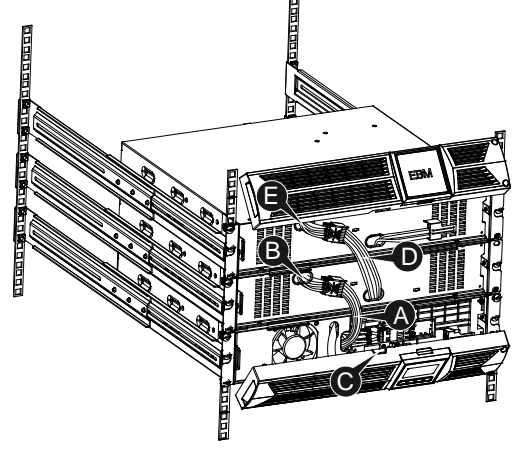

**Tartsa szem el**ő**tt:** Három vagy annál több EBM is csatlakoztatható a fent bemutatott módon.

### <span id="page-239-0"></span>**3.5 A UPS első indítása**

A UPS indítása:

- 1. Ellenőrizze, hogy csatlakoztatva vannak-e a belső akkumulátorok. Ha vannak külön rendelhető EBM-ek telepítve, ellenőrizze, hogy azok csatlakoztatva vannak-e a UPS-hez.
- 2. Dugaszolja a védeni kívánt készüléket a UPS-re, de még ne kapcsolja be a védeni kívánt készüléket.
- 3. Dugaszolja be a UPS bemenő tápkábelét. A UPS előlapján a kijelző világítani kezd, és a UPS állapotkijelzője ezt mutatja: "STbY"
- 4. Nyomia le és tartsa lenyomya a  $\circled{b}$  gombot 3 másodpercnél hosszabb ideig. A UPS állapotkijelzője erre vált: "NORM"
- 6. Ellenőrizze, vannak-e a UPS kijelzőjén aktív riasztások vagy értesítések. Oldjon fel minden aktív riasztást, miel ő tt tovább menne. Lásd a "Hibaelhárítás" című részt
- 8. Ha vannak külön rendelhet ő EBM-ek telepítve, lásd a "UPS konfigurálása az EBM-ek számához" című részt a 21. oldalon, a telepített EBM-ek számának beállításához.
- 9. Bármelyik gyári alapértelmezett érték módosításához lásd a "Kezelés" című részt

**Tartsa szem el** ő **tt:** Az els ő indításnál a UPS a bemen ő vezeték frekvenciájának megfelelően beállítja a rendszer frekvenciáját.

# <span id="page-240-0"></span>**4. Kezelés**

## <span id="page-240-1"></span>**4.1 Kijelz**ő **panel**

A UPS-en négygombos grafikus LCD van kétszínű háttérvilágítással. A szokványos háttérvilágításnál a kijelzőn fekete szöveg és kék háttér jelenik meg. Ha kritikus riasztás történik a UPS-ben, a háttérvilágítás pirosra váltja a hátteret. Lásd az alábbi ábrát:

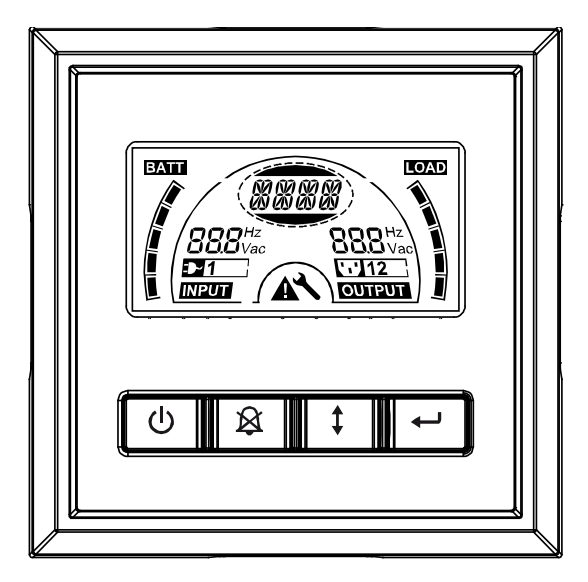

**Kezel**ő**gombok funkciói:**

A kezelőpanelen négy gomb van.

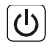

 $\omega$  ON/OFF (BE/KI)

 $[8]$  UPS Test /Alarm Silence (UPS tesztelése /Riasztás némítása)

Select (Kiválasztás)

Enter (Belépés)

A következő táblázat az LCD kezelőgombjainak funkcióit ismerteti.

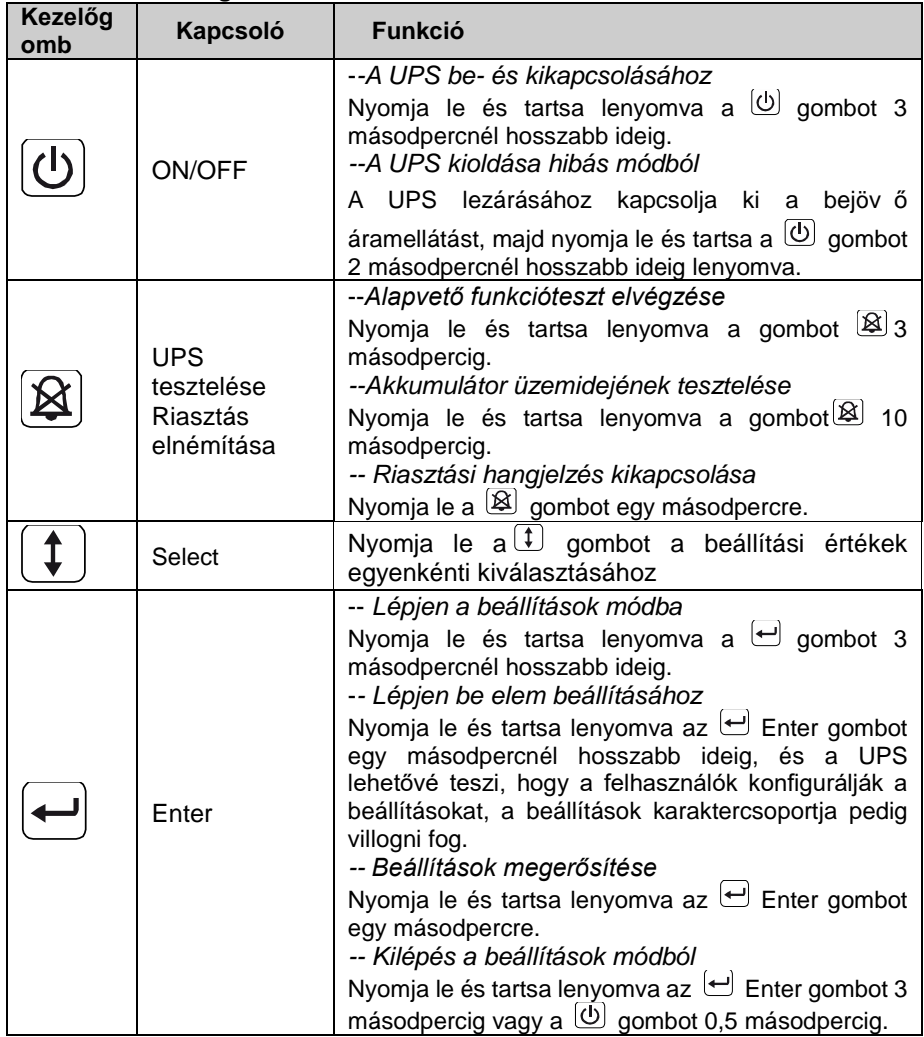

#### **2. táblázat Kezelőgombok ismertetése**

**Tartsa szem el**ő**tt:** Gondoskodjon arról, hogy az akkumulátor teljesen fel

legyen töltve, ha vonal módban működési teszteket végez.

**Tartsa szem előtt:** Az alább bemutatott események bekövetkezésekor nem kapcsolható ki a riasztási hangjelzés:

Alacsony akkufeszültség, Ventilátor hibája, Ventilátor hiba időtúllépés és Túlmelegedés.

**Tartsa szem el**ő**tt**: A felhasználó elnémíthatja a riasztási hangjelzést, amikor az megszólal, de új riasztás esetén ismét meg fog szólalni.

#### **LCD kijelz**ő **funkciói:**

A következő táblázat az LCD kijelző funkcióit ismerteti.

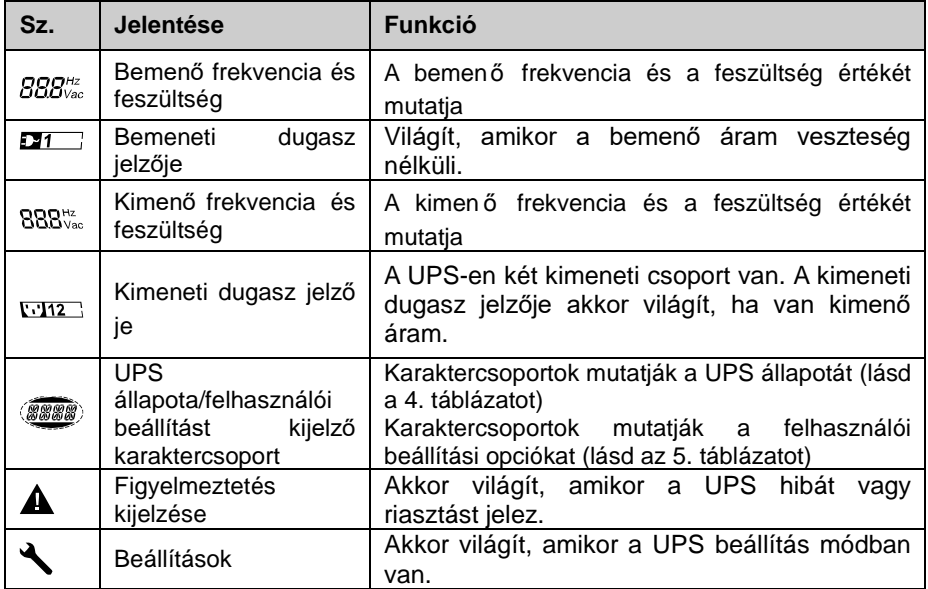

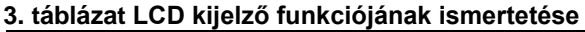

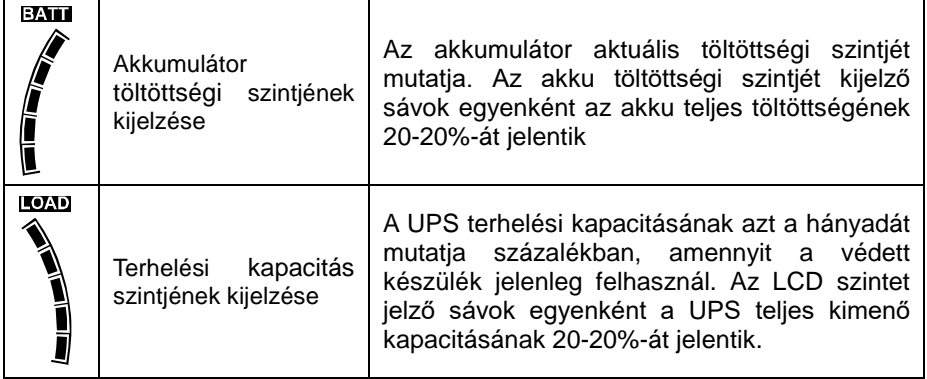

### **UPS állapotát kijelző karaktercsoportok jelentése:**

A következő táblázat az LCD kijelző karaktercsoportját ismerteti:

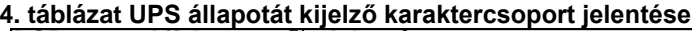

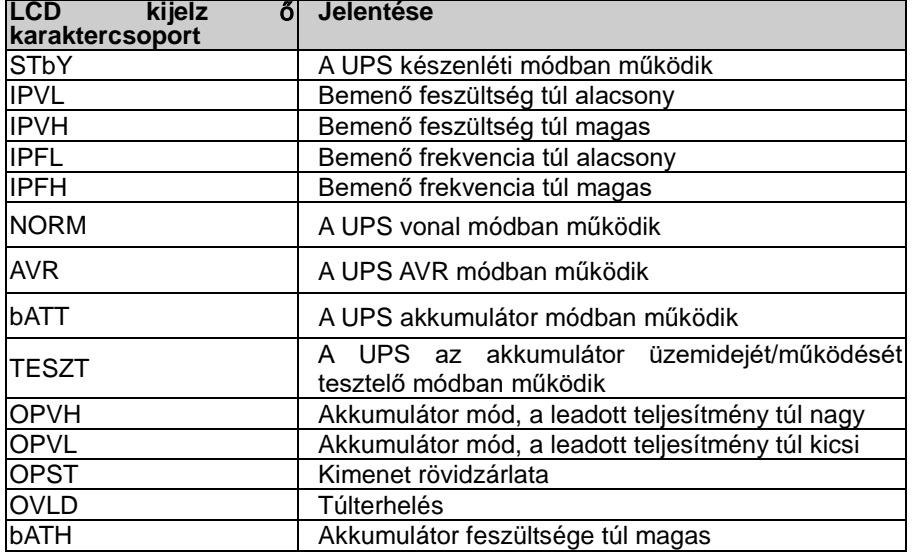

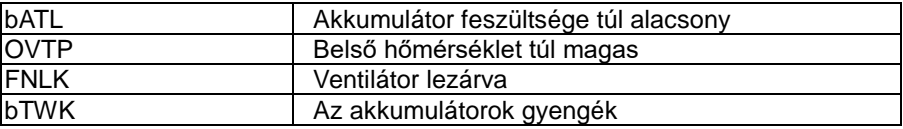

#### **Felhasználói beállítás karaktercsoport jelentése:**

A következő táblázat a felhasználó által módosítható opciókat mutatja.

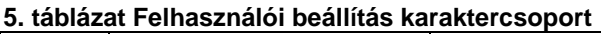

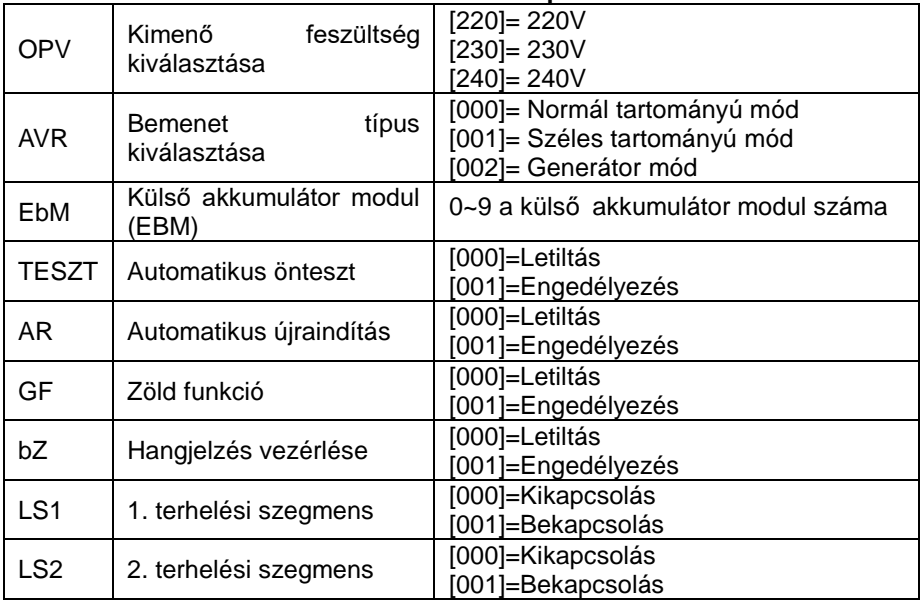

### <span id="page-244-0"></span>**[4,2]= M**ű**ködési mód**

- Normál tartományú mód: Bemenet módban a UPS +/-20% eltérésű bemeneti feszültségtartományt fogad.
- Generátor mód: Generátor módban az alacsony frekvenciájú átviteli pont lemehet 40 Hz-re és felmehet 70 Hz-re, mielőtt áttér akkumulátor módra.
- Széles tartományú mód: Bemenet beállítás módban a UPS -30%~ +20% eltérésű bemeneti feszültségtartományt fogad.
- Akkumulátor mód

Amikor a UPS áramkimaradás közben működik, a riasztási hangjelzés négy másodpercenként megszólal, és az LCD karaktercsoport a "bATT" jelzéssel mutatja, hogy a UPS akkumulátor módban működik.

Ha az akkumulátor töltése akkumulátor módban lemerül, a riasztási hangjelzés másodpercenként egyszer megszólal, és a kijelzőn a "bATL" jelzés látható.

Készenléti mód

Amikor a UPS ki van kapcsolva, de a marad a konnektorra dugaszolva, a UPS készenléti módban van. Az LCD kijelző a "STbY" jelzéssel mutatja, hogy a készülék nem kap áramot. Az akkumulátor szükség esetén feltöltődik.

#### <span id="page-245-0"></span>**4.3 Terhelési szegmens konfigurálása**

A terhelési szegmensek dugaszolóaljzatok, amelyeket a kijelzőn keresztül lehet vezérelni. Minden egyes UPS-nek két konfigurálható terhelési szegmense van. Lásd a "Hátlapok" cím alatt a 30. oldalon az egyes UPS modellek terhelési szegmenseit.

Tartsa szem előtt: Ez a konfigurálás akkor végezhető el, amikor a UPS be van kapcsolva.

1 KVA E-modellen csak egy terhelési szegmens van, nem konfigurálható.

A terhelési szegmens konfigurálása a kijelzőn keresztül:

- 1. **Belépés a beállítások módba:** Nyomja le és tartsa lenyomva az Enter  $a$ ombot $\triangle$  3 másodpercnél hosszabb ideig. A UPS át fog állni beállítás módra.
- 2. **Beállítandó elemek kiválasztása:** A Select gombbal <sup>1</sup> válassza ki a beállítandó elemeket, ahogy az 5. táblázatban látható.
- 3. **Belépés elem beállításához:** Amikor az LCD kijelző "LS1" vagy "LS2" jelzést mutat, nyomja az  $\biguplus$  Enter gombot egy másodpercnél hosszabb ideig, hogy belépjen az elem beállításához, és a beállítások karaktercsoport villogni fog.
- 4. **Beállítási érték kiválasztása:** Nyomja le a **I** Select gombot a beállítási értékek kiválasztásához. Válassza a [001] vagy [000] értéket a kívánt terhelési szegmens be- vagy kikapcsolásához (ON vagy OFF).
- 5. **Beállítások megerősítése:** Nyomia le és tartsa lenyomva az <sup>el</sup> Enter gombot egy másodpercig, és a UPS visszaáll a jelenleg beállított elemhez.
- 6. **Kilépés a beállítások módból:** Nyomia le és tartsa lenyomva az  $\Theta$  Enter gombot 3 másodpercig vagy a  $\overline{\omega}$  gombot 0.5 másodpercig, hogy kilépien a beállítás módból.

## <span id="page-246-0"></span>**4.4 UPS konfigurálása az EBM-ek számához**

Annak érdekében, hogy az LCD a pontosan mutassa az akkumulátor töltöttségét, konfigurálja a UPS-t az EBM-ek pontos számához:

Tartsa szem előtt: 1 KVA E-modellen nincs EBM, nem konfigurálható.

- 1. **Belépés a beállítások módba:** Nyomja a  $\Box$  gombot 3 másodpercnél hosszabb ideig, hogy belépjen a beállítások módba.
- 2. **Beállítandó elemek kiválasztása:** A **1** gombbal válassza ki a beállítandó elemet, az "EbM"-et.
- 3. **Belépés elem beállításához:** Nyomja a  $\biguplus$  gombot egy másodpercnél hosszabb ideig, hogy a beállítandó elemhez lépjen.
- 4. **Beállítási érték kiválasztása:** A<sup>1</sup> Select gombbal válassza ki az EBM-ek számát a UPS konfigurációja szerint.
- 5. **Beállítások megerősítése:** Nyomia le és tartsa lenyomya az  $\leftarrow$  Enter gombot egy másodpercig, és a UPS visszaáll a jelenleg beállított elemhez.
- 6. Kilépés a beállítások módból: Nyomja le és tartsa lenyomva az<sup>D</sup> Enter gombot 3 másodpercig vagy a  $\textcircled{1}$  gombot 0,5 másodpercig, hogy kilépjen a beállítás módból.

# <span id="page-246-1"></span>**4.5 Zöld funkció konfigurálása**

A zöld funkció az, hogy amikor egy jelentéktelen nagyságú terhelést érzékel a rendszer, a UPS automatikusan lezárja a kimenetet akkumulátor módban.

A zöld funkció alapértelmezett módban le van tiltva, felhasználó a kijelzőn keresztül konfigurálhatja:

- 1. **Belépés a beállítások módba:** Nyomia a  $\triangle$  gombot 3 másodpercnél hosszabb ideig, hogy belépjen a beállítások módba.
- 2. **Beállítandó elemek kiválasztása:** A  $F$  gombbal válassza ki a beállítandó elemet, a "GF"-et.
- 3. **Belépés elem beállításához:** Nyomja a  $\bigoplus$  gombot egy másodpercnél hosszabb ideig, hogy a beállítandó elemhez lépjen.
- 4. **Beállítási érték kiválasztása:** Nyomia le a <sup>1</sup> Select gombot a "001" érték kiválasztásához.
- 5. **Beállítások megerősítése:** Nyomia le és tartsa lenyomva az  $\Box$  Enter gombot egy másodpercig, és a UPS visszaáll a jelenleg beállított elemhez.
- 6. **Kilépés a beállítások módból:** Nyomia le és tartsa lenyomva az  $\Box$  Enter gombot 3 másodpercig vagy a  $\overline{\omega}$  gombot 0,5 másodpercig, hogy kilépjen a beállítás módból.

# <span id="page-247-0"></span>**5. Kommunikációs port**

## <span id="page-247-1"></span>**5.1 RS-232 és USB kommunikációs portok**

A UPS és egy számítógép közötti kommunikáció létrehozásához csatlakoztassa egyik kommunikációs portjához egy alkalmas kommunikációs kábellel.

Amint a kommunikációs kábel csatlakoztatva van, az energiagazdálkodó szoftver képes adatokat cserélni a UPS-szel. A szoftver a UPS-től részletes adatokat kér le az energia-környezet állapotáról. Áramellátási rendellenesség esetén a szoftver inicializálja az összes adat mentését és a készülék szabályos lezárását.

Az RS-232 kommunikációs port kábelérintkezőit lentebb mutatjuk be, az érintkez

ők funkciói pedig a 6. táblázatban találhatók meg.

| ÉRIN<br><b>TKEZ</b><br>Ő<br>szám | <b>Jelentése</b> | <b>VO</b>      | Funkció jelentése       |
|----------------------------------|------------------|----------------|-------------------------|
| a                                |                  |                |                         |
|                                  | <b>BATLOW</b>    | Kimenet        | Akkufeszültség alacsony |
| $\overline{2}$                   | <b>RXD</b>       | bemenet        | <b>RXD</b>              |
| 3                                | TXD              | Kimenet        | TXD                     |
| 4                                | <b>DTR</b>       | <b>Bemenet</b> | Nincs adat              |
| 5                                | Közös            |                | Közös (vázhoz kötve)    |
| 6                                | <b>DTR</b>       | <b>Bemenet</b> | Nincs adat              |
|                                  | <b>RING</b>      | Kimenet        | Ring                    |
| 8                                | LNFAIL1          | Kimenet        | Vonalhiba               |

**6. táblázat DB9 belső (RS232 +potenciálmentes érintkező)**

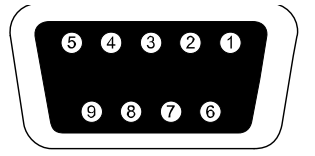

 **RS232 kommunikációs port**

## <span id="page-247-2"></span>**5.2 Vészkikapcsolás (EPO)**

Az EPO a terhelés távolról történő lekapcsolásához használatos. A funkció feladata a terhelés lezárása vészhelyzetben. A UPS úgy oldható fel EPO állapotból, hogy megnyitja az EPO érintkezőket (az EPO gomb kioldásával az elektromos berendezésben), majd 3 másodpercig nyomja az OFF gombot a riasztás kioldásához.

VFI 1000 E/RT LCD nem tartalmaz EPO funkciót.

# **Figyelmeztetés:**

Ezt az áramkört megerősített szigeteléssel kell elválasztani a veszélyes áramköröktől.

# **Vigyázat:**

Az EPO nem csatlakoztatható az elektromos közszolgáltató hálózatára<br>kapcsolódó aramkörökhöz. Megerősített szigetelés elektromos kapcsolódó áramkörökhöz. közszolgáltató hálózatához kötelező. Az EPO kapcsoló legalább 24 Vdc és 20 mA teherbírású, és dedikált, kilincs típusú legyen, amely semmilyen más áramkörre nincs rákötve. A normál működéshez az EPO jelzésnek legalább 20 másodpercig aktívnak kell lennie

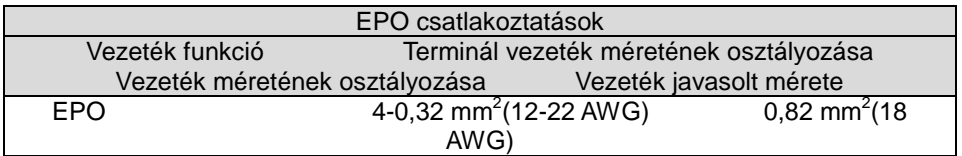

**Tartsa szem előtt:** Hagyja a zöld EPO csatlakozót a UPS EPO aljzatába szerelve akkor is, ha nincs szükség az EPO funkcióra. Vegye le a kis kábelt az EPO csatlakozóról.

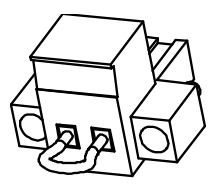

EPO csatlakozó

## <span id="page-249-0"></span>**5.3 Hálózatkezel**ő **kártya (külön rendelhet**ő**)**

A hálózatkezelő kártya lehetővé teszi, hogy a UPS különféle hálózati környezetekkel és különféle típusú eszközökkel kommunikáljon. A UPS termékcsoportnak egy kommunikációs aljzata van a Webpowerhoz vagy más külön rendelhető kártyához, amely segítségével a UPS interneten/intraneten<br>keresztül távolból irányítható. További tájékoztatásért fordulion helvi keresztül távolból irányítható. További tájékoztatásért forduljon helyi forgalmazójához.

# <span id="page-249-1"></span>**6. UPS karbantartása**

### <span id="page-249-2"></span>**6.1 UPS és akkumulátor gondozása**

A legjobb megelőző jellegű karbantartás végett tartsa tisztán és pormentesen a UPS körüli területet. Ha nagyon poros a környezet, porszívóval tisztítsa a rendszer oldalát. Az akkumulátor hosszú élettartama érdekében tartsa a UPS-t környezeti hőmérsékleten (25°C)

#### <span id="page-249-3"></span>**6.2 A UPS és az akkumulátorok tárolása**

Ha a UPS-t hosszú ideig nem fogja használni, 6 havonként az elektromos közszolgáltató hálózatára kapcsolva töltse fel az akkumulátort. Az akkumulátor kb. 4 óra alatt töltődik fel a kapacitásának 90%-áig. Ajánlatos viszont hosszú idej

ű használat után az akkumulátorokat 48 órán át tölteni.

#### <span id="page-249-4"></span>**6.3 Akkumulátorcsere ideje**

Amikor az LCD háttérvilágítása pirosra vált, a képernyő a "bTWK" jelzést mutatja, és folyamatos hangjelzés hallható, az akkumulátort valószínűleg cserélni kell. Kérjük, ellenőrizze az akkumulátor csatlakozását vagy rendeljen új akkumulátort a helyi forgalmazójától.

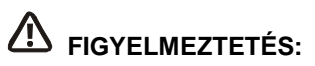

- Kapcsolja ki a UPS-t, és húzza ki a kábelét a hálózati konnektorból.
- Az akkumulátorok szervizelését az akkumulátorokat és a kötelező elővigyázatossági intézkedéseket jól ismerő szakképzett személyzetnek kell végeznie. Illetéktelen személyeket ne engedjen az akkumulátorok közelébe
- Az akkumulátor áramütés vagy rövidzárlati áram miatti égési sérülés kockázatát okozhatja. A következő óvintézkedéseket kell megtenni:
- 1. Távolítsa el az órákat, gyűrűket és egyéb fémtárgyakat.
- 2. Szigetelt fogantyúval ellátott szerszámokat használjon.
- 3. Ne tegyen szerszámot vagy fémtárgyat az akkumulátor tetejére.
- 4. Viseljen gumikesztyűt és csizmát.
- 5. Előbb a töltő forrást válassza le, és csak azután csatlakoztassa fel vagy le az akkumulátor terminált.
- Ha akkumulátorokat cserél, ugyanolyan típusú és számú akkumulátorokra vagy akkucsomagokra cserélje. Új akkumulátorok rendelése ügyében forduljon szerviz képviselőjéhez.
- Az akkumulátort ne dobja tűzbe. Az akkumulátorok felrobbanhatnak, ha láng éri őket.<br>Az akkumul∌
- akkumulátorokat szabályos módon kell ártalmatlanítani. Az ártalmatlanításra vonatkozó követelményeket a helyi jogszabályokban találja.
- Ne nyissa szét és ne rongálja meg az akkumulátort. A kiszabaduló mérgező elektrolit árt a bőrnek és a szemnek.

**Tartsa szem előtt:** Ha Ön nem az akkumulátor cseréjére kiképzett szakember, ne próbálja kinyitni az akkumulátor rekeszét. Kérjük, azonnal hívja a helyi forgalmazót vagy kereskedőt.

### <span id="page-250-0"></span>**6.4 A UPS bels**ő **akkumulátorainak cseréje**

Az akkumulátorok cseréjét az alábbi lépések és ábrák szerint végezze:

1. Emelje fel az LCD dobozát, majd csavarja ki a csavarokat.

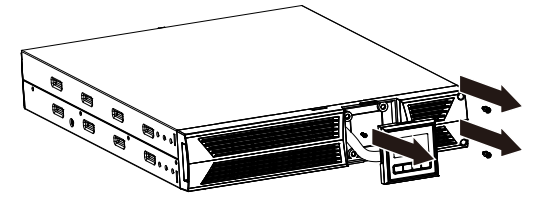

2. Csúsztassa és húzza az előlapot balra, majd vegye le.

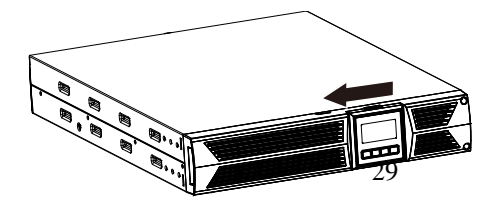

3. Csatlakoztassa le a kábelt a UPS-ről és az akkucsomagról.

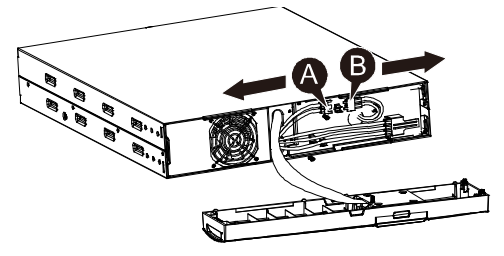

4. Távolítsa el a belső jobb akkumulátor keretet.

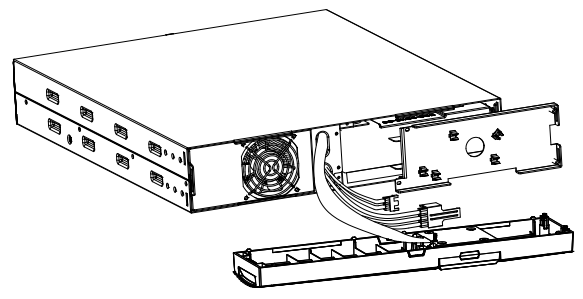

5. Húzza ki az akkucsomagot egy sík területre.

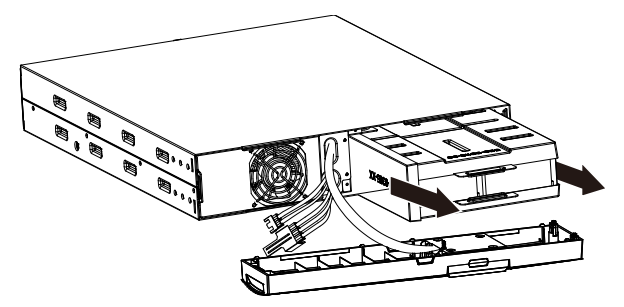

6. Tegyen új akkucsomagot a UPS-be.
7. Csavarja fel az akkumulátor keretet és csatlakoztassa ismét az akkumulátor A és B kábelét

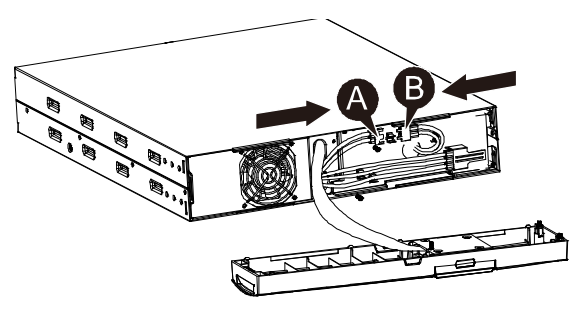

8. Tegye vissza az előlapot a UPS-re.

## **6.5 Új akkumulátorok tesztelése**

Akkumulátor tesztelésénél ügyeljen az alábbiakra:

- Az akkumulátoroknak teljesen feltöltötteknek kell lenniük.
- A UPS-nek normál módban kell lennie, aktív riasztások nélkül.
- Ne tegye rá és ne vegye le a terhelést.

Akkumulátorok tesztelése:

1. Csatlakoztassa a UPS-t legalább 48 órára az elektromos közszolgáltató hálózatához, hogy feltöltődjenek az akkumulátorok.

2. Nyomja le és tartsa lenyomva a  $[8]$  gombot 10 másodpercig az akkumulátor tesztelésének elindításához. Az állapotkijelző ezt mutatja: "TEST"

## **6.6 Elhasznált akkumulátor újrahasznosítása:**

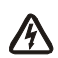

#### **Figyelmeztetés:**

- Soha ne dobja az akkumulátorokat tűzbe. Felrobbanhatnak.
- Ne nyissa szét és ne rongálja meg az akkumulátorokat. A kiszabaduló elektrolit árt a bőrnek és a szemnek. Mérgező is lehet. Az akkumulátor áramütés vagy rövidzárlati áram veszélyét okozhatja.

Az elhasznált akkumulátor megfelelő újrahasznosításának érdekében kérjük, hogy a UPS-t, az akkucsomagot és az akkumulátort ne dobja a kukába. Kérjük, tartsa be a helyi jogszabályokat és előírásokat, a helyi hulladékkezelő létesítménytől további tájékoztatást kaphat a UPC, az akkucsomag és az akkumulátorok helyes ártalmatlanításáról.

# **7. Műszaki jellemzők**

## **7.1 M**ű**szaki jellemz**ő**k**

#### **7. táblázat Elektromos jellemz**ő**k**

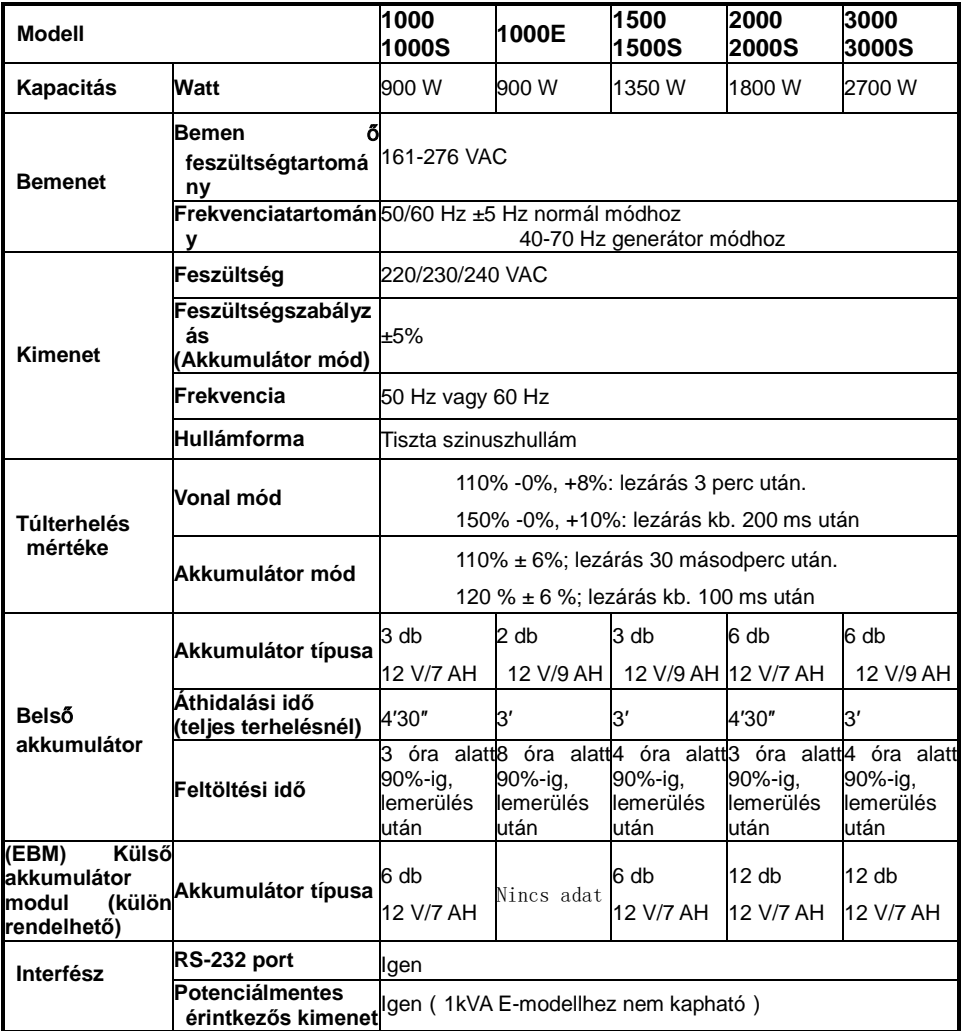

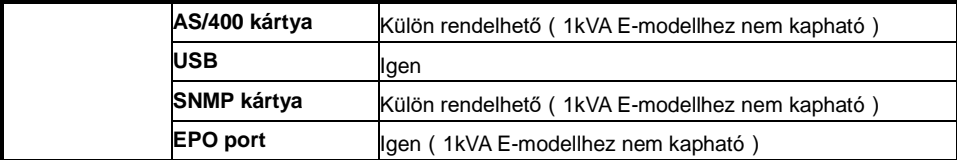

#### **8. táblázat Jelzők és hagos riasztás**

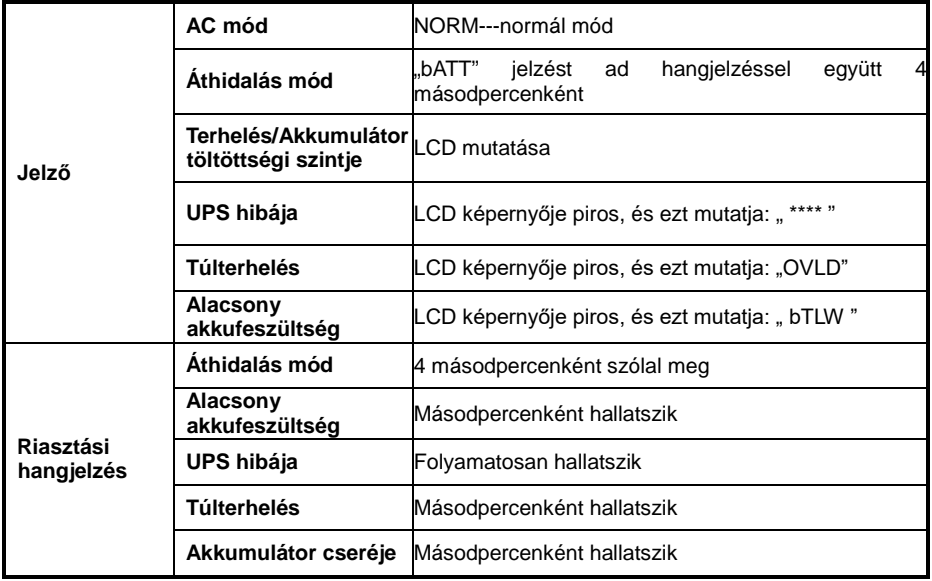

#### **9. táblázat Működési környezet**

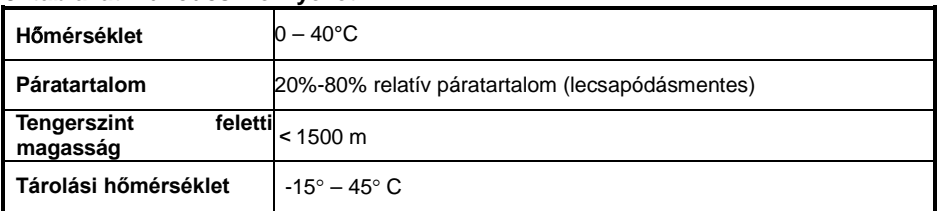

#### **10. táblázat Méretek és súlyok**

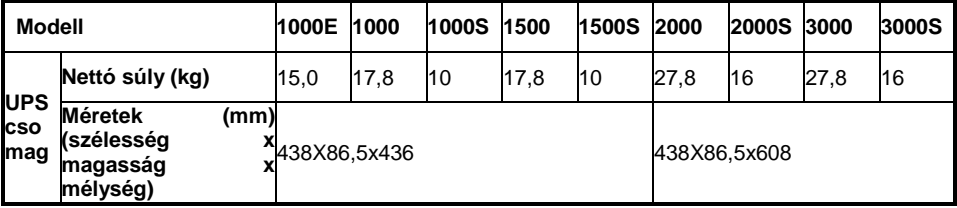

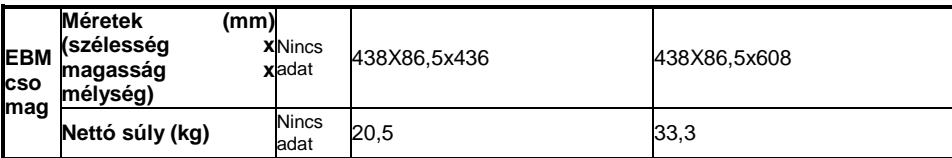

#### **7.2 Hátlapok**

A UPS hátlapját bemutató táblázat és képek alább láthatók:

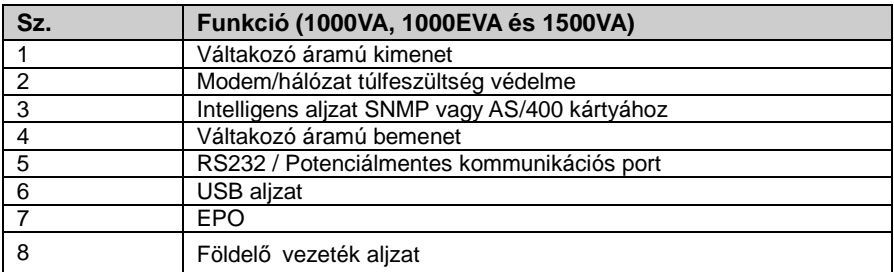

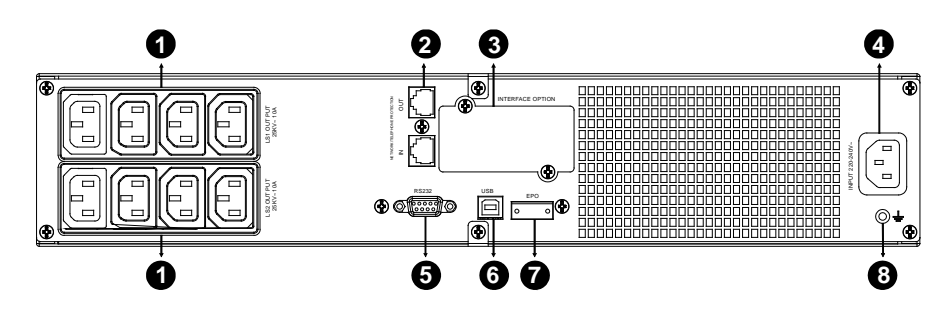

**1000VA és 1500VA sztenderd és szuper tölt**ő **modell hátlapja**

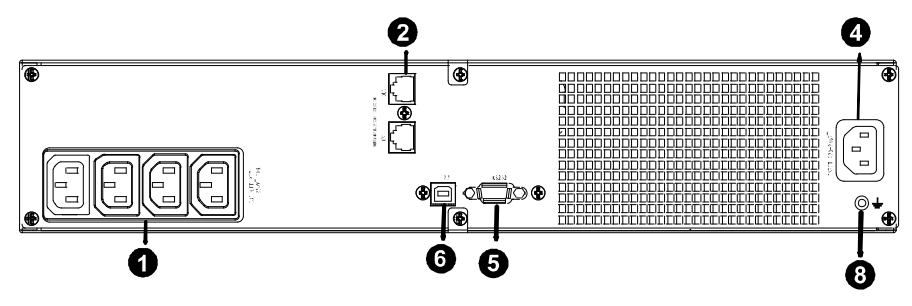

#### **1000EVA modell hátlapja**

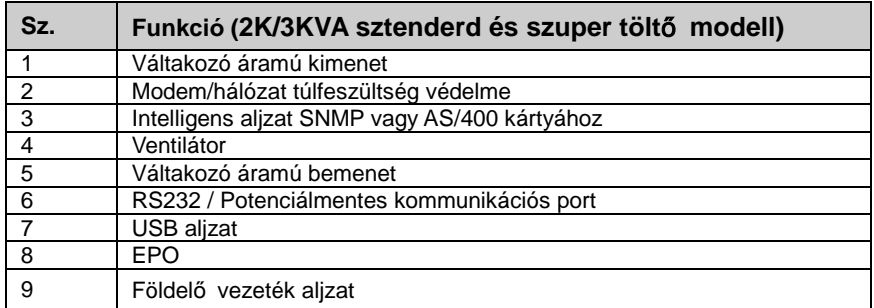

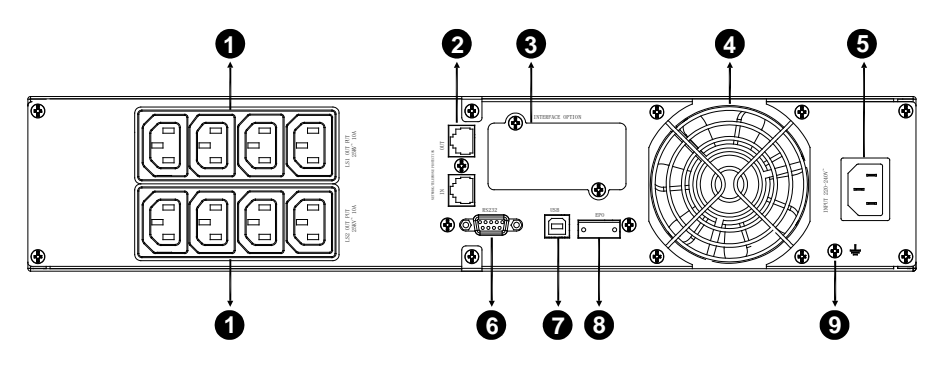

**2000VA sztenderd modell hátlapja**

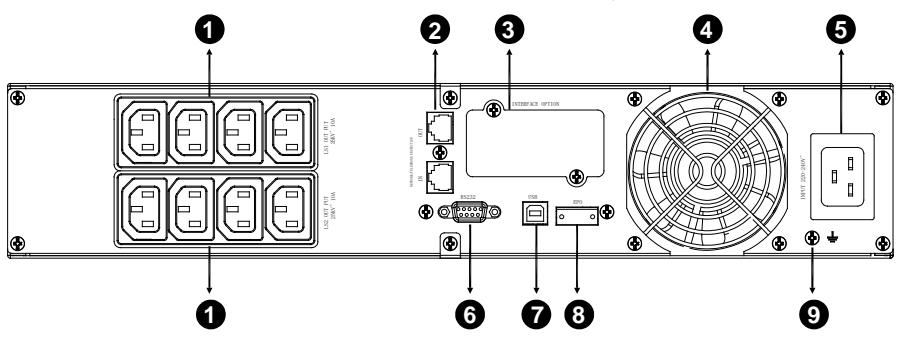

#### **2000VA szuper tölt**ő **modell hátlapja**

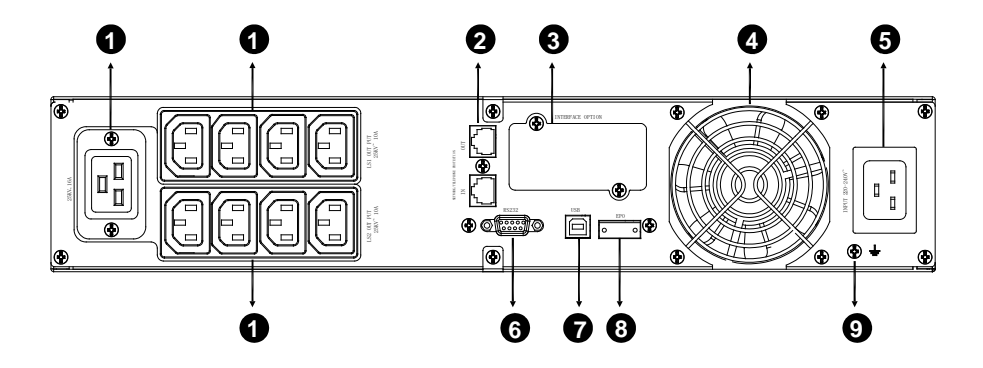

**3000VA sztenderd és szuper tölt**ő **modell hátlapja**

Az EBM hátlapját bemutató táblázat és kép alább látható:

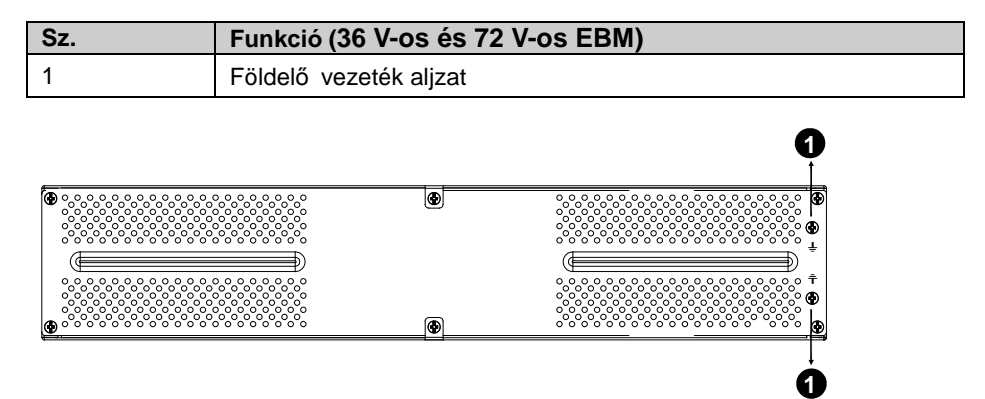

**36 V-os és 72 V-os EBM hátlapja**

# **8. Hibaelhárítás**

### **8.1 Hangos riasztásnál hibaelhárítás**

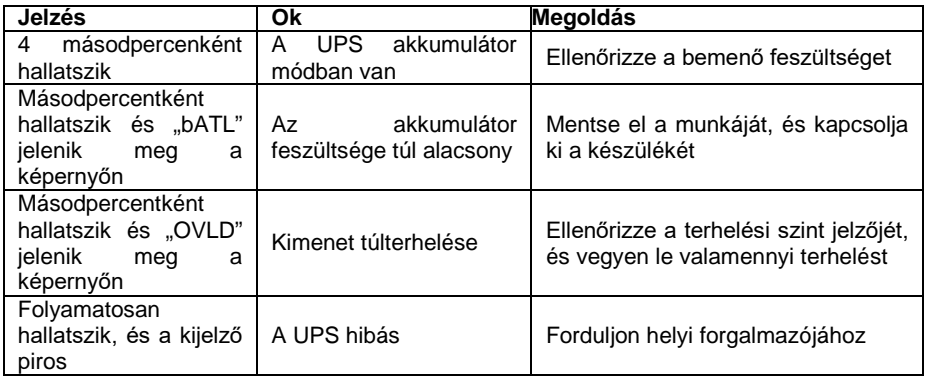

# **8.2 Általános hibaelhárítás**

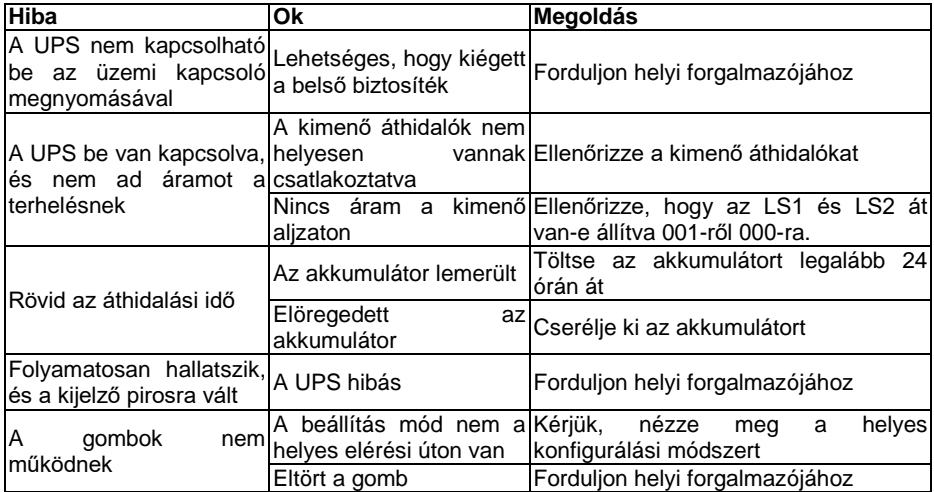

# **9. Szoftver telepítése**

WinPower a UPS megfigyelő szoftvere, felhasználóbarát interfészt tartalmaz az Ön UPS-ének figyeléséhez és vezérléséhez. Ez az egyedi szoftver teljes védelmet biztosít számítógépének áramellátási rendellenesség esetén. A szoftver felhasználóival

figyelemmel kísérheti bármelyik UPS állapotát ugyanazon a helyi hálózaton. Továbbá, a UPS biztonsági védelmet is tud nyújtani egynél több számítógépnek ugyanazon a helyi hálózaton és ugyanabban az időben, pl. biztonsággal lezárja a rendszert, elmenti az alkalmazások adatait, és lezárja a UPS-t, amikor kimarad az áram.

Szoftver telepítése az Ön számítógépére:

USB-vel asztali számítógépre vagy notebookra csatlakoztatva a szoftver létrehozza a kommunikációt a UPS és a számítógép között. A UPS szoftvere figyelemmel kíséri a UPS állapotát, lezárja a rendszert, mielőtt a UPS kimerülne, és képes távolról figyelni a UPS-t a hálózaton keresztül (lehetővé téve, hogy a felhasználók hatékonyabban használják a rendszerüket). Áramellátási nehézség idején vagy amikor a UPS akkumulátora lemerült, a UPS a rendszergazda beavatkozása nélkül megtesz minden szükséges intézkedést. A fájlok automatikus elmentésén és a rendszerlezáró funkciókon túl figyelmeztető üzeneteket is tud küldeni pageren vagy e-mailen.

- Használja a mellékelt CD-t, és a képernyőn megjelenő útmutatások szerint telepítse a WinPower szoftvert.
- Miután a szoftver sikeresen telepítve van, és a kommunikáció a UPS-szel létrejött, egy zöld ikon fog megjelenni a tálcán.

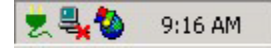

- A megfigyelő szoftver (mint fentebb) használatához kattintson duplán az ikonra.
- Ütemezheti a UPS lezárását/indítását, és figyelemmel kísérheti a UPS állapotát számítógépen keresztül.
- Részletes útmutatásokért nézze meg a szoftverben foglalt használati útmutatót.

Látogasson el időnként a <http://www.powerwalker.com/winpower.html> honlapra, hogy megtalálja a megfigyelő szoftver legfrissebb verzióját.